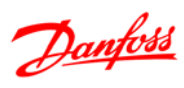

# **Índice**

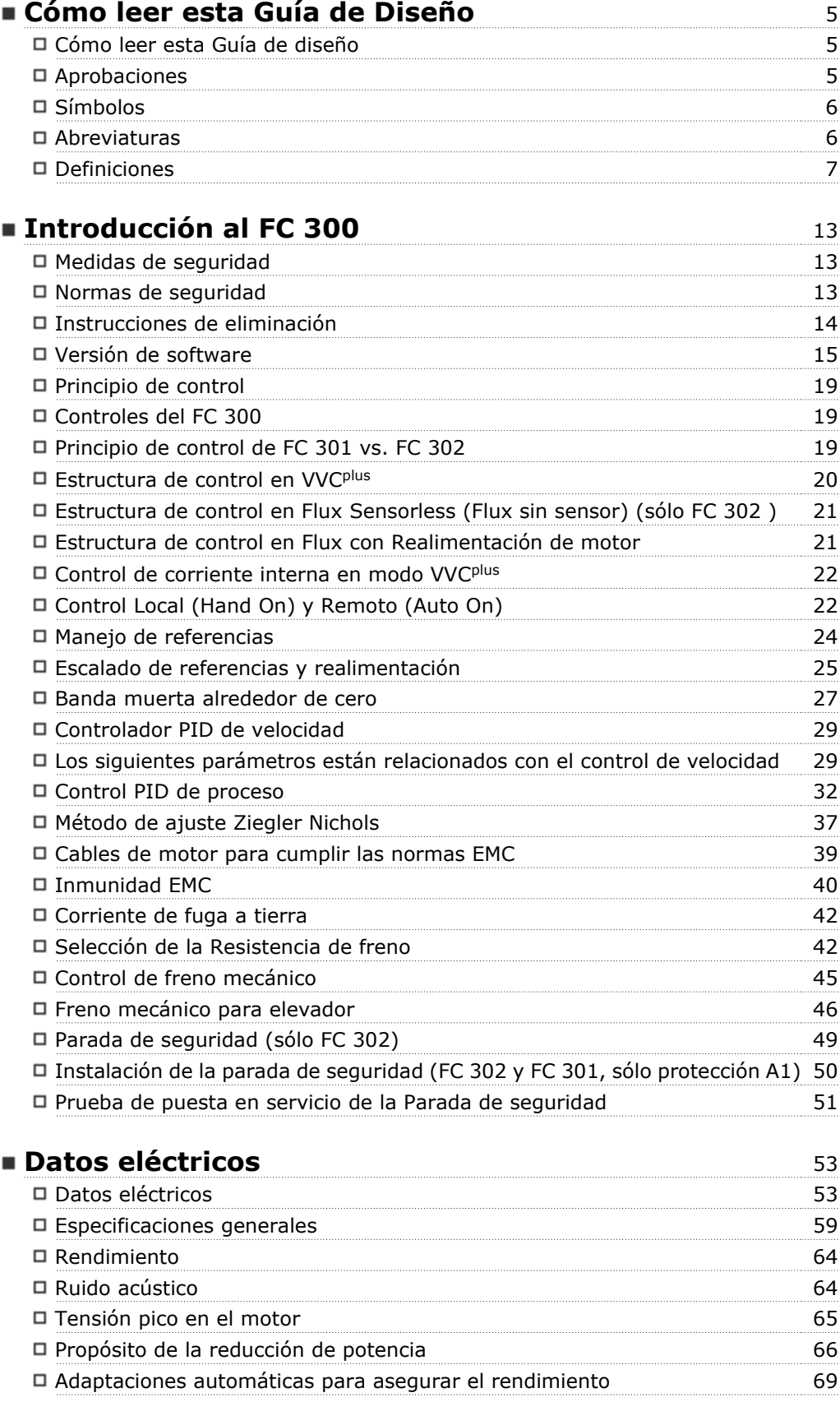

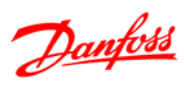

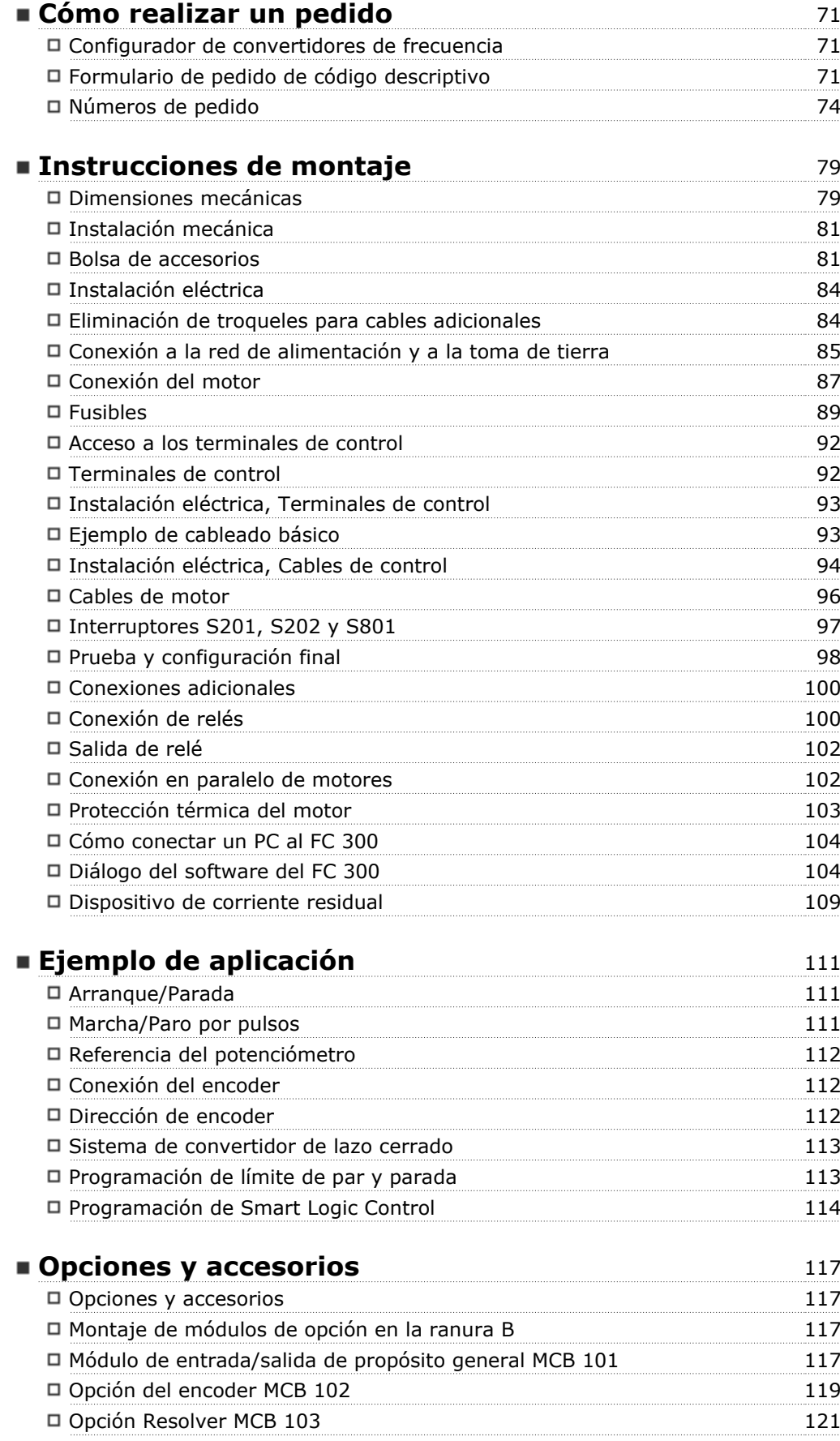

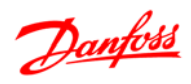

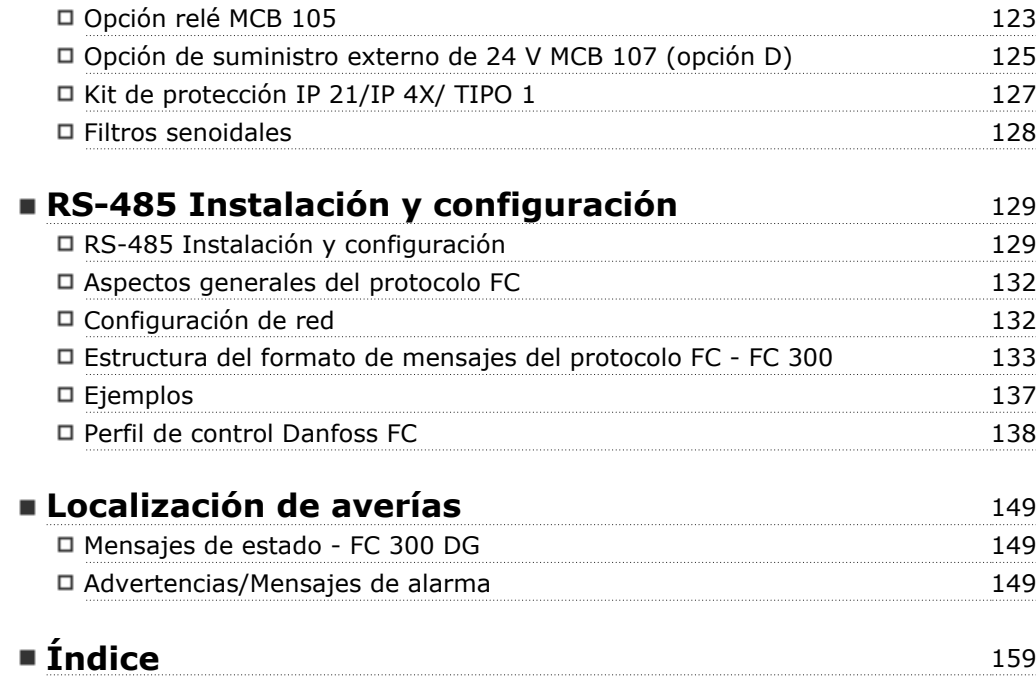

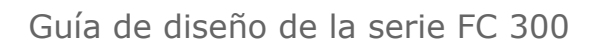

Danfoss

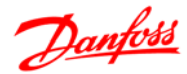

# **Cómo leer esta Guía de Diseño**

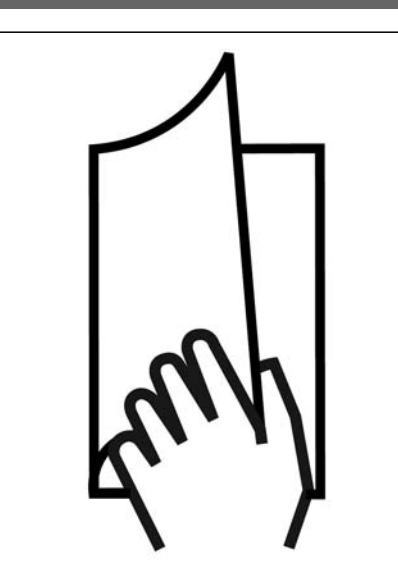

#### **Cómo leer esta Guía de diseño**

Esta Guía de Diseño le ayudará a conocer todas las características del FC 300.

**Documentación disponible para el FC 300**

- **-** El Manual de Funcionamiento del FC 300 VLT® AutomationDrive MG.33.AX.YY proporciona toda la información necesaria para utilizar el convertidor de frecuencia.
- **-** La Guía de Diseño del VLT® AutomationDrive FC 300 MG.33.BX.YY incluye toda la información técnica acerca del convertidor de frecuencia y las aplicaciones y el diseño del cliente.
- **-** La Guía de programación del VLT® AutomationDrive FC 300 MG.33.MX.YY proporciona información sobre cómo programarlo, e incluye descripciones completas de los parámetros.
- **-** El Manual de Funcionamiento del VLT® AutomationDrive FC 300 Profibus MG.33.CX.YY proporciona la información necesaria para controlar, supervisar y programar el convertidor de frecuencia mediante un bus de campo Profibus.
- **-** El Manual de Funcionamiento del VLT® AutomationDrive FC 300 DeviceNet MG.33.DX.YY proporciona la información necesaria para controlar y programar el convertidor de frecuencia mediante un bus de campo DeviceNet.

 $X = n$ úmero de revisión

YY = código de idioma

La documentación técnica de los convertidores Danfoss se encuentra también disponible en www.danfoss.com/BusinessAreas/DrivesSolutions/Documentations/Technical+Documentation.

#### **Aprobaciones**

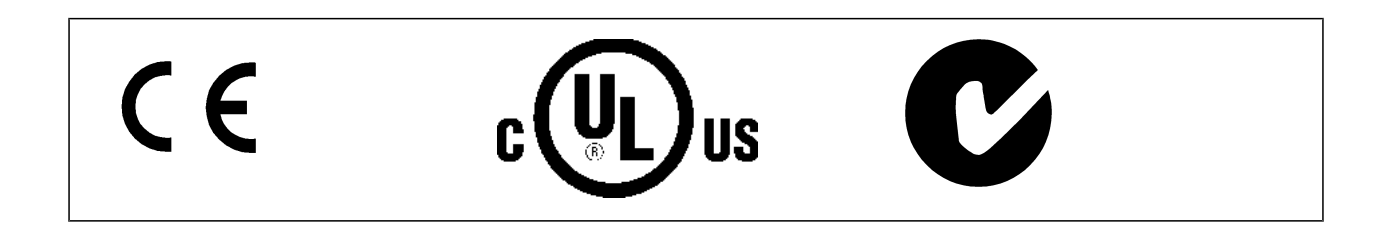

Cómo leer esta Guía de Diseño

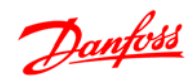

## **Símbolos**

Símbolos utilizados en esta Guía de Diseño.

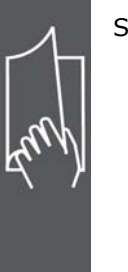

### **¡NOTA!**

Indica algo que el usuario debe tener en cuenta.

Indica una advertencia general.

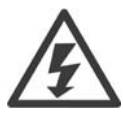

Indica una advertencia de alta tensión.

\* Indica ajustes predeterminados

#### **Abreviaturas**

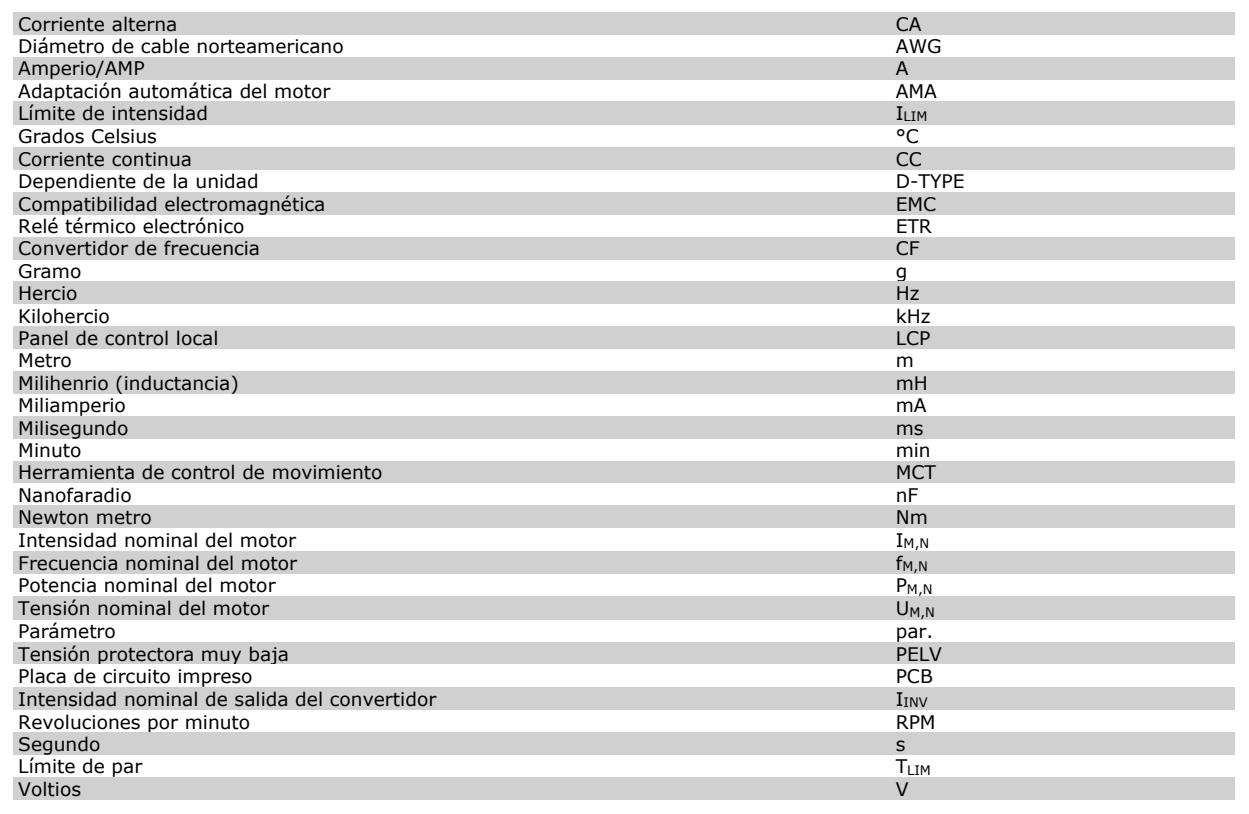

Guía de diseño de la serie FC 300

Cómo leer esta Guía de Diseño

#### **Definiciones**

**Convertidor de frecuencia:**

#### D-TYPE

Tamaño y tipo de la unidad conectada (dependencias).

#### IVLT,MÁX

La máxima intensidad de salida.

#### IVLT,N

La corriente de salida nominal suministrada por el convertidor de frecuencia.

#### UVLT, MÁX

La máxima tensión de salida.

## **Entrada:**

#### Comando de control

Puede iniciar y detener el funcionamiento del motor conectado mediante el LCP y las entradas digitales.

Las funciones se dividen en dos grupos.

Las funciones del grupo 1 tienen mayor prioridad que las funciones del grupo 2.

#### **Motor:**

#### $f<sub>JOG</sub>$

La frecuencia del motor cuando la función velocidad fija está activada (mediante terminales digitales).

## $f_M$

La frecuencia del motor.

fMÁX

La frecuencia máxima del motor.

#### f<sub>MÍN</sub>

La frecuencia mínima del motor.

#### $f_{M,N}$

La frecuencia nominal del motor (datos de la placa de características).

#### I<sub>M</sub>

La intensidad del motor.

#### $\mathbf{I}_{\mathsf{M},\mathsf{N}}$

La intensidad nominal del motor (datos de la placa de características).

#### M-TYPE

Tamaño y tipo del motor conectado (dependencias).

#### $n_{M,N}$

La velocidad nominal del motor (datos de la placa de características).

## PM,N

La potencia nominal del motor (datos de la placa de características).

# TM,N

El par nominal (motor).

#### U<sub>M</sub>

La tensión instantáne del motora.

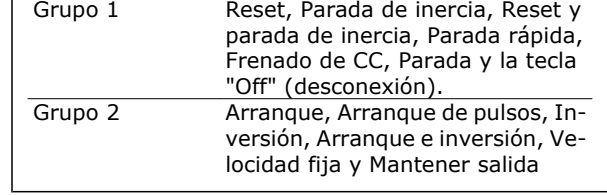

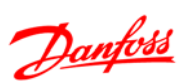

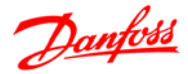

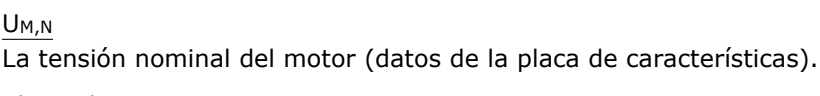

## El par de arranque

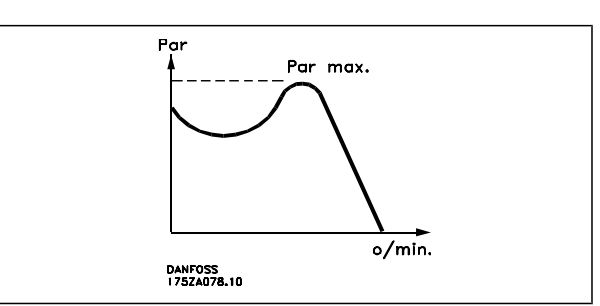

## η VLT

El rendimiento del convertidor de frecuencia se define como la razón entre la potencia de salida y la potencia de entrada.

#### Comando de desactivación de arranque

Orden de parada que pertenece al grupo 1 de los comandos de control (véase este grupo).

### Comando de parada

Consulte los comandos de control.

#### **Referencias:**

Referencia analógica

Una señal transmitida a las entradas analógicas 53 ó 54 puede ser de tensión o de intensidad.

#### Referencia binaria

Una señal transmitida al puerto de comunicación serie.

#### Referencia interna

Una referencia interna definida que se puede ajustar entre el -100% y el +100% del intervalo de referencia. Se pueden seleccionar ocho referencias internas mediante los terminales digitales.

#### Referencia de pulsos

Una señal de frecuencia de pulsos transmitida a las entradas digitales (terminal 29 ó 33).

#### Ref<sub>MAX</sub>

Determina la relación entre la entrada de referencia a un 100% de la escala de valores total (normalmente, 10 V y 20 mA) y la referencia resultante. El valor de la referencia máxima se ajusta en el par. 3-03.

#### Ref<sub>MIN</sub>

Determina la relación entre la entrada de referencia a un valor del 0% (normalmente, 0 V, 0 mA, 4 mA) y la referencia resultante. El valor de la referencia mínima se ajusta en el par. 3-02.

#### **Varios:**

#### Entradas analógicas

Las entradas analógicas se utilizan para controlar varias funciones del convertidor de frecuencia. Hay dos tipos de entradas analógicas:

Entrada de intensidad , 0-20 mA y 4-20 mA

Entrada de tensión , 0-10 V CC (FC 301)

Entrada de tensión , -10 - +10 V CC (FC 302).

#### Salidas analógicas

Las salidas analógicas pueden proporcionar una señal de 0-20 mA, 4-20 mA, o una señal digital.

# Guía de diseño de la serie FC 300

Cómo leer esta Guía de Diseño

## Adaptación automática del motor, AMA

El algoritmo AMA determina los parámetros eléctricos para el motor conectado cuando se encuentra parado.

#### Resistencia de freno

La resistencia de freno es un módulo capaz de absorber la potencia de frenado generada durante el frenado regenerativo. Esta energía de frenado regenerativo aumenta la tensión del circuito intermedio y un chopper de freno asegura que la energía se transmite a la resistencia de freno.

#### Características CT

Características de par constante utilizadas para todas las aplicaciones como cintas transportadoras, bombas de desplazamiento y grúas.

#### Entradas digitales

Las entradas digitales pueden utilizarse para controlar distintas funciones del convertidor de frecuencia.

#### Salidas digitales

El convertidor de frecuencia dispone de dos salidas de estado sólido que pueden proporcionar una señal de 24 V CC (máx. 40 mA).

#### **DSP**

Procesador de señal digital.

#### ETR

El relé térmico electrónico es un cálculo de la carga térmica basado en la carga y el tiempo actuales. Su finalidad es estimar la temperatura del motor.

#### Hiperface®

Hiperface® es una marca registrada de Stegmann.

#### Inicialización

Si se lleva a cabo una inicialización (par. 14-22), el convertidor de frecuencia vuelve a los ajustes de fábrica.

#### Ciclo de servicio intermitente

Un ciclo de trabajo intermitente se refiere a una secuencia de ciclos de trabajo. Cada ciclo está formado por un periodo en carga y un periodo sin carga. La operación puede ser de trabajo periódico o de trabajo no periódico.

#### LCP

El panel de control local (LCP) es una completa interfaz para el control y la programación de la serie FC 300. El panel de control es desmontable y puede instalarse a un máximo de 3 metros de distancia del convertidor de frecuencia, por ejemplo, en un panel frontal, mediante el kit de instalación opcional.

#### lsb

Bit menos significativo.

#### msb

Bit más significativo.

#### MCM

Siglas en inglés de Mille Circular Mil, unidad norteamericana de sección de cables. 1 MCM = 0,5067  $mm<sup>2</sup>$ .

#### Parámetros en línea/fuera de línea

Los cambios en los parámetros en línea se activan inmediatamente después de cambiar el valor del dato. Los cambios en los parámetros fuera de línea no se activan hasta pulsar [OK] (Aceptar) en el LCP.

#### PID de proceso

El regulador PID mantiene la velocidad, presión, temperatura, etc., deseados ajustando la frecuencia de salida para que coincida con la carga variable.

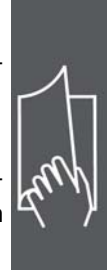

Danfoss

Cómo leer esta Guía de Diseño

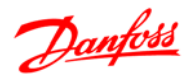

## Entrada de pulsos/Encoder incremental

Un transmisor externo de pulsos digitales utilizado para proporcionar información sobre la velocidad del motor. El encoder se utiliza para aplicaciones donde se necesita una gran precisión en el control de la velocidad.

### RCD

Dispositivo de corriente residual

### **A**iuste

Puede guardar los ajustes de los parámetros en cuatro Ajustes. Puede cambiar entre los cuatro Ajustes de parámetros y editar uno mientras otro está activo.

### **SFAVM**

Patrón de conmutación denominado Stator Flux oriented Asynchronous Vector Modulation (par. 14-00).

#### Compensación de deslizamiento

El convertidor de frecuencia compensa el deslizamiento del motor añadiendo un suplemento a la frecuencia que sigue la carga medida del motor, manteniendo la velocidad del mismo casi constante.

#### Smart Logic Control (SLC)

SLC es una secuencia de acciones definidas por el usuario que se ejecuta cuando el SLC evalúa como verdaderos los eventos asociados definidos por el usuario. (Grupo de parámetros 13-xx.)

#### Bus estándar FC

Incluye el bus RS 485 con protocolo FC o protocolo MC. Consulte el parámetro 8-30.

#### Termistor:

Una resistencia variable en función de la temperatura que se sitúa en el punto donde ha de controlarse la misma (convertidor de frecuencia o motor).

#### **Desconexión**

Un estado en el que se entra en situaciones de fallo, por ejemplo si el convertidor de frecuencia se sobrecalienta, o cuando está protegiendo el motor, el proceso o el mecanismo. Se impide el reinicio hasta que desaparece la causa del fallo y se anula el estado de desconexión mediante la activación del reinicio o, en algunos casos, mediante la programación de un reinicio automático. No debe utilizarse la desconexión para la seguridad personal.

#### Bloqueo por alarma

Un estado en el que se entra en situaciones de fallo cuando el convertidor de frecuencia está protegiéndose a sí mismo y requiere una intervención física, por ejemplo, si el convertidor de frecuencia está sujeto a un cortocircuito en la salida. Un bloqueo por alarma puede cancelarse cortando la alimentación, eliminando la causa del fallo y volviendo a conectar el convertidor de frecuencia. Se evita el reinicio hasta que se cancela el estado de desconexión mediante la activación del reinicio o, en algunos casos, mediante la programación del reinicio automático. Por seguridad personal, no se debe utilizar la desconexión.

#### Características VT

Características de par variable, utilizadas en bombas y ventiladores.

#### **VVC**<sub>plus</sub>

Si se compara con el control de relación tensión/frecuencia estándar, el Control Vectorial de Tensión (VVCplus) mejora la dinámica y la estabilidad, tanto cuando se cambia la referencia de velocidad como en relación con el par de carga.

### 60° AVM

Patrón de conmutación denominado 60º Asynchronous Vector Modulation (par. 14-00).

#### Factor de potencia

El factor de potencia es la relación entre  $I_1$  y IRMS. Factor de potencia =  $\frac{\sqrt{3} \times U \times 11 \times cos\varphi}{\sqrt{3} \times U \times I_{RMS}}$ 

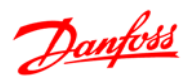

Guía de diseño de la serie FC 300 Cómo leer esta Guía de Diseño

El factor de potencia para el control trifásico es:

$$
= \frac{11 \times cos\varphi 1}{I_{RMS}} = \frac{I_1}{I_{RMS}} \text{ ya que cos\varphi 1} = 1
$$

$$
I_{RMS} = \sqrt{I_1^2 + I_5^2 + I_7^2} + \ldots + I_n^2
$$

El factor de potencia indica la carga que impone el convertidor de frecuencia sobre la alimentación de red.

Cuanto menor sea el factor de potencia, mayor será el IRMS para el mismo rendimiento en kW.

Además, un factor de potencia elevado indica que las distintas corrientes armónicas son bajas. Las bobinas de CC integradas en los convertidores de frecuencia FC 300 producen un alto factor de frecuencia, que minimiza la carga impuesta a la alimentación de red.

Guía de diseño de la serie FC 300

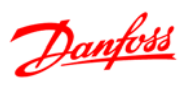

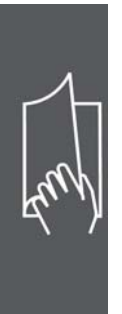

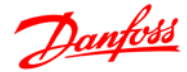

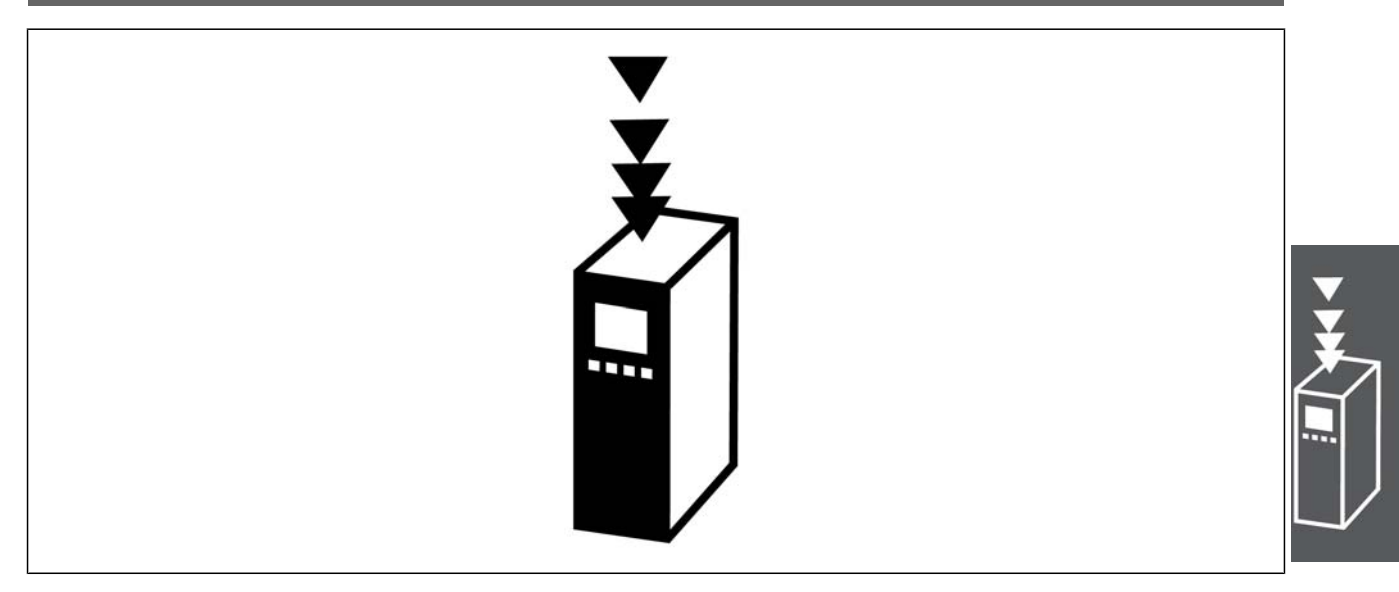

# **Medidas de seguridad**

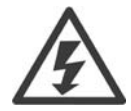

La tensión del convertidor de frecuencia es peligrosa cuando esté conectado a la red. La instalación incorrecta del motor, del convertidor de frecuencia o del bus de campo puede producir daños al equipo, lesiones personales graves e incluso la muerte. En consecuencia, es necesario respetar las instrucciones de este manual además de las normas y reglamentos de seguridad nacionales y locales.

#### **Medidas de seguridad**

- 1. El convertidor de frecuencia VLT debe desconectarse de la alimentación de red si es necesario realizar actividades de reparación. Compruebe que se ha desconectado la alimentación de red y que ha transcurrido el tiempo necesario antes de retirar los enchufes del motor y de la red eléctrica.
- 2. La tecla [STOP/RESET] del panel de control del convertidor de frecuencia no desconecta el equipo de la red, por lo que no debe utilizarse como un interruptor de seguridad.
- 3. Debe establecerse una correcta conexión a tierra de protección del equipo, el usuario debe estar protegido contra la tensión de alimentación, y el motor debe estar protegido contra sobrecargas de acuerdo con las reglamentaciones nacionales y locales aplicables.
- 4. La corriente de fuga a tierra es superior a 3,5 mA.
- 5. La protección contra las sobrecargas del motor no está incluida en el ajuste de fábrica. Si se desea esta función, ajuste el parámetro 1-90 al valor de dato Desconexión ETR o Advertencia ETR.

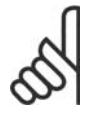

#### **¡NOTA!**

La función se inicializa a 1,16 x corriente nominal del motor y frecuencia nominal del motor. Para EE UU: las funciones ETR proporcionan protección contra sobrecarga del motor de clase 20, de acuerdo con NEC.

6. No retire los enchufes del motor ni de la alimentación de red mientras el convertidor de frecuencia VLT esté conectado al suministro de red eléctrica. Compruebe que se ha desconectado la alimentación de red y que ha transcurrido el tiempo necesario antes de retirar los enchufes del motor y de la red eléctrica.

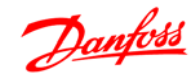

7. Tenga en cuenta que el convertidor tiene más entradas de tensión que las entradas L1, L2 y L3, cuando están instalados la carga compartida (bus del circuito intermedio CC) y el suministro externo de 24 V CC. Compruebe que ha desconectado todas las entradas de tensión y que ha transcurrido el período de tiempo suficiente antes de comenzar el trabajo de reparación.

### **Advertencia contra arranque involuntario**

- 1. El motor puede pararse mediante comandos digitales, comandos de bus, referencias o parada de LCP, mientras el convertidor de frecuencia esté conectado a la red eléctrica. Si la seguridad de las personas requiere que no se produzca bajo ningún concepto un arranque accidental, estas funciones de parada no son suficientes.
- 2. Durante el cambio de los parámetros, el motor puede arrancar. Por lo tanto, siempre debe estar activada la tecla de parada [STOP/RESET]; después de lo cual pueden modificarse los datos.
- 3. Un motor parado puede arrancar si se produce un fallo en los componentes electrónicos del convertidor de frecuencia, si se produce una sobrecarga temporal, un fallo de la red eléctrica o un fallo en la conexión del motor.

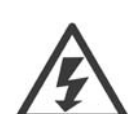

El contacto con los componentes eléctricos puede llegar a provocar la muerte, incluso una vez desconectado el equipo de la red de alimentación.

Además, asegúrese de que ha desconectado las demás entradas de tensión, como el suministro externo de 24 V CC, la carga compartida (enlace del circuito intermedio CC), y la conexión del motor para energía regenerativa. Consulte el Manual de instrucciones del FC 300 (MG.33.A8.xx) para obtener detalles de las directrices de seguridad.

#### **Instrucciones de eliminación**

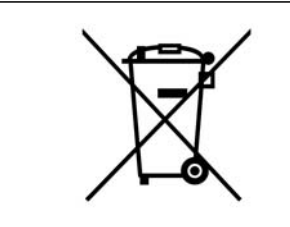

Los equipos que contienen componentes eléctricos no pueden desecharse junto con los desperdicios domésticos.

Deben recogerse de forma selectiva junto con otros residuos de origen eléctrico y electrónico conforme a la legislación local vigente.

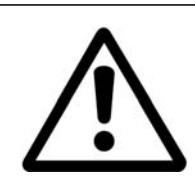

## **Precaución**

Los condensadores del enlace de CC del FC 300 AutomationDrive permanecen cargados después de desconectar la alimentación. Para evitar el riesgo de descargas eléctricas, antes de llevar a cabo tareas de mantenimiento debe desconectar el FC 300 de la toma de alimentación. Antes de realizar tareas de mantenimiento en el convertidor de frecuencia, espere al menos el tiempo indicado a continuación:

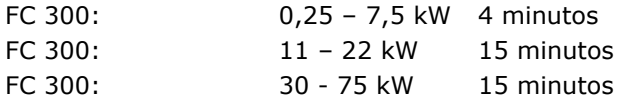

 $-$  Introducción al FC 300  $-$ 

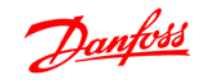

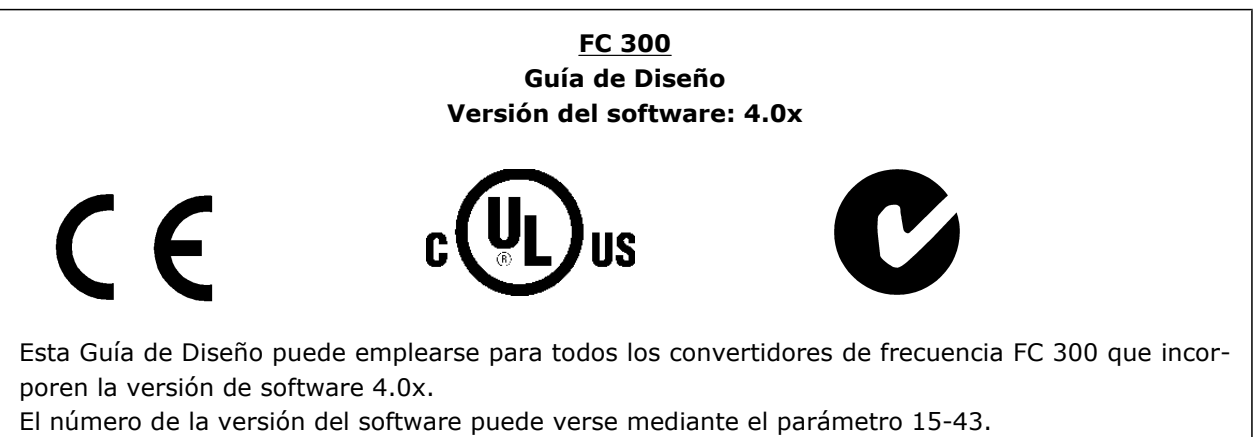

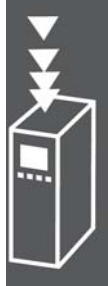

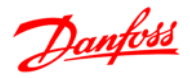

#### **Conformidad y marca CE**

**¿Qué es la Conformidad y marca CE?**

El propósito de la marca CE es evitar los obstáculos técnicos para la comercialización en la EFTA y la UE. La UE ha introducido la marca CE como un modo sencillo de demostrar si un producto cumple con las directivas correspondientes de la UE. La marca CE no es indicativa de la calidad o las especificaciones de un producto. Los convertidores de frecuencia se tratan en tres directivas de la UE, que son las siguientes: **Directiva sobre máquinas (98/37/EEC)**

Toda la maquinaria con partes móviles críticas está cubierta por la directiva sobre máquinas, vigente desde el 1 de enero de 1995. Teniendo en cuenta que los convertidores de frecuencia funcionan primordialmente con electricidad, no están incluidos en esta directiva. Sin embargo, si se suministra un convertidor de frecuencia para utilizarlo con una máquina, proporcionamos información sobre los aspectos de seguridad relativos a dicho convertidor. Lo hacemos mediante una declaración del fabricante. **Directiva sobre baja tensión (73/23/EEC)**

Los convertidores de frecuencia deben contar con la marca CE según la directiva sobre baja tensión, vigente desde el 1 de enero de 1997. Esta directiva es aplicable a todos los equipos y aparatos eléctricos utilizados en el rango de tensión de 50 - 1.000 V CA y 75 - 1.500 V CC. Danfoss otorga la marca CE de acuerdo con esta directiva y emite una declaración de conformidad si así se solicita.

**Directiva sobre EMC (89/336/CEE)**

EMC son las siglas en inglés del término compatibilidad electromagnética. La presencia de compatibilidad electromagnética significa que las interferencias mutuas entre los diferentes componentes/aparatos no afectan al funcionamiento de los mismos.

La directiva EMC entró en vigor el 1 de enero de 1996. Danfoss otorga la marca CE de acuerdo con esta directiva y emite una declaración de conformidad si así se solicita. Para realizar una instalación correcta en cuanto a EMC, véanse las instrucciones en esta Guía de diseño. Además, especificamos las normas que cumplen nuestros distintos productos. Ofrecemos los filtros que pueden encontrarse en las especificaciones y proporcionamos otros tipos de asistencia para asegurar un resultado óptimo de EMC.

En la mayoría de los casos, los profesionales del sector utilizan el convertidor de frecuencia como un componente complejo que forma parte de un aparato, sistema o instalación más grandes. Debe señalarse que la responsabilidad sobre las propiedades finales en cuanto a EMC del aparato, sistema o instalación, corresponde al instalador.

#### **Qué situaciones están cubiertas**

La directriz de la UE "Guidelines on the Application of Council Directive 89/336/EEC" (directrices para la aplicación de la Directiva del Consejo 89/336/CEE) describe tres situaciones típicas de utilización de convertidores de frecuencia. Consultar más adelante para cobertura EMC y marca CE.

- 1. El convertidor de frecuencia se vende directamente al usuario final. Por ejemplo, el convertidor se vende en el mercado doméstico. El consumidor final es un ciudadano normal sin una formación especial. Instala el convertidor personalmente, por ejemplo, en una máquina que usa como pasatiempo o en un electrodoméstico. Para tales usos, el convertidor de frecuencia debe contar con la marca CE según la directiva sobre EMC.
- 2. El convertidor de frecuencia se vende para instalarlo en una planta, construida por profesionales del sector correspondiente. Por ejemplo, puede tratarse de una instalación de producción o de calefacción/ventilación, diseñada e instalada por profesionales. En este caso, ni el convertidor ni la instalación terminada necesitan contar con la marca CE según la directiva sobre EMC. Sin embargo, la unidad debe cumplir con los requisitos básicos de compatibilidad electromagnética establecidos en la directiva. Esto puede asegurarse utilizando componentes, aparatos y sistemas con la marca CE, según la directiva sobre EMC.
- 3. El convertidor de frecuencia se vende como parte de un sistema completo. El sistema está siendo comercializado como un conjunto y podría ser, p. ej., un sistema de aire acondicionado. El sis-

Guía de diseño de la serie FC 300

Introducción al FC 300

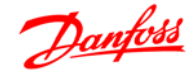

tema completo debe contar con la marca CE según la directiva sobre EMC. El fabricante puede garantizar la marca CE según la directiva sobre EMC, ya sea utilizando componentes con la marca CE o bien realizando pruebas de EMC del sistema. Si decide utilizar sólo componentes con la marca CE, no está obligado a probar todo el sistema.

#### **Convertidores de frecuencia Danfoss VLT y marca CE**

La marca CE es una característica positiva cuando se emplea para su propósito original, es decir, facilitar la comercialización en la UE y la EFTA.

Sin embargo, la marca CE puede abarcar muchas especificaciones diferentes. Por lo tanto, deberá comprobar qué cubre específicamente una marca CE concreta.

Las especificaciones cubiertas pueden ser muy diferentes, y esta es la razón de que la marca CE pueda dar a los instaladores una falsa impresión de seguridad cuando utilizan un convertidor de frecuencia como componente de un sistema o un aparato.

Danfoss etiqueta con la marca CE sus convertidores de frecuencia VLT según la directiva sobre baja tensión y compatibilidad electromagnética. Esto significa que siempre que el convertidor de frecuencia se instale correctamente, queda garantizado que cumple con ambas directivas. Danfoss emite una declaración de conformidad para hacer constar que nuestra marca CE cumple la directiva sobre baja tensión.

La marca CE es aplicable a la directiva sobre EMC, con la condición de que se sigan las instrucciones para la instalación y filtrado correctos en cuanto a EMC. Sobre esta base, se emite una declaración de conformidad con la directiva sobre EMC.

La Guía de Diseño ofrece instrucciones detalladas para la instalación y asegurarse así la instalación adecuada respecto al EMC. Además, Danfoss especifica las normas que cumplen sus distintos productos.

Danfoss está a su disposición para proporcionar otros tipos de asistencia que le ayuden a obtener el mejor resultado posible en cuanto a compatibilidad electromagnética.

#### **Conformidad con la directiva sobre EMC 89/336/ CEE**

En la mayoría de los casos, y tal y como se ha mencionado anteriormente, los profesionales del sector utilizan el convertidor de frecuencia como un componente complejo que forma parte de un aparato, sistema o instalación más grandes. Debe señalarse que la responsabilidad sobre las propiedades finales en cuanto a EMC del aparato, sistema o instalación, corresponde al instalador. Como ayuda al instalador, Danfoss ha preparado unas directrices de instalación en cuanto a compatibilidad electromagnética, para el sistema Power Drive. Las normas y niveles de prueba establecidos para sistemas Power Drive se cumplirán siempre que se hayan seguido las instrucciones para la instalación correcta en cuanto a EMC (consulte la sección de *Instalación eléctrica*).

El convertidor de frecuencia ha sido diseñado para cumplir la norma IEC/EN 60068-2-3, EN 50178 pkt. 9.4.2.2 a 50°C.

Un convertidor de frecuencia consta de un gran número de componentes mecánicos y electrónicos. Todos ellos son, hasta cierto punto, vulnerables a los efectos ambientales.

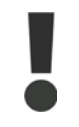

El convertidor de frecuencia no se debe instalar en lugares en los que haya líquidos, partículas o gases en suspensión capaces de afectar y dañar los componentes electrónicos. Si no se toman las medidas de protección necesarias, aumentará el riesgo de paradas, y se reducirá la duración del convertidor de frecuencia.

Los líquidos pueden ser transportados por el aire y condensarse en el convertidor de frecuencia, provocando la corrosión de los componentes y las partes metálicas. El vapor, la grasa y el agua salada pueden ocasionar la corrosión de componentes y de piezas metálicas. En tales entornos, utilice equipos con cla-

Danfoss

Introducción al FC 300

sificación de protección IP 55. Como protección extra, se pueden pedir opcionalmente placas de circuitos impresos con revestimiento barnizado.

Las partículas transportadas en el aire, como el polvo, pueden provocar fallos mecánicos, eléctricos o térmicos en el convertidor de frecuencia. Un indicador habitual de los niveles excesivos de partículas suspendidas en el aire son las partículas de polvo alrededor del ventilador del convertidor de frecuencia. En entornos con mucho polvo, se recomienda el uso de un equipo con clasificación de protección IP 55 o un armario para equipos IP 00/IP 20/TIPO 1.

En ambientes con altos niveles de temperatura y humedad, los gases corrosivos, como los compuestos de azufre, nitrógeno y cloro, originarán procesos químicos en los componentes del convertidor de frecuencia.

Dichas reacciones químicas afectarán a los componentes electrónicos y los dañarán con rapidez. En esos ambientes, monte el equipo en un armario con ventilación de aire fresco, manteniendo los gases agresivos alejados del convertidor de frecuencia.

Como protección extra, en estas zonas se puede pedir opcionalmente el barnizado de las placas de circuitos impresos.

#### **¡NOTA!**

La instalación de los convertidores de frecuencia en entornos agresivos aumentará el riesgo de parada del sistema y reducirá considerablemente la vida útil del convertidor.

Antes de instalar el convertidor de frecuencia, compruebe la presencia de líquidos, partículas y gases en el aire. Para ello, observe las instalaciones existentes en este entorno. Signos habituales de líquidos dañinos en el aire son la existencia de agua o aceite en las piezas metálicas o su corrosión.

Los niveles excesivos de partículas de polvo suelen encontrarse en los armarios de instalación y en las instalaciones eléctricas existentes. Un indicador de la presencia de gases corrosivos es el ennegrecimiento de los conductos de cobre y los extremos de los cables de las instalaciones existentes.

El convertidor de frecuencia ha sido probado según un procedimiento basado en las siguientes normas:

El convertidor de frecuencia cumple los requisitos relativos a estas condiciones cuando se monta en las paredes y suelos de instalaciones de producción, o en paneles atornillados a paredes o suelos.

IEC/EN 60068-2-6: Vibración (sinusoidal) - 1970 IEC/EN 60068-2-64: Vibración aleatoria de banda ancha

#### **Principio de control**

Un convertidor de frecuencia rectifica la tensión CA de alimentación en tensión CC, después de lo cual dicha tensión CC se convierte en CA con amplitud y frecuencia variables.

De este modo, el motor recibe una tensión y frecuencia variables, lo que permite una regulación infinitamente variable de la velocidad en motores CA trifásicos estándar y en motores síncronos de magnetización permanente.

#### **Controles del FC 300**

El convertidor de frecuencia puede controlar la velocidad o el par en el eje del motor. El ajuste del par. 1-00 determina el tipo de control.

#### Control de velocidad:

Hay dos tipos de control de velocidad:

- El control de lazo abierto de velocidad, que no requiere realimentación (sin sensor).
- El control de lazo cerrado de velocidad, en forma de controlador PID, que requiere una realimentación de velocidad hacia una entrada. Un control de lazo cerrado de velocidad, debidamente optimizado, tendrá una precisión mayor que un control de lazo abierto.

Selecciona qué terminal se utilizará como realimentación de PID de velocidad en el par. 7-00.

#### Control de par (FC 302 solamente):

El control de par forma parte del control del motor, y es muy importante ajustar correctamente los parámetros del mismo. La precisión y el tiempo de asentamiento del control de par vienen determinados por *Lazo Cerrado Flux* (par. 1-01, *Principio control motor*).

• El sistema Flux con realimentación de encoder ofrece un rendimiento superior en los cuatro cuadrantes y con todas las velocidades del motor.

#### Referencia de velocidad / par:

La referencia a estos controles puede ser una referencia única o la suma de varias, incluyendo referencias de escalado relativo. La utilización de las referencias se explica con mayor detalle más adelante, en este mismo apartado.

#### **Principio de control de FC 301 vs. FC 302**

El FC 301 es un convertidor de frecuencia de propósito general para aplicaciones de velocidad variable. El principio de control está basado en el control del vector de tensión (VVC<sup>plus</sup>).

El FC 301 solamente puede manejar motores asíncronos.

El principio de detección de intensidad en el FC 301 está basado la medición de la intensidad en el enlace de CC o en la fase del motor. La protección de fallo de conexión a tierra en la parte del motor se resuelve mediante un circuito de desaturación en los IGBT conectado a la placa de control.

El comportamiento en cortocircuito del FC 301 depende del transductor de intensidad en el enlace de CC positivo y de la protección de de-saturación con realimentación desde los 3 IGBT inferiores y el freno:

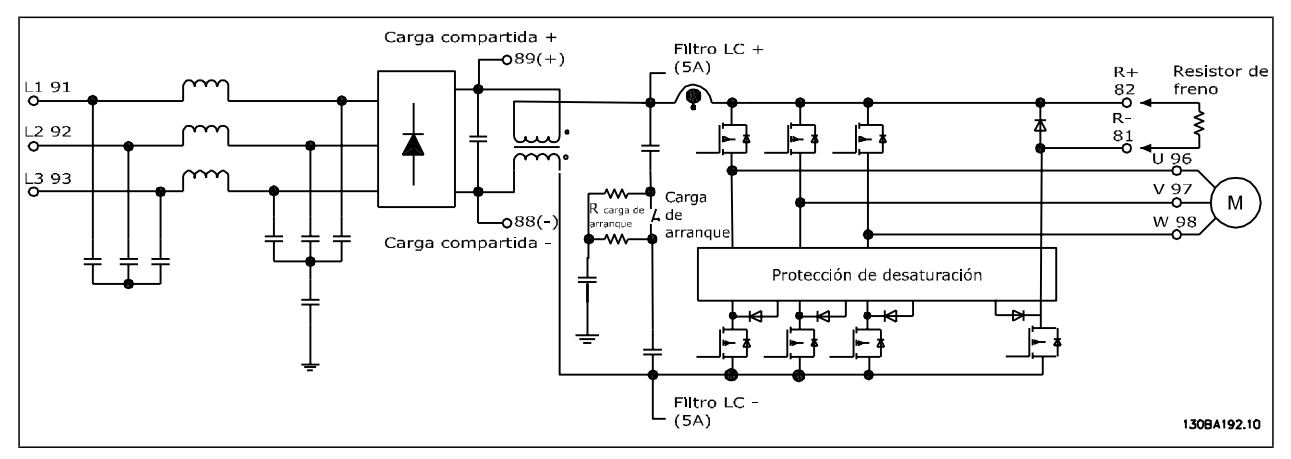

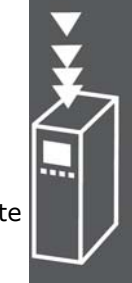

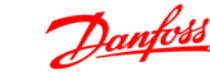

Danfoss

El FC 302 es un convertidor de frecuencia de alto rendimiento para aplicaciones exigentes. El convertidor de frecuencia puede tratar diversos tipos de principios de control de motor, tales como modo de motor especial U/f, VVC<sup>plus</sup> o vector de flujo.

El FC 302 es capaz de manejar motores síncronos de magnetización permanente (servomotores sin escobillas) así como motores asíncronos normales en caja de ardilla.

El comportamiento en cortocircuito del FC 302 depende de los 3 transductores de intensidad de las fases del motor y de la protección de desaturación con realimentación desde el freno.

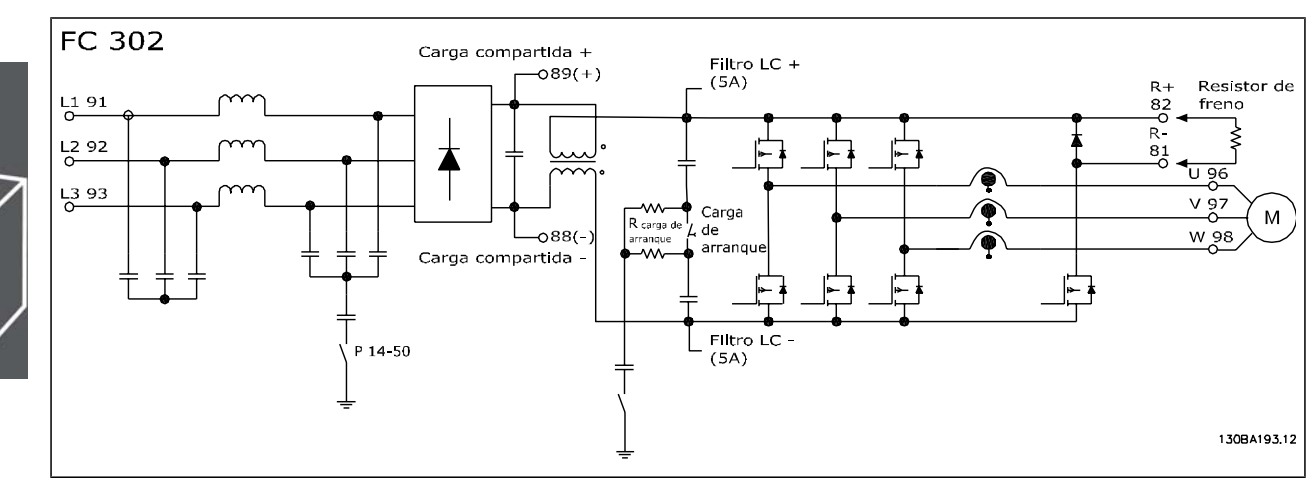

#### **Estructura de control en VVCplus**

Estructura del controlador en configuraciones VVC<sup>plus</sup> de lazo abierto y lazo cerrado:

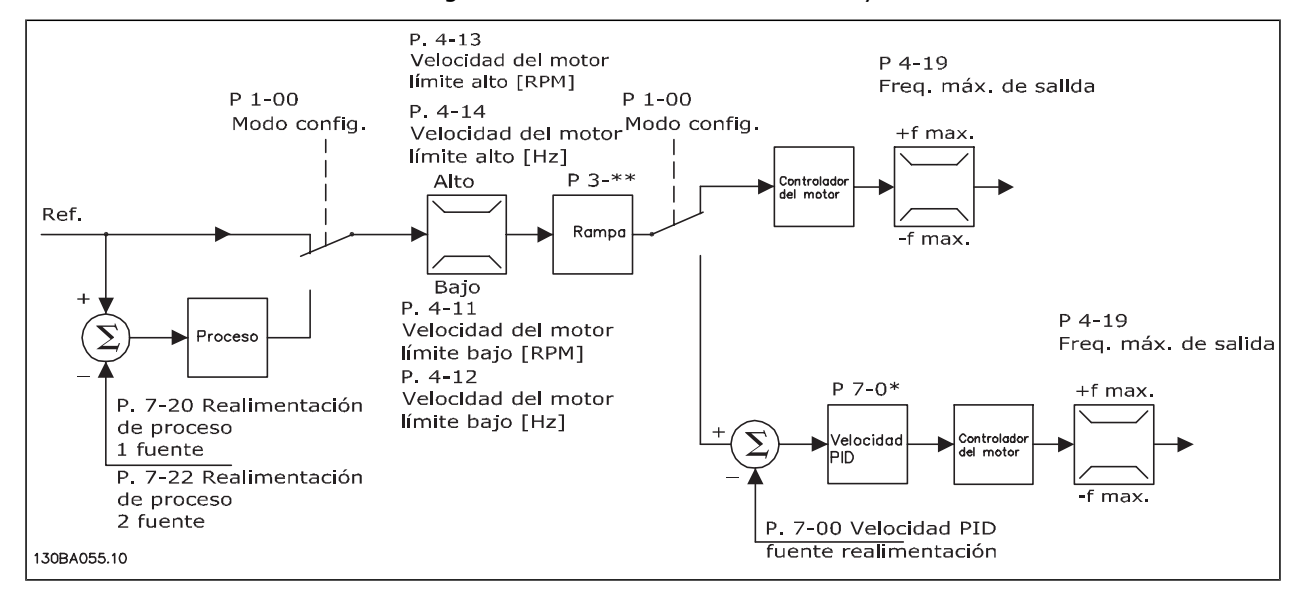

En la configuración que muestra la ilustración anterior, el par. 1-01 *Principio Control Motor* se ajusta como "VVC<sup>plus</sup> [1]" y el par. 1-00 se ajusta como "Veloc. lazo abierto [0]". Se recibe la referencia resultante del sistema de manejo de referencias y se transfiere a la limitación de rampa y de velocidad antes de enviarse al control del motor. La salida del control del motor se limita entonces según el límite de frecuencia máxima.

Si el par. 1-00 se ajusta como "Veloc. Lazo Cerrado [1]", la referencia resultante pasará desde la limitación de rampa y limitación de velocidad a un controlador PID de velocidad. Los parámetros del control PID de velocidad se encuentran en el grupo de par. 7-0\*. La referencia resultante del control de PID de velocidad se envía al control de motor limitado por el límite de frecuencia.

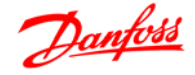

Seleccione "Proceso [3]" en el par. 1-00 para utilizar el control de PID de procesos para el control de lazo cerrado de, por ejemplo, la velocidad o la presión de la aplicación controlada. Los parámetros del PID de procesos se encuentran en el grupo de par. 7-2\* y 7-3\*.

#### **Estructura de control en Flux Sensorless (Flux sin sensor) (sólo FC 302 )**

Estructura de control en configuraciones de lazo abierto y de lazo cerrado en Flux sin sensores.

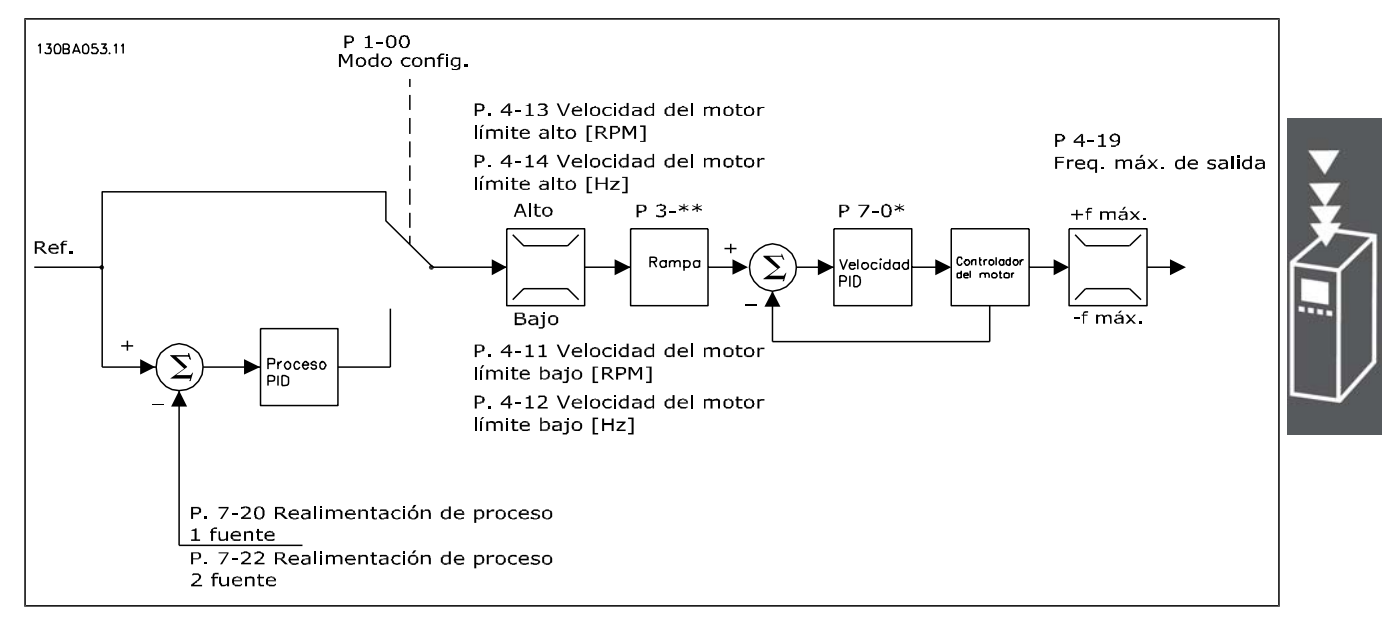

En la configuración mostrada, el par. 1-01 *Principio control motor* se ajusta a "Flux sensorless [2]" y el par. 1-00 se ajusta a "Veloc. lazo abierto [0]". La referencia resultante del sistema de manejo de referencias pasa a través de los límites de rampa y velocidad, tal y como determinan los ajustes de parámetros indicados.

Se genera una realimentación de velocidad estimada para el PID de velocidad con el fin de controlar la frecuencia de salida.

El PID de velocidad debe ajustarse con sus parámetros P, I y D (grupo de par. 7-0<sup>\*</sup>).

Seleccione "Proceso [3]" en el par. 1-00 para utilizar el control de PID de procesos para el control de lazo cerrado de, por ejemplo, la velocidad o la presión de la aplicación controlada. Los parámetros del PID de procesos se encuentran en el grupo de par. 7-2\* y 7-3\*.

#### **Estructura de control en Flux con Realimentación de motor**

Estructura de control en Flux con configuración de realimentación del motor (disponible sólo en FC 302):

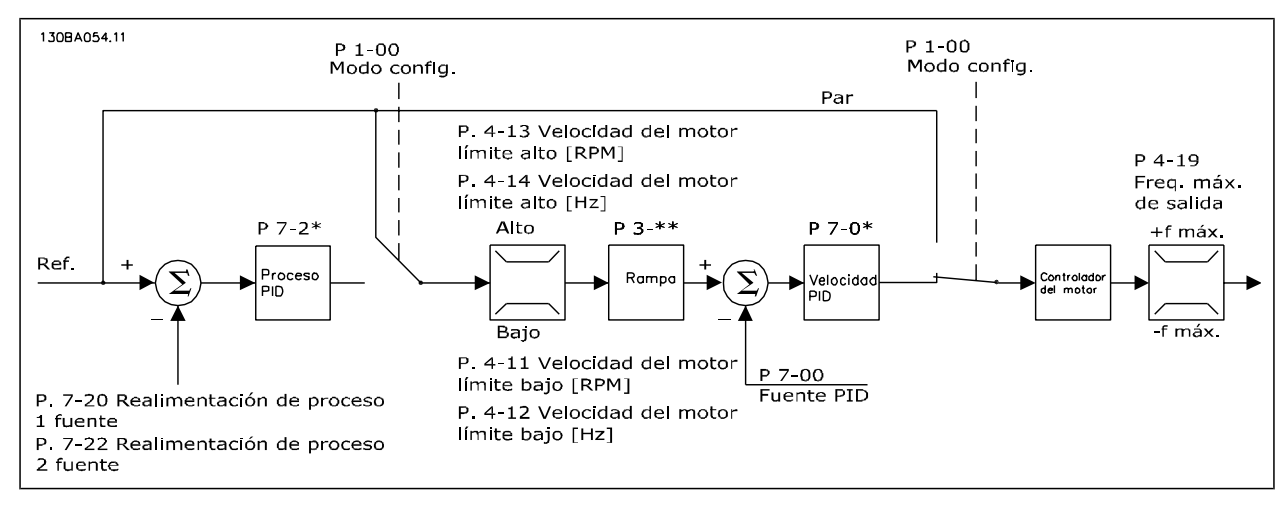

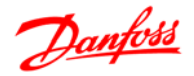

En la configuración mostrada, el par. 1-01, *Principio control motor*, se ajusta como "Lazo Cerrado Flux [3]", y el par. 1-00 se ajusta como "Veloc. Lazo Cerrado [1]".

El control del motor en esta configuración se guía mediante una señal de realimentación procedente de un encoder montado directamente en el motor (que se ajusta mediante el par. 1-02 *Realimentación encoder motor Flux*).

Seleccione "Veloc. lazo cerrado [1]" en el par. 1-00 para utilizar la referencia resultante como una entrada para el control de PID de velocidad. Los parámetros del control PID de velocidad se encuentran en el grupo de par. 7-0\*.

Seleccione "Par Lazo Cerrado [2]" en el par. 1-00 para utilizar la referencia resultante directamente como una referencia de par. El control de par solamente puede seleccionarse en la configuración *Lazo Cerrado Flux* (par. 1-01 *Principio control motor*). Cuando se selecciona este modo, la referencia utiliza la unidad Nm. No requiere realimentación de par, ya que el par real se calcula a partir de la medida de intensidad del convertidor de frecuencia.

Seleccione "Proceso [3]" en el par. 1-00 para utilizar el control de PID de procesos para el control de lazo cerrado de, por ejemplo, la velocidad o una variable de proceso de la aplicación controlada.

#### **Control de corriente interna en modo VVCplus**

El convertidor de frecuencia incorpora un control integral de límite de intensidad que se activa cuando la intensidad del motor y, en consecuencia, el par, es superior a los límites de par ajustados en los par. 4-16, 4-17 y 4-18.

Cuando el convertidor de frecuencia esté en el límite de intensidad durante el funcionamiento del motor o el funcionamiento regenerativo, el convertidor de frecuencia intentará situarse lo más rápidamente posible por debajo de los límites de par predeterminados sin perder el control del motor.

#### **Control Local (Hand On) y Remoto (Auto On)**

El convertidor de frecuencia puede accionarse manualmente a través del panel de control local (LCP) o de forma remota a través de entradas analógicas y digitales, así como a través del bus serie.

Si se permite en los par. 0-40, 0-41, 0-42 y 0-43, es posible arrancar y parar el convertidor de frecuencia mediante el LCP utilizando las teclas [Off] (Apagar) y [Hand ON] (Control local). Las alarmas pueden reiniciarse mediante la tecla [RESET] (Reinicio). Después de pulsar la tecla [Hand On] (Control local), el convertidor pasa al modo manual y sigue (como predeterminada) la referencia local, que puede ajustarse utilizando la tecla de flecha en el LCP.

Tras pulsar la tecla [Auto On] (Control remoto), el convertidor de frecuencia pasa al modo automático y sigue (como predeterminada) la referencia remota. En este modo, resulta posible controlar el convertidor de frecuencia mediante las entradas digitales y diferentes interfaces serie (RS-485, USB o un bus de campo opcional). Consulte más detalles acerca del arranque, parada, cambio de rampas y ajustes de parámetros en el grupo de par. 5-1\* (entradas digitales) o en el grupo de par. 8-5\* (comunicación serie).

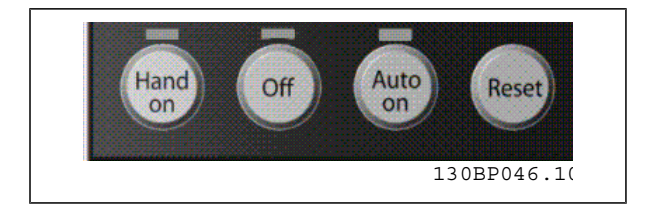

#### **Referencia activa y Modo de configuración**

La referencia activa puede ser tanto la referencia local como la remota.

En el par. 3-13 *Lugar de referencia*, puede seleccionarse de forma permanente la referencia local eligiendo *Local* [2].

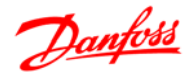

Para seleccionar permanentemente la referencia remota seleccione *Remoto* [1]. Seleccionando *Conex. a manual/auto* [0] (predeterminado) el origen de referencia dependerá de qué modo esté activo. (Manual o Auto).

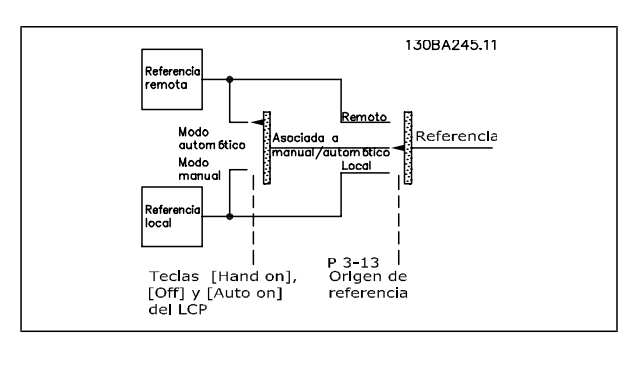

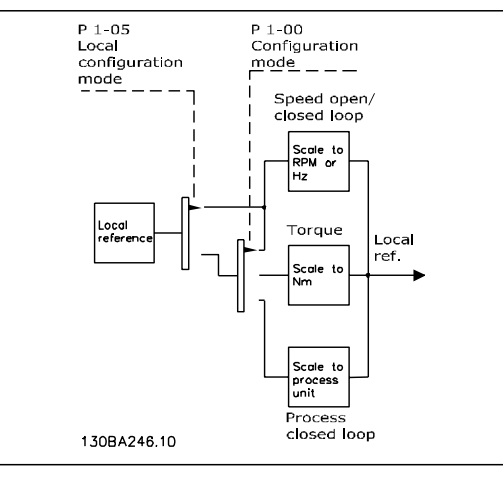

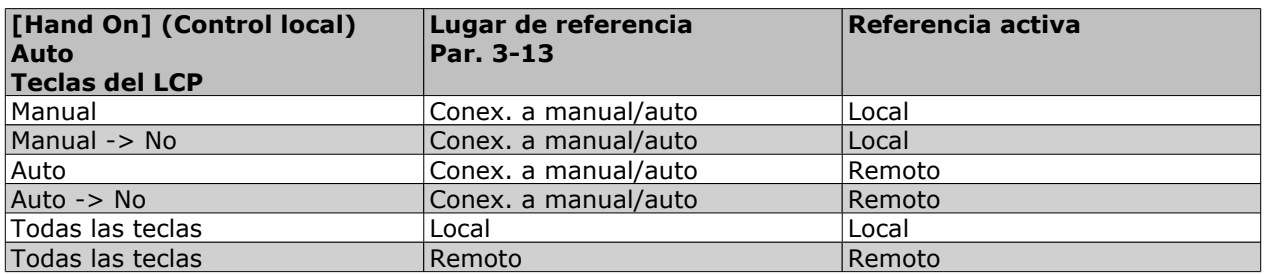

La tabla indica bajo qué condiciones está activa la referencia local o la remota. Una de ellas está siempre activa, pero nunca pueden estarlo ambas a la vez.

El par. 1-00 *Modo Configuración* determina el tipo de principio de control de aplicación (es decir, velocidad, par o control de proceso) que se usará cuando esté activa la referencia remota (véanse las condiciones en la tabla anterior).

El par. 1-05 *Configuración modo local* determina el tipo de principio de control de aplicación que se usará al activar la referencia local.

**Manejo de referencias Referencia local**

**Referencia remota**

El sistema de manejo de referencias para el cálculo de la referencia remota se muestra en la siguiente ilustración.

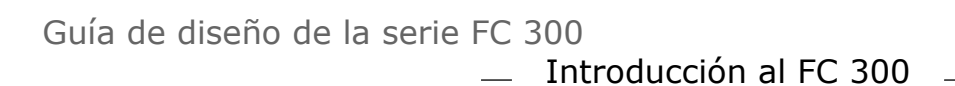

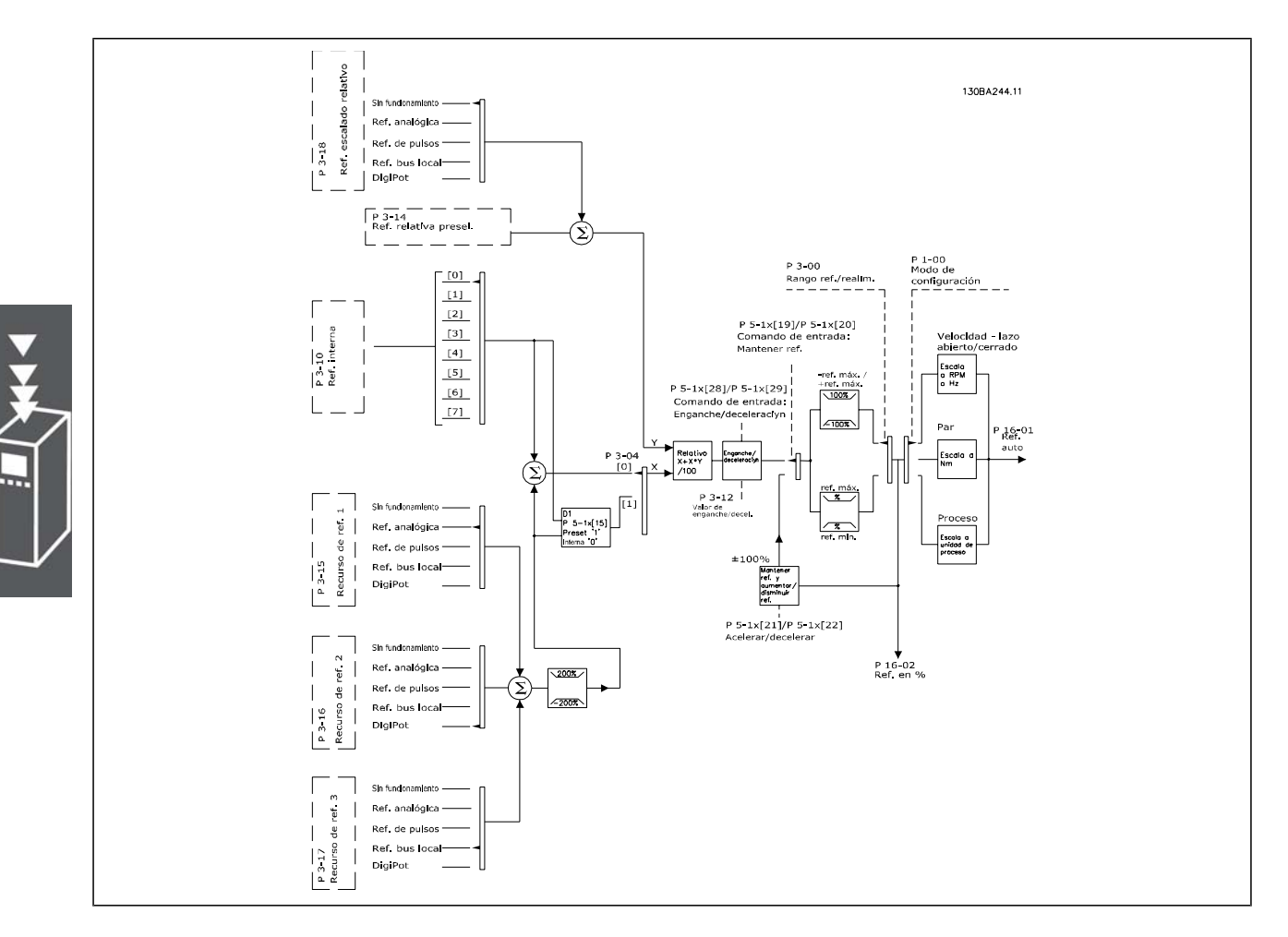

Danfoss

La referencia remota se calcula una vez en cada intervalo de exploración y consta, inicialmente, de dos partes:

- 1. X (la referencia externa): una suma (ver par. 3-04) de hasta cuatro referencias seleccionadas de forma externa, que comprenden cualquier combinación (determinada por el ajuste de los par. 3-15, 3-16 y 3-17) de una referencia preseleccionada fija (par. 3-10), referencias analógicas variables, referencias digitales variables de pulsos y diversas referencias de bus serie, sea cual sea la unidad con la que se controla el convertidor de frecuencia ([Hz], [RPM], [Nm], etc.).
- 2. Y- (la referencia relativa): una suma de una referencia preseleccionada fija (par. 3-14) y una referencia analógica variable (par. 3-18) en [%].

Las dos partes se combinan en el siguiente cálculo: Referencia remota =  $X + X * Y / 100\%$ . Las funciones *enganche arriba / abajo* y *mantener referencia* pueden activarse mediante entradas digitales en el convertidor de frecuencia. Se describen en el grupo de par. 5-1\*.

El escalado de las referencias analógicas se describe en los grupos de par.  $6-1*$  y  $6-2*$ , mientras que el escalado de referencias de pulsos digitales se describe en el grupo de par. 5-5\*.

Los límites y rangos de referencias se ajustan en el grupo de par. 3-0\*.

#### **Manejo de referencias**

Las referencias y la realimentación pueden escalarse en unidades físicas (es decir, RPM, Hz, °C) o simplemente en % con relación a los valores del par. 3-02 *Referencia mínima* y del par. 3-03 *Referencia máxima*.

En ese caso, todas las entradas analógicas y por pulsos se escalan de acuerdo con las reglas siguientes:

• Cuando el par. 3-00 *Rango de referencia*: [0] Mín - Máx el 0% de la referencia es igual a 0 [unidad], donde la unidad puede ser cualquiera, por ejemplo rpm, m/s, bar, etc. El 100% de la

Danfoss

referencia es igual a Máx(abs(par. 3-03 *Referencia máxima*), abs(par. 3-02 *Referencia mínima*)).

• Cuando el par. 3-00 *Rango de referencia*: [1] -Máx - +Máx, el 0 % de la referencia es igual a 0 [unidad], el -100% de la referencia es igual a -Máx, y el 100% de la referencia es igual a la referencia máxima.

Las referencias de bus se escalan según estas reglas:

- Cuando el par. 3-00 *Rango de referencia*: [0] Min Máx. Para obtener la resolución máxima en la referencia del bus, el escalado del bus es: la referencia 0% es igual a la referencia mínima y la referencia 100% es igual a la referencia máxima.
- Cuando el par. 3-00 *Rango de referencia*: [1] -Máx +Máx, la referencia -100% es igual a la referencia -Máx, y la referencia 100% es igual a la referencia máxima.

Los par. 3-00 *Rango de referencia*, 3-02 *Referencia mínima* y 3-03 *Referencia máxima* definen conjuntamente el rango permitido para la suma de todas las referencias. Cuando es necesario, la suma de todas las referencias se bloquea. La relación entre la referencia resultante (tras bloquear) y la suma de todas las referencias se indica más abajo.

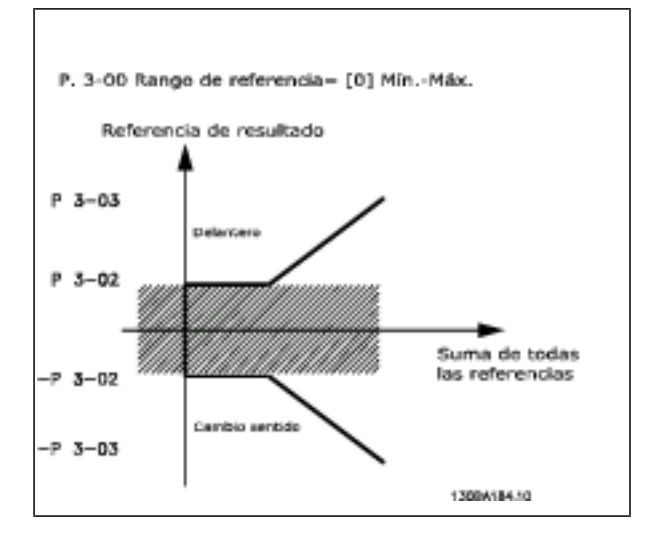

El valor del par. 3-02 *Referencia mínima* no puede ajustarse por debajo de 0, a menos que el par. 1-00 *Modo configuración* esté ajustado a [3] *Proceso*. En ese caso, las relaciones siguientes entre la referencia resultante (tras bloquear) y la suma de todas las referencias son las indicadas a la derecha.

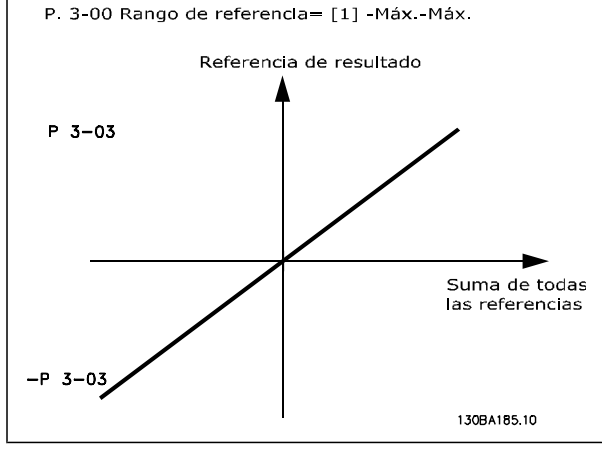

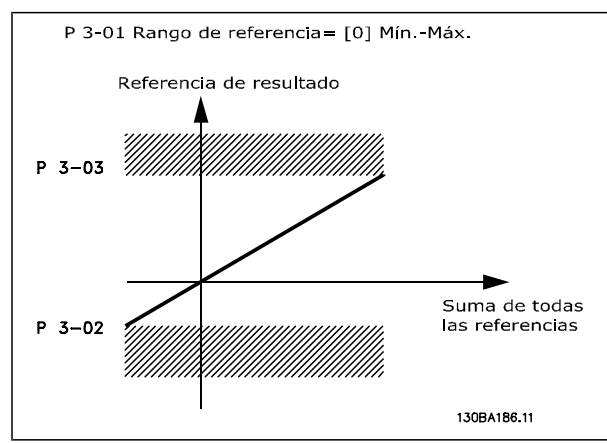

#### **Escalado de referencias y realimentación**

Las referencias y la realimentación se escalan de la misma manera a partir de entradas analógicas y por pulsos. La única diferencia es que una referencia superior o inferior a los "puntos finales" mínimo y má-

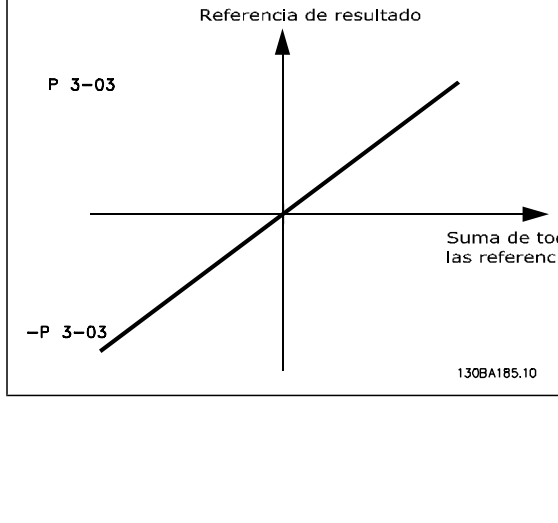

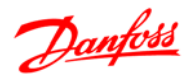

ximo especificados (P1 y P2 en la gráfica siguiente) se bloquea, mientras que una realimentación superior o inferior a dichos puntos no se bloquea.

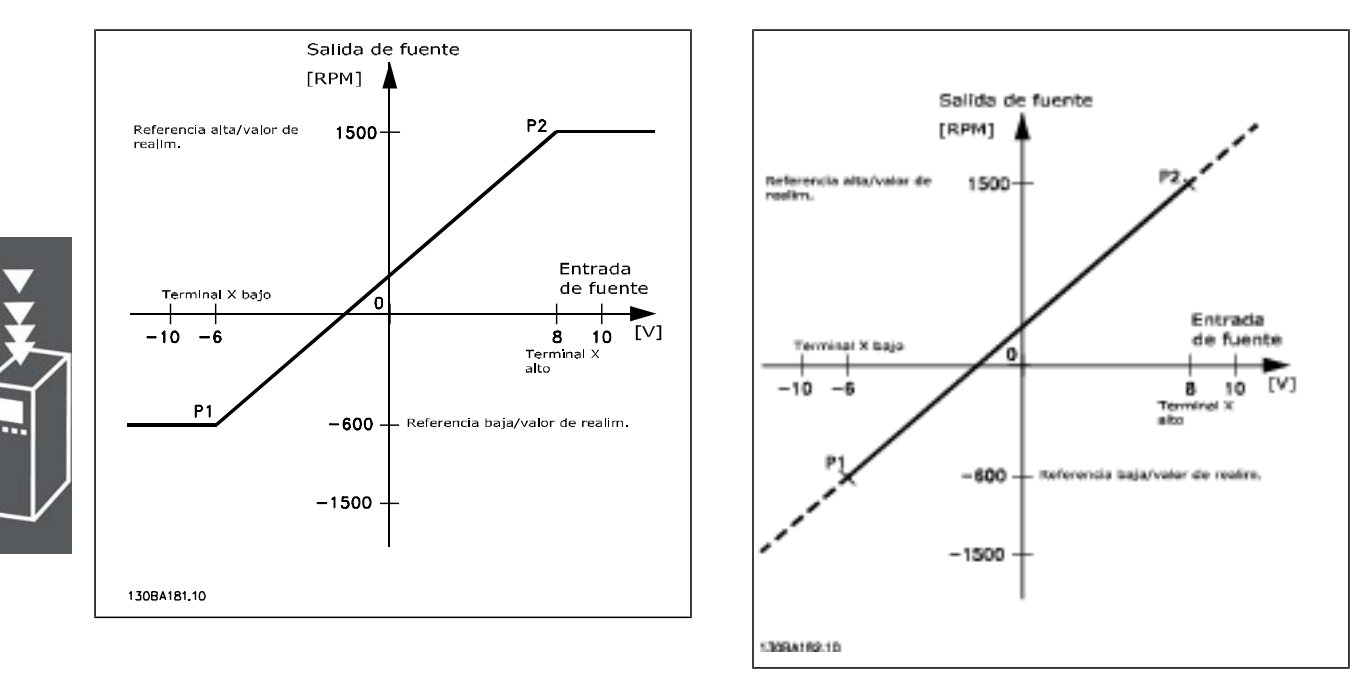

Los puntos finales P1 y P2 se definen mediante los parámetros siguientes en función de qué entrada analógica o por pulsos se utilice.

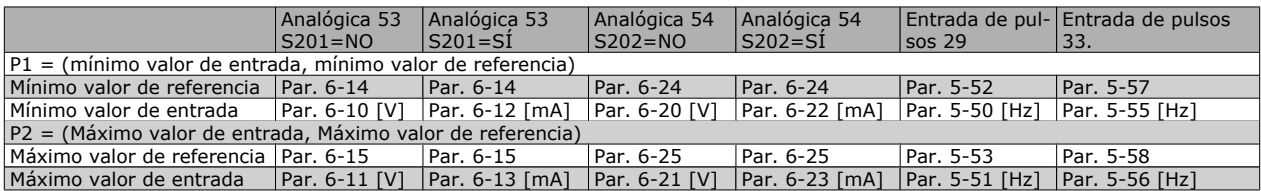

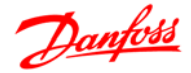

#### **Banda muerta alrededor de cero**

En algunos casos, la referencia (y, raramente, también la realimentación) deben tener una banda muerta alrededor de cero (para asegurar que la máquina se detendrá cuando la referencia esté "próxima a cero"). Para activar la banda muerta y ajustar la cantidad de la misma, debe aplicar los ajustes siguientes:

- El valor de referencia mínimo (véase la tabla superior para saber el parámetro apropiado) o bien el valor de referencia máximo debe ser igual a cero. En otras palabras; O bien P1 o bien P2 deben estar en el eje X en la gráfica que aparece más abajo.
- Los dos puntos que definen la gráfica de escalado están en el mismo cuadrante.

El tamaño de la banda muerta se define mediante P1 o P2, tal como indica la gráfica superior.

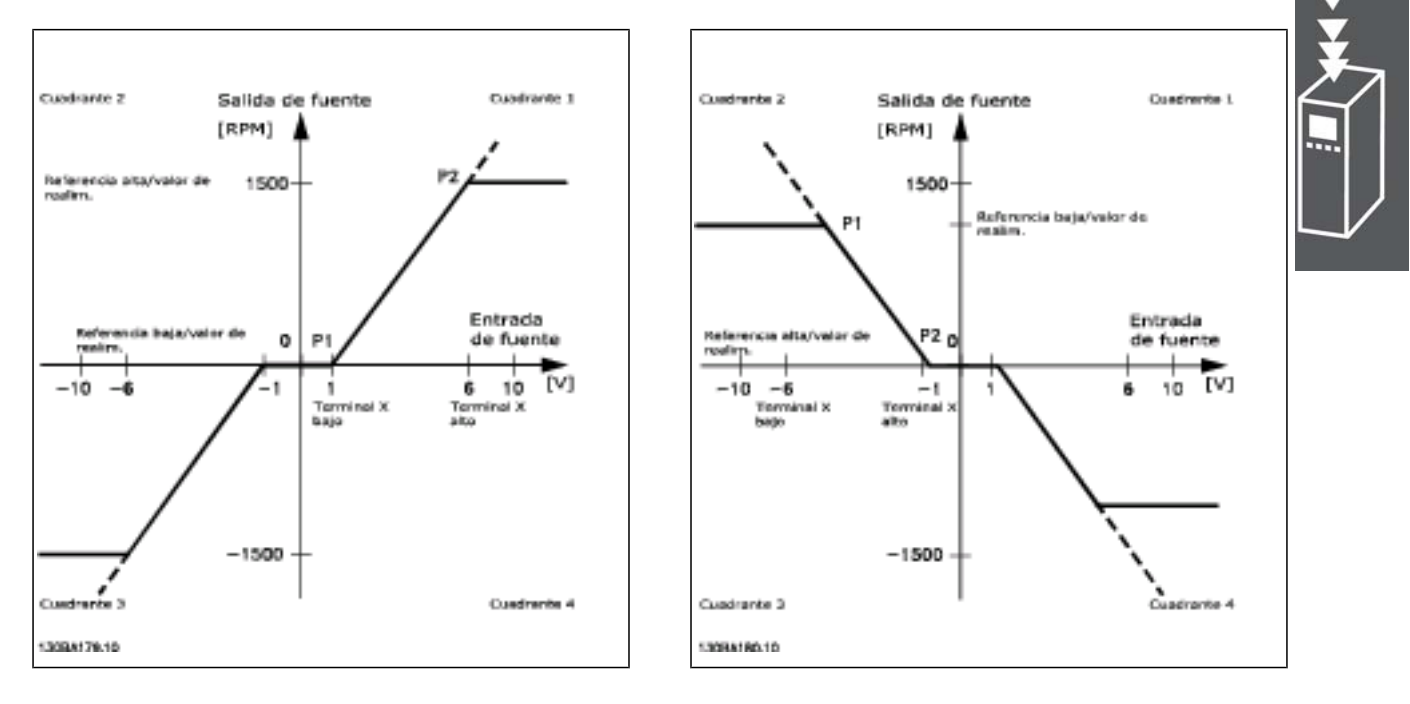

De esta forma, un punto final de referencia de P1 = (0 V, 0 RPM) no producirá ninguna banda muerta, pero un punto final de referencia de, p.ej., P1 = (1V, 0 RPM), producirá una banda muerta de -1V a +1V en este caso, siempre que se ponga el punto final P2 o en el Cuadrante 1 o en el Cuadrante 4.

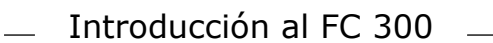

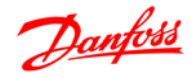

**Caso 1: referencia positiva con banda muerta, entrada digital para disparar inversión** Este caso muestra cómo se bloquea la entrada de referencia con límites en el rango Mín - Máx.

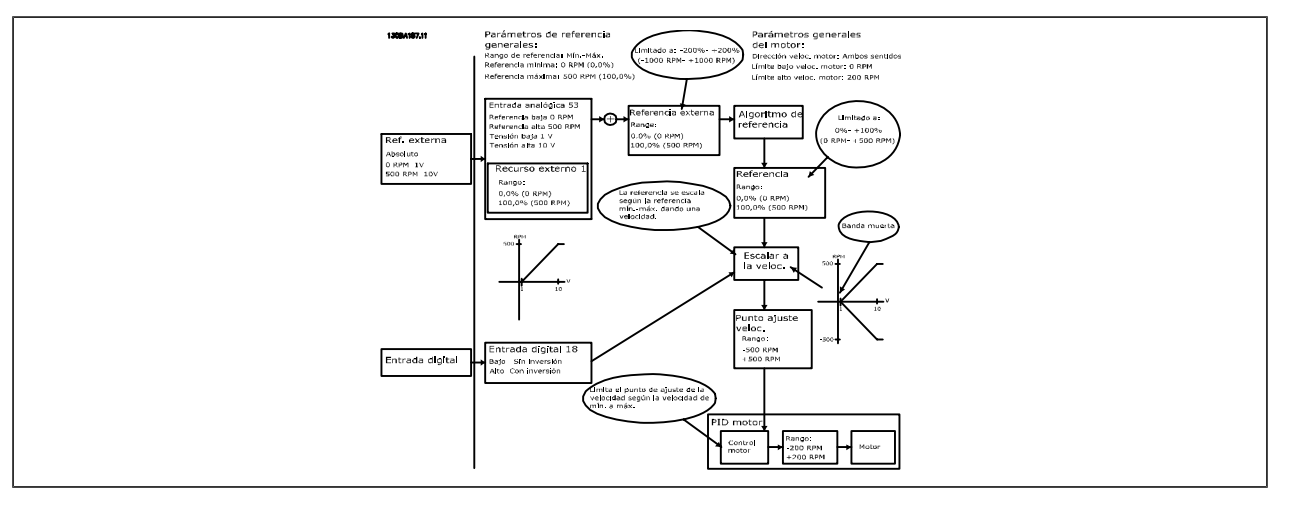

**Caso 2: referencia positiva con banda muerta, entrada digital para disparar inversión. Reglas de bloqueo.**

Este caso muestra cómo se bloquea la entrada de referencia con límites fuera del rango -Máx - +Máx en los límites inferior y superior de las entradas antes de añadirse a la referencia externa. Asimismo, muestra cómo se bloquea la referencia externa a -Máx - +Máx mediante el algoritmo de referencia.

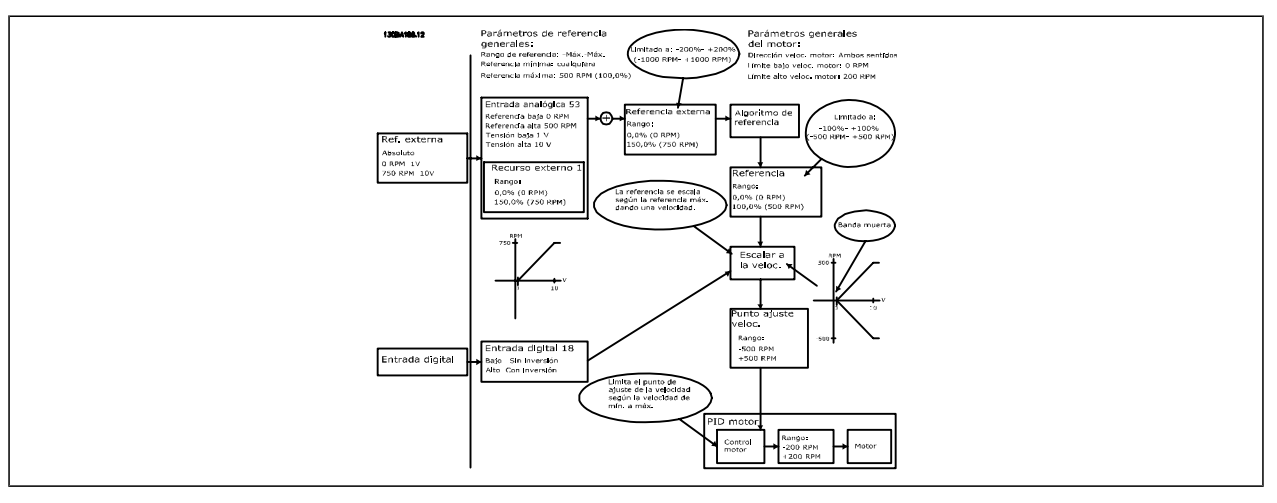

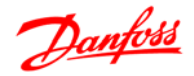

**Caso 3: referencia de negativa a positiva con banda muerta, dirección determinada por el signo, -Máx - +Máx**

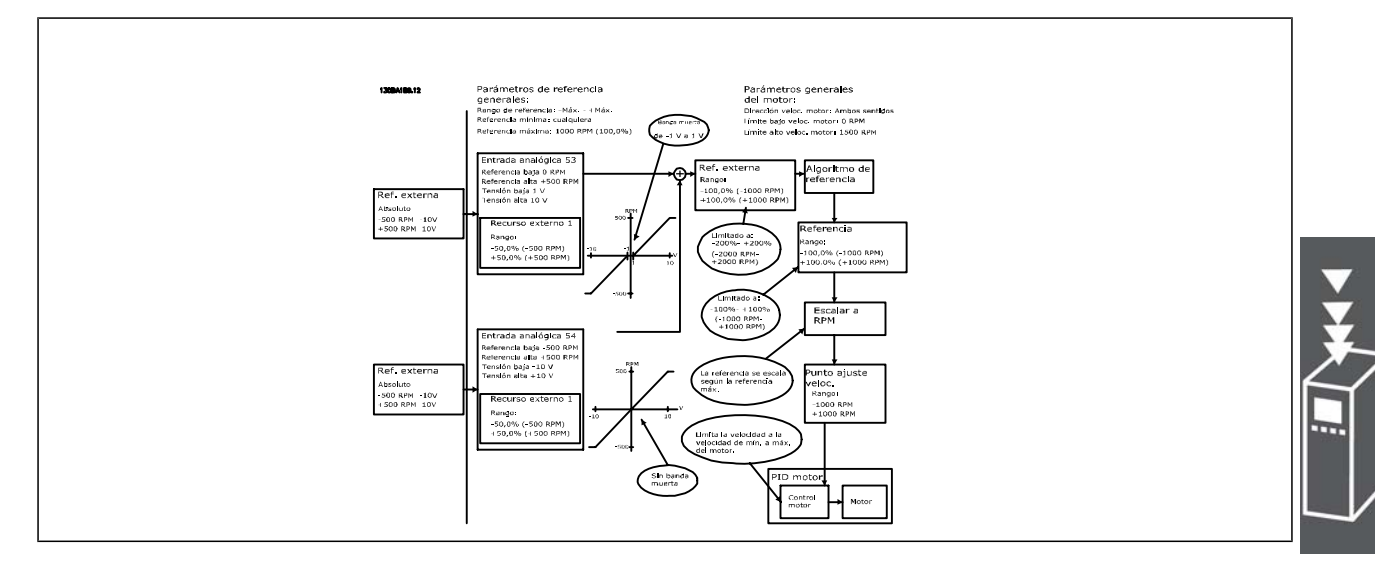

#### **Controlador PID de velocidad**

La tabla muestra las configuraciones de control en las que el control de velocidad está activo.

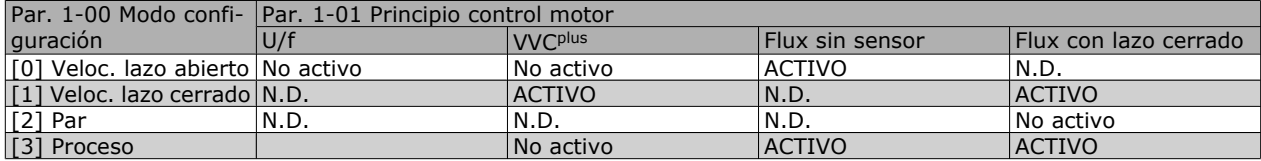

Nota: "N.D." significa que el modo especificado no está disponible. "No activo" significa que el modo especificado está disponible pero el control de velocidad no está activo en dicho modo.

Nota: El PID de control de velocidad funciona usando el ajuste de parámetros predeterminado, pero es recomendable ajustar los parámetros para optimizar el rendimiento del control del motor. Los dos principios de control del motor Flux dependen especialmente del ajuste adecuado para alcanzar todo su potencial.

Los siguientes parámetros son relevantes para el control de velocidad:

# $-$  Introducción al FC 300  $-$

Danfoss

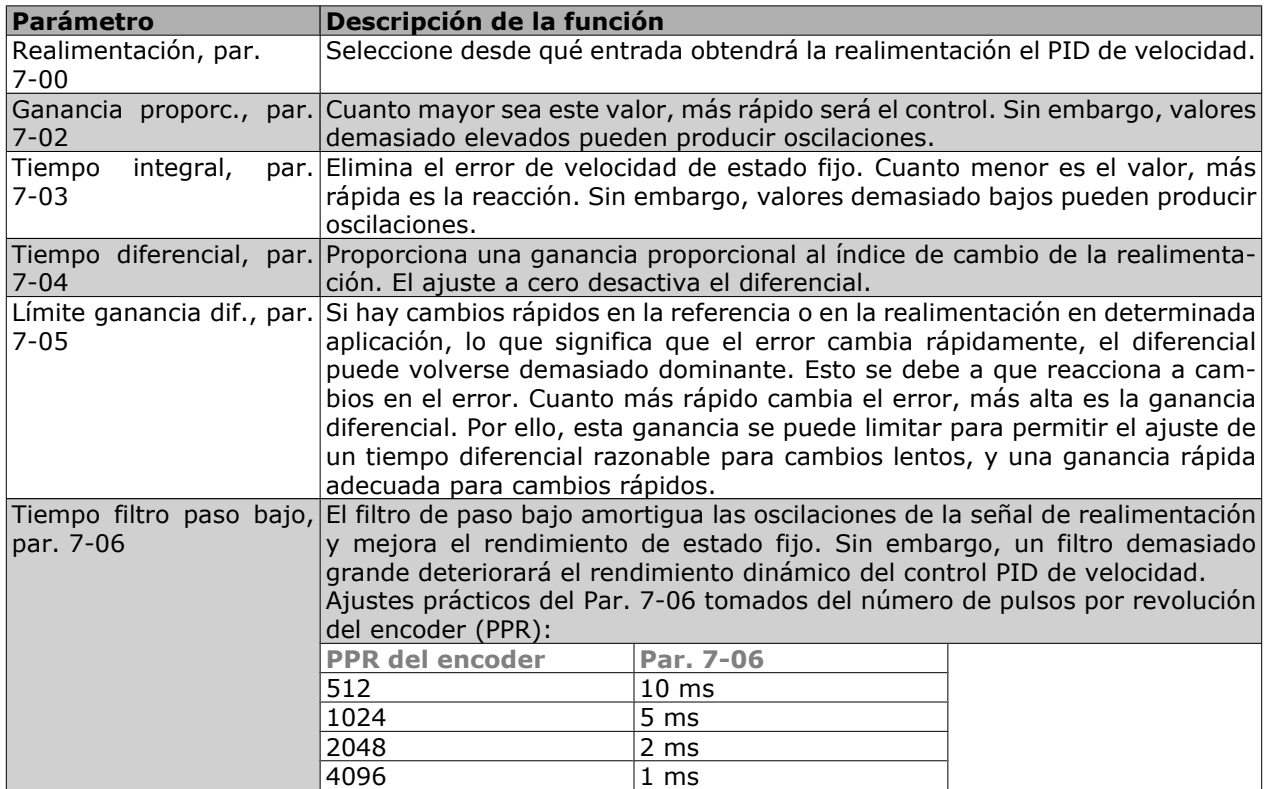

A continuación se muestra un ejemplo de programación del control de velocidad:

En este caso, el control PID de velocidad se usa para mantener una velocidad de motor constante independientemente de la modificación de carga del motor.

La velocidad del motor requerida se ajusta mediante un potenciómetro conectado al terminal 53. El rango de velocidad es - 1500 RPM y corresponde a 0 - 10 V en el potenciómetro.

El arranque y la parada están controlados por un interruptor conectado al terminal 18.

El PID de velocidad monitoriza las RPM actuales del motor usando un encoder incremental de 24 V (HTL) como realimentación. El sensor de realimentación es un encoder (1024 pulsos por revolución) conectado a los terminales 32 y 33.

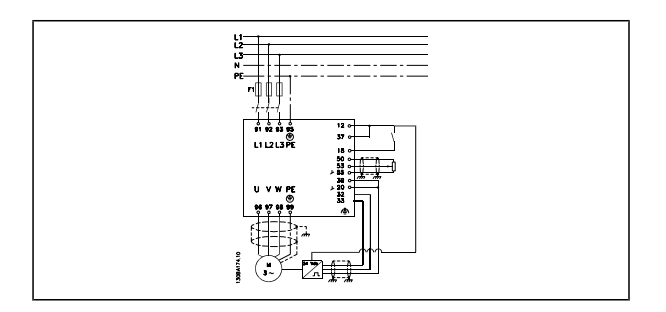

En la lista de parámetros que figura más abajo se supone que todos los demás parámetros e interruptores permanecen en su ajuste predeterminado.

Debe programarse lo siguiente en el orden indicado. Consulte la explicación de los ajustes en la sección "Instrucciones de programación".

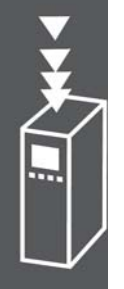

# $-$  Introducción al FC 300  $-$

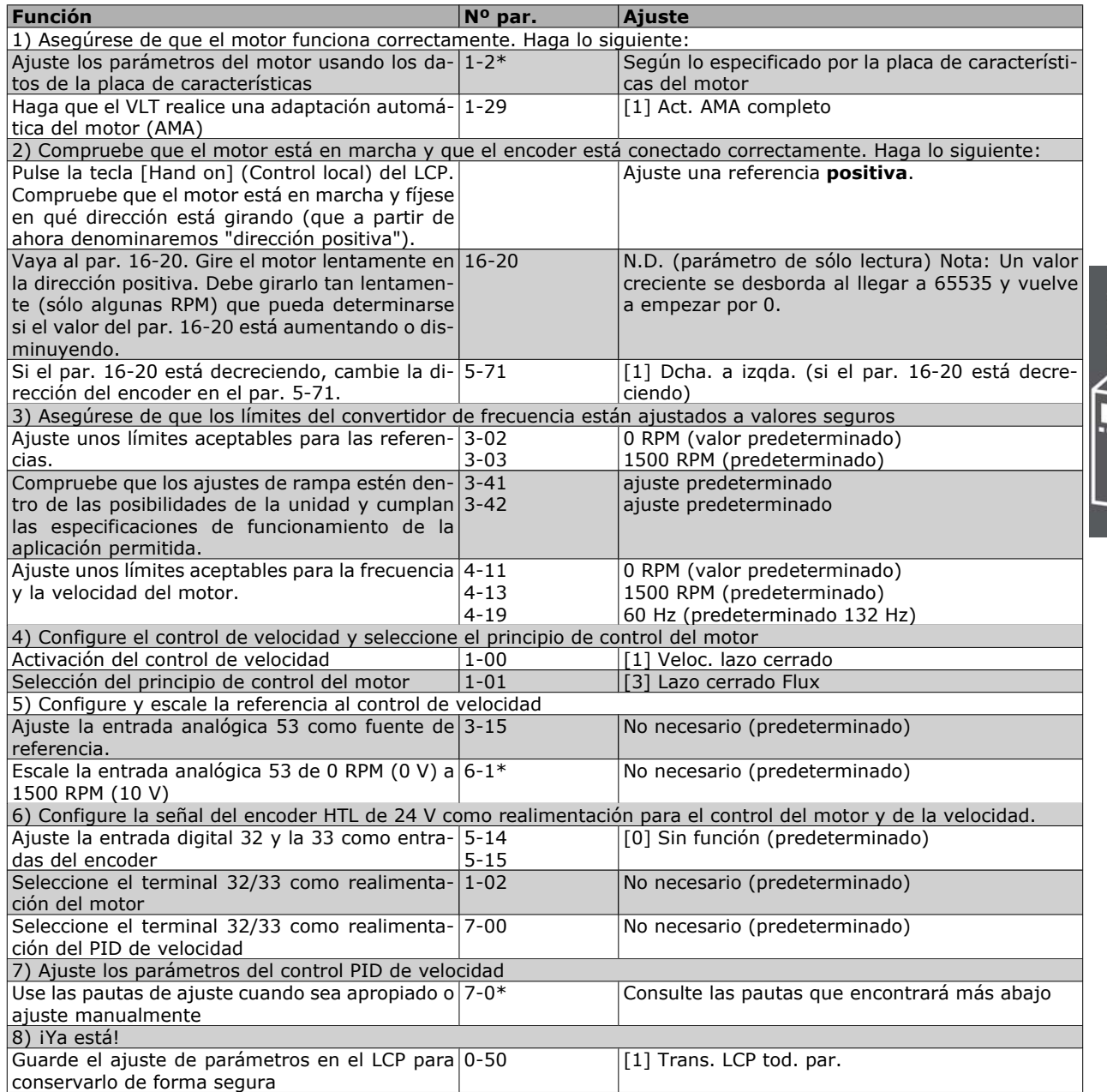

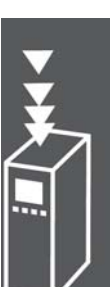

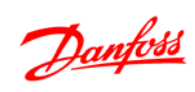

### **Ajuste fino del control PID de velocidad**

*Las pautas de ajuste que le ofrecemos a continuación son relevantes en caso de que utilice uno de los principios de control del motor Flux en aplicaciones en las que la carga sea principalmente inercial (con un bajo nivel de fricción).*

El valor del par. 7-02, Ganancia proporcional, depende de la inercia combinada del motor y la carga, y el ancho de banda seleccionado puede calcularse usando la fórmula siguiente:

*Par.* 
$$
7-02 = \frac{Total \text{ inercia} \left[ kgm^2 \right] \times Par. 1 - 25}{Par. 1 - 20 \times 9550} \times Ancho de banda \left[ rad / s \right]
$$

Nota: El par. 1-20 es la potencia del motor en [kW] (o sea, introduzca '4' kW en vez de '4000' W en la fórmula). Un valor que resulta práctico usar para el ancho de banda es 20 rad/s. Compruebe el resultado del cálculo del par. 7-02 y compárelo con la fórmula siguiente (esto no es necesario si usa una realimentación de alta resolución, tal como una SinCos):

*Par.* 7 – 02 <sub>MÁXIMO</sub> = 
$$
\frac{0.01 \times 4 \times \text{Encoder Resolution} \times \text{par.} \times 7 - 06}{2 \times \pi} \times \text{Máx. rizado del par [%]}.
$$

Un valor inicial adecuado para el par. 7-06 *Tiempo filtro velocidad* es 5 ms (a menor resolución del encoder, mayor valor del filtro). Normalmente es aceptable un valor máximo de rizado del par del 3%. En los encoders incrementales, la resolución del encoder se encuentra en el par. 5-70 (HTL de 24 V en una unidad estándar) o en el par. 17-11 (TTL de 5V en la opción MCB102).

Generalmente, el límite práctico máximo del par 7-02 viene determinado por la resolución del encoder y el tiempo del filtro de realimentación, pero también otros factores de la aplicación pueden limitar a un valor inferior el par. 7-02 *Ganancia proporcional*.

Para minimizar la sobremodulación, el par. 7-03 *Tiempo integral*, puede ajustarse aproximadamente a 2,5 s (varía según la aplicación).

El par. 7-04 *Tiempo diferencial* debe ajustarse a 0 hasta que todo lo demás esté ajustado. Si resulta necesario, termine el ajuste experimentando con pequeños incrementos de este ajuste.

#### **Control PID de proceso**

El control PID de proceso puede emplearse para controlar parámetros de aplicación que pueden medirse mediante un sensor (es decir, presión, temperatura, flujo) y verse afectados por el motor conectado a través de una bomba o ventilador o de otra manera.

La tabla muestra las configuraciones de control que permiten usar el control de proceso. Si se usa un principio de control de motor de flujo vectorial, recuerde ajustar los parámetros PID del control de velocidad. Consulte la sección que se ocupa de la estructura de control para saber dónde está activo el control de velocidad.

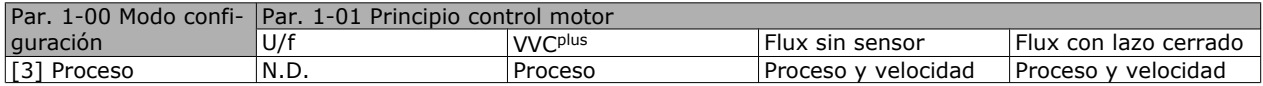

Nota: El PID de control de proceso funciona usando el ajuste de parámetros por defecto, pero es recomendable ajustar los parámetros para optimizar el rendimiento del control de la aplicación. Los dos principios de control del motor de flujo dependen especialmente del ajuste adecuado del PID del control de velocidad (previo al ajuste del PID de control de proceso) para alcanzar todo su potencial.

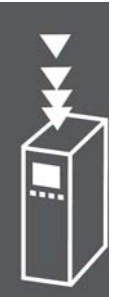

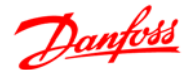

Guía de diseño de la serie FC 300

 $-$  Introducción al FC 300  $-$ 

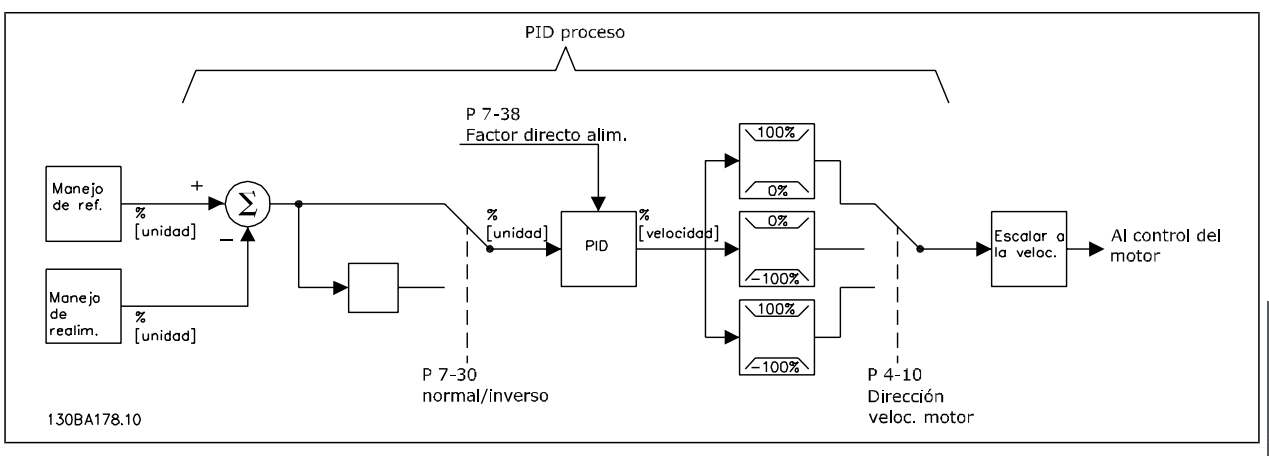

**Diagrama del control PID de proceso**

Danfoss

# $-$  Introducción al FC 300  $-$

Danfoss

Los siguientes parámetros son relevantes para el control de proceso

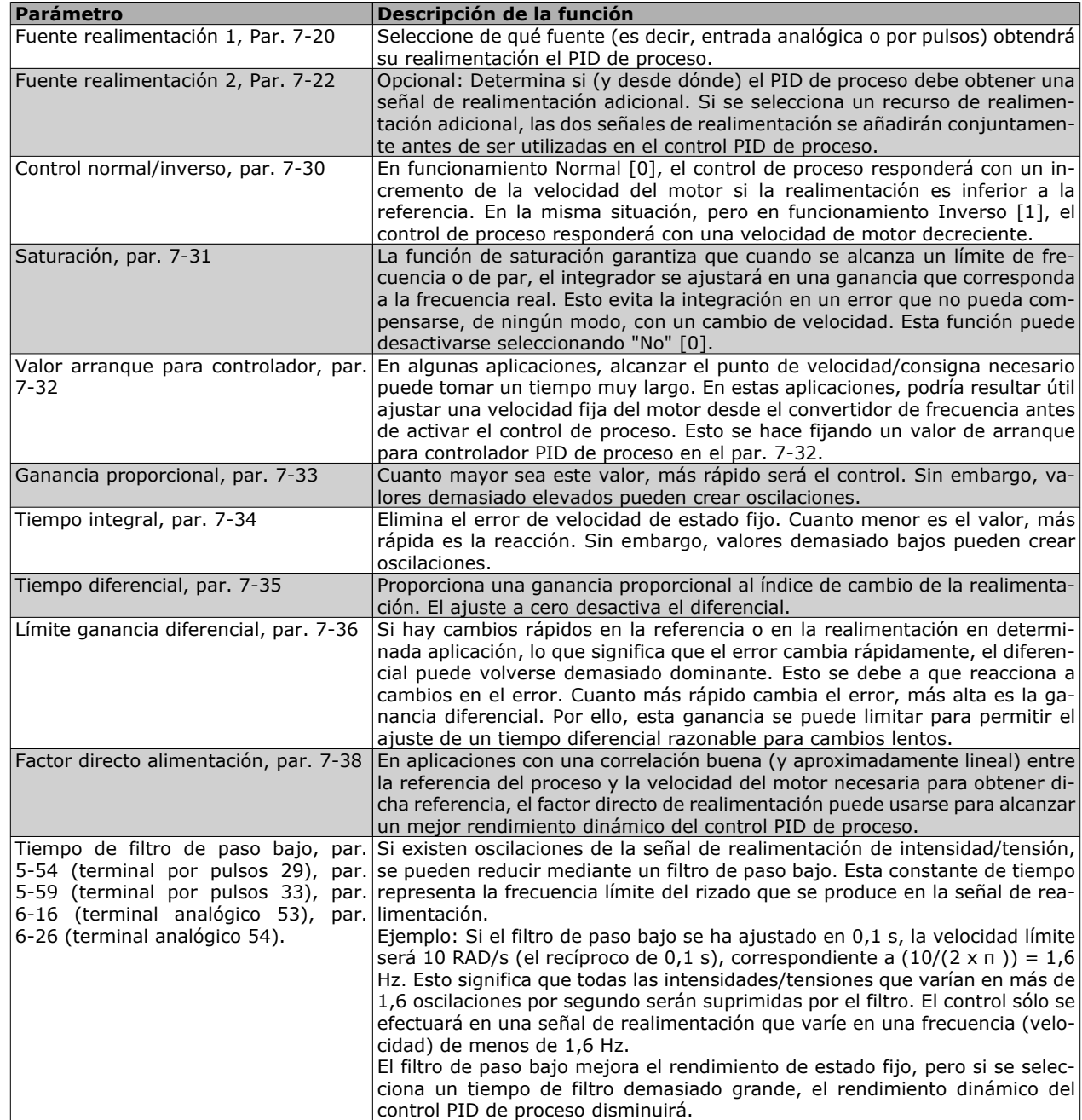

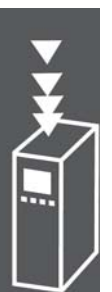

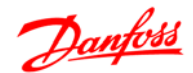

#### **Ejemplo de un control PID de proceso**

El siguiente es un ejemplo de un control PID de proceso utilizado en un sistema de ventilación:

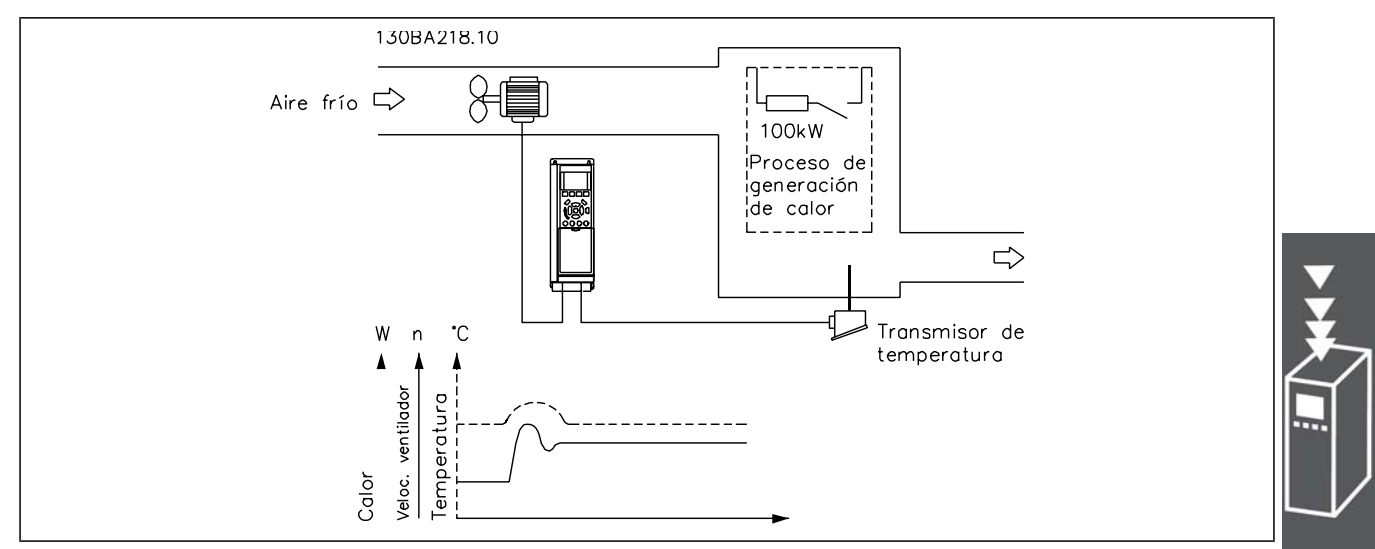

En un sistema de ventilación, la temperatura deberá poder ajustarse entre -5 °C y 35 °C con un potenciómetro de 0-10 V. La temperatura ajustada deberá mantenerse constante, para lo cual deberá emplearse el control de proceso.

El control es de tipo inverso, lo que significa que cuando se incrementa la temperatura, también lo hace la velocidad de ventilación, con el fin de generar más aire. Cuando cae la temperatura, se reduce también la velocidad. El transmisor empleado es un sensor de temperatura con un rango de funcionamiento de -10-40°C, 4-20 mA. Mín. / Máx. velocidad 300 / 1500 RPM.

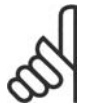

#### **¡NOTA!**

El ejemplo muestra un transmisor de dos hilos.

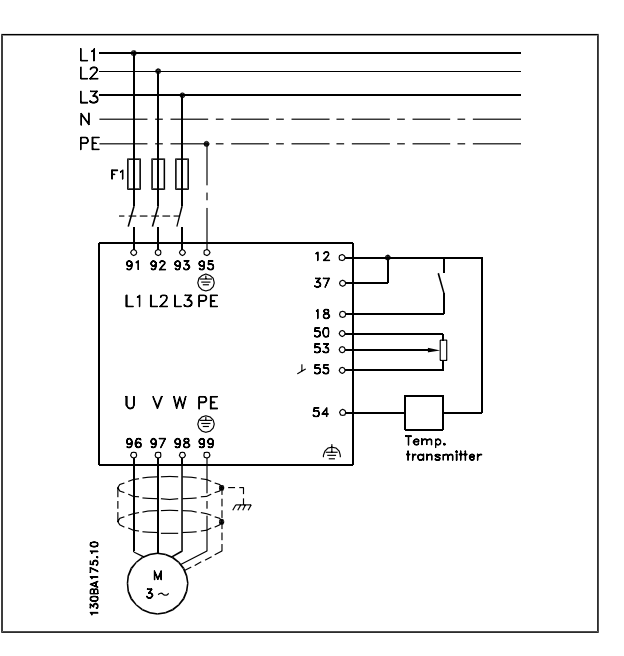

- 1. Arranque/parada mediante el interruptor conectado al terminal 18.
- 2. Referencia de temperatura a través del potenciómetro (-5 °C a 35 °C, 0-10 VCC) conectado al terminal 53.
- 3. Realimentación de temperatura por transmisor (-10 a 40°C, 4-20 mA) conectado al terminal 54. Interruptor S202 ajustado a Sí (entrada de intensidad).

Ejemplo de ajuste de un control PID de proceso

# $-$  Introducción al FC 300  $-$

Danfoss

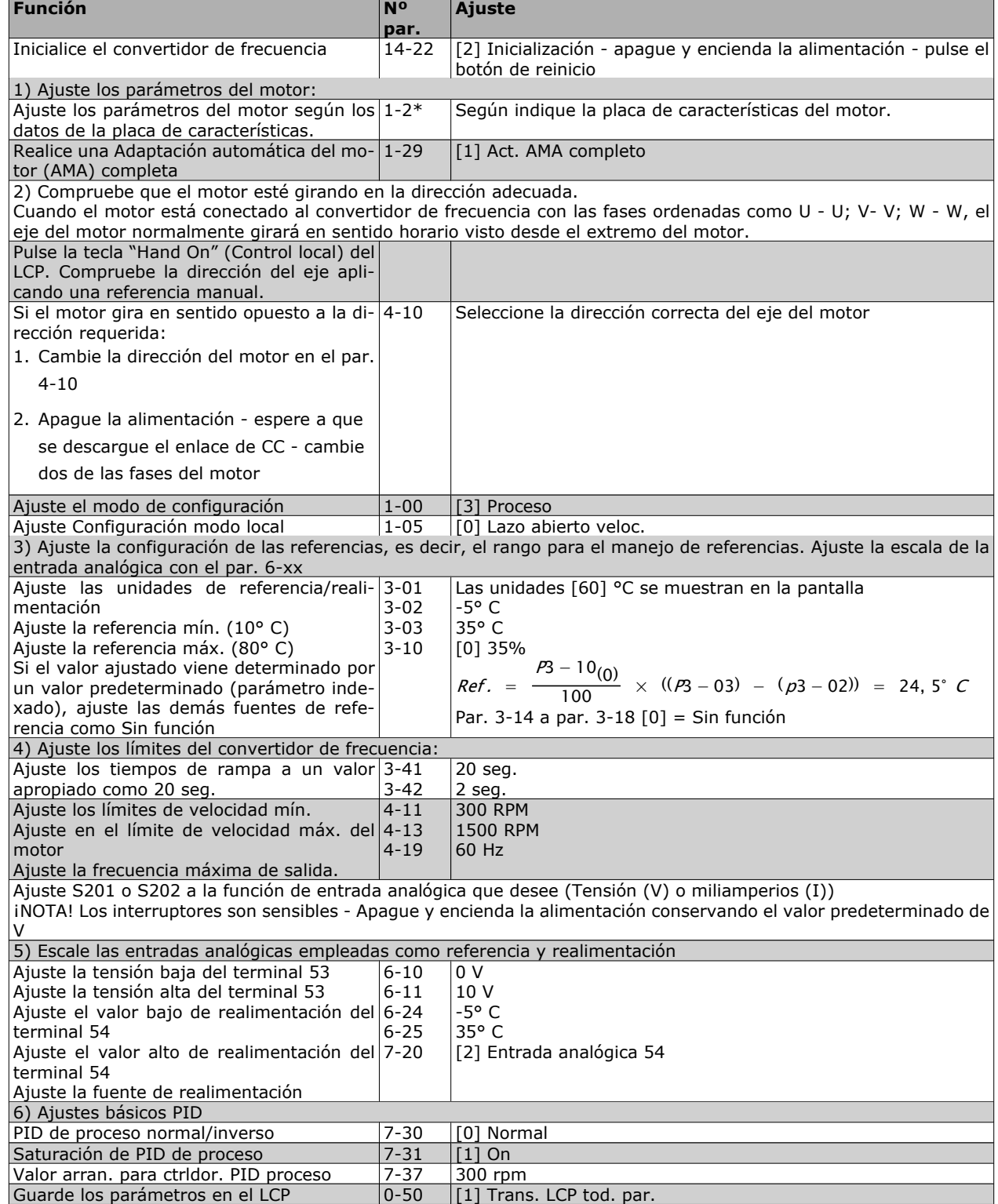
Introducción al FC 300

Danfoss

Optimización del controlador de proceso

Ya se han definido los ajustes básicos; todo lo que hay que hacer es optimizar la ganancia proporcional, el tiempo de integral y el tiempo diferencial (par. 7-33, 7-34, 7-35). En la mayoría de los procesos, esto puede hacerse siguiendo las pautas indicadas a continuación.

- 1. Poner en marcha el motor
- 2. Ajuste el par. 7-33 (*Ganancia proporcional*) a 0,3 e increméntelo hasta que la señal de realimentación empiece a variar constantemente. Seguidamente, reduzca el valor hasta que la señal de realimentación se haya estabilizado. Después, reduzca la ganancia proporcional en un 40-60%.
- 3. Ajuste el parámetro 7-34 (tiempo de integral) a 20 s y reduzca el valor hasta que la señal de realimentación empiece a variar constantemente. Aumente el tiempo de integral hasta que la señal de realimentación se estabilice, seguido de un incremento del 15-50%.
- 4. Utilice el par. 7-35 únicamente para sistemas de actuación muy rápida (tiempo de diferencial). El valor normal es cuatro veces el tiempo de integral definido. El diferencial sólo debe emplearse cuando el ajuste de la ganancia proporcional y del tiempo de integral se hayan optimizado por completo. Compruebe que las oscilaciones de la señal de realimentación están suficientemente amortiguadas por el filtro de paso bajo de la señal de realimentación.

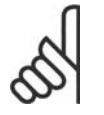

### **¡NOTA!**

Si es necesario puede activarse el arranque/parada una serie de veces para provocar una variación de la señal de retroalimentación.

### **Método de ajuste Ziegler Nichols**

Pueden utilizarse varios métodos para ajustar los controles PID del convertidor de frecuencia. Uno de estos métodos es una técnica desarrollada en la década de 1950 que ha superado el paso del tiempo y aún se emplea hoy día. Se trata del método conocido como ajuste Ziegler Nichols.

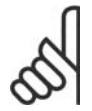

### **¡NOTA!**

El método descrito no debe utilizarse en aplicaciones que puedan resultar dañadas por las oscilaciones creadas por ajustes de control marginalmente estables.

Los criterios de ajuste de los parámetros están basados en la evaluación del sistema en el límite de estabilidad en lugar de estarlo en la obtención de una respuesta de paso. Así pues, se incrementa la ganancia proporcional hasta que se observan oscilaciones continuas (medidas en la realimentación), es decir, hasta que el sistema se vuelve marginalmente estable. La ganancia correspondiente *(Ku)* se denomina ganancia última. El periodo de oscilación *(Pu)* (denominado periodo último) se determina tal como indica la Figura 1.

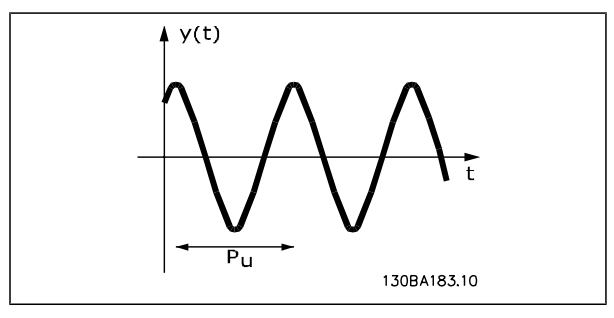

**Figura 1: sistema marginalmente estable**

*Pu* debe medirse cuando la amplitud de la oscilación sea muy pequeña . A continuación se "retrocede" de nuevo desde esta ganancia, tal como indica la tabla 1.

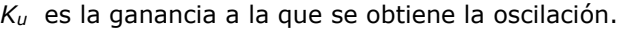

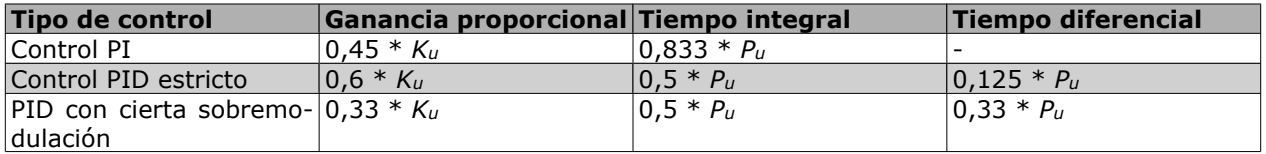

*Tabla 1: Ajuste Ziegler Nichols para reguladores, basado en un límite de estabilidad.*

# Danfoss

La experiencia ha demostrado que el ajuste de control según la regla de Ziegler Nichols proporciona una buena respuesta de lazo cerrado para muchos sistemas. El operador del proceso puede realizar el ajuste final del control de forma iterativa para alcanzar un control satisfactorio.

Introducción al FC 300

**Descripción paso a paso:**

**Paso 1:** Seleccione sólo el control proporcional: el tiempo de integral se ajusta al valor máximo y el tiempo de diferencial se ajusta a cero.

**Paso 2:** Aumente el valor de la ganancia proporcional hasta llegar al punto de inestabilidad (oscilaciones sostenidas) y se alcance el valor crítico de ganancia, *Ku* .

**Paso 3:** Mida el periodo de oscilación para obtener la constante de tiempo crítico , *Pu* .

**Paso 4:** Use la tabla superior para calcular los parámetros del control PID necesarios.

### **Aspectos generales de las emisiones EMC**

Normalmente aparecen interferencias eléctricas a frecuencias en el rango de 150 kHz a 30 MHz. Las interferencias generadas por el convertidor y transmitidas por el aire, con frecuencias en el rango de 30 MHz a 1 GHz, tienen su origen en el inversor, el cable del motor y el motor.

Como muestra la ilustración inferior, las corrientes capacitivas en el cable de motor, junto con una alta dV/dt de la tensión del motor, generan corrientes de fuga.

La utilización de un cable de motor blindado incrementa la corriente de fuga (consulte la siguiente ilustración) porque los cables apantallados tienen una mayor capacitancia a tierra que los cables no apantallados. Si la corriente de fuga no se filtra, provocará una mayor interferencia en la alimentación de red, en el intervalo de radiofrecuencia inferior a 5 MHz, aproximadamente. La corriente de fuga (I1) se devuelve al convertidor de frecuencia a través del apantallamiento (I 3), por lo que, en principio, sólo habrá un reducido campo electromagnético (I4) procedente del cable blindado del motor, de acuerdo con la siguiente figura.

El apantallamiento reduce la interferencia radiada, aunque incrementa la interferencia de baja frecuencia en la red eléctrica. El apantallamiento del cable de motor debe montarse en la protección del convertidor de frecuencia, así como en la protección del motor. El mejor procedimiento consiste en utilizar abrazaderas de apantallamiento integradas para evitar extremos retorcidos del cable (espirales). Estos extremos incrementan la impedancia del apantallamiento a frecuencias más altas, lo que reduce el efecto del apantallamiento e incrementa la corriente de fuga (I4).

Si se emplea un cable blindado para el bus de campo, el relé, el cable de control, la interfaz de señal y el freno, el apantallamiento debe montarse en la protección en ambos extremos. En algunas situaciones, sin embargo, será necesario romper el apantallamiento para evitar bucles de corriente.

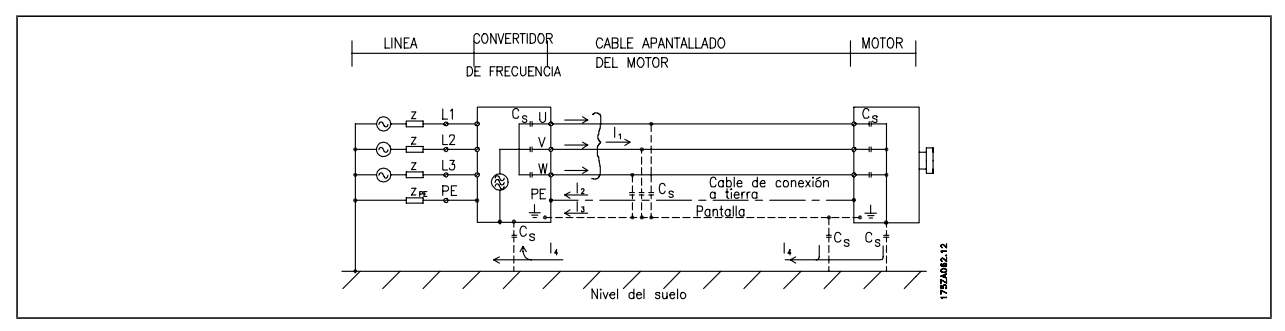

Si el apantallamiento debe colocarse en una placa de montaje para el convertidor, dicha placa deberá estar fabricada en metal, ya que las corrientes del apantallamiento tienen que volver a la unidad. Asegúrese además, de que la placa de montaje y el bastidor del convertidor de frecuencia hacen buen contacto eléctrico a través de los tornillos de montaje.

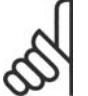

### **¡NOTA!**

Al utilizar cables no apantallados no se cumplirán algunos requisitos sobre emisión, aunque sí los de inmunidad.

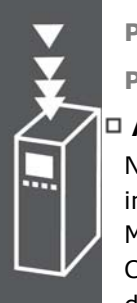

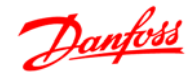

 $-$  Introducción al FC 300  $-$ 

Para reducir el nivel de interferencia del sistema completo ( convertidor de frecuencia + instalación), haga que los cables de motor y de freno sean lo mas cortos posibles. Los cables con un nivel de señal sensible no deben colocarse junto a los cables de motor y de freno. La interferencia de radio superior a 50 MHz (radiada) es generada especialmente por los elementos electrónicos de control.

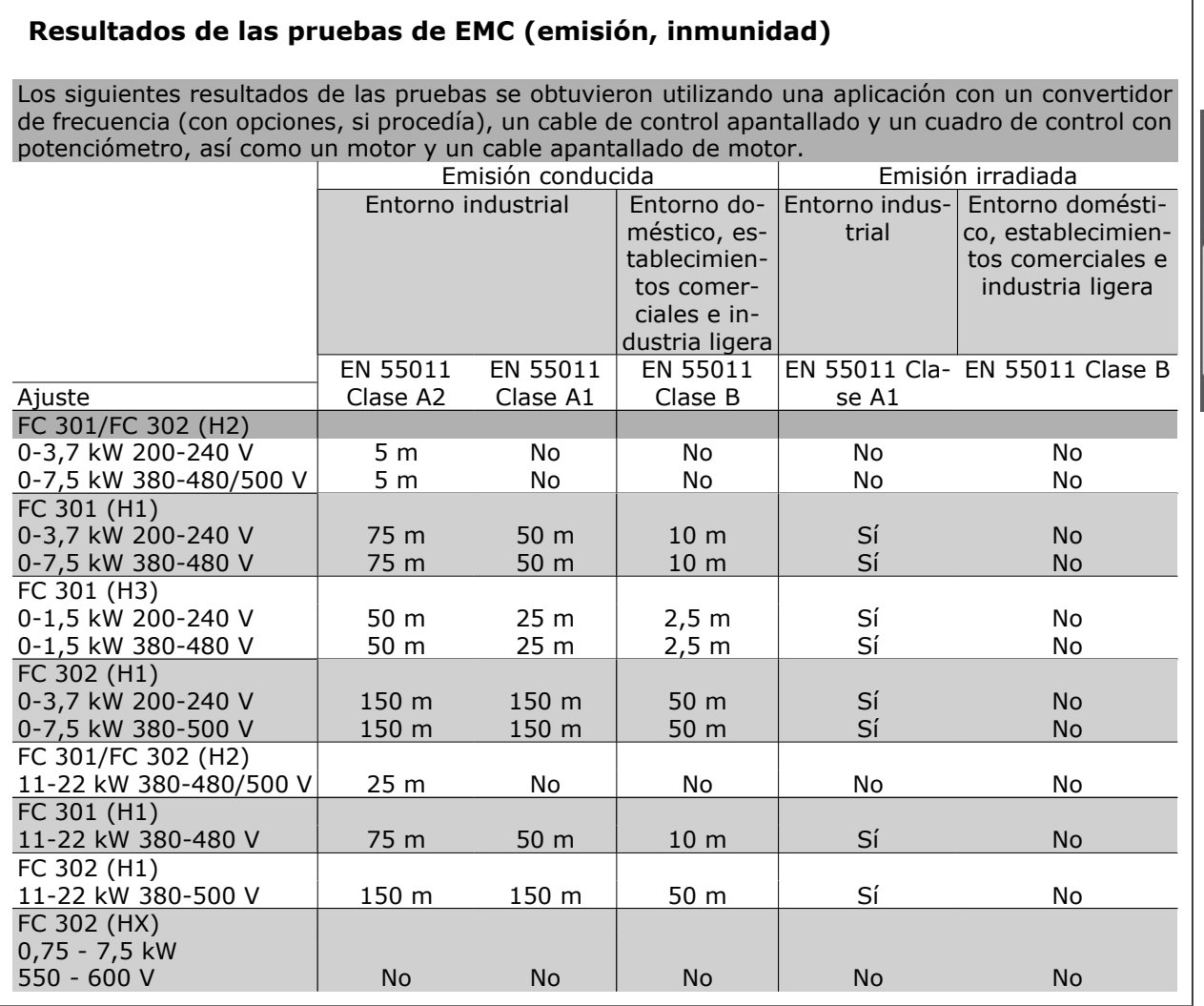

HX, H1, H2 o H3 se define en las pos. 16 - 17 del código descriptivo para filtros EMC

HX - No hay filtros EMC incorporados al convertidor de frecuencia (unidades de 600 V solamente)

H1 - Filtro EMC integrado. Cumple con clase A1/B

H2 - Sin filtro EMC adicional. Cumple con clase A2

H3 - Filtro EMC integrado. Cumple con clase A1/B (protección tipo A1 solamente)

I

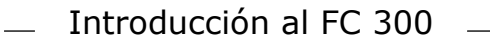

Danfoss

### **Niveles de conformidad requeridos**

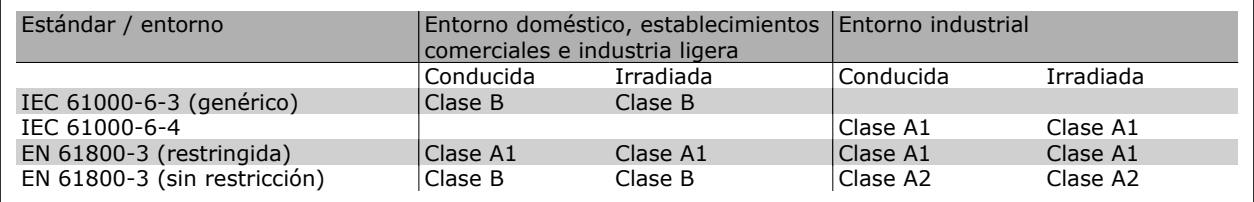

EN 55011: Valores de umbral y métodos de medida para las interferencias de radio procedentes de equipos industriales, científicos y médicos (ISM) de alta frecuencia.

Clase A1: Equipos utilizados en una red pública de suministro eléctrico. Distribución restringida.

Clase A2: Equipos utilizados en una red pública de suministro eléctrico.

Clase B1: Equipos utilizados en áreas con red pública de suministro eléctrico (entorno doméstico, establecimientos comerciales e industria ligera). Distribución sin restricción.

### **Inmunidad EMC**

Para documentar la inmunidad a interferencias eléctricas provenientes de fenómenos eléctricos, se han realizado las siguientes pruebas de inmunidad con un sistema formado por un convertidor de frecuencia (con opciones, en su caso), un cable de control apantallado y un panel de control, con potenciómetro, cable de motor y motor.

Las pruebas se realizaron de acuerdo con las siguientes normas básicas:

- **EN 61000-4-2 (IEC 61000-4-2): Descargas electrostáticas (ESD)** Simulación de descargas electrostáticas de seres humanos.
- **EN 61000-4-3 (IEC 61000-4-3): Radiación del campo electromagnético entrante, modulado en amplitud** Simulación de los efectos de equipos de radar y de comunicación por radio, así como las comunicaciones móviles.
- **EN 61000-4-4 (IEC 61000-4-4): Transitorios de ráfagas** Simulación de interferencias introducidas por el acoplamiento con un contactor, relés o dispositivos similares.
- **EN 61000-4-5 (IEC 61000-4-5): Transitorios de sobretensión** Simulación de transitorios introducidos, por ejemplo, al caer rayos cerca de las instalaciones.
- **EN 61000-4-6 (IEC 61000-4-6): Modo común RF** Simulación del efecto de equipos de transmisión de radio conectados a cables de alimentación.

Consulte la siguiente tabla sobre inmunidad EMC.

### **Inmunidad (continuación)**

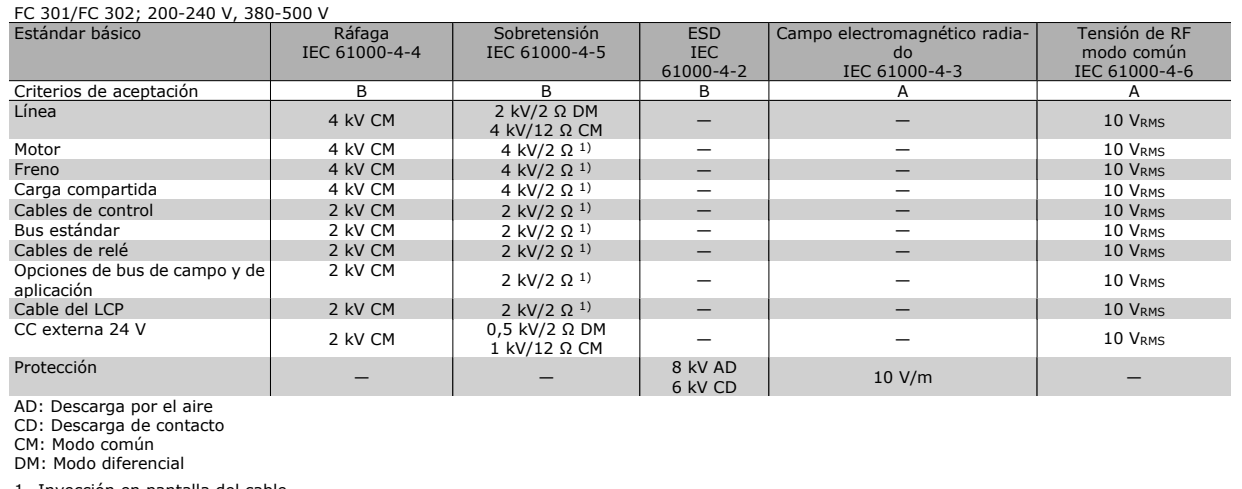

1. Inyección en pantalla del cable.

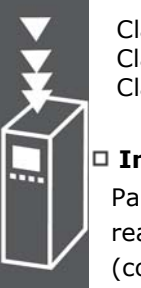

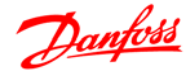

PELV ofrece protección por medio de una tensión extremadamente baja. Se considera garantizada la protección contra descargas eléctricas cuando el suministro eléctrico es de tipo PELV y la instalación se realiza de acuerdo con las reglamentaciones locales o nacionales sobre equipos PELV.

Todos los terminales de control y de relé 01-03/04-06 cumplen con PELV - protección de tensión extra baja - (no aplicable a las unidades de 525-600 V y a la conexión a tierra en triángulo por encima de 300 V).

El aislamiento galvánico (garantizado) se consigue cumpliendo los requisitos relativos a un mayor aislamiento, y proporcionando las distancias necesarias en los circuitos. Estos requisitos se describen en la norma EN 61800-5-1.

Los componentes que forman el aislamiento eléctrico, según se explica a continuación, también cumplen todos los requisitos relativos al aislamiento y a la prueba correspondiente descrita en EN 61800-5-1. El aislamiento galvánico PELV puede mostrarse en seis ubicaciones (véase la ilustración):

Para mantener el estado PELV, todas las conexiones realizadas con los terminales de control deben ser PELV, por ejemplo, el termistor debe disponer de un aislamiento reforzado/doble.

- 1. Alimentación eléctrica (SMPS), incluyendo el aislamiento de la señal U<sub>CC</sub>, que indica la tensión del circuito intermedio.
- 2. Tarjeta de potencia que activa los IGBT (transformadores de disparo/optoacopladores).
- 3. Transductores de corriente.
- 4. Optoacoplador, módulo de freno.
- 5. Circuitos de aflujo de corriente interno, RFI y medición de temperatura.
- 6. Relés configurables.

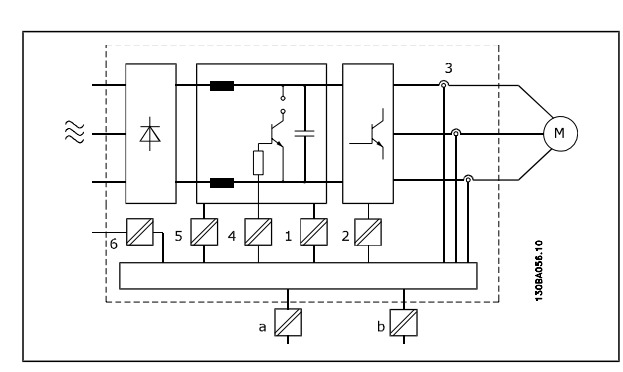

Aislamiento galvánico

El aislamiento galvánico funcional (a y b en el dibujo) funciona como opción auxiliar de 24 V y para la interfaz del bus estándar RS 485.

 $-$  Introducción al FC 300  $-$ 

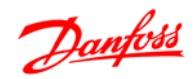

### **Corriente de fuga a tierra**

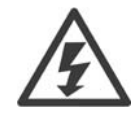

### **Advertencia:**

El contacto con los componentes eléctricos puede llegar a provocar la muerte, incluso una vez desconectado el equipo de la red de alimentación.

Además, asegúrese de que se han desconectado las demás entradas de tensión, como la carga compartida (enlace del circuito intermedio de CC), así como la conexión del motor para energía regenerativa.

Uso del FC 300 VLT AutomationDrive: espere al menos 15 minutos.

Sólo se permite un intervalo de tiempo inferior si así se indica en la placa de características de la unidad específica.

### **Corriente de fuga**

La corriente de fuga a tierra desde el FC 300 es superior a 3,5 mA. Para asegurarse de que el cable a tierra cuenta con una buena conexión mecánica a tierra (terminal 95), la sección de cable debe ser de al menos 10 mm<sup>2</sup> ó 2 cables a tierra de sección estándar de forma separada.

### **Dispositivo de corriente residual**

Este producto puede originar una corriente de CC en el conductor de protección. Cuando se utiliza un dispositivo de corriente residual (RCD) como protección adicional, sólo se deberá utilizar un RCD de Tipo B (retardado en el tiempo) en el lado de alimentación de este producto. Consulte también la nota de aplicación RCD núm. MN.90.GX.02.

La conexión a tierra protectora del convertidor de frecuencia y la utilización de los interruptores diferenciales debe seguir siempre las normas nacionales y locales.

### **Selección de la Resistencia de freno**

Para gestionar mayores demandas debidas a un frenado generador, es necesaria una resistencia de freno. El uso de una resistencia de freno garantiza que la energía es absorbida por ésta, y no por el convertidor de frecuencia.

Si no se conoce la cantidad de energía cinética transferida a la resistencia en cada periodo de frenado, la potencia media puede ser calculada a partir del tiempo de ciclo y del tiempo de frenado, también llamado ciclo de trabajo intermitente. El ciclo de trabajo intermitente de la resistencia es un indicador del ciclo de trabajo con el que funciona la misma. La figura inferior muestra un ciclo de frenado típico.

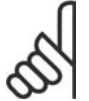

### **¡NOTA!**

Los proveedores de motores utilizan a menudo S5 al declarar la carga admisible que es una expresión del ciclo de trabajo intermitente.

El ciclo de trabajo intermitente de la resistencia se calcula como se indica a continuación:

*Ciclo de trabajo = tb/T*

T = duración del ciclo en segundos  $t<sub>b</sub>$  es el tiempo de frenado en segundos (del tiempo de ciclo)

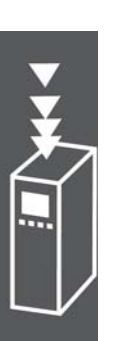

manera:  $R_{rf}$   $\lfloor \Omega \rfloor$  =  $U_{ct}^2$ 

terminado ciclo de trabajo intermitente, y puede calcularse como:

Carga

Velocidad

La resistencia de freno se calcula de la siguiente

$$
1000
$$
\n
$$
1000
$$
\n
$$
1000
$$
\n
$$
1000
$$
\n
$$
1000
$$

 $P<sub>pico</sub> = P<sub>motor</sub> x M<sub>rf</sub> x η<sub>motor</sub> x η vt<sub>L</sub>T[W]$ 

130BA167.10

Tiempo

Como puede verse, la resistencia de freno depende de la tensión del circuito intermedio ( $U_{cc}$ ). .<br>La función de frenado del FC 301 y del FC 302

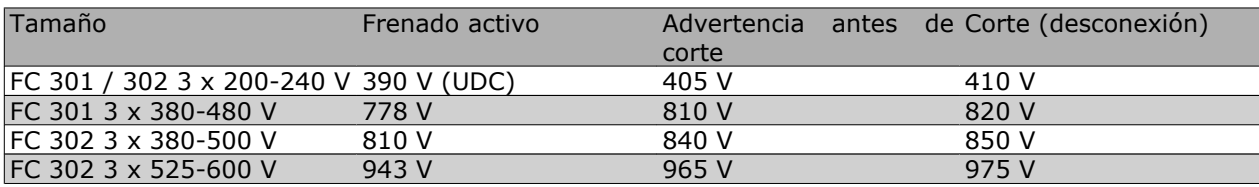

Danfoss ofrece resistencias de freno con ciclo de trabajo del 5, del 10 y del 40 %. Si se aplica un ciclo de trabajo del 10 %, las resistencias de freno son capaces de absorber potencia de frenado durante un 10 % del tiempo de ciclo. El restante 90% del tiempo del ciclo se utilizará en disipar el exceso de calor. La carga máxima admisible en la resistencia de freno se establece como un pico de potencia en un de-

ta j tc th

 $\overline{15}$ 

ta  $tr$ 

## **¡NOTA!**

Compruebe que la resistencia de freno pueda manejar una tensión de 410 V, 820 V, 850 V o 975 V, a menos que utilice resistencias de freno de Danfoss.

 $R_{rec}$  [Ω] =

Danfoss recomienda la resistencia de freno Rrec, es decir, una que pueda garantizar que el convertidor de frecuencia sea capaz de frenar con el par máximo de frenado (M<sub>br(%)</sub>) del 160%. La fórmula puede expresarse como:

```
η _{\text{motor}} normalmente es 0,90 _{\text{NLT}} normalmente es 0,98
```
Para los convertidores de frecuencia de 200 V, 480 V, 500 V y 600 V, la Rrec a 160% del par de freno se escribe como:

$$
200V : R_{rec} = \frac{107780}{P_{motor}} [\Omega]
$$

480V : 
$$
R_{rec} = \frac{375300}{P_{motor}} [\Omega]^{1}
$$

$$
\Omega[ 1] \quad 480V : R_{rec} = \frac{428914}{P_{motor}} [\Omega] \quad 2)
$$

$$
\frac{1}{2} \frac{1}{2} \frac{1}{2}
$$

 $U_{ct}^{2}$  x 100  $P_{motor}$  x  $M_{rf}$  (  $\%$  ) x  $\eta_{VLT}$  x  $\eta_{motor}$ 

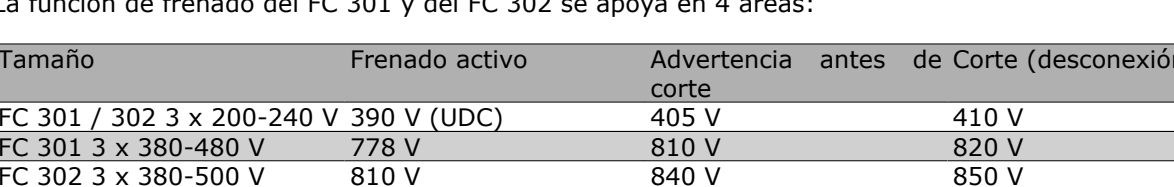

$$
P_{pico}
$$
  
de  

$$
= P_{piv} M_{i} M_{j}.
$$

Introducción al FC 300

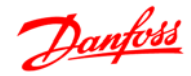

$$
500V : R_{rec} = \frac{464923}{P_{motor}} [\Omega]
$$

$$
600V : R_{rec} = \frac{630137}{P_{motor}} [\Omega]
$$

690 $V$  :  $R_{rec} = \frac{832664}{P_{motor}}$  [Ω

*1) Para convertidores de frecuencia FC 300, salida de eje ≤ 7,5 kW 2) Para convertidores de frecuencia FC 300, salida de eje > 7,5 kW*

### **¡NOTA!**

La resistencia seleccionada del circuito de freno no debería ser superior a la recomendada por Danfoss. Si se selecciona una resistencia de freno con un valor en ohmios más alto, tal vez no se consiga el par de frenado del 160% porque existe el riesgo de que el convertidor de frecuencia se desconecte por motivos de seguridad.

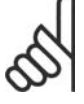

### **¡NOTA!**

Si se produce un cortocircuito en el transistor del freno, la disipación de calor en la resistencia de freno sólo se puede impedir por medio de un contactor o un interruptor de red que desconecte la alimentación eléctrica del convertidor de frecuencia. (El convertidor de frecuencia puede controlar el contactor).

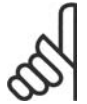

### **¡NOTA!**

No tocar nunca la resistencia de freno, porque puede estar muy caliente durante o tras el frenado

### **Control con Función de freno**

El freno sirve para limitar la tensión en el circuito intermedio cuando el motor funciona como generador. Esto ocurre, por ejemplo, cuando la carga acciona el motor y la energía se acumula en el enlace de CC. El freno está integrado en forma de un circuito de chopper con conexión de una resistencia de freno externa. Colocando la resistencia de freno externamente se obtienen las siguientes ventajas:

- **-** Es posible seleccionar la resistencia de freno según la aplicación.
- **-** La energía de frenado puede disiparse fuera del panel de control, es decir, donde pueda utilizarse.
- **-** Los componentes electrónicos del convertidor de frecuencia no se sobrecalentarán si se sobrecarga la resistencia de freno.

El freno está protegido contra cortocircuitos en la resistencia de freno y el transistor de freno está controlado para garantizar la detección de cortocircuitos en el transistor. Puede utilizarse una salida digital/ de relé para proteger de sobrecargas la resistencia de freno en caso de producirse un fallo en el convertidor de frecuencia.

Además, el freno permite leer la energía instantánea y la media de los últimos 120 segundos. El freno también puede controlar la potencia y asegura que no se supera el límite seleccionado en el par. 2-12. En el par. 2-13, seleccione la función que se realizará cuando la potencia que se transmite a la resistencia de freno sobrepase el límite ajustado en el par. 2-12.

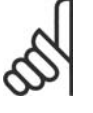

### **¡NOTA!**

El control de la potencia de freno no es una función de seguridad; se necesita un interruptor para lograr ese objetivo. El circuito de resistencia del freno no tiene protección de pérdida a tierra.

Introducción al FC 300

Danfoss

*Control de sobretensión (OVC)* (excluyendo la resistencia de freno) puede seleccionarse como función de freno alternativa en el par. 2-17. Esta función está activada para todas las unidades. Permite evitar una desconexión si se incrementa la tensión del enlace de CC. Esto se realiza incrementando la frecuencia de salida para limitar la tensión del enlace de CC. Es una función muy útil, por ejemplo, si el tiempo de rampa de deceleración es demasiado corto, ya que se evita la desconexión del convertidor de frecuencia. En esta situación, se amplía el tiempo de rampa de deceleración.

### **Control de freno mecánico**

En aplicaciones de elevación, es necesario poder controlar un freno electromagnético. Para controlar el freno, se necesita una salida de relé (relé1 o relé2) o una salida digital programada (terminal 27 ó 29). Normalmente, esta salida debe estar cerrada mientras el convertidor de frecuencia no pueda "mantener" el motor, por ejemplo porque su carga sea demasiado grande. En el par. 5-40 (parámetro indexado), el par. 5-30 o el par. 5-31 (salida digital 27 o 29), seleccione *Ctrl. freno mec.* [32] para aplicaciones con un freno electromagnético.

Cuando está seleccionado *Ctrl. freno mec.* [32], el relé del freno mecánico permanece cerrado durante el arranque hasta que la intensidad de salida supera el nivel seleccionado en el par. 2-20, *Intensidad freno liber.* Durante la parada, el freno mecánico se cerrará cuando la velocidad sea inferior al nivel seleccionado en el par. 2-21, *Velocidad activación freno* [RPM]. Si el convertidor de frecuencia entra en una condición de alarma, por ejemplo en una situación de sobretensión, el freno mecánico desconecta inmediatamente. Éste es también el caso durante una parada de seguridad.

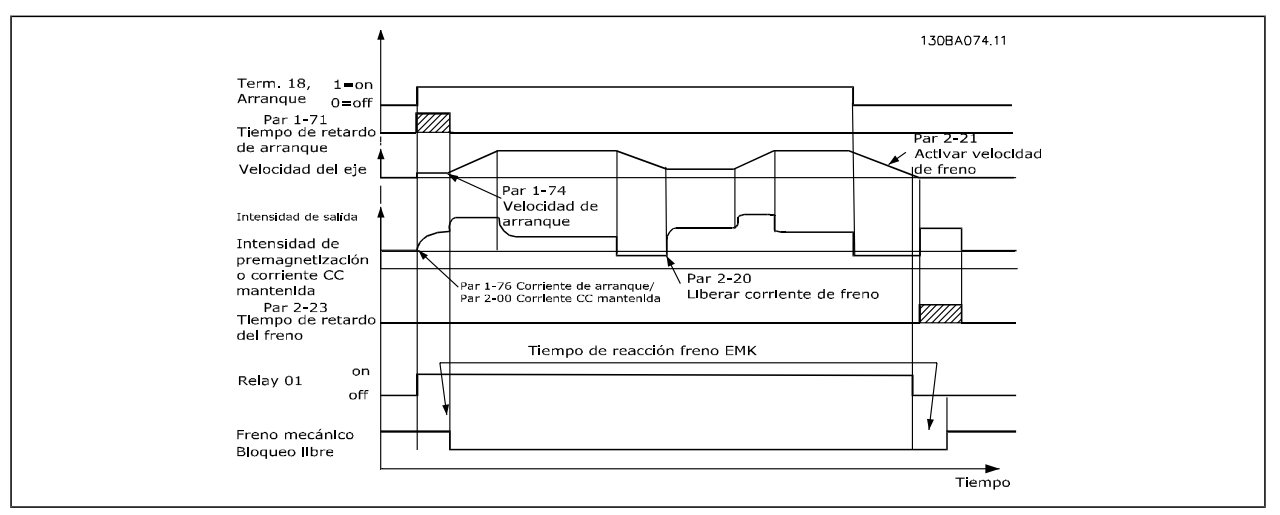

**Descripción paso a paso**

En las aplicaciones de elevación/descenso, tiene que ser posible controlar un freno electromecánico.

- Para controlar el freno mecánico se puede utilizar cualquier salida de relé o digital (terminal 27 ó 29). Si fuera necesario, utilice un contactor apropiado.
- Asegúrese de que la salida permanece sin tensión mientras el convertidor de frecuencia no pueda controlar el motor, por ejemplo debido a que la carga sea demasiado pesada o a que el motor no haya sido desmontado aún.
- Seleccione *Ctrl. freno mec.* [32] en el par. 5-4\* (o en el par. 5-3\*) antes de conectar el freno mecánico.
- El freno queda liberado cuando la intensidad del motor supera el valor preseleccionado en el par. 2-20.
- El freno se acciona cuando la frecuencia de salida es inferior a la frecuencia ajustada en el parámetro 2-21 o en el 2-22, y sólo si el convertidor de frecuencia emite un comando de parada.

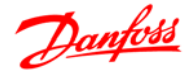

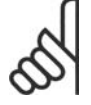

### **¡NOTA!**

Para aplicaciones de elevación o descenso vertical se recomienda encarecidamente asegurarse de que se pueda detener la carga en caso de emergencia o funcionamiento defectuoso de un solo componente, como un contactor, etc.

Si el convertidor de frecuencia se encuentra en modo de alarma o en una situación de sobretensión, el freno mecánico corta inmediatamente.

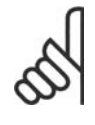

### **¡NOTA!**

Para aplicaciones de elevación, asegúrese de que los límites de par de los par. 4-16 y 4-17 se ajustan a valores inferiores que el límite de intensidad del par. 4-18. Además, es recomendable ajustar el par. 14-25 *Retardo descon. con lím. de par* a "0", el par. 14-26 *Ret. de desc. en fallo del convert.* a "0" y el par. 14-10 *Fallo aliment.* a "[3], *Inercia*".

### **Freno mecánico para elevador**

El VLT Automation Drive FC 300 dispone de un control de freno mecánico diseñado específicamente para aplicaciones de elevación. La principal diferencia si se compara con el control de freno mecánico estándar, donde se utiliza una función de relé que supervisa la corriente de salida, es que la función de freno mecánico para elevación tiene control directo sobre el relé de freno. Esto significa que en lugar de establecer una corriente para liberar el freno, se define el par que se aplica contra el freno cerrado antes de liberarlo. Puesto que el par se define directamente, la configuración es más sencilla para aplicaciones de elevación. Al utilizar el Impulso de ganancia proporcional (par. 2-28) se puede obtener un control más rápido al soltar el freno. La estrategia de frenado mecánico para elevación está basada en una secuencia de tres pasos, donde el control del motor y la liberación del freno están sincronizadas para lograr la liberación del freno más suave posible:

### 1. **Pre-magnetizar el motor**

Para garantizar que haya una sujeción del motor y para comprobar que está montado correctamente, primero el motor se pre-magnetiza.

### 2. **Aplicar par contra el freno cerrado**

Cuando la carga se encuentra retenida por el freno mecánico, no se puede determinar su tamaño, solamente su dirección. En el momento en el que se abre el freno, el motor debe encargarse de la carga. Para facilitar la entrada en funcionamiento, se aplica en la dirección de elevación un par definido por el usuario, que se define en el par. 2-26. Esto se utilizará para inicializar el controlador de velocidad que finalmente se encargará de la carga. Para reducir el desgaste de la caja de cambios debido a la contrarreacción, el par se acelera en rampa.

### 3. **Liberar el freno**

Cuando el par alcanza el valor ajustado en el par. 2-26 *Ref par*, se libera el freno. El valor ajustado en el par. 2-25 *Tiempo liberación freno* determina el retardo antes de liberar la carga. Para reaccionar tan rápido como sea posible durante el paso de carga que sigue a la liberación del freno, se puede reforzar el control PID de velocidad incrementando la ganancia proporcional.

Guía de diseño de la serie FC 300

Introducción al FC 300

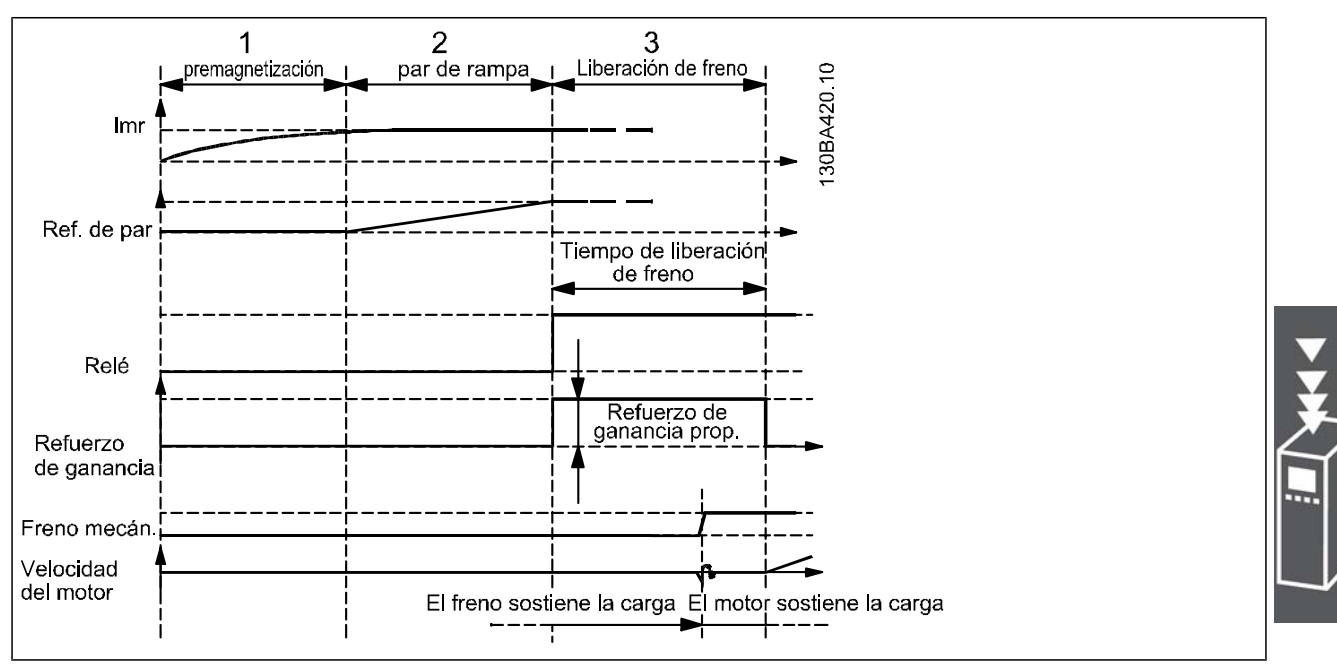

Secuencia de liberación de freno para control de freno mecánico para elevación

#### **Cableado**

EMC (cables trenzados/apantallamiento)

Para reducir el ruido eléctrico de los cables entre la resistencia de freno y el convertidor de frecuencia, los cables deben ser trenzados.

Para mejorar el rendimiento EMC se puede utilizar una pantalla metálica.

### **Smart Logic Control**

El Smart Logic Control (SLC) es esencialmente una secuencia de acciones definidas por el usuario (véase el 13-52) ejecutadas por el SLC cuando el *evento* asociado definido por el usuario (véase el par. 13-51) es evaluado como VERDADERO por el SLC.

Los *eventos* y las *acciones* están numerados y vinculados entre sí en parejas denominadas estados. Esto significa que cuando se complete el *evento [1]* (cuando alcance el valor VERDADERO), se ejecutará la *acción [1]*. Después de esto, se evaluarán las condiciones del *evento [2]*, y si se evalúan como VERDA-DERAS, se ejecutará la *acción [2]*, y así sucesivamente. Los eventos y las acciones se colocan en parámetros indexados.

Se evaluará solamente un *evento* en cada momento. Si un *evento* se considera FALSO, no sucede nada (en el SLC) durante el presente intervalo de exploración y no se evaluará ningún otro *evento*. Esto significa que cuando el SLC se inicia, evalúa el *evento [1]* (y sólo el *evento [1]*) en cada ciclo de exploración. Sólo cuando el *evento [1]* sea considerado VERDADERO, el SLC ejecuta la *acción [1]* e inicia la evaluación del *evento [2]*.

Se pueden programar entre 0 y 20 *eventos* y *acciones*. Cuando se haya ejecutado el último *evento / acción*, la secuencia vuelve a comenzar desde el *evento [1] / acción [1]*. La ilustración muestra un ejemplo con tres *eventos / acciones*:

Danfoss

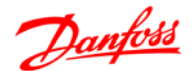

Introducción al FC 300

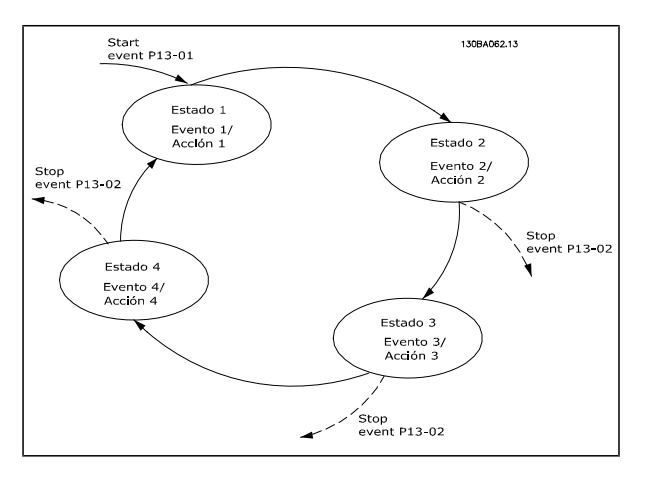

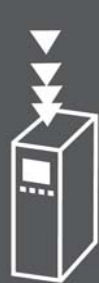

### **Cortocircuito (Fase del motor - Fase)**

El convertidor de frecuencia está protegido contra cortocircuitos por medio de la lectura de la intensidad en cada una de las tres fases del motor o en el enlace CC. Un cortocircuito entre dos fases de salida provoca una sobreintensidad en el inversor. El inversor se cierra individualmente cuando la corriente del cortocircuito sobrepasa el valor permitido (alarma 16, bloqueo por alarma).

Para proteger el convertidor de frecuencia contra un cortocircuito en las cargas compartidas y en las salidas de freno, consulte las directrices de diseño.

### **Conmutación en la salida**

La conmutación en la salida entre el motor y el convertidor de frecuencia está totalmente permitida. No puede dañar de ningún modo el convertidor de frecuencia conmutando la salida. Sin embargo, es posible que aparezcan mensajes de fallo.

### **Sobretensión generada por el motor**

La tensión en el circuito intermedio aumenta cuando el motor actúa como generador. Esto ocurre en los siguientes casos:

- 1. La carga arrastra el motor (a una frecuencia de salida constante del convertidor de frecuencia), es decir, cuando la carga genera energía.
- 2. Durante la deceleración ("rampa de deceleración") el momento de inercia es alto, la fricción es baja y el tiempo de deceleración es demasiado corto para que la energía se disipe como pérdida en el convertidor de frecuencia, el motor y la instalación.
- 3. Un ajuste de compensación de deslizamiento incorrecto puede producir una tensión de CC más alta.

La unidad de control intenta corregir la rampa, si es posible (par. 2-17 *Control de sobretensión*).

El inversor se apaga para proteger los transistores y los condensadores del circuito intermedio cuando se alcanza un determinado nivel de tensión.

Véase el par. 2-10 y el par. 2-17 para seleccionar el método utilizado para controlar el nivel de tensión del circuito intermedio.

### **Corte en la alimentación**

Durante un corte en la alimentación, el convertidor de frecuencia sigue funcionando hasta que la tensión del circuito intermedio desciende por debajo del nivel de parada mínimo. Generalmente, dicho nivel es un 15% inferior a la tensión de alimentación nominal más baja del convertidor de frecuencia.

La tensión de alimentación antes del corte y la carga del motor determinan el tiempo necesario para la parada de inercia del inversor.

### **Sobrecarga estática en modo VVCplus**

## Introducción al FC 300

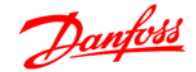

Cuando el convertidor de frecuencia está sobrecargado (se alcanza el límite de par del par. 4-16/4-17), los controles reducen la frecuencia de salida para reducir la carga.

Si la sobrecarga es excesiva, puede producirse una intensidad que provoque una desconexión del convertidor de frecuencia después de unos 5-10 segundos.

El tiempo de funcionamiento dentro del límite de par se limita (0-60 seg.) en el par. 14-25.

### **Protección térmica motor**

La temperatura del motor se calcula sobre la base de la intensidad del motor, la frecuencia de salida y el tiempo o el termistor. Véase el par. 1-90 en el capítulo *Cómo programar*.

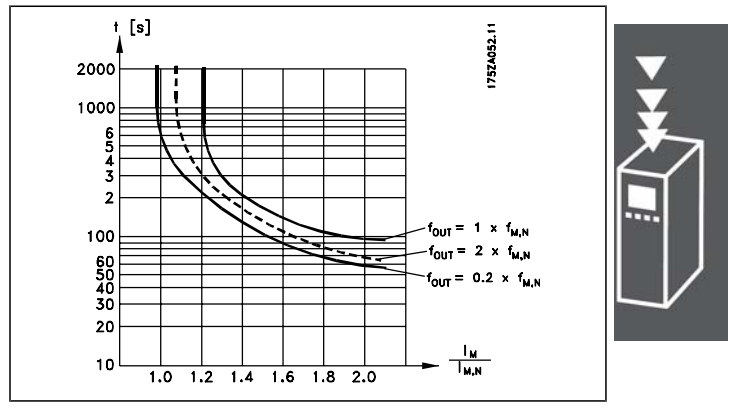

### **Parada de seguridad (sólo FC 302)**

El FC 302, y también el FC 301 con protección A1, puede llevar a cabo la función de seguridad *Desconexión de par de seguridad* (como se define en el borrador CD IEC 61800-5-2) o *Parada categoría 0* (tal y como se define en la norma EN 60204-1).

FC 301 con protección A1: Cuando la parada de seguridad está incluida en el convertidor de frecuencia, la posición 18 del código descriptivo debe ser T o U. Si la posición 18 es B o X, la parada de seguridad Terminal 37 no está incluida.

Ejemplo:

Código descriptivo para el FC 301 A1 con parada de seguridad:

FC-301PK75T4**Z20**H4**T**GCXXXSXXXXA0BXCXXXXD0

Está diseñado y homologado para cumplir los requisitos de la categoría de seguridad 3 de la norma EN 954-1. Esta funcionalidad recibe el nombre de "parada de seguridad". Antes de integrar y utilizar la parada de seguridad en una instalación, hay que llevar a cabo un análisis completo de los riesgos de dicha instalación para determinar si la funcionalidad de parada de seguridad y la categoría de seguridad son apropiadas y suficientes. Para instalar y usar la función de parada de seguridad según los requisitos de la categoría de seguridad 3 de la norma EN 954-1, deberá seguir la información y las instrucciones al respecto incluidas en la Guía de Diseño del FC 300 MG.33.BX.YY. La información y las instrucciones del Manual de Funcionamiento no son suficientes para utilizar la función de parada de seguridad de forma correcta y segura.

Guía de diseño de la serie FC 300

 $-$  Introducción al FC 300  $-$ 

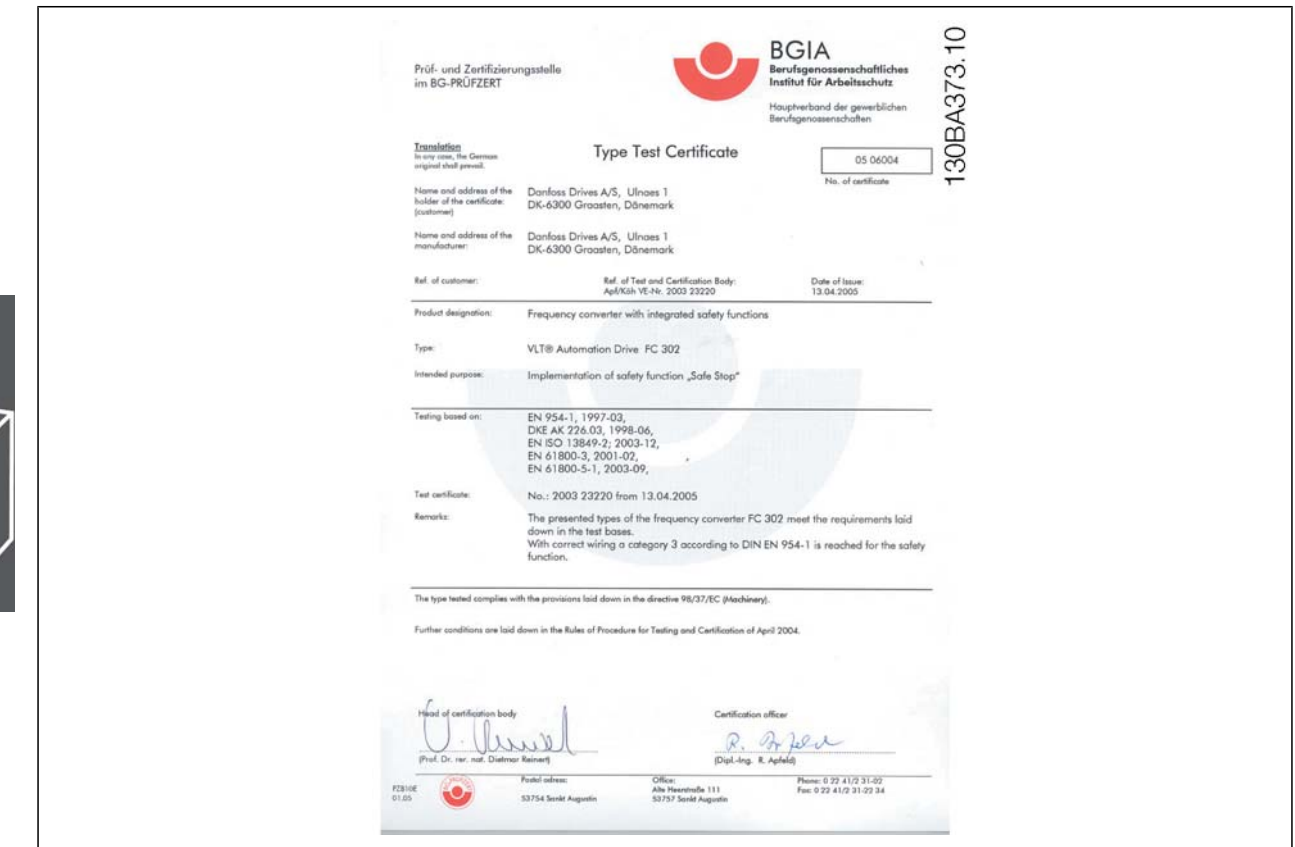

### **Instalación de la parada de seguridad (FC 302 y FC 301, sólo protección A1)**

Para realizar una instalación de una parada de categoría 0 (EN60204) de acuerdo con la categoría 3 de seguridad (EN954-1), siga estas instrucciones:

- 1. El puente (conexión) entre el terminal 37 y la entrada de 24 V CC debe eliminarse. No basta con cortar o romper la conexión en puente. Elimínela completamente para evitar un cortocircuito. Véase la conexión en puente en la ilustración.
- 2. Conecte el terminal 37 a 24 V CC mediante un cable protegido contra cortocircuitos. La fuente de alimentación de 24 V CC debe poderse desconectar mediante un dispositivo interruptor de circuito de categoría 3 conforme a la normativa EN954-1. Si el dispositivo de desconexión y el convertidor de frecuencia están situados en el mismo panel de instalación, se puede utilizar un cable normal en lugar de uno protegido.

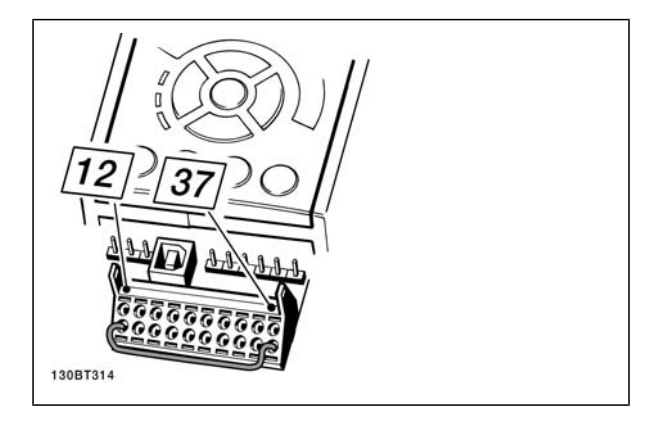

Conexión en puente entre el terminal 37 y 24 V CC.

Danfoss

## Introducción al FC 300

Danfoss

La siguiente ilustración muestra una parada de categoría 0 (EN 60204-1) con seguridad de categoría 3 (EN 954-1) La desconexión del circuito se produce mediante la apertura de un contacto. La ilustración también muestra cómo conectar un hardware de inercia no relacionado con la seguridad.

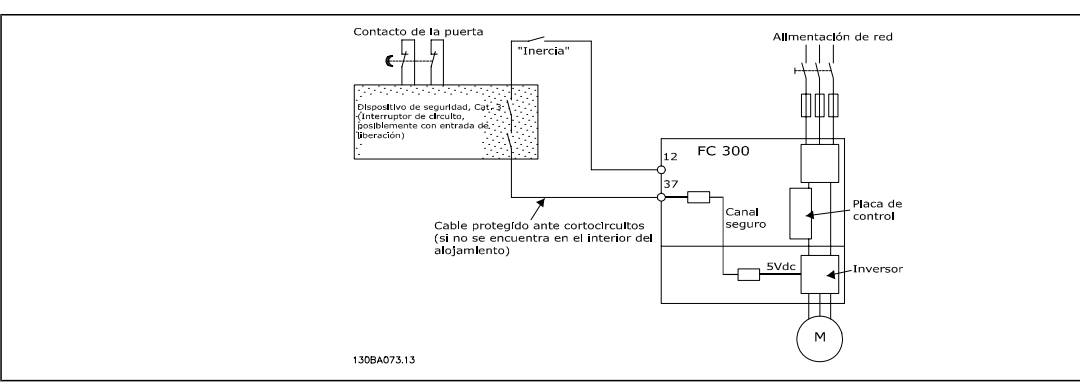

Ilustración de los aspectos básicos de una instalación para conseguir una parada de categoría 0 (EN 60204-1) con seguridad de categoría 3 (EN 954-1).

### **Prueba de puesta en servicio de la Parada de seguridad**

Después de la instalación y antes de ponerlo en funcionamiento por primera vez, realice una prueba de puesta en servicio de una instalación o aplicación utilizando la Parada de seguridad de FC 300. Además, realice la prueba después de cada modificación de la instalación o aplicación de la que forme parte la Parada de seguridad de FC 300.

La prueba de puesta en servicio:

- 1. Elimine el suministro de tensión de 24 V CC al terminal 37 mediante el dispositivo de interrupción mientras el motor esté accionado por el FC 302 (es decir, no se interrumpe la alimentación de red). Pasa esta parte de la prueba si el motor reacciona con una inercia y se activa el freno mecánico (si está conectado).
- 2. A continuación, envíe la señal de Reinicio (por Bus, E/S digital o pulsando la tecla [Reset]). Pasa esta parte de la prueba si el motor permanece en el estado de Parada de seguridad y el freno mecánico (si está conectado) permanece activado.
- 3. A continuación, vuelva a aplicar 24 V CC al terminal 37. Pasa esta parte de la prueba si el motor permanece en estado de inercia y el freno mecánico (si está conectado) permanece activado.
- 4. A continuación, envíe la señal de Reinicio (por Bus, E/S digital o pulsando la tecla [Reset]). Pasa esta parte de la prueba si el motor vuelve a estar operativo.
- 5. La prueba de puesta en servicio se supera si supera los cuatros pasos de la prueba.

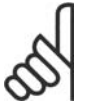

### **¡NOTA!**

La función de parada segura del FC 302 puede utilizarse con motores síncronos y asíncronos. Puede suceder que se produzcan dos fallos en el semiconductor de potencia del convertidor de frecuencia. Esto puede provocar una rotación residual si se utilizan motores síncronos. La rotación puede calcularse así: ángulo=360/(número de polos). La aplicación que usa motores síncronos debe tener esto en cuenta y garantizar que no se trate de un problema crítico de seguridad. Esta situación no es relevante para los motores asíncronos.

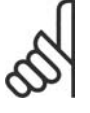

### **¡NOTA!**

Para usar la función de Parada segura de acuerdo con los requisitos de la Categoría 3 de la norma EN-954-1, la instalación de dicha función debe cumplir varias condiciones. Para más información, consulte la sección *Instalación de la parada de seguridad*.

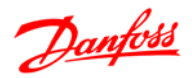

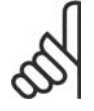

### **¡NOTA!**

El convertidor de frecuencia no proporciona una protección en relación a la seguridad contra el suministro de tensión involuntario o malintencionado al terminal 37 y el posterior reinicio. Proporcione esta protección a través del dispositivo de interrupción, a nivel de aplicación o a nivel organizativo.

Para más información, consulte la sección *Instalación de la parada de seguridad*.

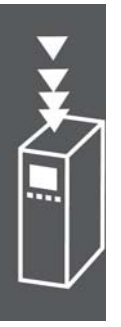

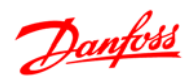

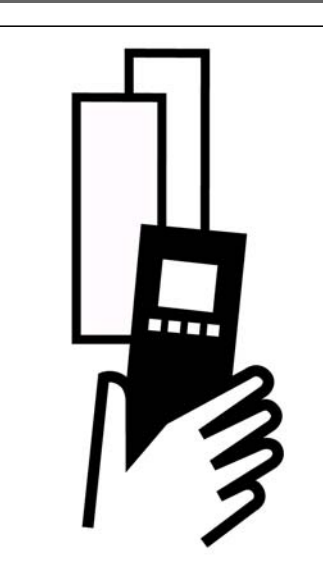

# **Datos eléctricos**

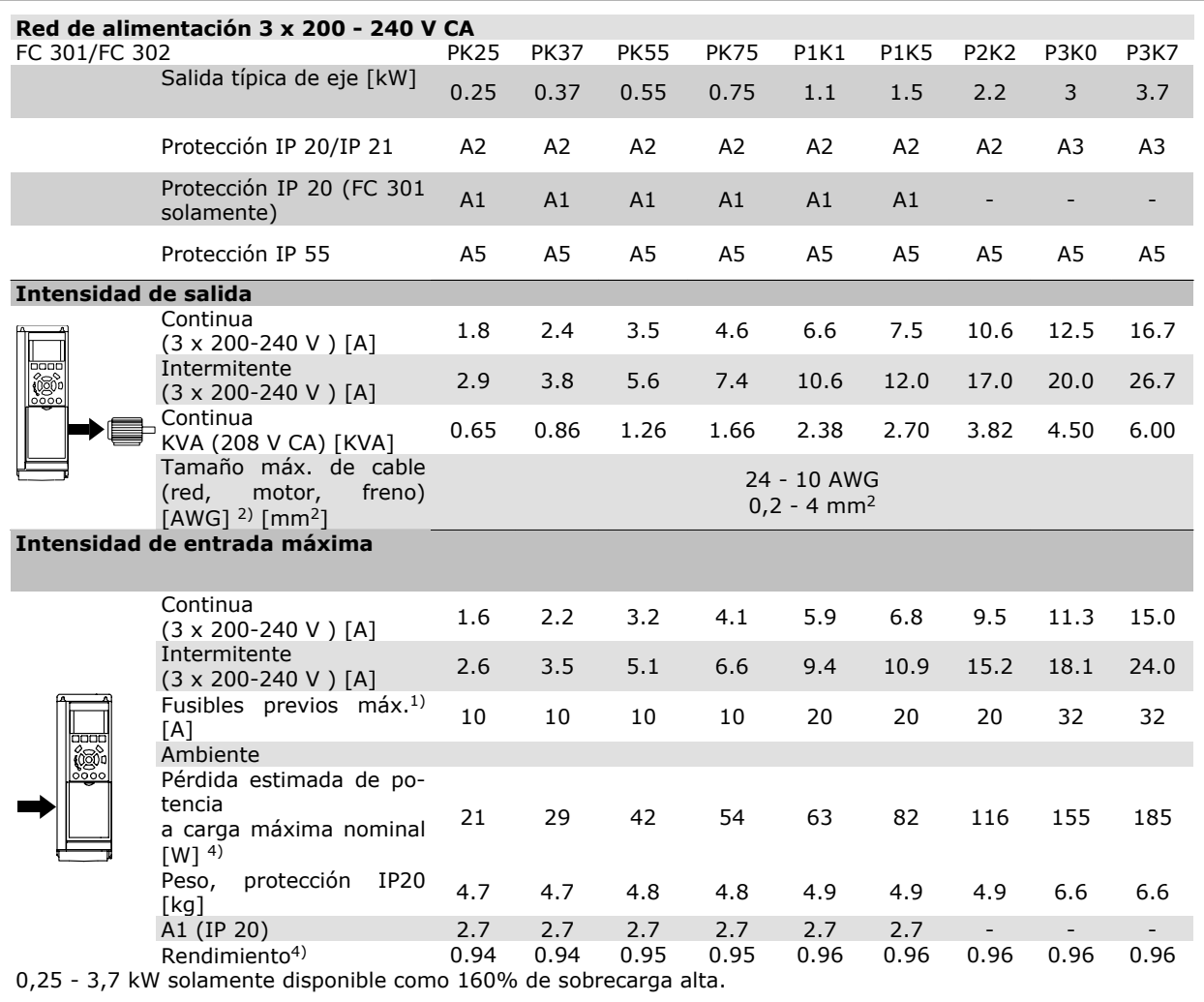

## Guía de diseño de la serie FC 300 - Datos eléctricos -

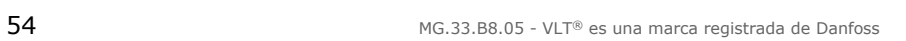

 $\overline{\textbf{f}}$ 

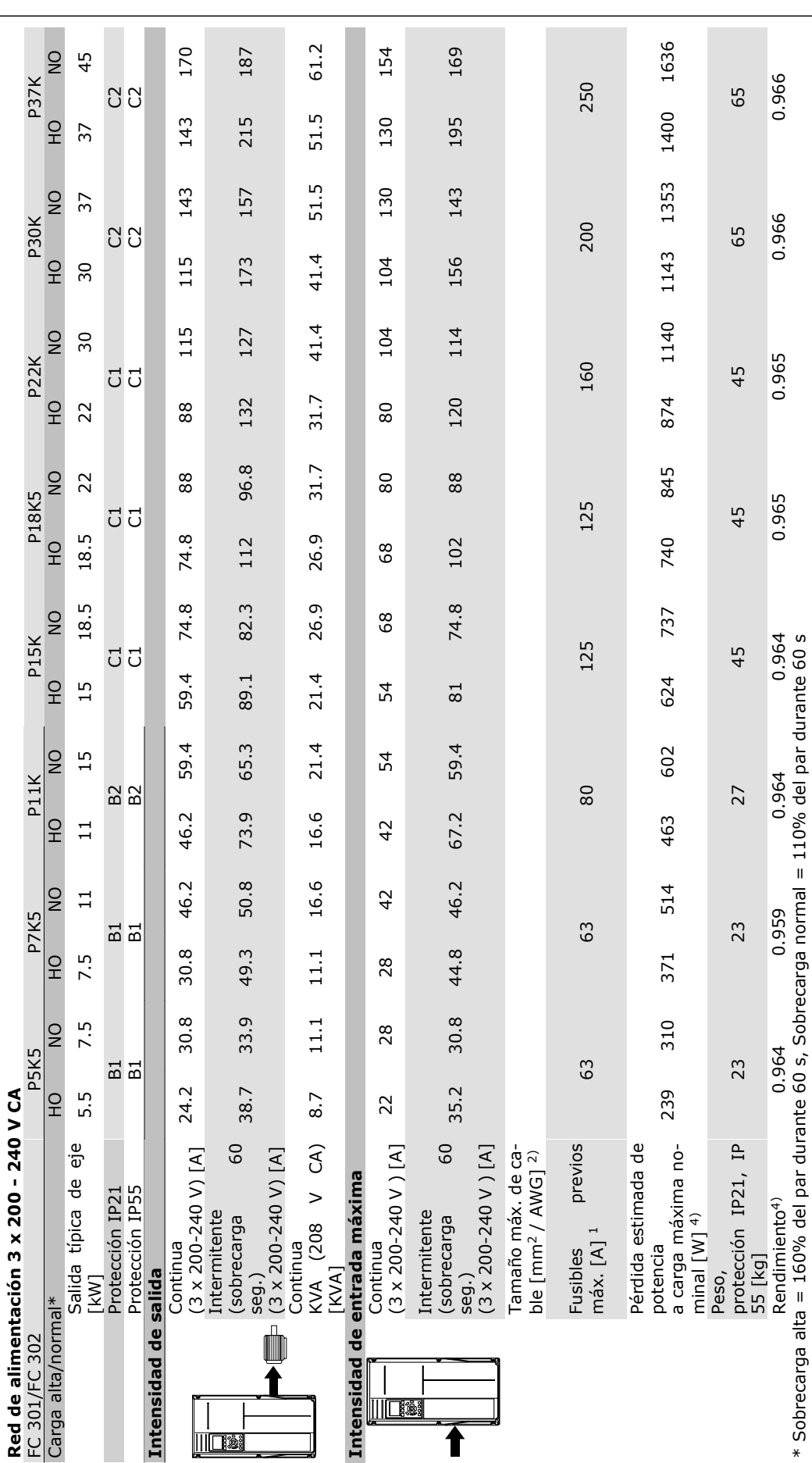

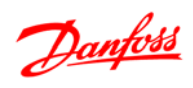

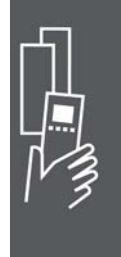

# Guía de diseño de la serie FC 300

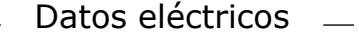

 $\overline{a}$ 

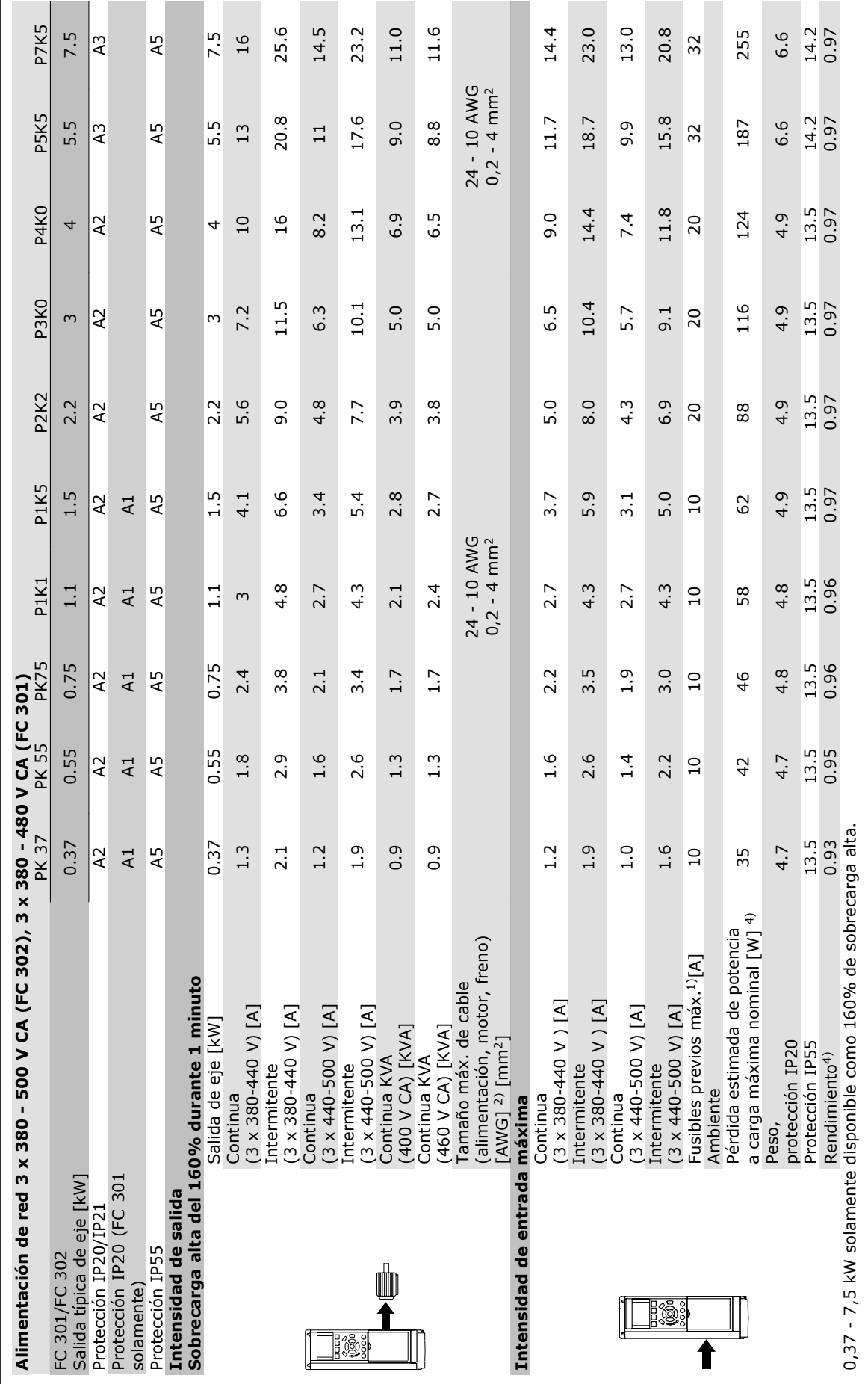

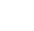

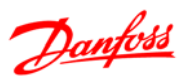

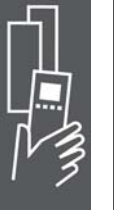

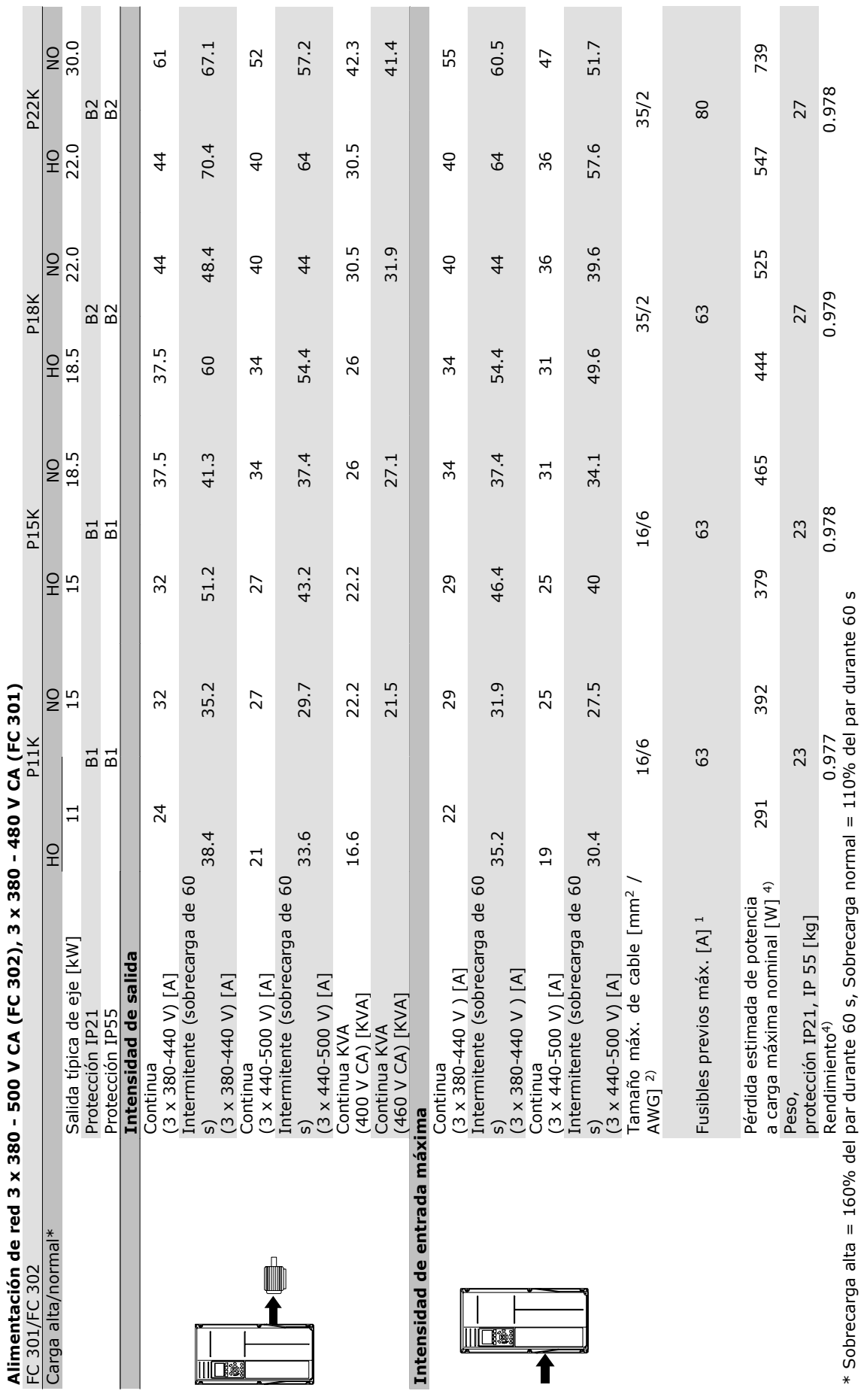

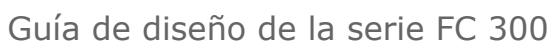

- Datos eléctricos -

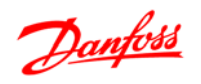

- Datos eléctricos -

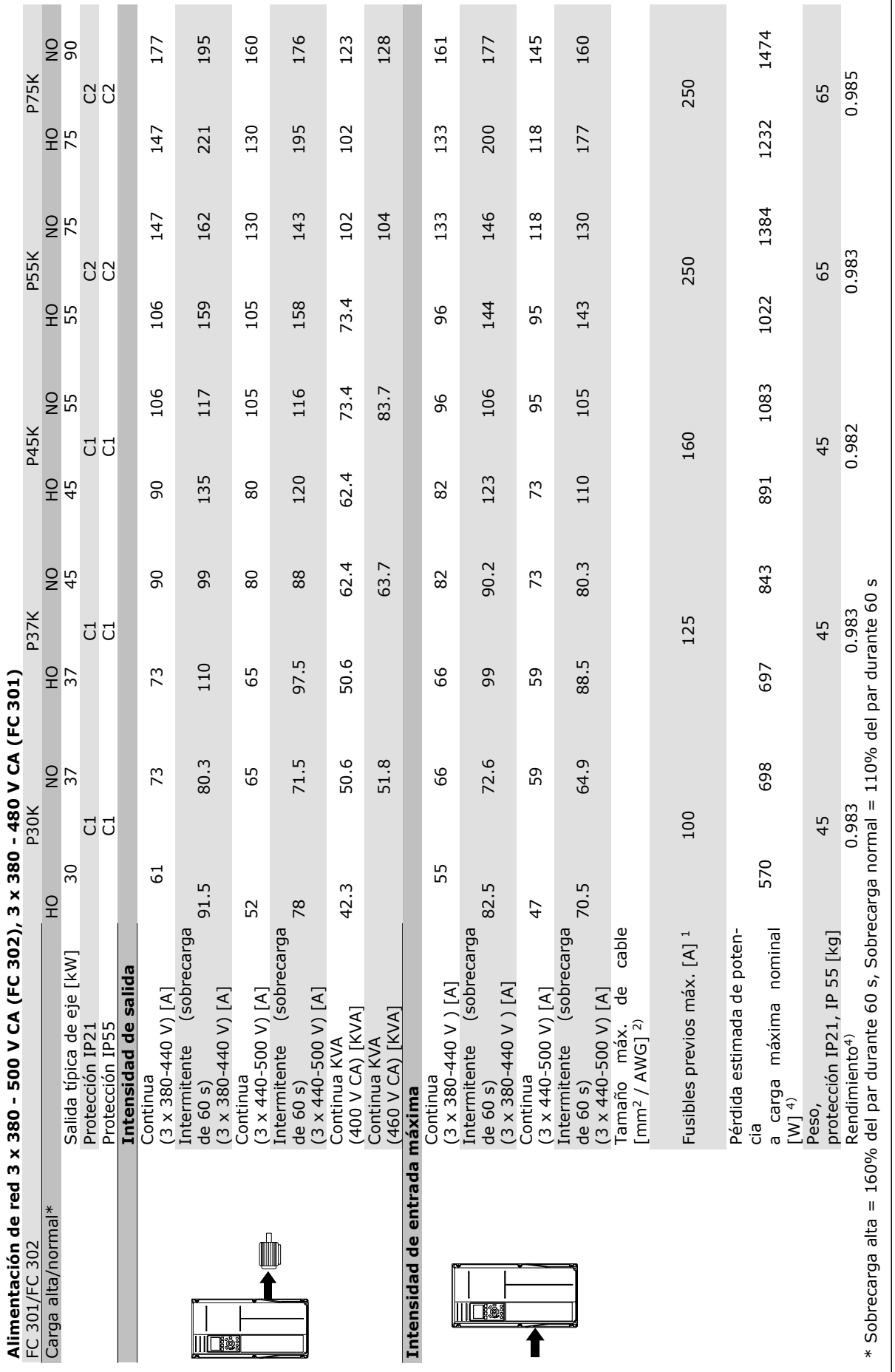

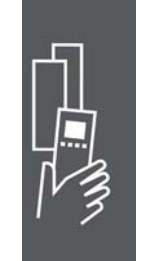

Danfoss

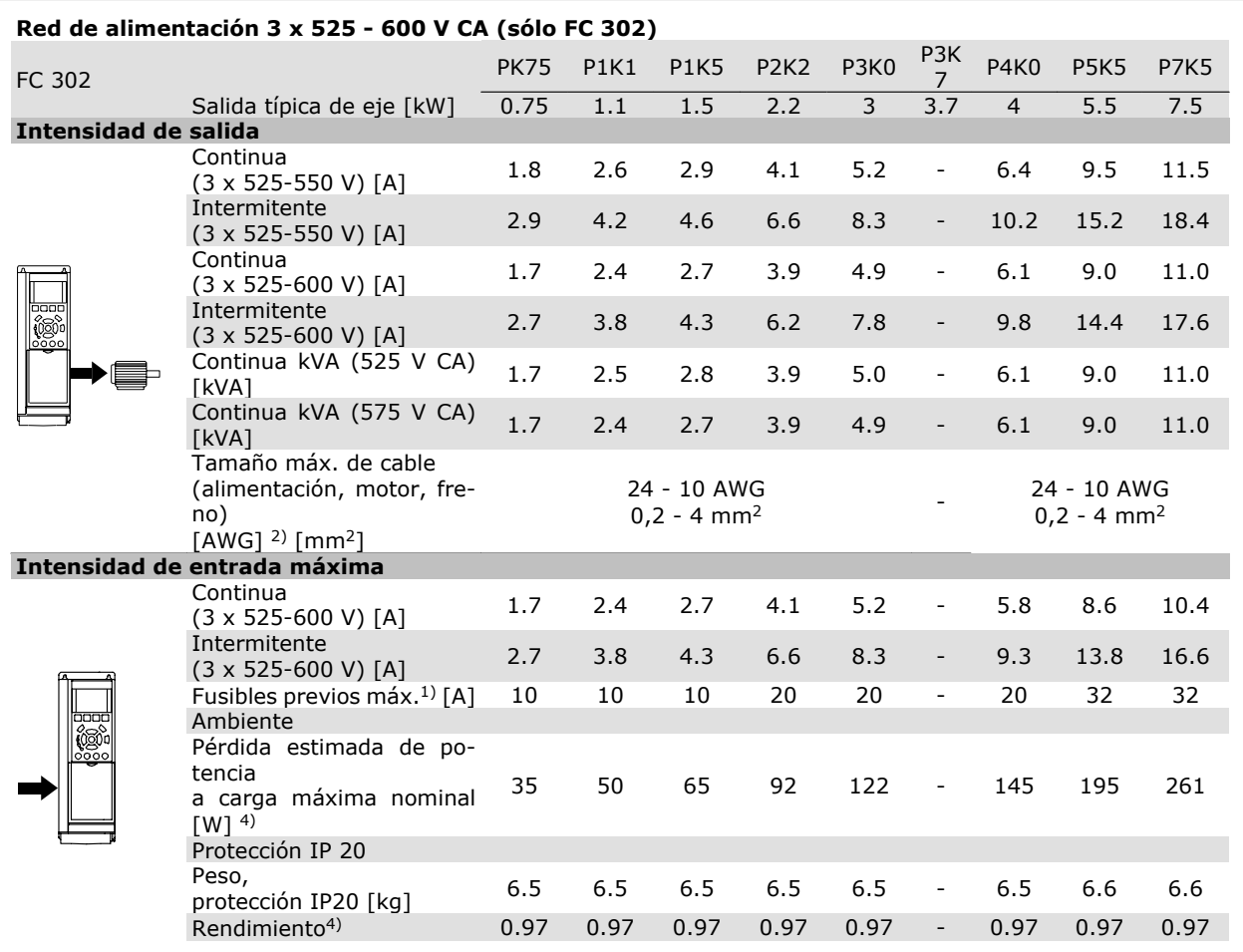

1) Para el tipo de fusible, consulte la sección *Fusibles*.

2) Diámetro de cable norteamericano.

3) Medido utilizando cables de motor apantallados de 5 m, a la carga y a la frecuencia nominales.

4) La pérdida de potencia típica es en condiciones de carga normales y se espera que esté dentro del +/-15% (la tolerancia está relacionada con la variedad en las condiciones de cable y tensión) Los valores están basados en el rendimiento típico de un motor (en el límite de eff2/eff3). Los motores con rendimiento inferior se añaden a la pérdida de potencia del convertidor de frecuencia y a la inversa.

Si la frecuencia de conmutación se eleva por encima de la nominal, las pérdidas de potencia pueden aumentar de forma considerable.

Se incluyen los consumos típicos del LCP y de la tarjeta de control. La carga del cliente y las opciones adicionales pueden añadir hasta 30W a las pérdidas. (Aunque normalmente sólo 4 W extra por una tarjeta de control a plena carga o por cada opción en la ranura A o B).

Pese a que las mediciones se realizan con instrumentos del máximo nivel, debe admitirse una imprecisión en las mismas de +/- 5%.

- Datos eléctricos -

# **Especificaciones generales**

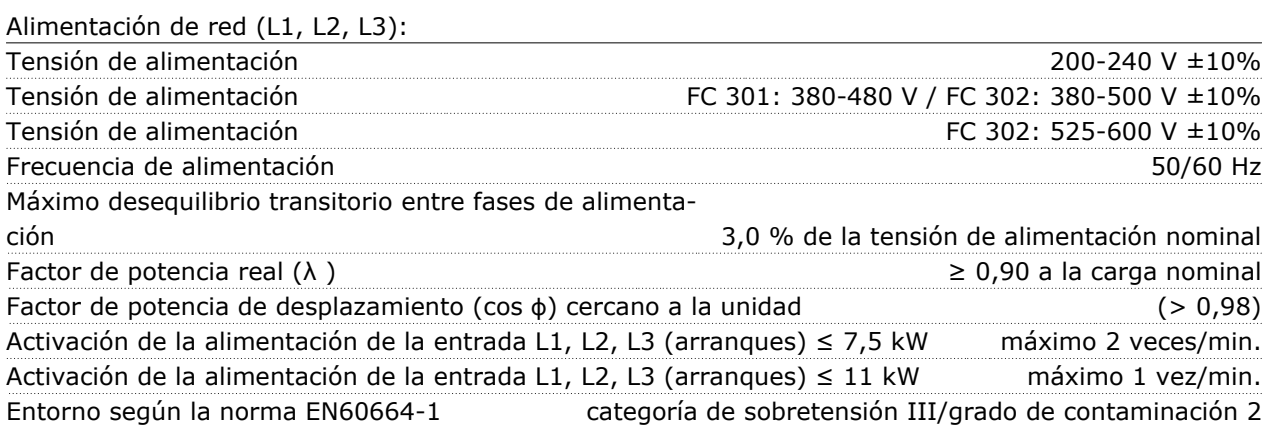

*La unidad es adecuada para ser utilizada en un circuito capaz de proporcionar no más de 100.000 amperios simétricos RMS, 240/500/600 V máx.*

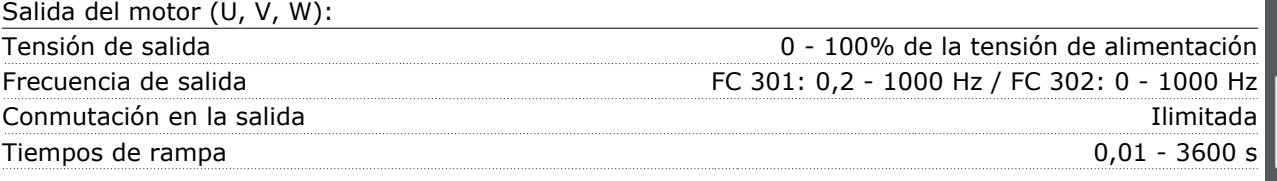

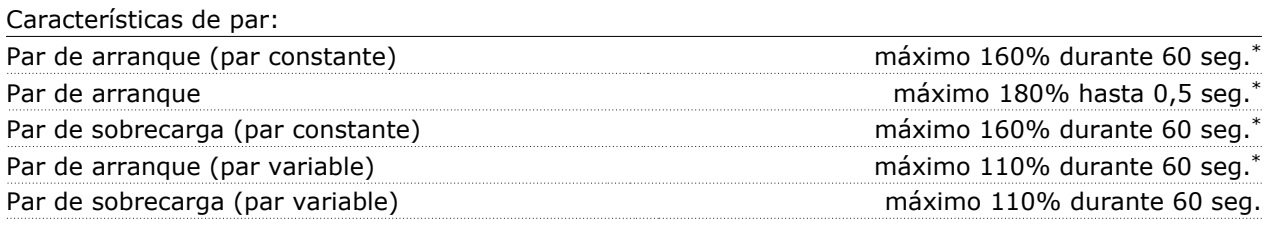

*\* El porcentaje se refiere al par nominal del FC 300.*

Longitudes y secciones de cables:

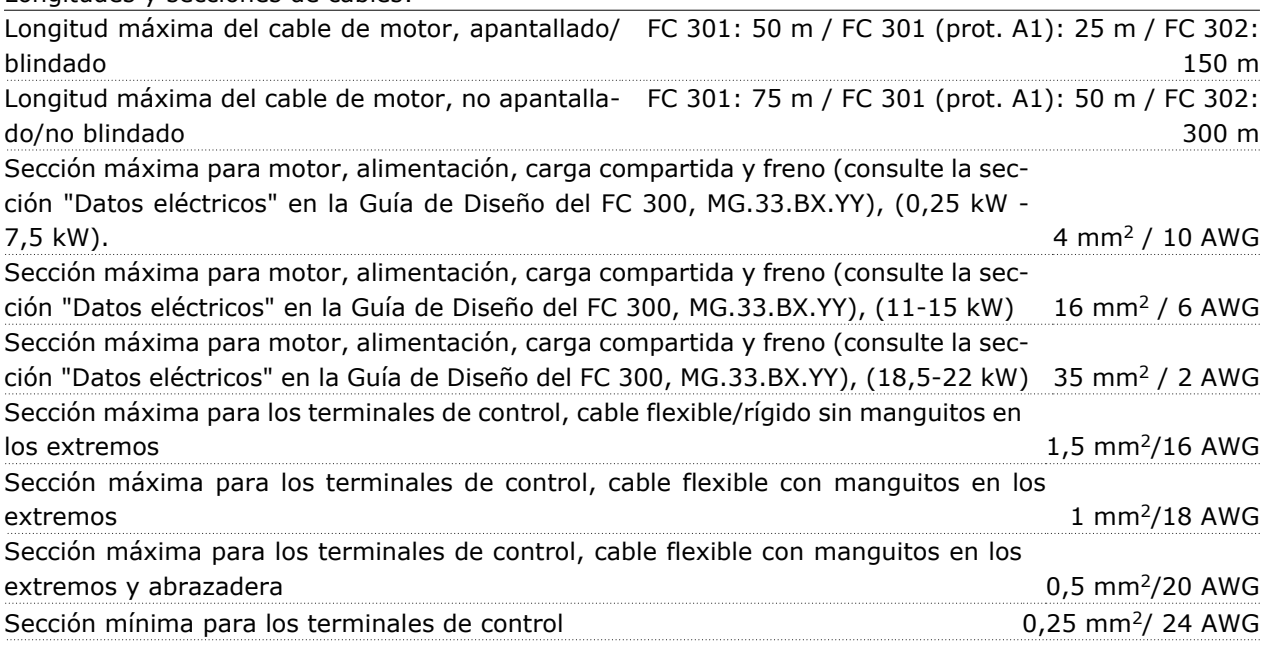

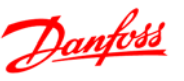

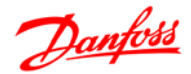

### Protección y características:

- Protección del motor térmico-electrónica frente a sobrecargas.
- El control de la temperatura del disipador asegura la desconexión del convertidor de frecuencia si la temperatura alcanza 95 °C  $\pm$  5 °C. La señal de temperatura por sobrecarga no se puede desactivar hasta que la temperatura del disipador térmico se encuentre por debajo de 70 °C ±5 °C (valores orientativos, estas temperaturas pueden variar para diferentes potencias, protecciones, etc.).
- El convertidor de frecuencia está protegido frente a cortocircuitos en los terminales U, V y W del motor.
- Si falta una fase de red, el convertidor de frecuencia se desconectará o emitirá una advertencia (en función de la carga).
- El control de la tensión del circuito intermedio garantiza la desconexión del convertidor si la tensión del circuito intermedio es demasiado alta o baja.
- El convertidor de frecuencia comprueba constantemente la aparición de niveles críticos de temperatura interna, corriente de carga, tensión alta en el circuito intermedio y velocidades de motor bajas. En respuesta a un nivel crítico, el convertidor de frecuencia puede ajustar la frecuencia de conmutación y/o cambiar el patrón de conmutación a fin de asegurar su rendimiento.

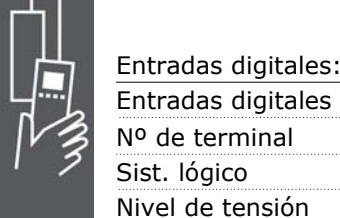

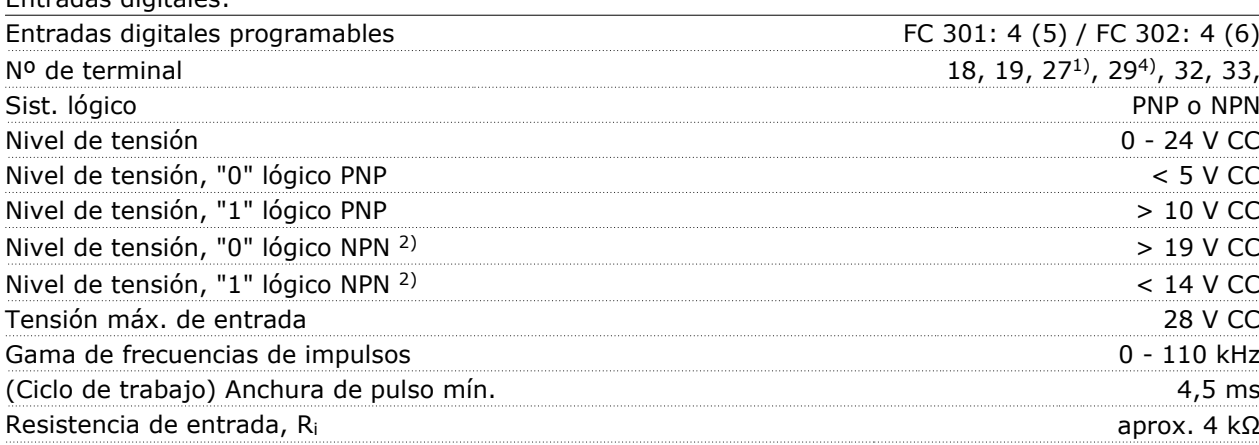

Parada de seguridad terminal 37<sup>3)</sup> (el terminal 37 es PNP lógico fijo):

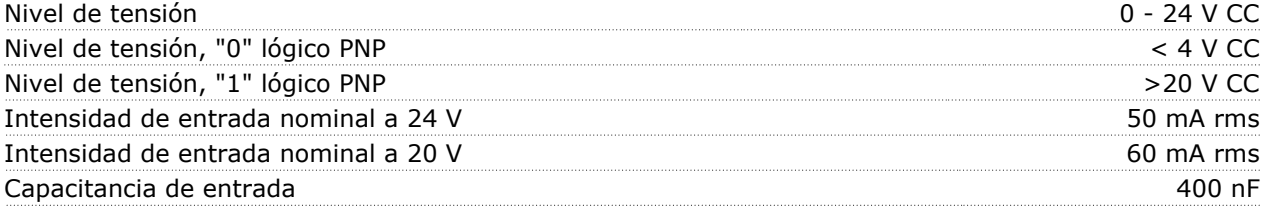

*Todas las entradas digitales están aisladas galvánicamente de la tensión de alimentación (PELV) y de otros terminales de alta tensión.*

*1) Los terminales 27 y 29 también pueden programarse como salidas.*

*2) Excepto la entrada de parada de seguridad del terminal 37.*

*3) El terminal 37 sólo está disponible en FC 302 y FC 301 A1 con parada de seguridad. Sólo se puede utilizar como entrada de parada de seguridad. El terminal 37 es adecuado para las instalaciones de categoría 3 según EN 954-1 (parada de seguridad según la categoría 0 de EN 60204-1) tal y como exige la directiva 98/37/EC de la UE sobre maquinaria. El terminal 37 y la función de parada de seguridad están diseñados de acuerdo con los estándares EN 60204-1, EN 50178, EN 61800-2, EN 61800-3 y EN*

Danfoss

*954-1. Para el uso correcto y seguro de la función de parada de seguridad, consulte la información y las instrucciones pertinentes en la Guía de Diseño. 3) FC 302 y FC 301/ A1 con parada de seguridad solamente.*

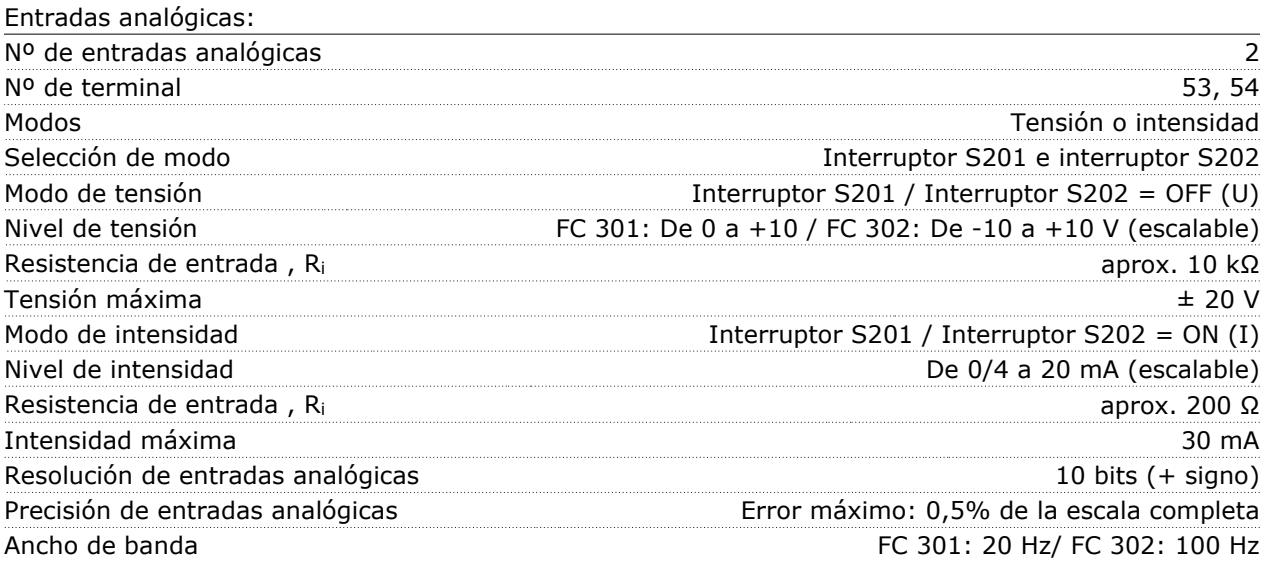

*Las entradas analógicas están aisladas galvánicamente de la tensión de alimentación (PELV) y de los demás terminales de alta tensión.*

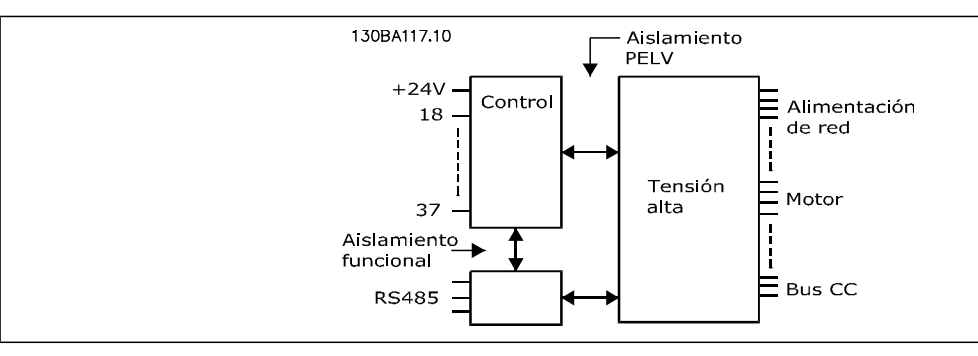

### Entradas de pulso/encoder:

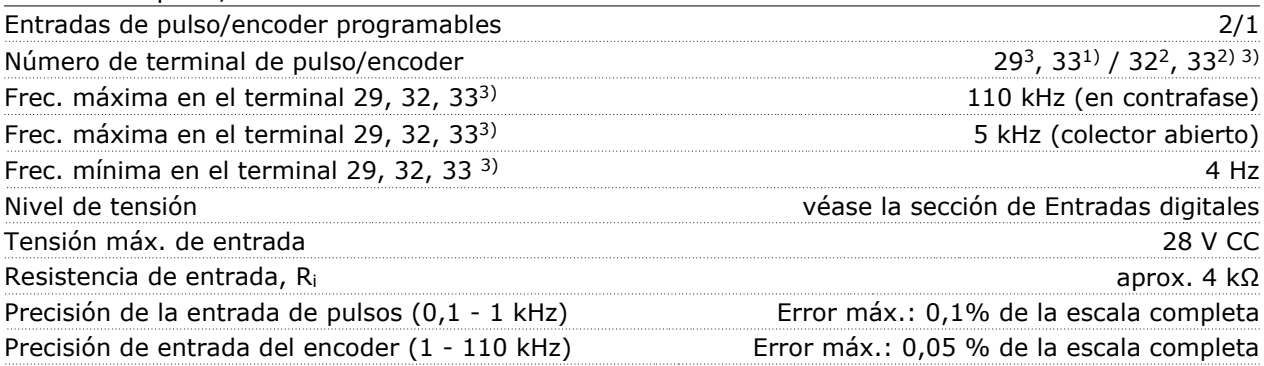

*Las entradas de pulsos y encoder (terminales 29, 32, 33) se encuentran galvánicamente aisladas de la tensión de alimentación (PELV) y demás terminales de alta tensión.*

*1) Las entradas de pulsos son la 29 y la 33*

*2) Entradas de encoder: 32 = A y 33 = B*

*3) Terminal 29: Sólo FC 302*

## $\equiv$  Datos eléctricos  $\equiv$

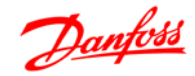

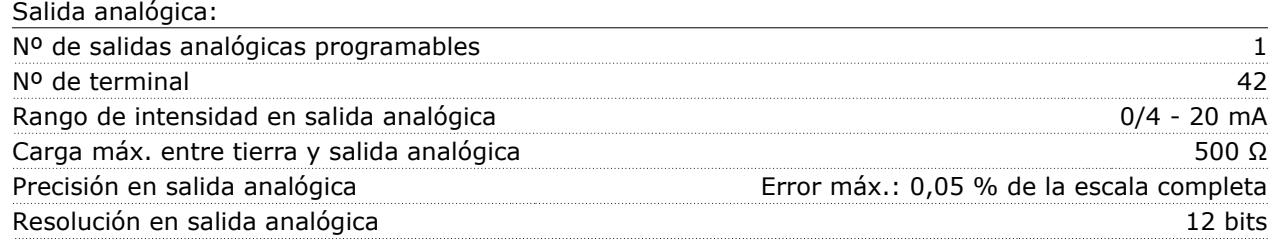

*La salida analógica está aislada galvánicamente de la tensión de alimentación (PELV) y del resto de terminales de alta tensión.*

### Tarjeta de control, comunicación serie RS 485:

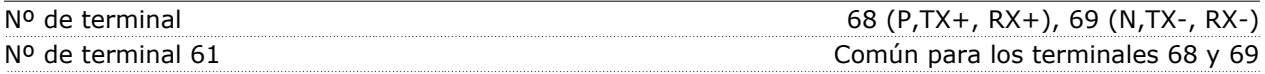

*El circuito de comunicación serie RS 485 se encuentra separado funcionalmente de otros circuitos y aislado galvánicamente de la tensión de alimentación (PELV).*

### Salida digital:

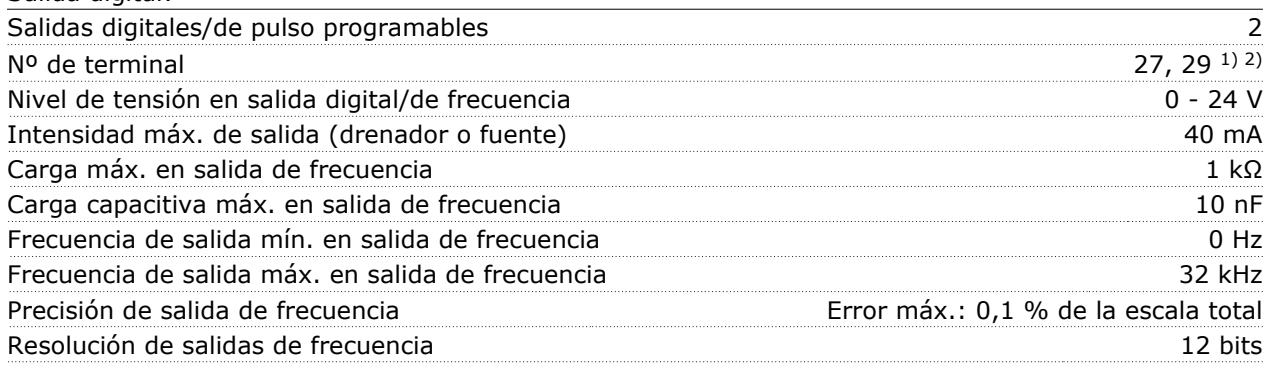

*1) Los terminales 27 y 29 también pueden programarse como entradas.*

*2) Terminal 29: Sólo FC 302.*

*Las salidas digitales están aisladas galvánicamente de la tensión de alimentación (PELV) y de los demás terminales de alta tensión.*

### Tarieta de control, salida de 24 V CC:

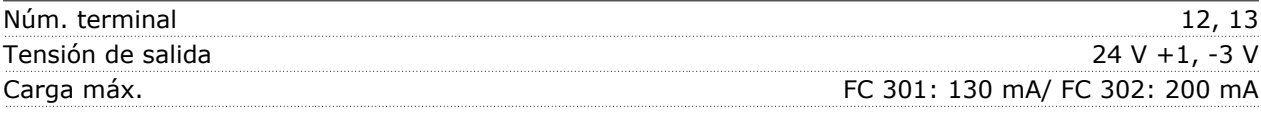

*La alimentación de 24 V CC está aislada galvánicamente de la tensión de alimentación (PELV), aunque tiene el mismo potencial que las entradas y salidas analógicas y digitales.*

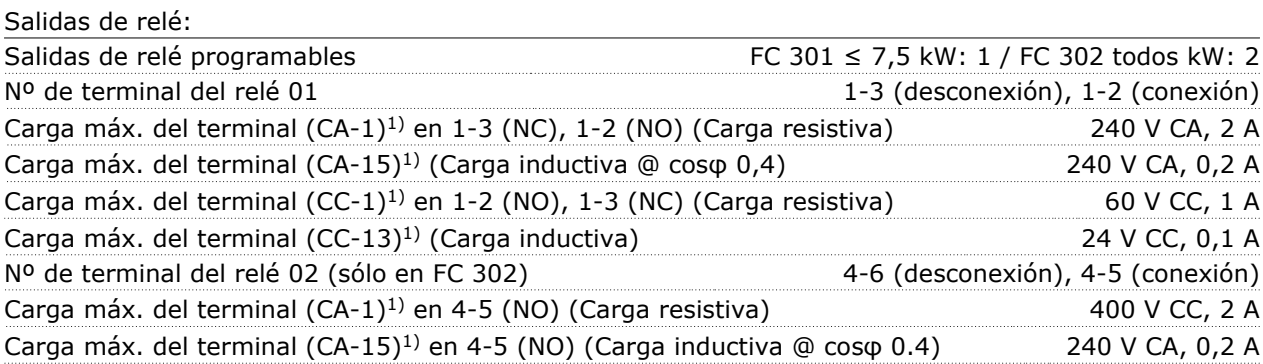

## $-$  Datos eléctricos  $-$

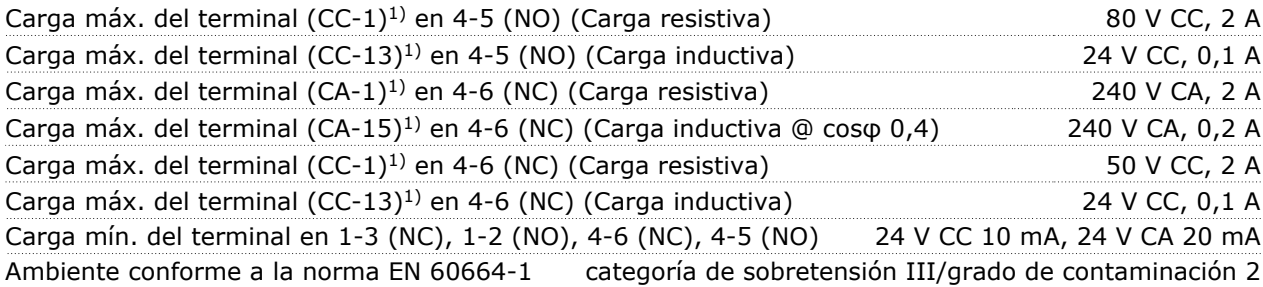

*1) IEC 60947, secciones 4 y 5*

*Los contactos del relé están galvánicamente aislados con respecto al resto del circuito con un aislamiento reforzado (PELV).*

Tarjeta de control, salida de 10 V CC:

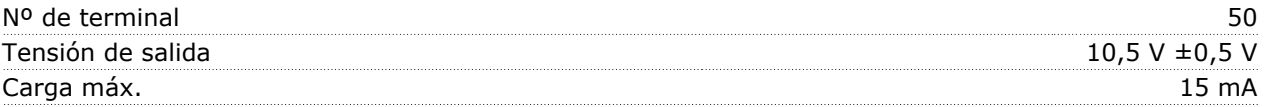

*La alimentación de 10 V CC está aislada galvánicamente de la tensión de alimentación (PELV) y de los demás terminales de alta tensión.*

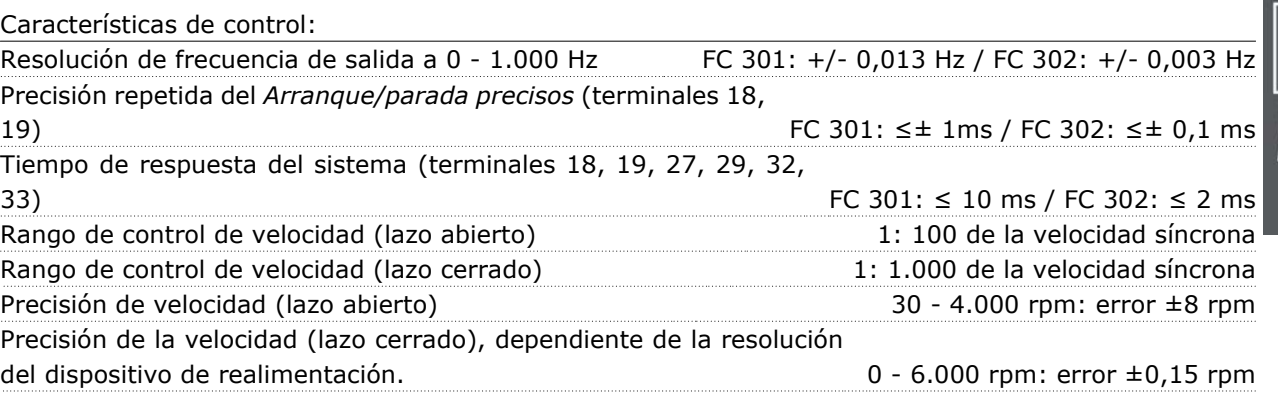

*Todas las características de control se basan en un motor asíncrono de 4 polos*

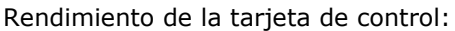

Intervalo de exploración  $FC 301: 5 ms / FC 302: 1 ms$ 

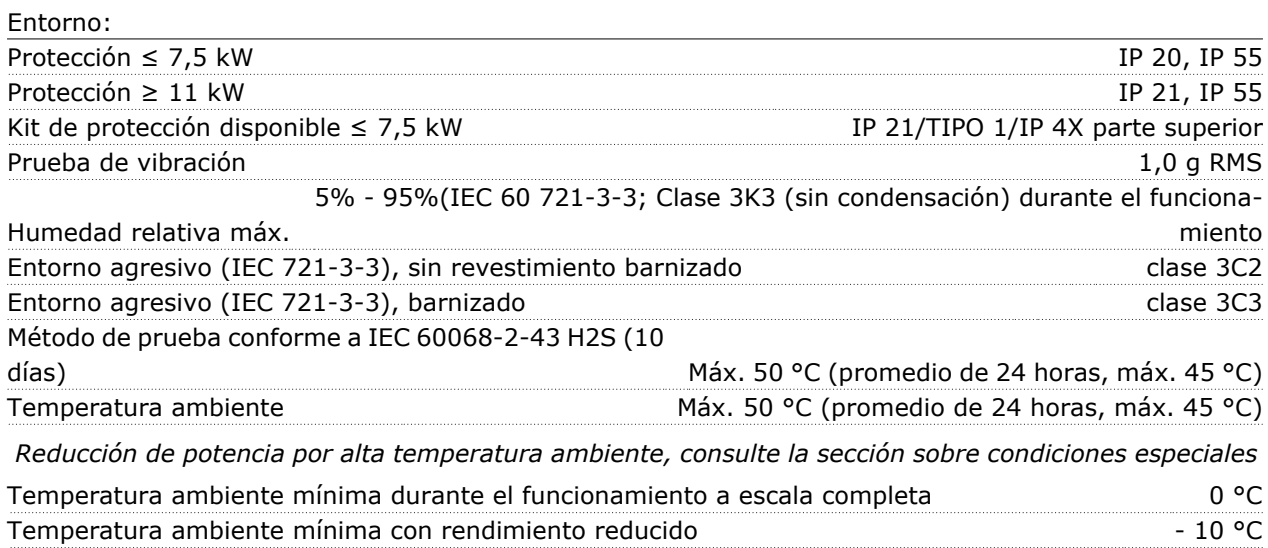

Danfoss

Danfoss

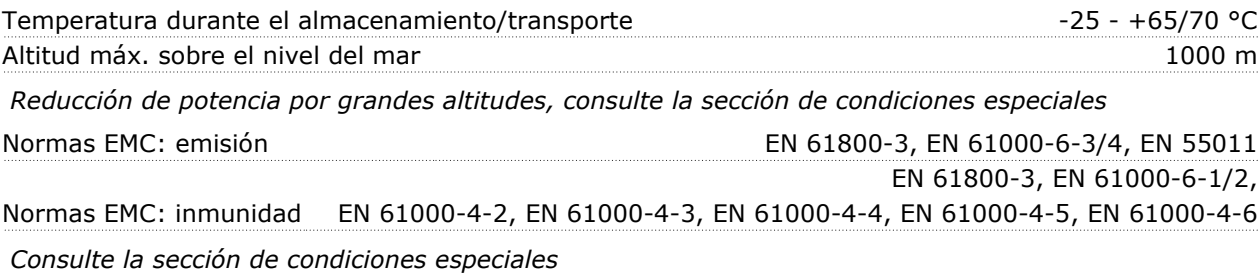

Tarieta de control, comunicación serie USB:

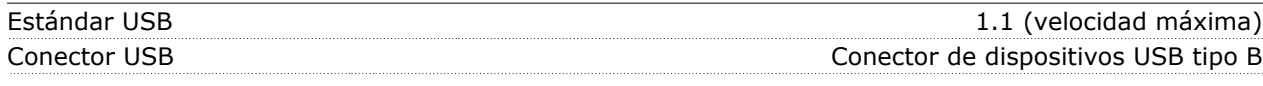

*La conexión al PC se realiza por medio de un cable USB estándar ordenador/dispositivo. La conexión USB se encuentra galvánicamente aislada de la tensión de alimentación (PELV) y de los demás terminales de alta tensión.*

*La conexión a tierra USB no se encuentra galvánicamente aislada de la protección a tierra. Utilice sólo un ordenador portátil aislado como conexión de PC al conector USB de la unidad FC 300*

### **Rendimiento**

**Rendimiento de la serie FC 300 (η VLT)**

La carga del convertidor de frecuencia influye poco sobre su rendimiento. En general, el rendimiento es el mismo a la frecuencia nominal del motor f<sub>M,N</sub>, tanto si éste suministra el 100% del par nominal del eje o sólo el 75%, por ejemplo, con carga parcial.

Esto significa también que el rendimiento tampoco cambia si se eligen otras características de U/f distintas.

Sin embargo, las características U/f influyen en el rendimiento del motor.

Éste se reduce cuando la frecuencia de conmutación se ajusta a un valor superior a 5 kHz. El rendimiento también se reducirá ligeramente si la tensión de red es de 500 V, o si el cable de motor tiene más de 30 m de longitud.

#### **Rendimiento del motor (η MOTOR)**

El rendimiento de un motor conectado a un convertidor de frecuencia depende del nivel de magnetización. En general, el rendimiento es tan alto como con la tensión de red. El rendimiento del motor depende del tipo de motor.

En un rango del 75-100% del par nominal, el rendimiento del motor es prácticamente constante, tanto cuando lo controla el convertidor de frecuencia como cuando funciona con tensión de red.

En los motores pequeños, la característica U/f influye muy poco en el rendimiento. No obstante, en motores a partir de 11 kW se consiguen ventajas considerables.

En general, la frecuencia de conmutación no afecta al rendimiento de los motores pequeños. Los motores de 11 kW y superiores obtienen un rendimiento mejorado (1-2%). Esto se debe a que la forma senoidal de la intensidad del motor es casi perfecta con una frecuencia de conmutación alta.

**Rendimiento del sistema (η SISTEMA )**

Para calcular la eficiencia del sistema, se multiplica la eficiencia de la serie FC 300 (η <sub>VLT</sub>) por el rendimiento del motor (η <sub>MOTOR</sub>):

 $η$  SISTEMA=  $η$  VLT  $X$   $η$  MOTOR

### **Ruido acústico**

El ruido acústico acústica producida por el convertidor de frecuencia procede de tres fuentes:

1. Las bobinas del circuito intermedio de CC.

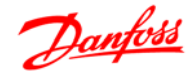

- 2. El ventilador incorporado.
- 3. Obturador de filtro de RFI.

Valores típicos medidos a una distancia de 1 metro de la unidad:

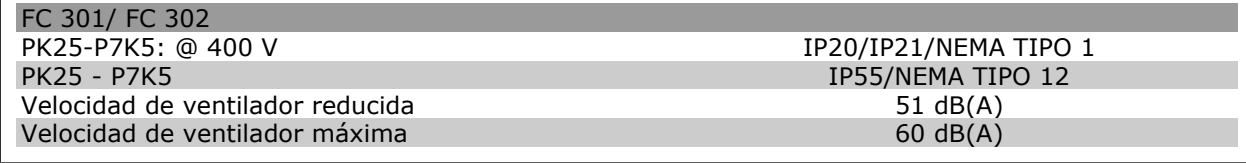

### **Tensión pico en el motor**

Cuando se conmuta un transistor en el puente del inversor, la tensión aplicada al motor se incrementa según una relación dV/dt que depende de:

- **-** el cable del motor (tipo, sección, longitud, apantallado/no apantallado)
- **-** la inductancia

La inducción natural provoca un PICO de subida U de la tensión del motor antes de que se estabilice a un nivel que depende de la tensión del circuito intermedio. Tanto el tiempo de incremento como la tensión pico UPICO influyen sobre la vida útil del motor. Si la tensión pico es demasiado alta, se verán afectados especialmente los motores sin aislamiento de fase en la bobina. Si el cable de motor es corto (unos pocos metros), el tiempo de subida y la tensión pico serán más bajos.

Si el cable del motor es largo (100 m), el tiempo de subida y la tensión de pico aumentan.

Para los motores sin papel de aislamiento de fase o cualquier otro refuerzo de aislamiento adecuado para su funcionamiento con control de tensión (como un convertidor de frecuencia), coloque un filtro du/dt o un filtro de onda senoidal en la salida del FC 100.

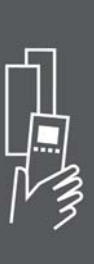

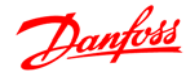

## **Condiciones especiales**

### **Propósito de la reducción de potencia**

La reducción de potencia debe ser tenida en cuenta al utilizar el convertidor de frecuencia con bajas presiones atmosféricas (en altura), a bajas velocidades, con cables de motor largos, con cables de mucha sección o a temperaturas ambiente elevadas. La acción necesaria se describe en esta sección.

### **Reducción de potencia debido a la temperatura ambiente**

La temperatura media (TAMB, AVG) medida durante 24 horas debe ser al menos 5 °C inferior que la temperatura ambiente máxima permitida (TAMB, MAX).

Si el convertidor de frecuencia se utiliza a temperaturas ambiente elevadas, debe reducirse la intensidad de salida constante.

La reducción depende del patrón de conmutación, que puede ajustarse a 60 PWM ó a SFAVM en el par. 14-00.

### **Protecciones A**

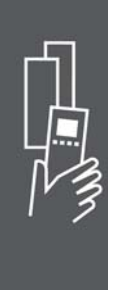

**60 PWM - Modulación de ancho de pulso**

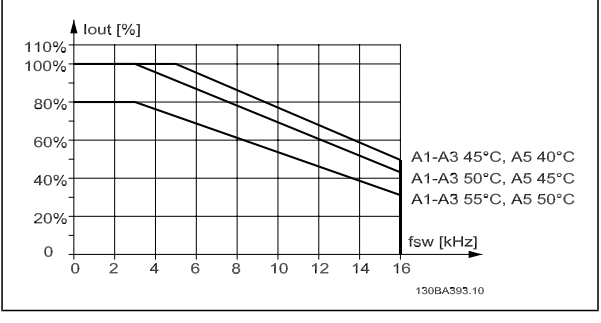

Reducción de I<sub>out</sub> para distintas TAMB, MAX para protección A, utilizando 60 PWM

**SFAVM - Modulación del vector asíncrono de frecuencia del estátor.**

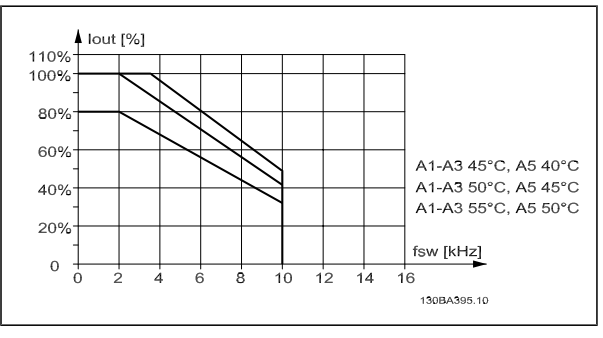

Reducción de I<sub>out</sub> para distintas T<sub>AMB, MAX</sub> para protección A, utilizando SFAVM

En protección A, la longitud del cable de motor tiene una influencia relativamente elevada en la reducción recomendada. Por lo tanto, se muestra también la reducción recomendada para una aplicación con un cable de motor de 10 m. máx.

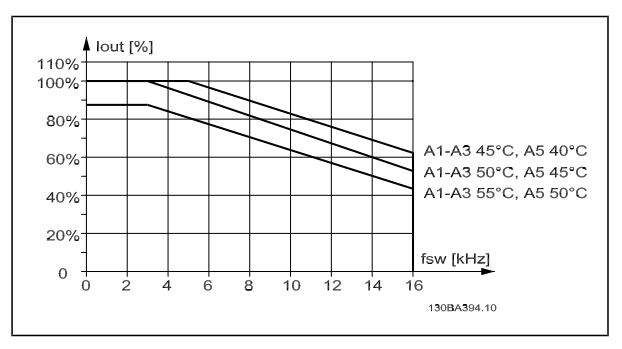

Reducción de I<sub>out</sub> para diferentes TAMB, MAX para protección A, utilizando 60 PWM y un máximo de 10 m de cable de motor.

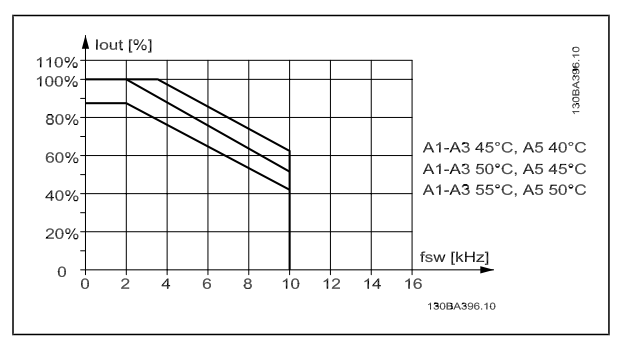

Reducción de I<sub>out</sub> para diferentes TAMB, MAX para protección A, utilizando SFAVM y un máximo de 10 m de cable de motor.

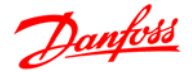

### **Protecciones B**

Para las protecciones B y C la reducción de potencia también depende del modo de sobrecarga seleccionado en el par. 1-04

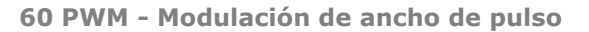

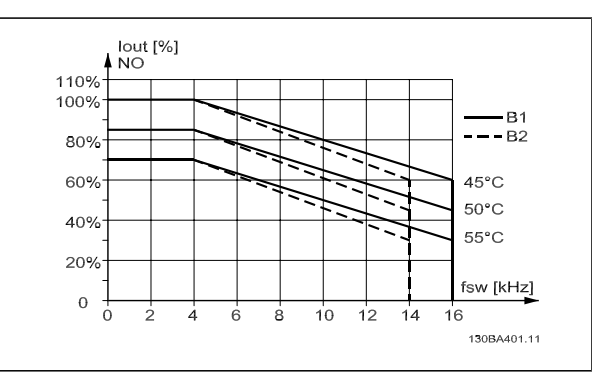

Reducción de I<sub>out</sub> para diferentes TAMB, MAX para protección B, utilizando 60 PWM en modo de par Normal (110% de sobrepar)

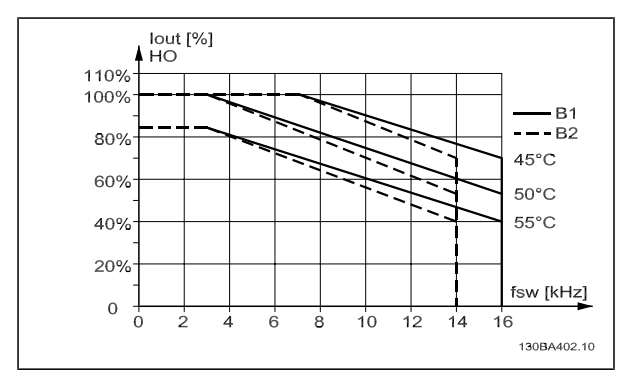

Reducción de I<sub>out</sub> para diferentes TAMB, MÁX para protección B, utilizando 60 PWM en modo de par alto (160% de sobrepar)

**SFAVM - Modulación del vector asíncrono de frecuencia del estátor.**

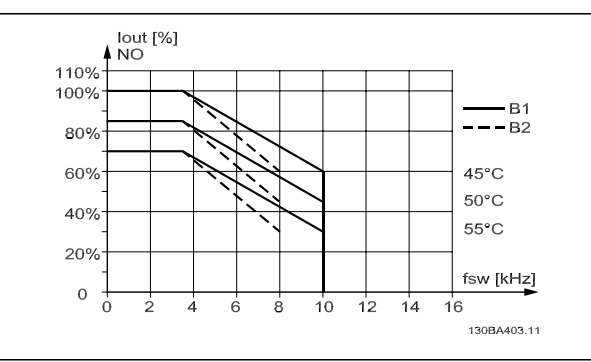

Reducción de I<sub>out</sub> para diferentes TAMB, MAX para protección B, utilizando SFAVM en modo de par Normal (110% de sobrepar)

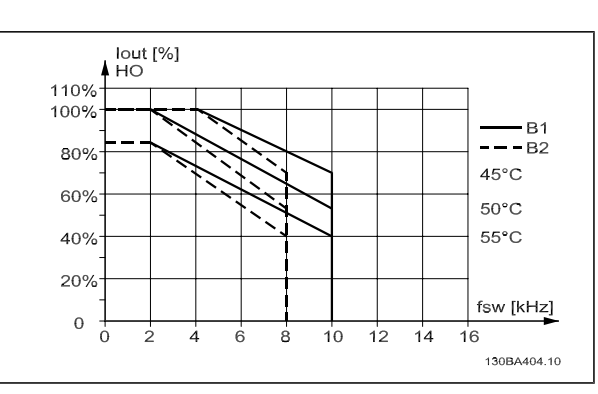

Reducción de I<sub>out</sub> para diferentes TAMB, MÁX para protección B, utilizando SFAVM en modo de par alto (160% de sobrepar)

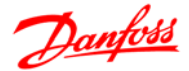

### **Protecciones C**

**60 PWM - Modulación de ancho de pulso**

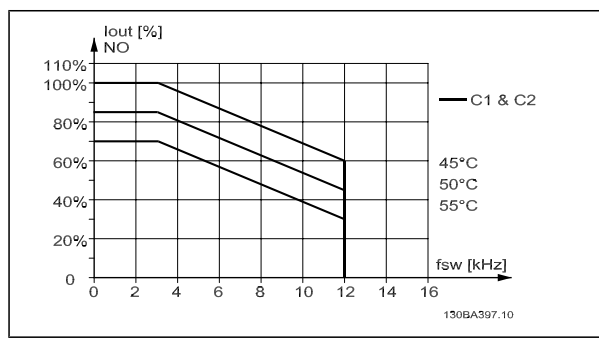

Reducción de I<sub>out</sub> para diferentes TAMB, MAX para protección C, utilizando 60 PWM en modo de par Normal (110% de sobrepar)

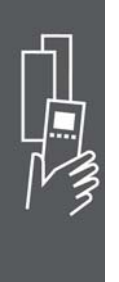

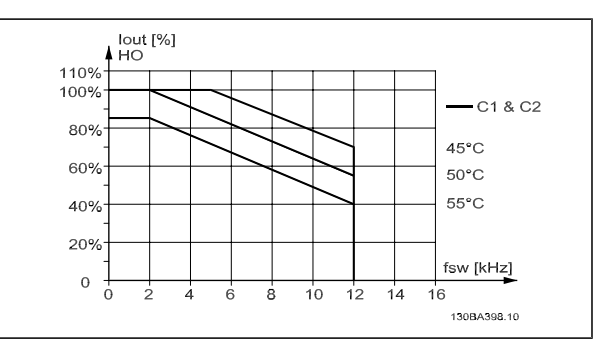

Reducción de I<sub>out</sub> para diferentes TAMB, MÁX para protección C, utilizando 60 PWM en modo de par alto (160% de sobrepar)

**SFAVM - Modulación del vector asíncrono de frecuencia del estátor.**

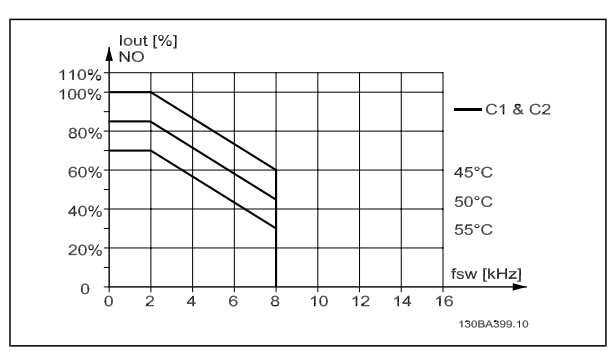

Reducción de I<sub>out</sub> para diferentes TAMB, MAX para protección C, utilizando SFAVM en modo de par Normal (110% de sobrepar)

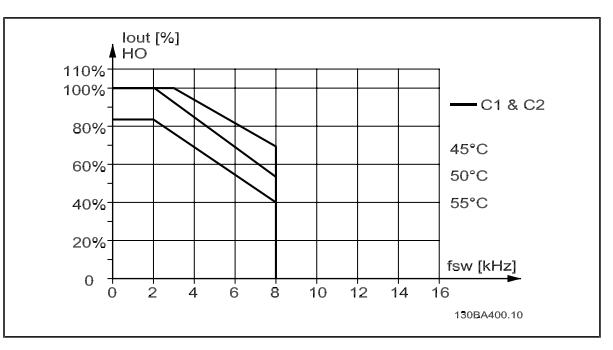

Reducción de I<sub>out</sub> para diferentes TAMB, MÁX para protección C, utilizando SFAVM en modo de par alto (160% de sobrepar)

### **Reducción de potencia debido a la baja presión atmosférica**

La capacidad de refrigeración del aire disminuye en caso de baja presión atmosférica.

Por debajo de 1.000 m de altitud, no es necesaria ninguna reducción, pero por encima de los 1.000 m, la temperatura ambiente (T<sub>AMB</sub>) o la intensidad de salida máxima (I<sub>out</sub>) deben reducirse de acuerdo con el diagrama mostrado.

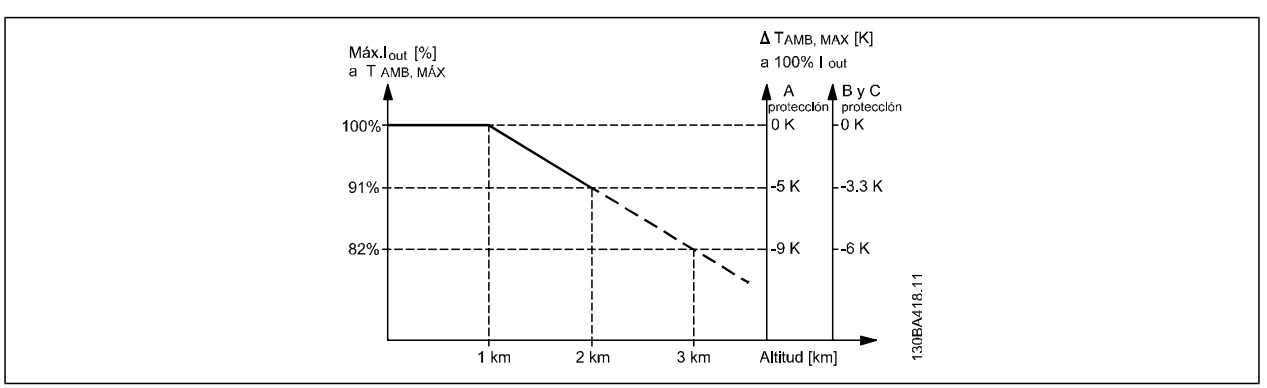

Reducción de la intensidad de salida en relación con la altitud a TAMB, MAX. Para altitudes superiores a 2 Km, contacte con Danfoss Danfoss en relación con PELV.

Guía de diseño de la serie FC 300

## Datos eléctricos

Danfoss

Una alternativa es reducir la temperatura ambiente en altitudes elevadas, asegurando así el 100% de intensidad de salida. Como ejemplo de cómo leer el gráfico, se presenta la situación a 2 km. A una temperatura de 45 °C (T<sub>AMB, MÁX</sub> - 3,3 K), está disponible el 91% de la corriente nominal de salida. A una temperatura de 41,7 °C, está disponible el 100% de la corriente nominal de salida.

### **Reducción de potencia debido a funcionamiento a velocidad lenta**

Al conectar un motor a un convertidor de frecuencia, es necesario comprobar si la refrigeración del motor es adecuada.

Se puede producir un problema con valores bajos de RPM en aplicaciones de par constante. El ventilador del motor tal vez no pueda suministrar el volumen de aire necesario para el enfriamiento, y esto limita el par admisible. Por lo tanto, si se va a hacer funcionar el motor constantemente a un valor de RPM inferior a la mitad del valor nominal, debe recibir aire adicional para su enfriamiento (o debe utilizarse un motor diseñado para este tipo de funcionamiento).

Una alternativa es reducir el nivel de carga del motor eligiendo un motor más grande. No obstante, el diseño del convertidor de frecuencia establece un límite en cuanto al tamaño del motor.

### **Reducción de potencia por la instalación de cables de motor largos o de mayor sección**

La longitud máxima de cable para el FC 301 es de 75 m de cable no apantallado y de 50 m de cable apantallado. Para FC302 es 300 m sin apantallar y 150 m apantallado.

El convertidor de frecuencia se ha diseñado para funcionar utilizando un cable de motor con una determinada sección. Si se utiliza otro cable con una sección mayor, reduzca la intensidad de salida en un 5% por cada paso que se incremente la sección del cable.

(Una mayor sección del cable produce una mayor capacidad a tierra, y con ello, una mayor corriente de fuga a tierra).

### **Adaptaciones automáticas para asegurar el rendimiento**

El convertidor de frecuencia comprueba constantemente la aparición de niveles críticos de temperatura interna, corriente de carga, tensión alta en el circuito intermedio y velocidades de motor bajas. En respuesta a un nivel crítico, el convertidor de frecuencia puede ajustar la frecuencia de conmutación y/o cambiar el patrón de conmutación a fin de asegurar su rendimiento.

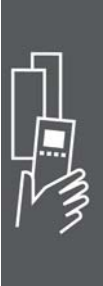

Guía de diseño de la serie FC 300

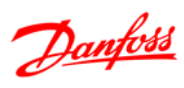

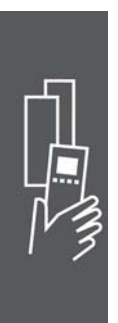

70 MG.33.B8.05 - VLT® es una marca registrada de Danfoss

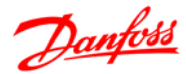

# **Cómo realizar un pedido**

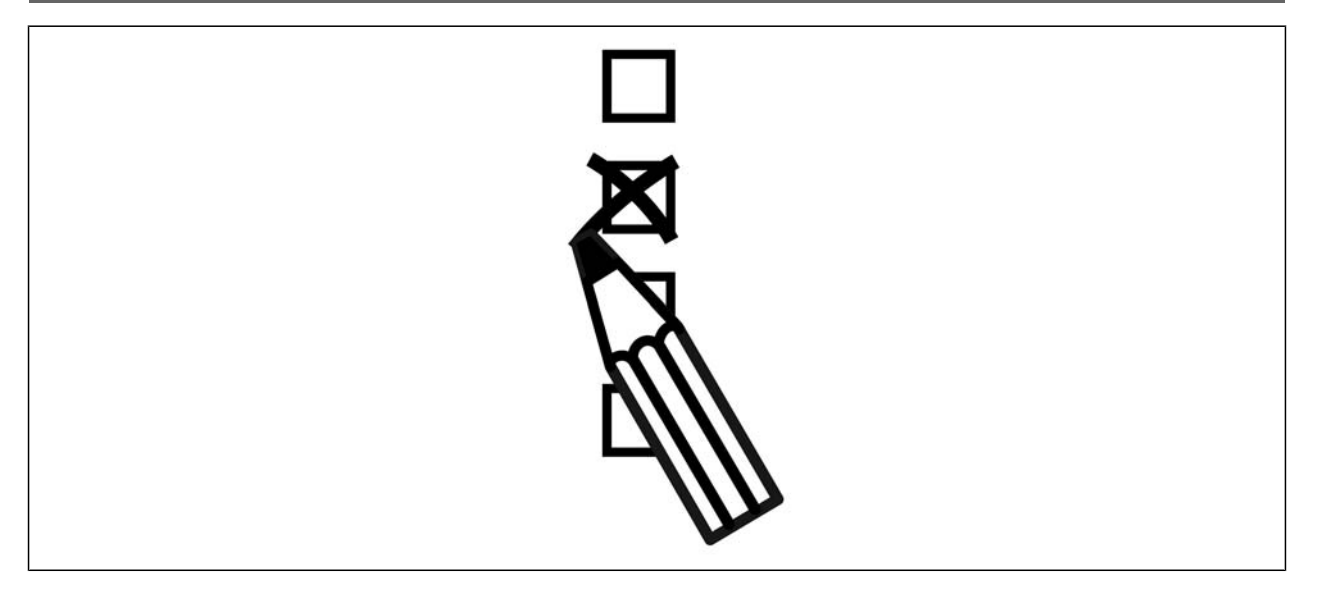

### **Configurador de convertidores de frecuencia**

Es posible diseñar un convertidor de frecuencia FC 300, de acuerdo a las necesidades de la aplicación, mediante el uso del sistema de números de pedido.

Para la serie FC 300, puede pedir unidades estándar y unidades con opciones integradas enviando un código descriptivo del producto a la oficina local de ventas de Danfoss, por ejemplo:

FC-302PK75T5E20H1BGCXXXSXXXXA0BXCXXXXD0

El significado de los caracteres de la cadena puede encontrarse en las páginas que contienen los números de pedido, en el capítulo *Cómo seleccionar su VLT*. En el ejemplo anterior, se incluyen en la unidad un Profibus DP V1 y una opción de alimentación auxiliar de 24 V.

Los números de pedido para las variantes estándar del FC 300 también pueden localizarse en el capítulo *Cómo seleccionar su VLT*.

Puede utilizar el configurador de convertidores de frecuencia, disponible en Internet, para realizar la configuración apropiada para su aplicación y generar el código descriptivo. El configurador de convertidores de frecuencia generará automáticamente un número de ventas de ocho dígitos para su envío a la oficina de ventas local.

Además, usted puede establecer una lista de proyectos con varios productos y enviársela a un representante de ventas de Danfoss.

El configurador de convertidores puede encontrarse en el sitio de Internet: www.danfoss.com/drives.

### **Formulario de pedido de código descriptivo**

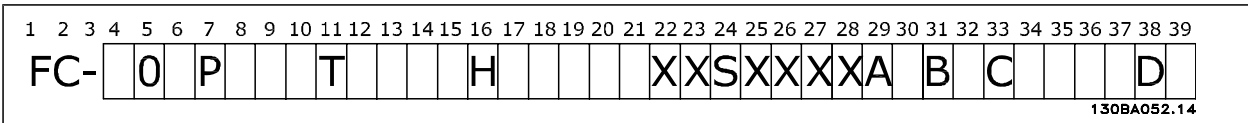

## Guía de diseño de la serie FC 300

 $\overline{\phantom{a}}$  Cómo realizar un pedido  $\overline{\phantom{a}}$ 

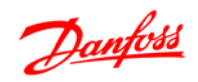

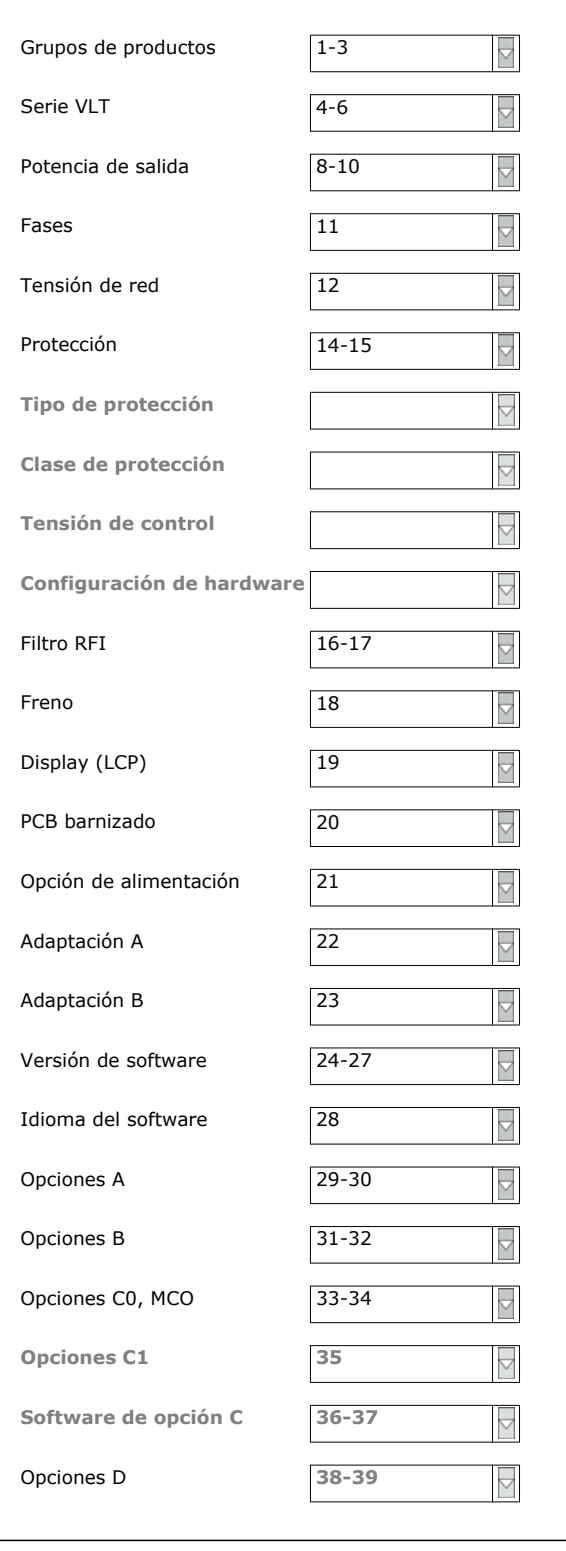

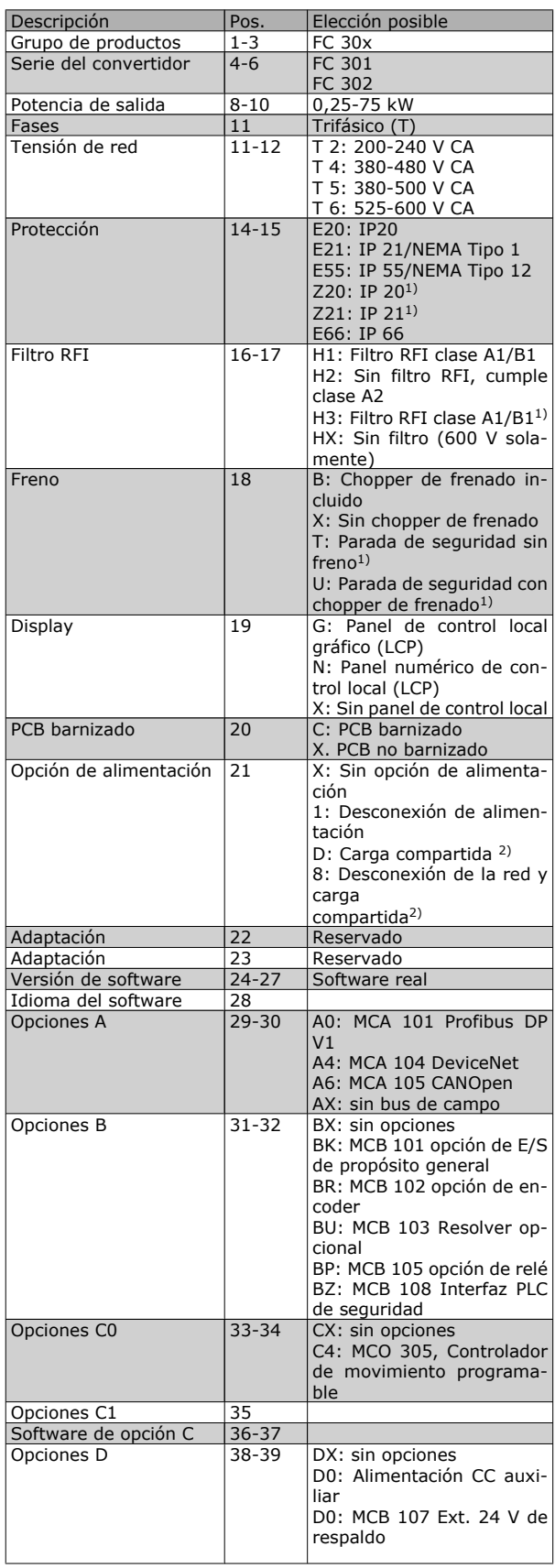

1): FC 301/ solamente protección A1

2): Potencia ≥ 11 kW solamente

 $\overline{\mathbf{X}}$
Danfoss

Cómo realizar un pedido

No todas las opciones están disponibles para cada variante de FC 301/FC 302. Para comprobar si está disponible la versión apropiada, consulte en Internet el configurador de convertidores (Drive Configurator).

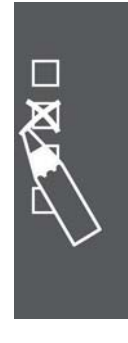

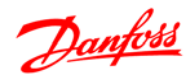

 $\overline{\phantom{a}}$  Cómo realizar un pedido  $\overline{\phantom{a}}$ 

#### **Números de pedido: Opciones y accesorios**

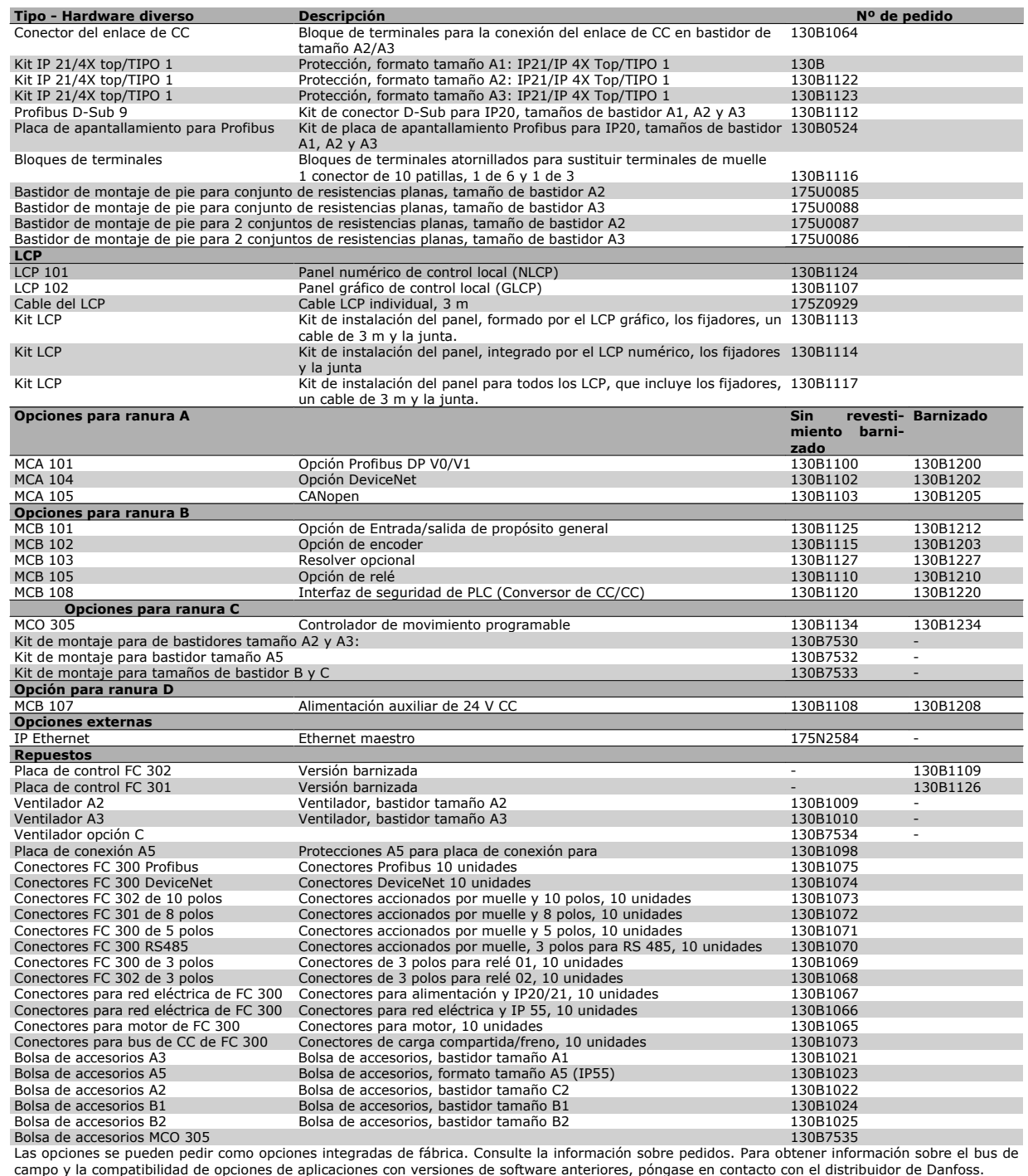

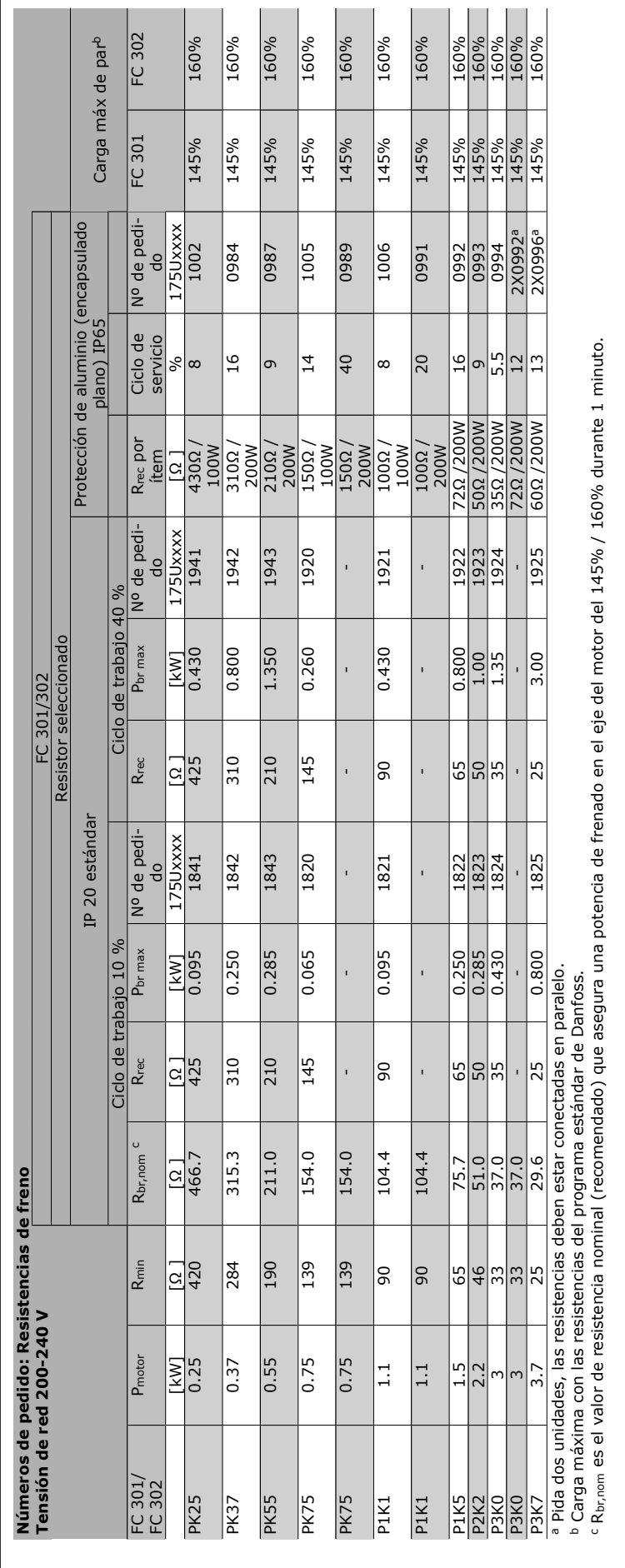

Guía de diseño de la serie FC 300

 $\overline{\phantom{a}}$  Cómo realizar un pedido  $\overline{\phantom{a}}$ 

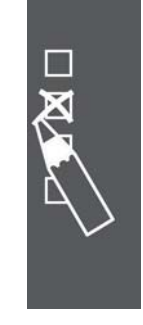

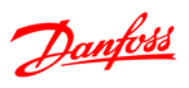

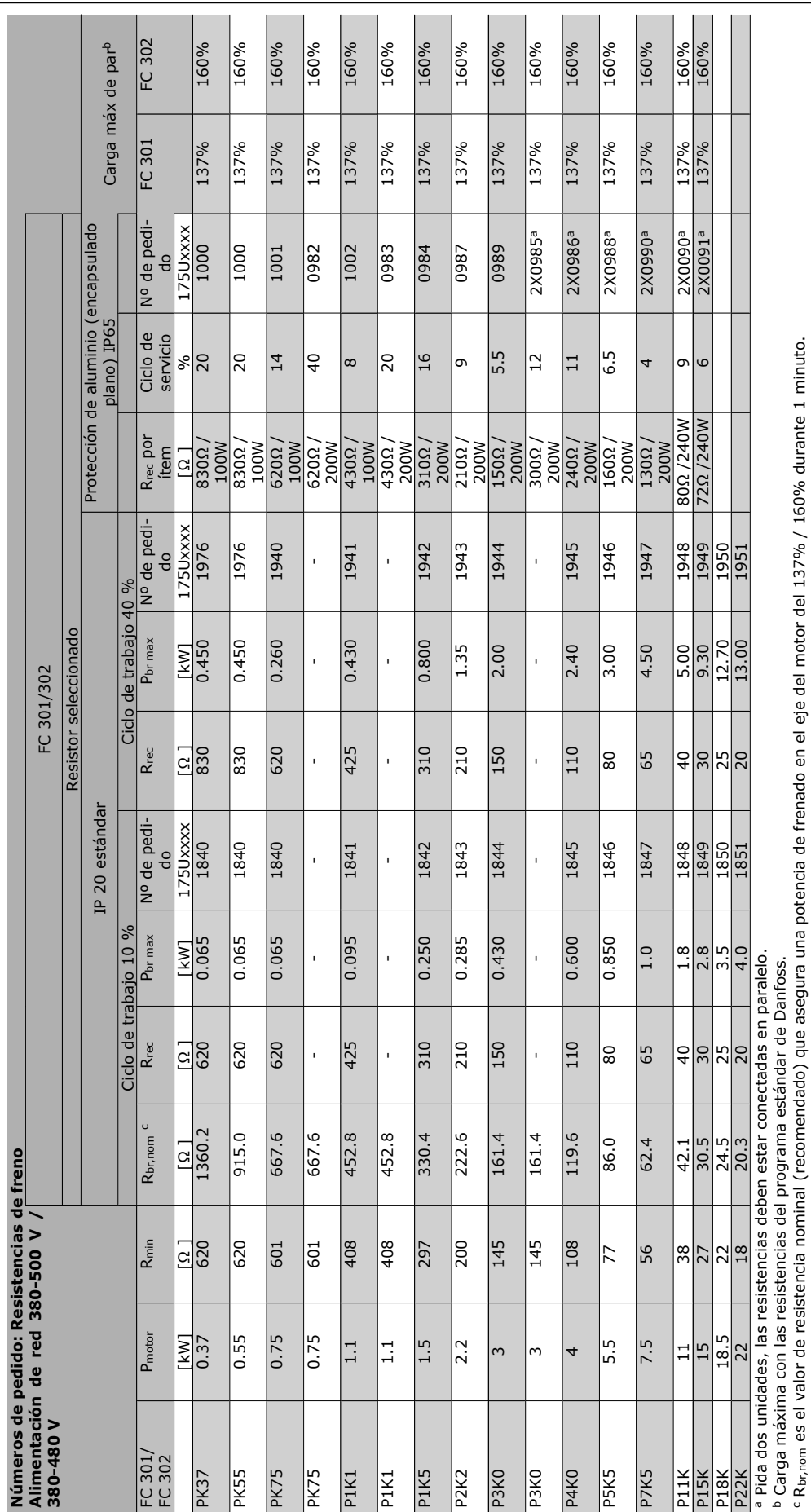

 $\overline{\phantom{a}}$  Cómo realizar un pedido  $\overline{\phantom{a}}$ 

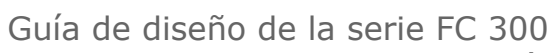

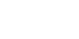

Danfoss

 $\overline{\mathbf{R}}$ 

#### $\equiv$  Cómo realizar un pedido  $\equiv$

#### **Números de pedido: filtros de armónicos**

Los filtros de armónicos se utilizan para reducir los armónicos de red.

- AHF 010: distorsión del 10% de la corriente
- AHF 005: distorsión del 5% de la corriente

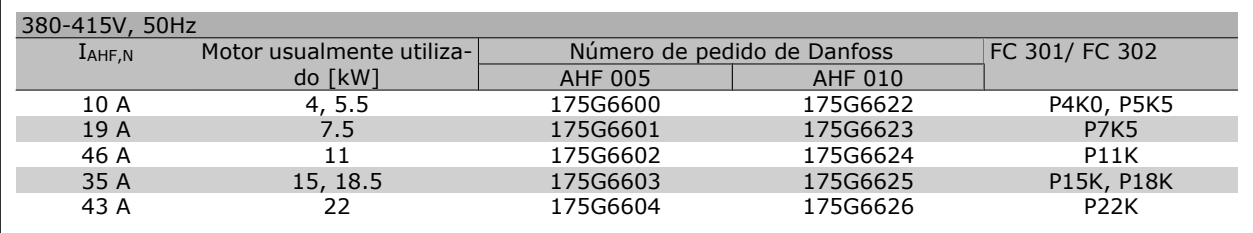

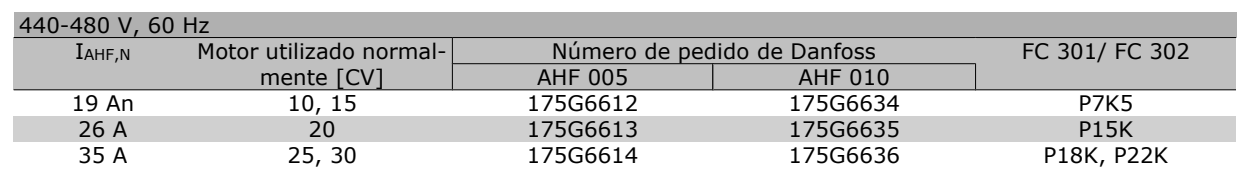

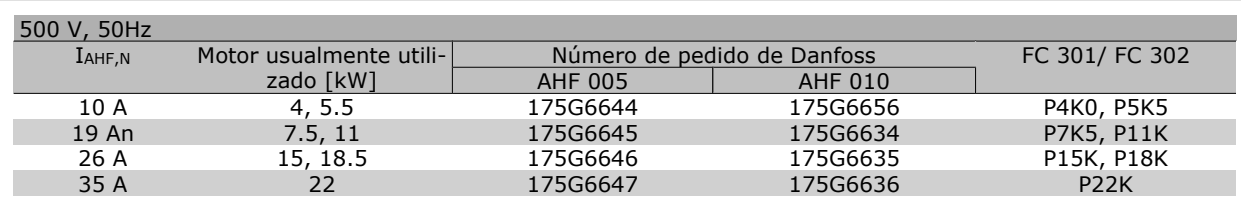

La coincidencia entre el convertidor de frecuencia y el filtro se ha precalculado en base a 400 V/480 V, a una carga típica del motor (4 polos) y a un par del 160%.

#### **Números de pedido: Módulos de filtro de onda senoidal, 200-240 V CA**

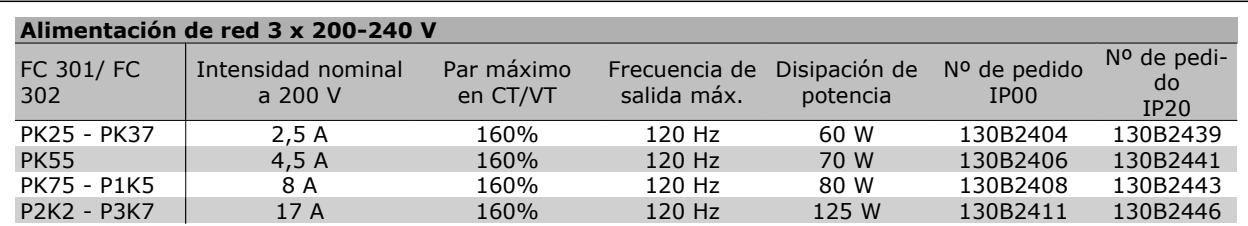

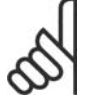

#### **¡NOTA!**

Cuando se utilicen filtros senoidales, la frecuencia de conmutación deberá ser de al menos 4,5 kHz (consulte el par. 14-01).

 $\equiv$  Cómo realizar un pedido  $\equiv$ 

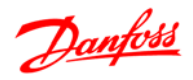

#### **Números de pedido: Módulos de filtro de onda senoidal, 380-500 V CA**

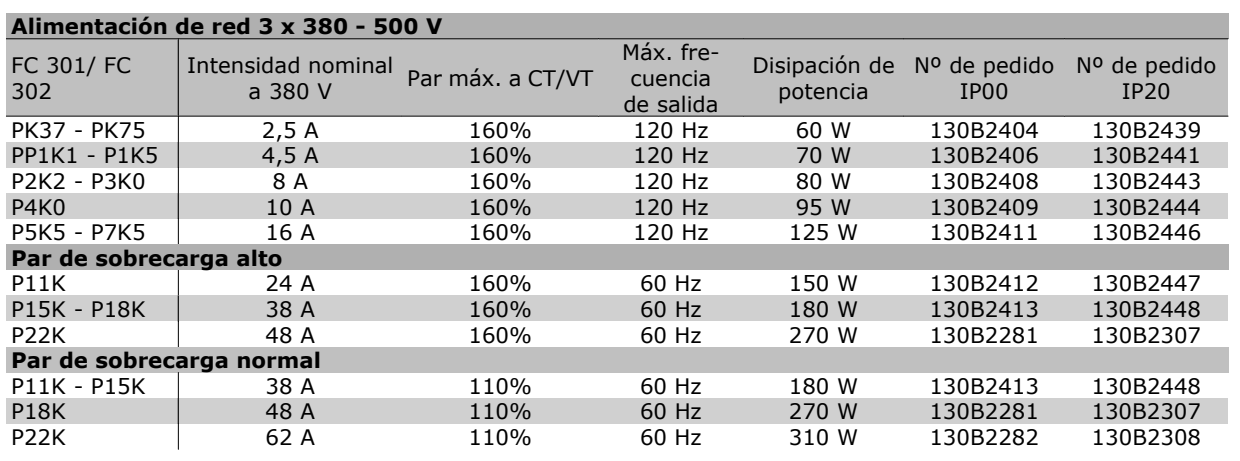

#### **¡NOTA!**

Cuando se utilicen filtros senoidales, la frecuencia de conmutación deberá ser de al menos 4,5 kHz (consulte el par. 14-01).

#### **Números de pedido: Módulos de filtro de onda senoidal, 525-690 V CA**

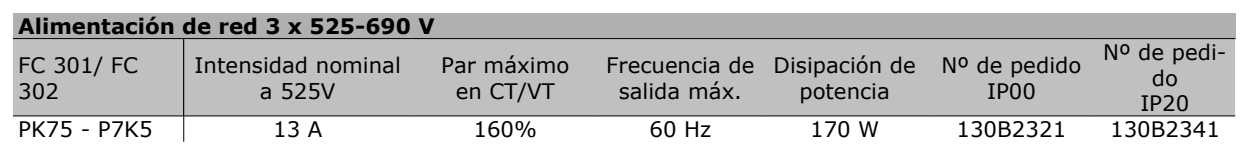

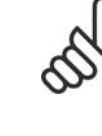

#### **¡NOTA!**

Cuando se utilicen filtros senoidales, la frecuencia de conmutación deberá ser de al menos 4,5 kHz (consulte el par. 14-01).

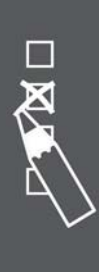

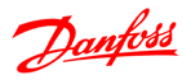

## **Instrucciones de montaje**

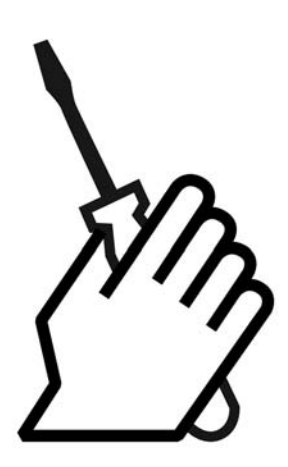

## **Dimensiones mecánicas**

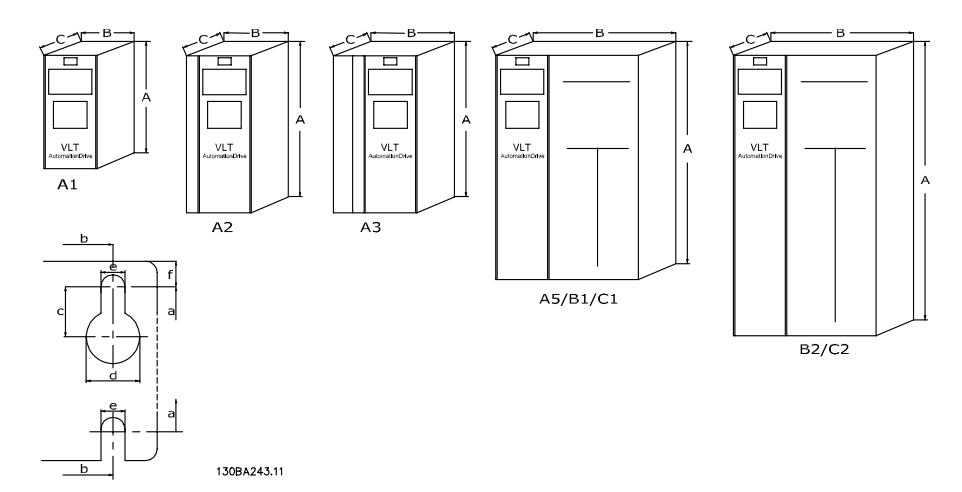

Véase la tabla siguiente para consultar las dimensiones de la protección

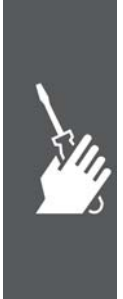

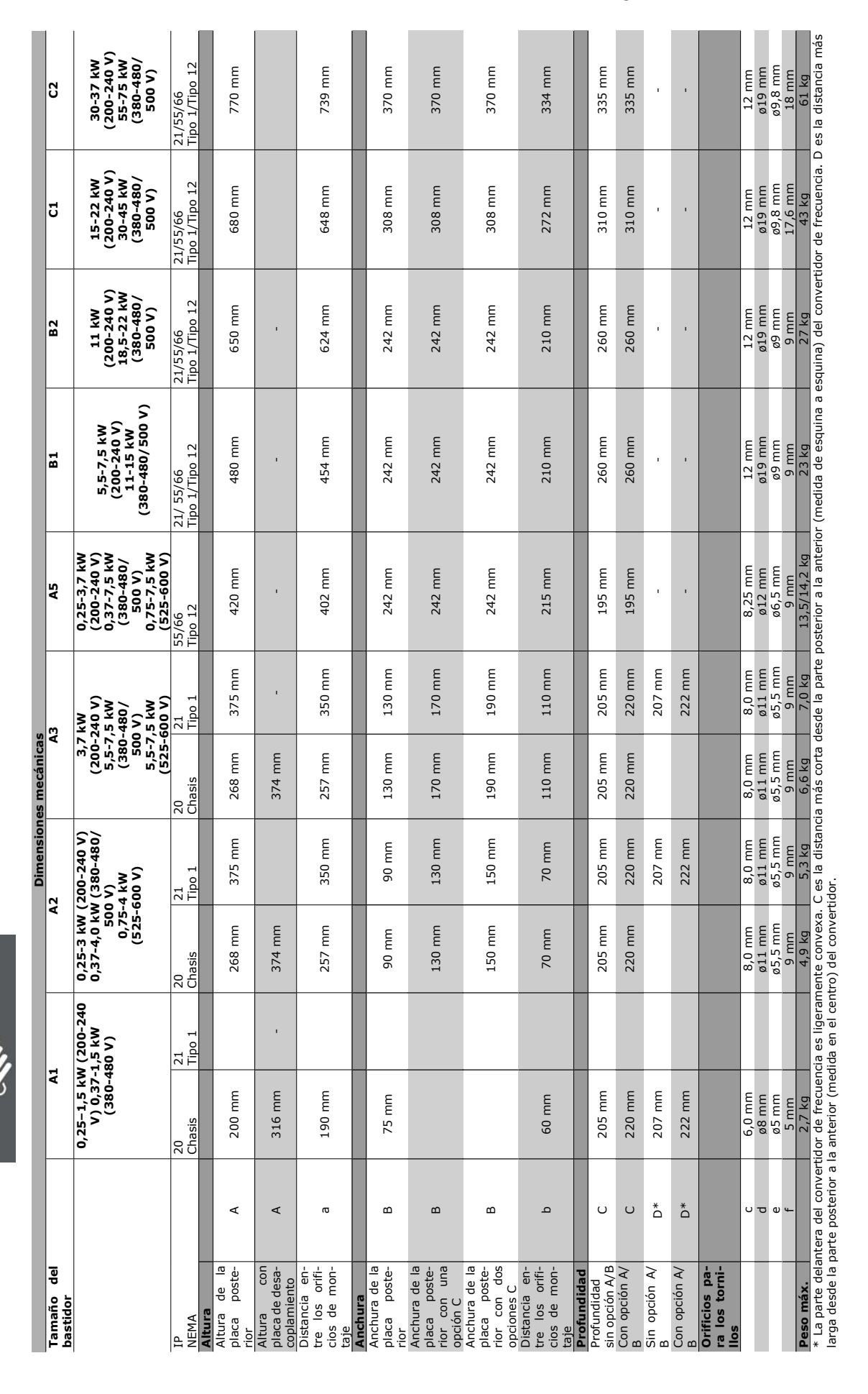

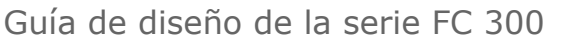

Instrucciones de montaje

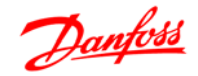

Guía de diseño de la serie FC 300

 $\equiv$  Instrucciones de montaje  $\equiv$ 

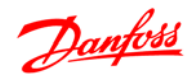

### **Instalación mecánica**

#### **Bolsa de accesorios**

Busque las siguientes piezas incluidas en la bolsa de accesorios del FC 100/300.

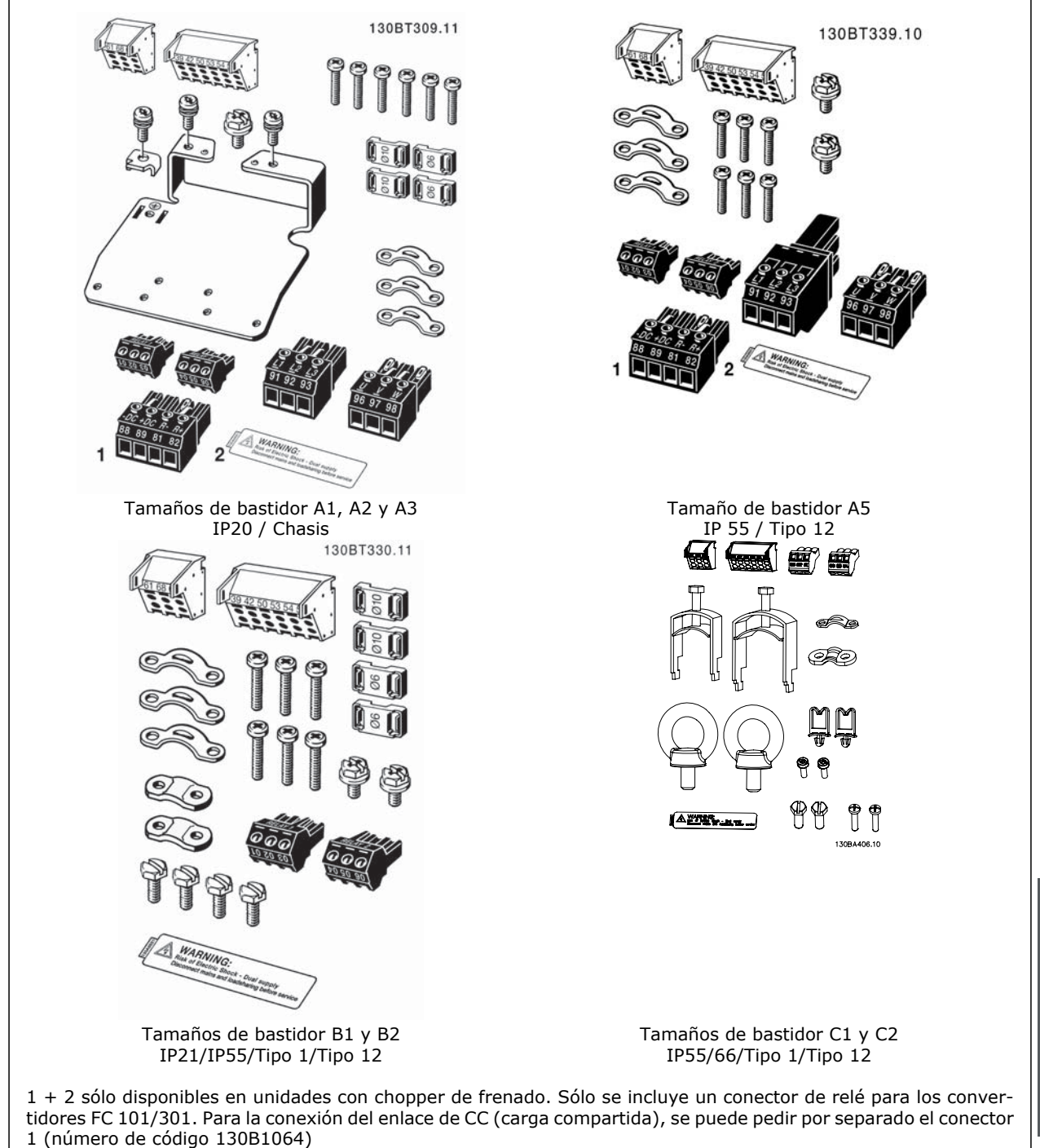

Se incluye un conector de ocho polos en la bolsa de accesorios para los FC 101/301 sin Parada segura.

Danfoss

#### **Montaje mecánico**

Los tamaños de bastidor A1, A2 y A3 IP 20, al igual que los tamaños A5, B1, B2, C1 y C2 IP21/ IP55 para el FC 300 permiten la instalación lado a lado.

Si se utiliza el kit de protección IP 21 (130B1122 ó 130B1123) debe haber un espacio libre entre convertidores de 50 mm como mínimo.

Para conseguir unas condiciones de refrigeración óptimas, debe dejarse un espacio para que circule el aire libremente por encima y por debajo del convertidor de frecuencia. Consulte la siguiente tabla.

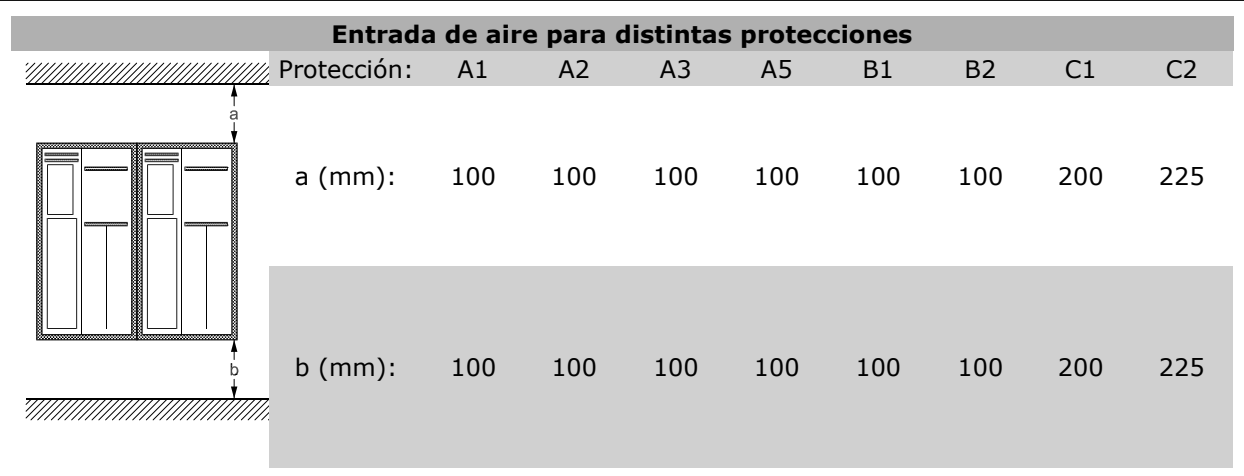

- 1. Realice las perforaciones de acuerdo con las medidas indicadas.
- 2. Debe contar con tornillos adecuados para la superficie en la que desea montar el FC 300. Apriete los cuatro tornillos.

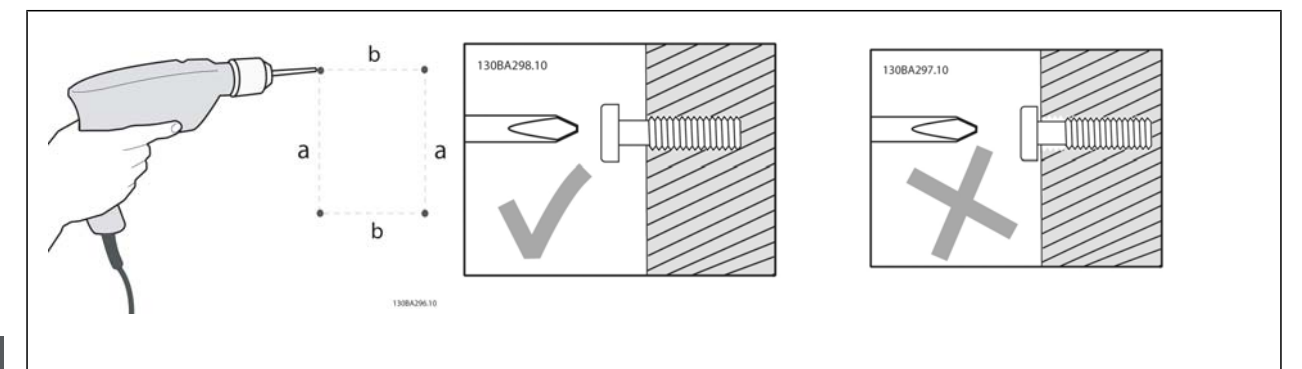

#### Tamaños de bastidor de montaje A1, A2 y A3:

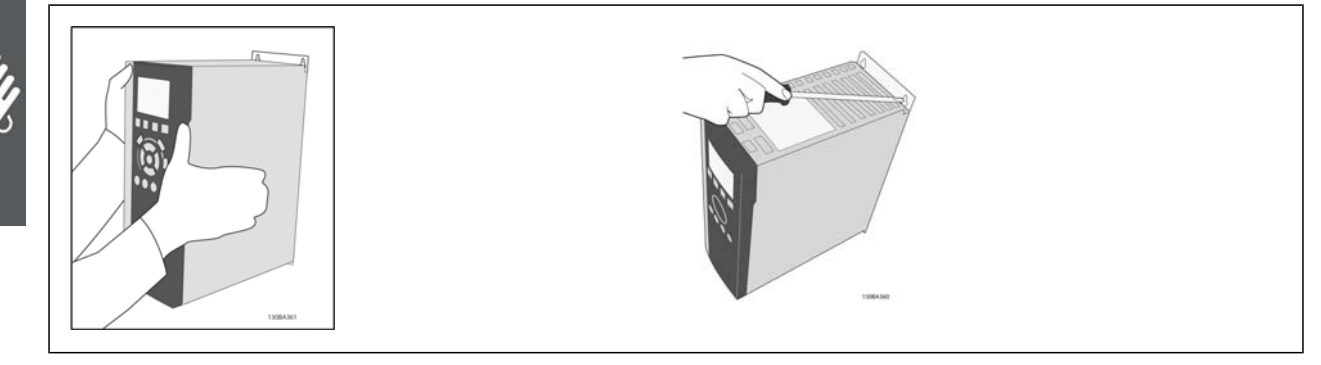

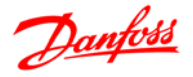

Tamaños de bastidor de montaje A5, B1, B2, C1 y C2:

Debe instalarse siempre en una pared maciza, para asegurar una refrigeración óptima.

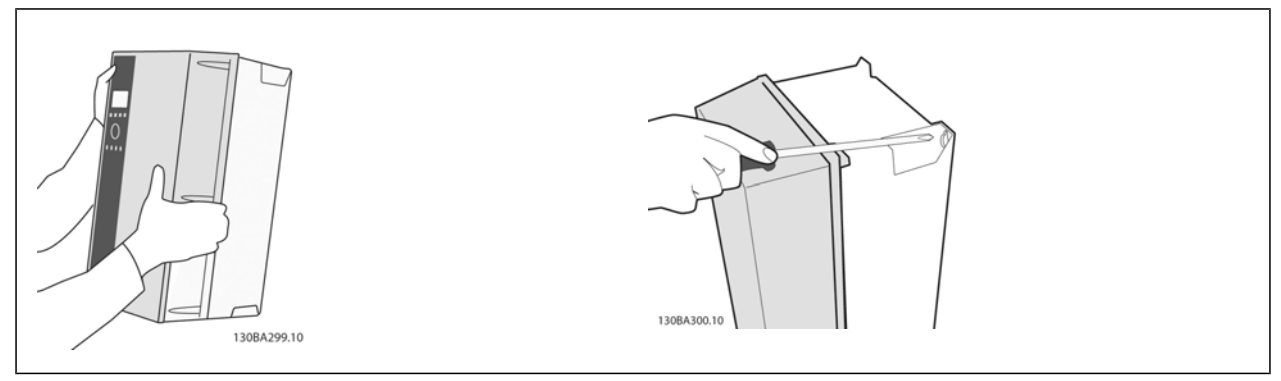

Si se montan los bastidores de tamaño A5, B1, B2, C1 y C2 en una pared que no sea maciza, debe instalarse en el convertidor una placa trasera A para paliar la falta de refrigeración sobre el disipador de calor.

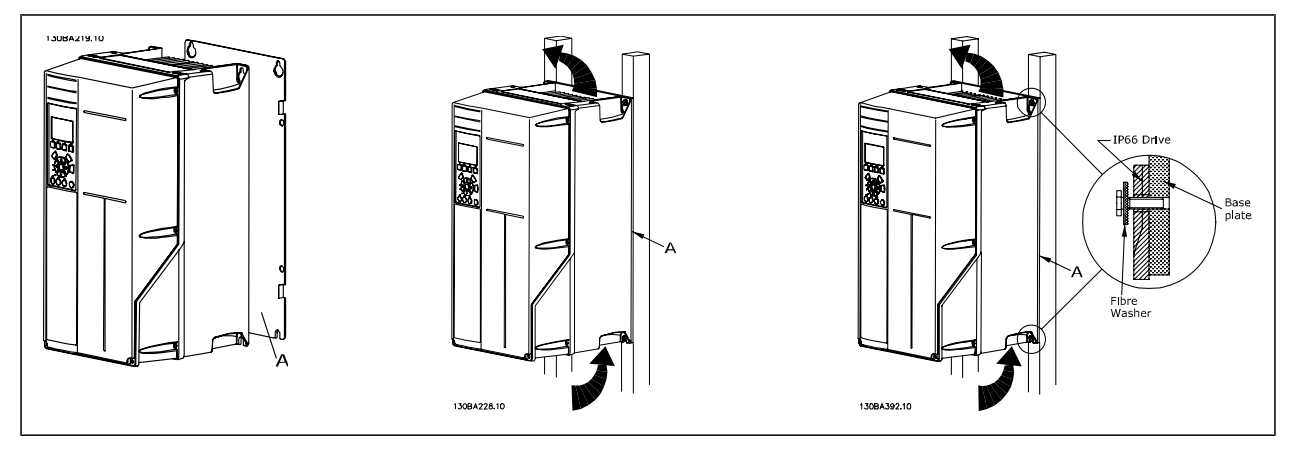

#### **Requisitos de seguridad de la instalación mecánica**

Preste atención a los requisitos relativos a la integración y al kit de montaje en el lugar de instalación. Observe la información facilitada en la lista para evitar daños o lesiones graves, especialmente al instalar unidades grandes.

El convertidor de frecuencia se refrigera mediante circulación de aire.

Para evitar que el convertidor de frecuencia se sobrecaliente, compruebe que la temperatura ambiente *no supera la temperatura máxima indicada para el convertidor de frecuencia* y que *no se supera* la temperatura media para 24 horas. Localice la temperatura máxima y el promedio para 24 horas en el párrafo *Reducción en función de la temperatura ambiente*.

Si la temperatura ambiente está dentro del rango 45° C - 55° C, la reducción de la potencia del convertidor de frecuencia será relevante; consulte *Reducción de potencia por temperatura ambiente*.

La vida útil del convertidor de frecuencia se reducirá si no se tiene en cuenta la reducción en función de la temperatura ambiente.

#### **Instalación remota**

Para la instalación remota se recomiendan los kits IP 21/IP 4X top/TIPO 1 o las unidades IP 54/55.

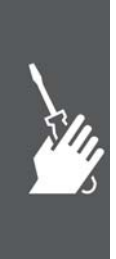

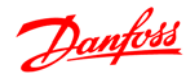

## **Instalación eléctrica**

**¡NOTA!**

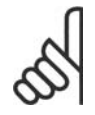

#### **Cables en general**

Todos los cableados deben cumplir las normas nacionales y locales sobre las secciones de cables y temperatura ambiente. Se recomienda usar conductores de cobre (60/75 °C).

#### **Conductores de aluminio**

Los terminales pueden aceptar conductores de aluminio, pero la superficie del conductor debe estar limpia y debe eliminarse cualquier resto de óxido y aislarse mediante vaselina neutra sin ácido antes de conectar el conductor.

Además, el tornillo del terminal debe apretarse de nuevo al cabo de dos días debido a la blandura del aluminio. Es sumamente importante mantener la conexión impermeable a gases; de lo contrario, la superficie de aluminio volvería a oxidarse.

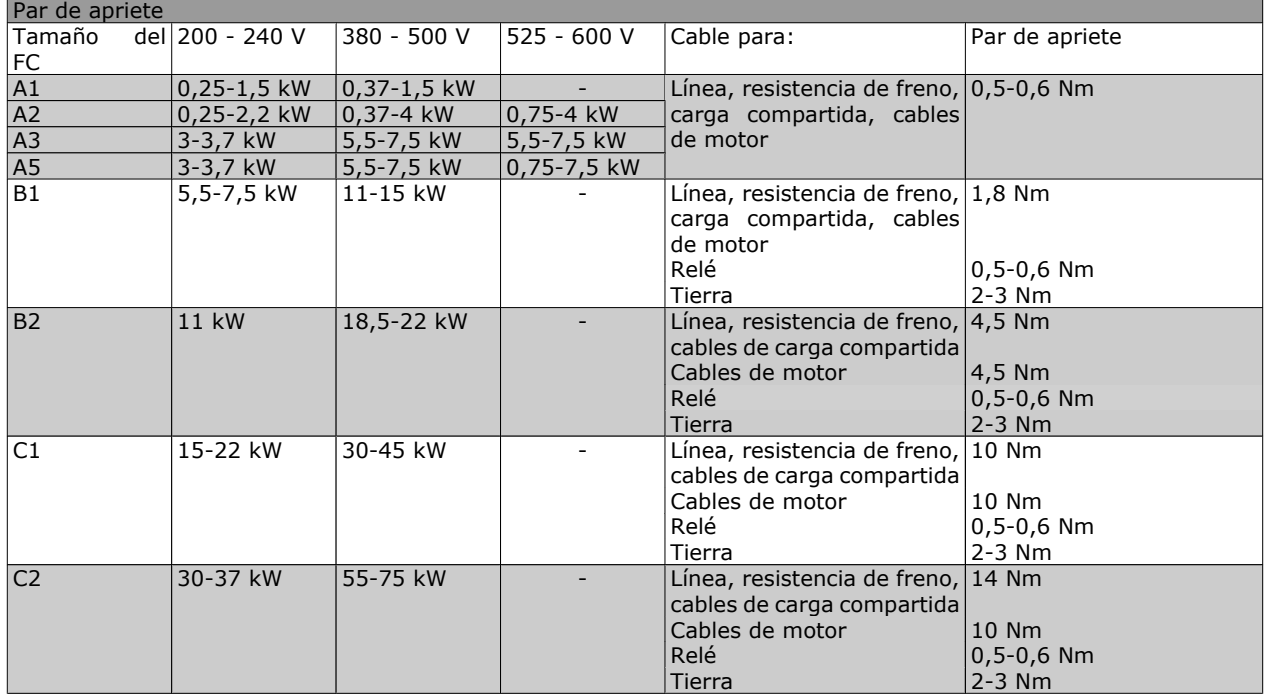

#### **Eliminación de troqueles para cables adicionales**

- 1. Retire la entrada de cable del convertidor de frecuencia (al quitar los troqueles, evite que caigan piezas externas dentro del convertidor de frecuencia).
- 2. La entrada de cable debe estar sujeta alrededor del troquel que desee retirar.
- 3. Ahora puede retirar el troquel con un mandril robusto y un martillo.
- 4. Elimine las rebabas del orificio.
- 5. Monte la entrada de cable en el convertidor de frecuencia.

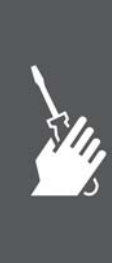

# Danfoss

#### **Conexión a la red de alimentación y a la toma de tierra**

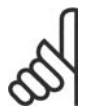

#### **¡NOTA!**

El conector de alimentación del FC 300 admite hasta 7,5 kW.

- 1. Coloque los dos tornillos en la placa de desacoplamiento, colóquela en su sitio y apriete los tornillos.
- 2. Asegúrese de que el FC 300 está bien conectado a tierra. Conecte la toma de tierra (terminal 95). Utilice un tornillo de la bolsa de accesorios.
- 3. Coloque los conectores 91(L1), 92(L2) y 93(L3) de la bolsa de accesorios en los terminales etiquetados como MAINS en la parte inferior del FC 300.
- 4. Acople los cables de la alimentación de red al conector de la alimentación de red.
- 5. Sujete el cable con los soportes incluidos.

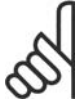

#### **¡NOTA!**

Compruebe que la tensión eléctrica se corresponde con la tensión de alimentación indicada en la placa de características del FC 300.

#### **Red de alimentación IT**

No conecte nunca un convertidor de frecuencia de 400 V con filtros RFI a una red de alimentación que tenga una tensión de más de 440 V entre fase y tierra.

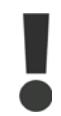

La sección del cable de conexión a tierra debe ser, como mínimo, de 10 mm<sup>2</sup> o bien debe utilizar 2 cables de especificación nominal terminados por separado conforme a EN 50178.

Si se incluye un interruptor de red, la conexión a la red eléctrica se conectará al mismo.

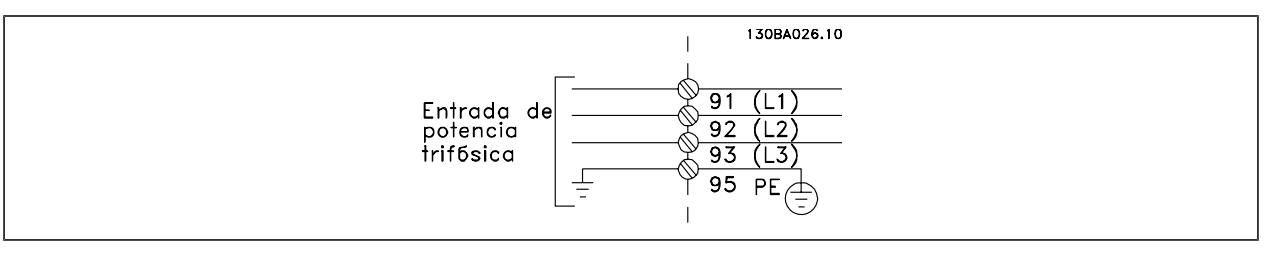

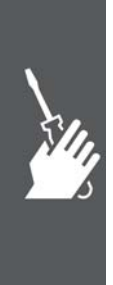

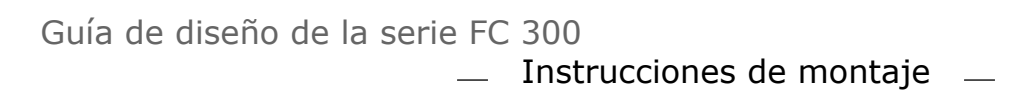

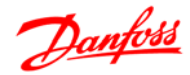

Conexión de red para bastidores de tamaño A1, A2 y A3:

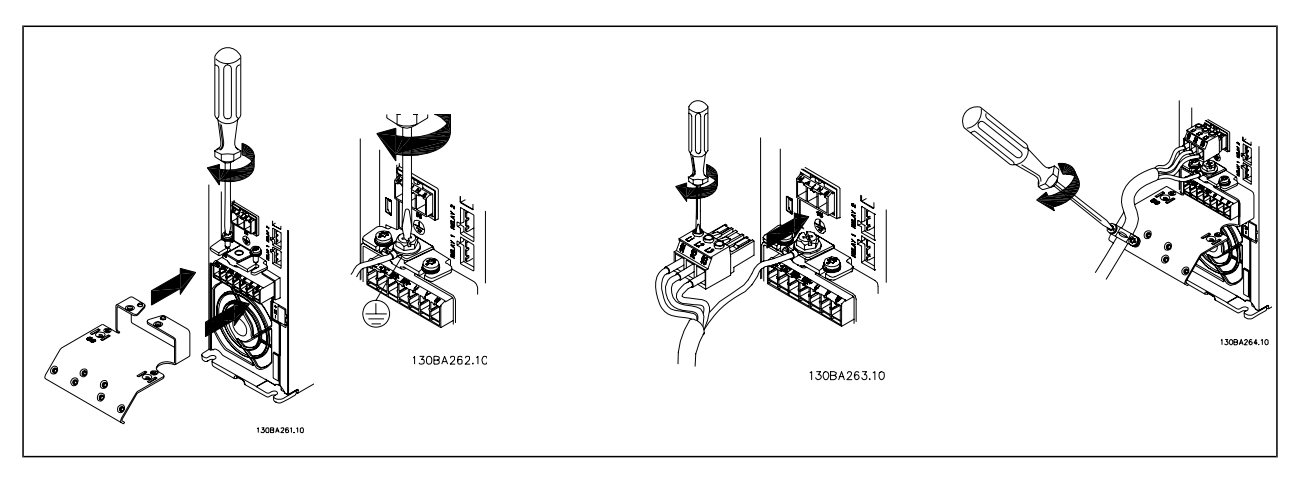

Protección A5 (IP 55/66) para conector de red

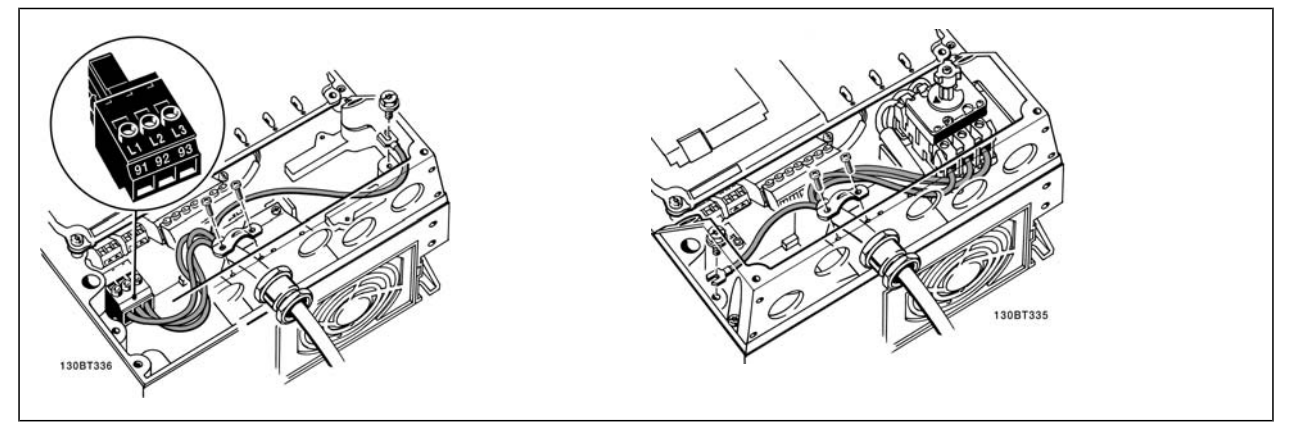

Cuando se utiliza un desconector (protección A5), la toma de tierra debe montarse en el lado izquierdo del convertidor.

Conexión de red de las protecciones B1 y B2 (IP 21/NEMA Tipo 1 e IP 55/66/ NEMA Tipo 12)

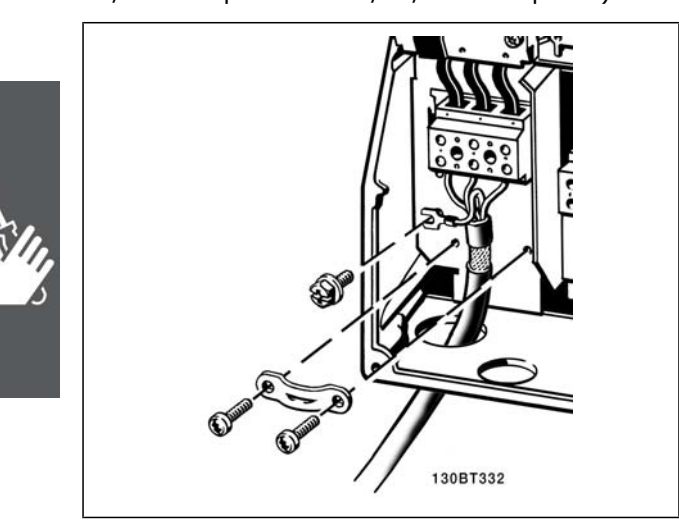

Conexión de red de las protecciones C1 y C2 (IP 21/NEMA Tipo 1 e IP 55/66/ NEMA Tipo 12)

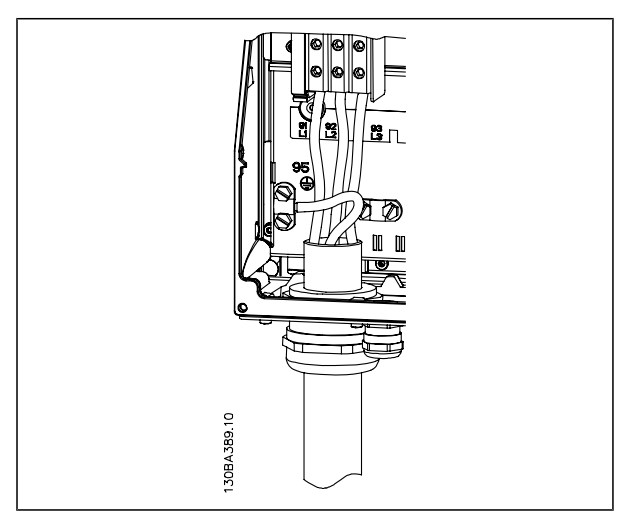

Normalmente, los cables de alimentación de red no están apantallados.

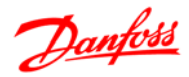

#### **Conexión del motor**

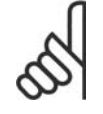

#### **¡NOTA!**

El cable del motor debe estar apantallado/blindado. Si se utiliza un cable no apantallado/blindado, no se cumplirán algunos requisitos de EMC. Utilice un cable de motor apantallado/ blindado para cumplir con las especificaciones de emisión EMC. Para más información, consulte las *Especificaciones EMC* en la *Guía de Diseño del VLT® AutomationDrive FC 300*.

Consulte en la sección Especificaciones generales las dimensiones correctas de sección y longitud del cable de motor.

**Apantallamiento de los cables:** Evite la instalación con los extremos de los cables retorcidos (espirales). Eliminan el efecto de apantallamiento a frecuencias elevadas. Si necesita interrumpir el apantallamiento para instalar un aislante del motor o un contactor del motor, el apantallamiento debe continuarse con la menor impedancia de AF posible.

Conecte la pantalla del cable de motor a la placa de desacoplamiento del FC 300 y a la carcasa metálica del motor.

Realice las conexiones del apantallamiento con la mayor superficie posible (abrazadera para cable). Esto se realiza utilizando los dispositivos de instalación suministrados con el FC 300.

Si resulta necesario romper el apantallamiento para instalar aisladores o relés de motor, el apantallamiento debe continuarse con la menor impedancia de AF posible.

**Longitud y sección del cable:** El convertidor de frecuencia se ha probado con una longitud y una sección de cable determinadas. Si se aumenta la sección del cable, también podría incrementarse la capacitancia (y, por tanto, la corriente de fuga) del cable, por lo que debe reducirse su longitud correspondientemente. Mantenga el cable del motor tan corto como sea posible para reducir el nivel del ruido y las corrientes de fuga.

**Frecuencia de conmutación:** Si los convertidores de frecuencia se utilizan con filtros de onda senoidal para reducir el ruido acústico de un motor, la frecuencia de conmutación debe ajustarse según la instrucción del filtro de onda senoidal en el par. 14-01.

- 1. Fije la placa de desacoplamiento a la parte inferior del FC 300 con tornillos y arandelas de la bolsa de accesorios.
- 2. Conecte el cable del motor a los terminales 96 (U), 97 (V) y 98 (W).
- 3. Conéctelo al conector de tierra (terminal 99) de la placa de desacoplamiento usando los tornillos de la bolsa de accesorios.
- 4. Inserte los conectores 96 (U), 97 (V), 98 (W) (hasta 7,5 kW) y el cable de motor en los terminales etiquetados como MOTOR.
- 5. Fije el cable apantallado a la placa de desacoplamiento con tornillos y arandelas de la bolsa de accesorios.

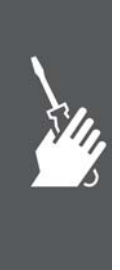

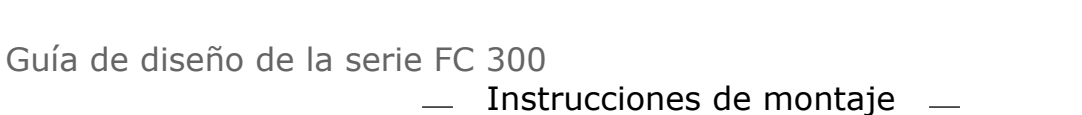

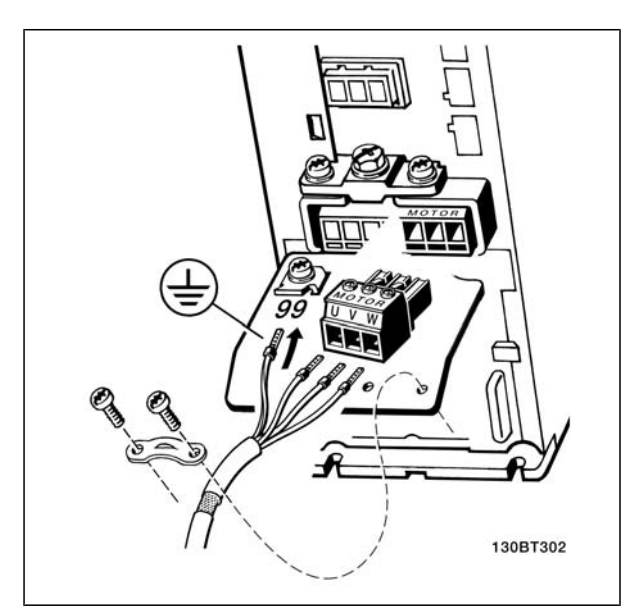

Conexión del motor para A1, A2 y A3

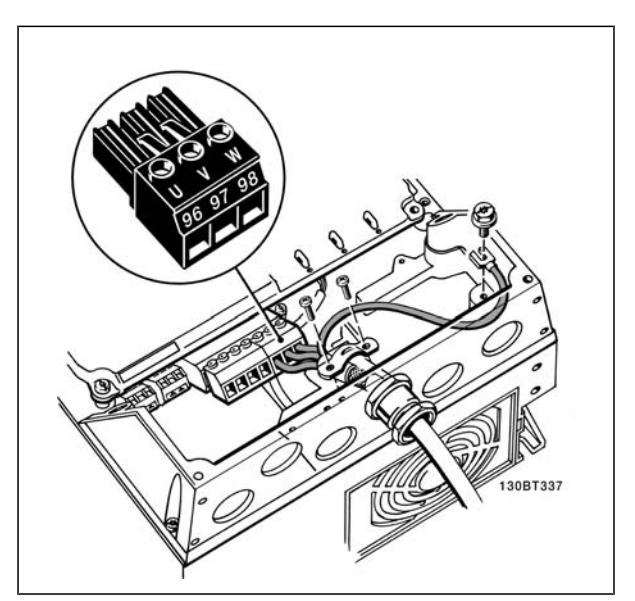

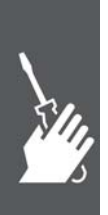

Conexión del motor para la protección A5 (IP 55/66/NE-MA Tipo 12)

Todos los tipos de motores estándar asíncronos trifásicos pueden conectarse al FC 300. Normalmente, los motores pequeños se conectan en estrella (230/400 V, Y). Los motores de gran tamaño normalmente se conectan en triángulo (400/690 V, Δ). Consulte la placa de características del motor para conocer el modo de conexión y la tensión correcta.

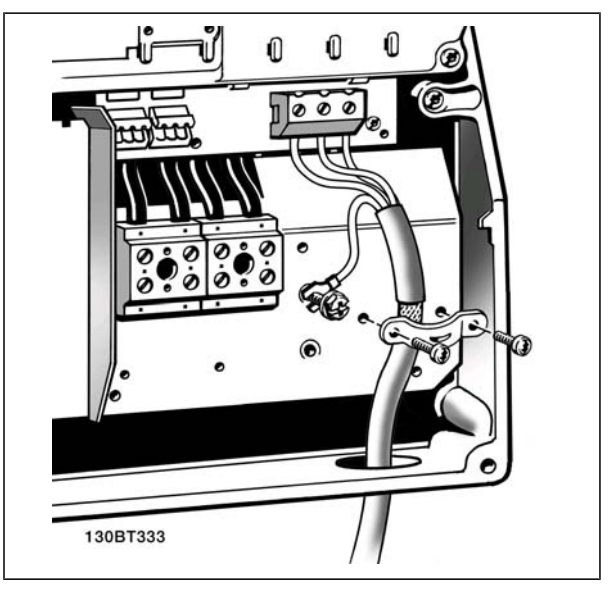

Danfoss

Conexión del motor para la protección B1 y B2 (IP 21/ NEMA Tipo 1, IP 55/ NEMA Tipo 12 e IP66/ NEMA Tipo 4X)

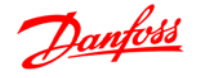

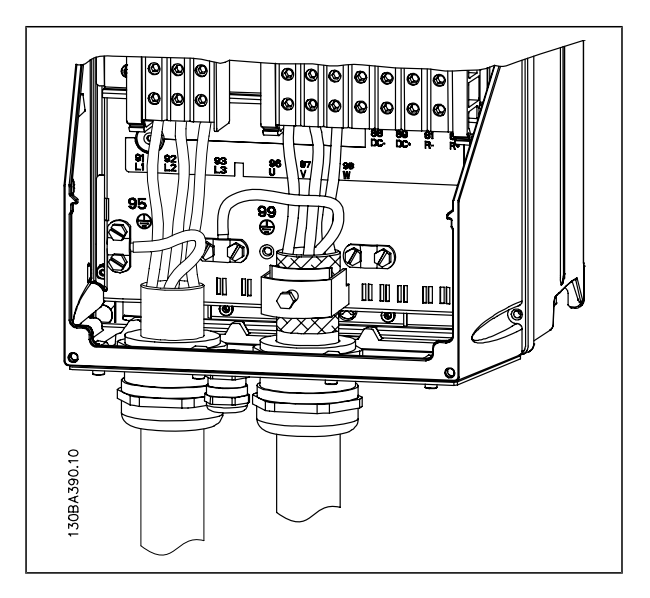

Conexión del motor para protecciones C1 y C2 (IP 21/ NEMA Tipo 1 e IP 55/66/ NEMA Tipo 12)

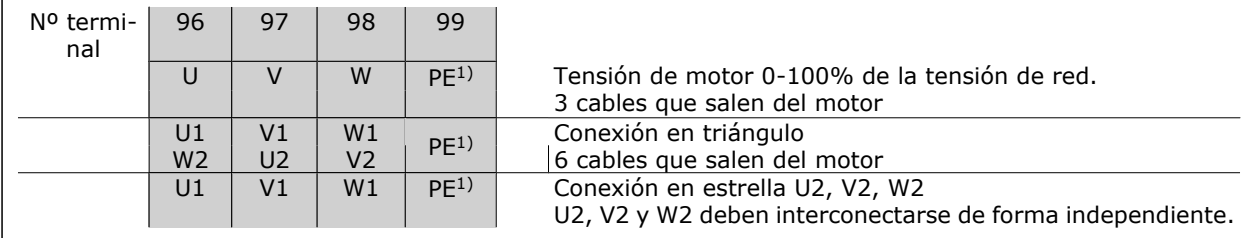

1)Conexión con protección a tierra

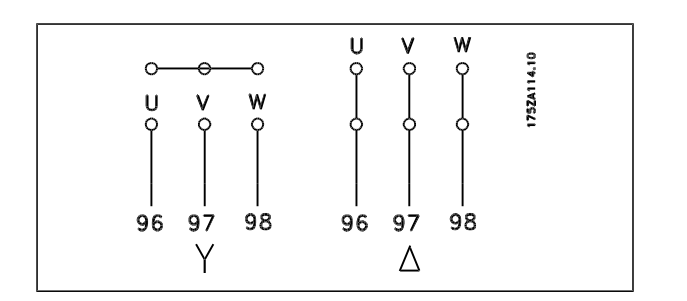

#### **¡NOTA!**

Para los motores sin papel de aislamiento de fase o cualquier otro refuerzo de aislamiento adecuado para su funcionamiento con suministro de tensión (como un convertidor de frecuencia), coloque un filtro de onda senoidal a la salida del FC 300.

#### **Fusibles**

#### **Protección del ramal del circuito:**

Para proteger la instalación frente a peligros eléctricos e incendios, todos los circuitos de red de una instalación, aparatos de conexión, máquinas, etc., deben estar protegidos frente a cortocircuitos y sobreintensidades de acuerdo con las normativas nacionales e internacionales.

#### **Protección ante cortocircuitos:**

Se debe proteger el convertidor de frecuencia frente a cortocircuitos para evitar accidentes eléctricos o incendios. Danfoss recomienda utilizar los fusibles mencionados a continuación para proteger al personal de servicio y al equipo en caso de un fallo interno en el convertidor de frecuencia. El convertidor de frecuencia proporciona protección completa frente a cortocircuitos en la salida del motor.

#### **Protección contra sobreintensidad:**

Proporcione una protección frente a la sobrecarga para evitar peligro de incendio debido al recalentamiento de los cables en la instalación. El convertidor de frecuencia está equipado con una protección

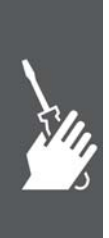

Danfoss

interna frente a sobreintensidad que puede utilizarse como protección de sobrecarga para las líneas de alimentación (aplicaciones UL excluidas). Vea el par. 4-18. Además, pueden utilizarse fusibles o interruptores magnetotérmicos para proteger la instalación contra sobreintensidad. La protección frente a sobreintensidad debe siempre llevarse a cabo según la normativa nacional.

Los fusibles deben estar diseñados para aportar protección en un circuito capaz de suministrar un máximo de 100.000 Arms (simétrico), 500 V máximo.

**Sin conformidad con UL**

Si no es necesario cumplir con UL/cUL, recomendamos utilizar los siguientes fusibles, lo que asegurará el cumplimiento de EN50178:

En caso de mal funcionamiento, si no se sigue esta recomendación, podrán producirse daños innecesarios al convertidor de frecuencia.

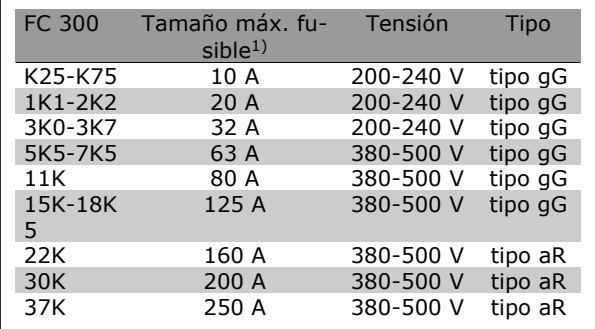

1) Tamaño máx. de fusible - consulte las normativas nacionales/internacionales para seleccionar el tamaño de fusible aplicable.

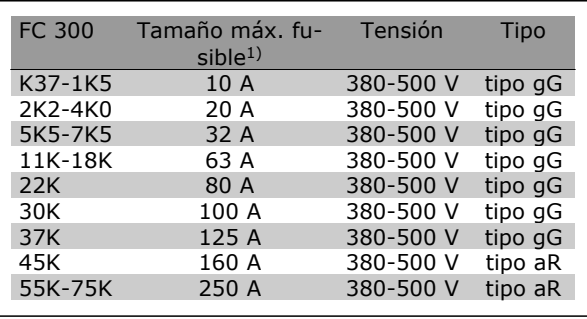

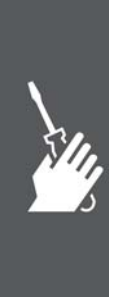

Danfoss

**Conformidad con UL**

**200-240 V**

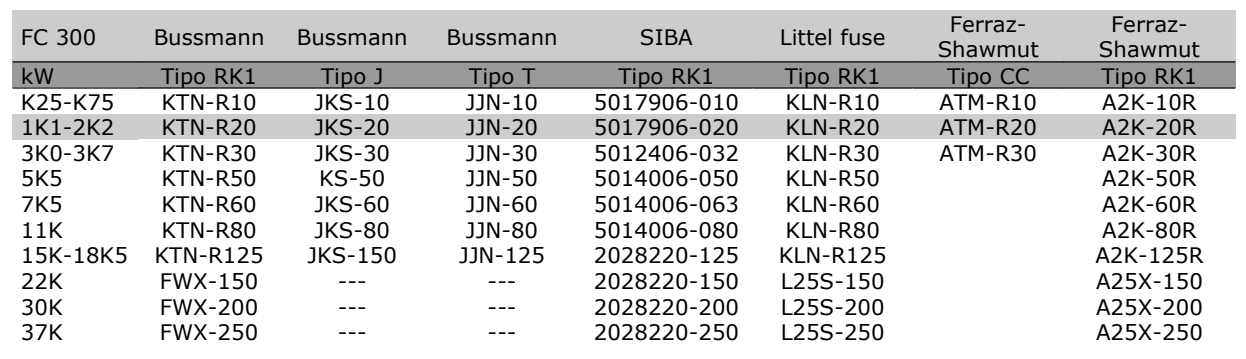

**380-500 V, 525-600 V**

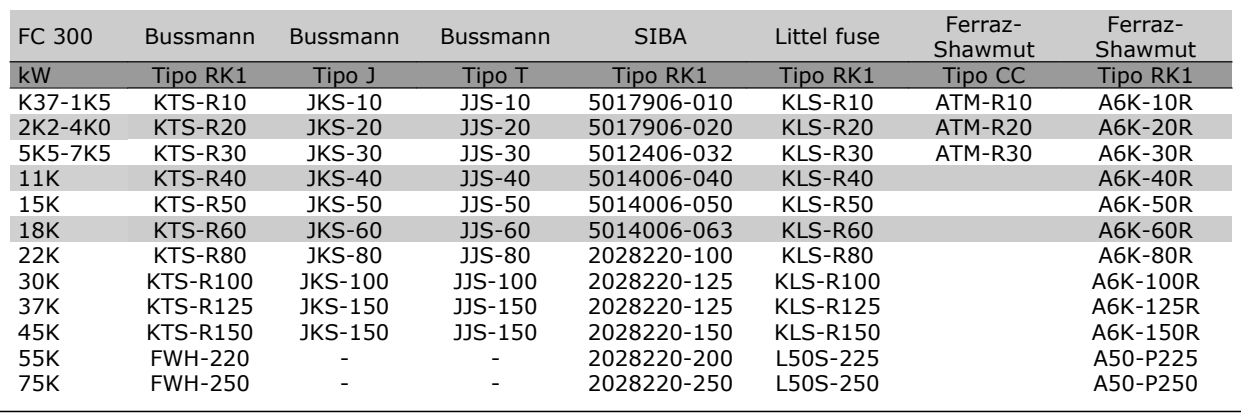

Los fusibles KTS de Bussmann pueden sustituir a los KTN en los convertidores de 240 V.

Los fusibles FWH de Bussmann pueden sustituir a los FWX en los convertidores de frecuencia de 240 V.

Los fusibles KLSR de LITTEL FUSE pueden sustituir a los KLNR en los convertidores de 240 V.

Los fusibles L50S de LITTEL FUSE pueden sustituir a los L50S en los convertidores de 240 V.

Los fusibles A6KR de FERRAZ SHAWMUT pueden sustituir a los A2KR en los convertidores de 240 V.

Los fusibles A50X de FERRAZ SHAWMUT pueden sustituir a los A25X en los convertidores de 240 V.

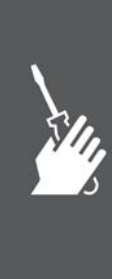

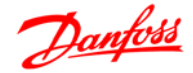

## Guía de diseño de la serie FC 300

 $\equiv$  Instrucciones de montaje  $\equiv$ 

#### **Acceso a los terminales de control**

Todos los terminales a los cables de control se encuentran situados en la parte delantera del convertidor de frecuencia, bajo la tapa de terminales. Desmonte la tapa de terminales con un destornillador (consulte la ilustración).

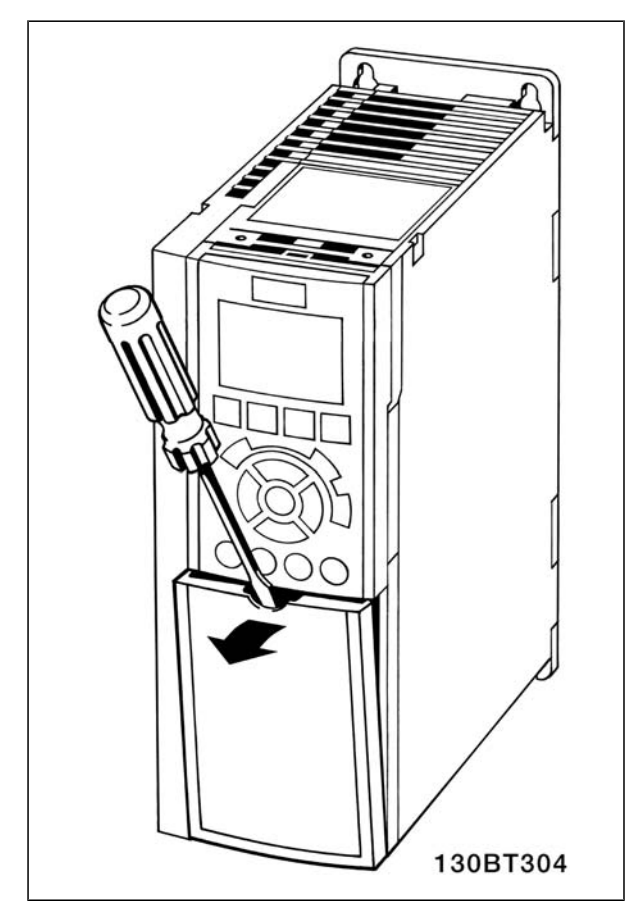

#### **Terminales de control**

**Terminales de control, FC 301**

Números de referencia del dibujo:

- 1. Conector de 8 polos E/S digital.
- 2. Conector de 3 polos bus RS485.
- 3. E/S analógica 6 polos.
- 4. Conexión USB.

**Terminales de control, FC 302**

Números de referencia del dibujo:

- 1. Conector de 10 polos E/S digital.
- 2. Conector de 3 polos bus RS485.
- 3. E/S analógica 6 polos.
- 4. Conexión USB.

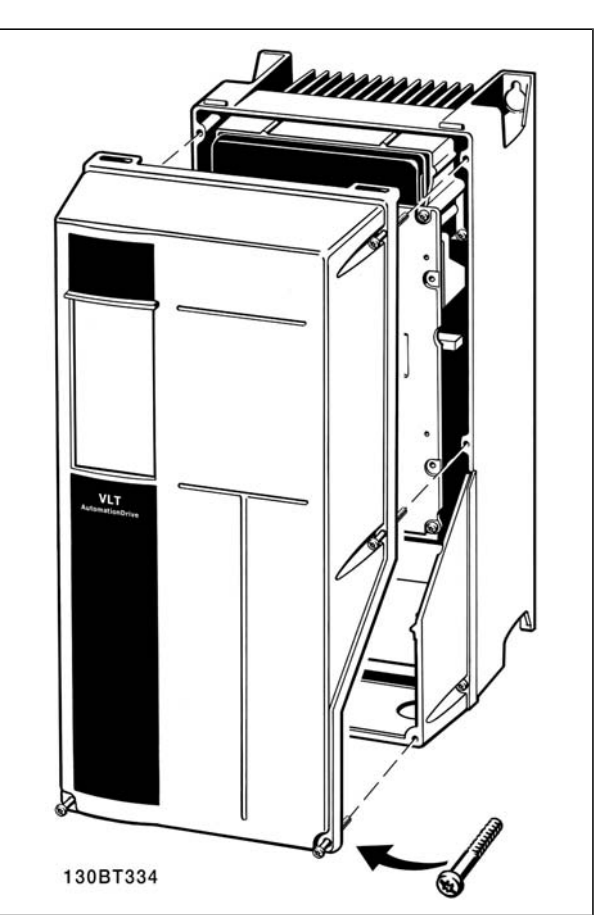

Protecciones A1, A2 y A3 Protecciones A5, B1, B2, C1 y C2

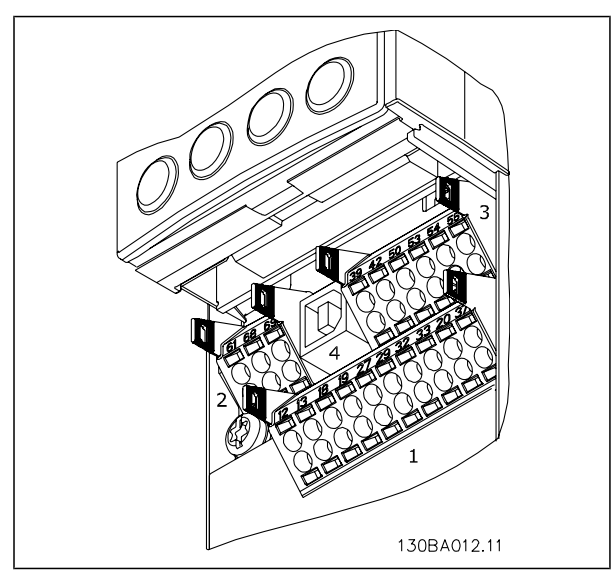

Terminales de control (todas las protecciones)

 $-$  Instrucciones de montaje

#### **Instalación eléctrica, Terminales de control**

- Para montar el cable en el terminal:
	- 1. Quite 9 ó 10 mm de aislante
	- 2. Introduzca un destornillador $1$ ) en el orificio cuadrado.
	- 3. Introduzca el cable en el orificio circular adyacente.
	- 4. Retire el destornillador. Ahora el cable está montado en el terminal.

Para quitar el cable del terminal:

- 1. Introduzca un destornillador $1$  en el orificio cuadrado.
- 2. Tire del cable.

 $1)$  Máx. 0,4 x 2,5 mm

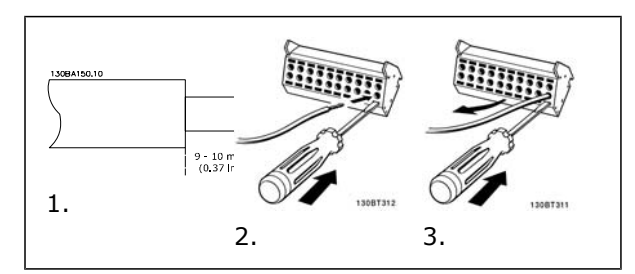

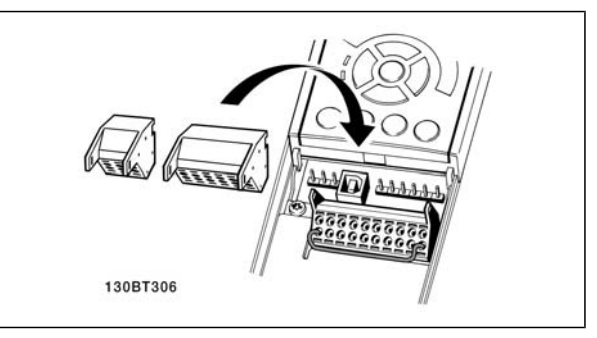

Montaje de IP55 / NEMA Tipo 12 (alojamiento A5) con desconector de red

El interruptor de red está situado en el lado izquierdo en las protecciones B1, B2, C1 y C2. En la protección A5, se encuentra en el lado derecho.

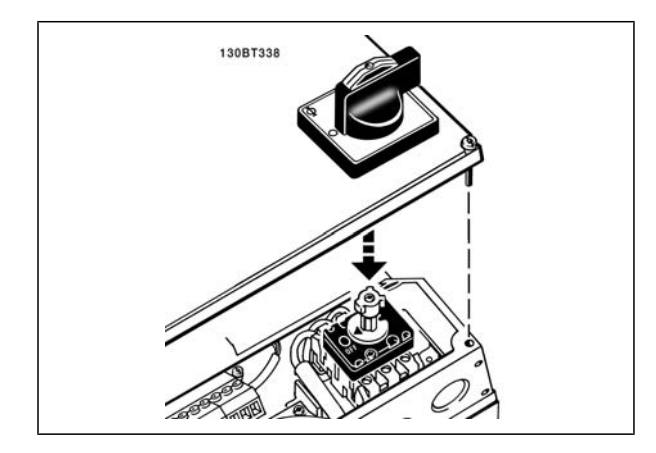

#### **Ejemplo de cableado básico**

- 1. Monte los terminales de la bolsa de accesorios en la parte delantera del FC 300.
- 2. Conecte los terminales 18, 27 y 37 (sólo FC 302) a +24 V (terminales 12/13)

Ajustes predeterminados:

- $18 =$  Marcha, Par. 5-10 [9]
- $27$  = Parada inversa, Par. 5-12 [6]
- 37 = Parada inversa de seguridad

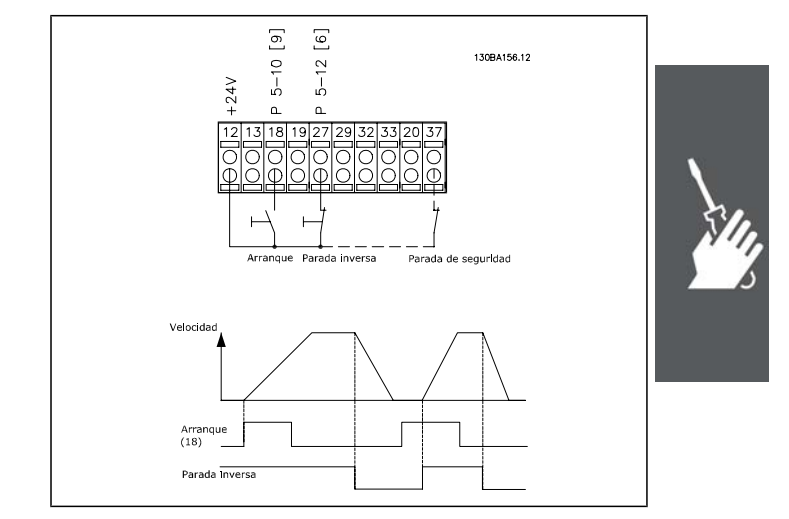

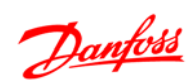

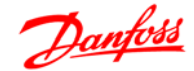

#### **Instalación eléctrica, Cables de control**

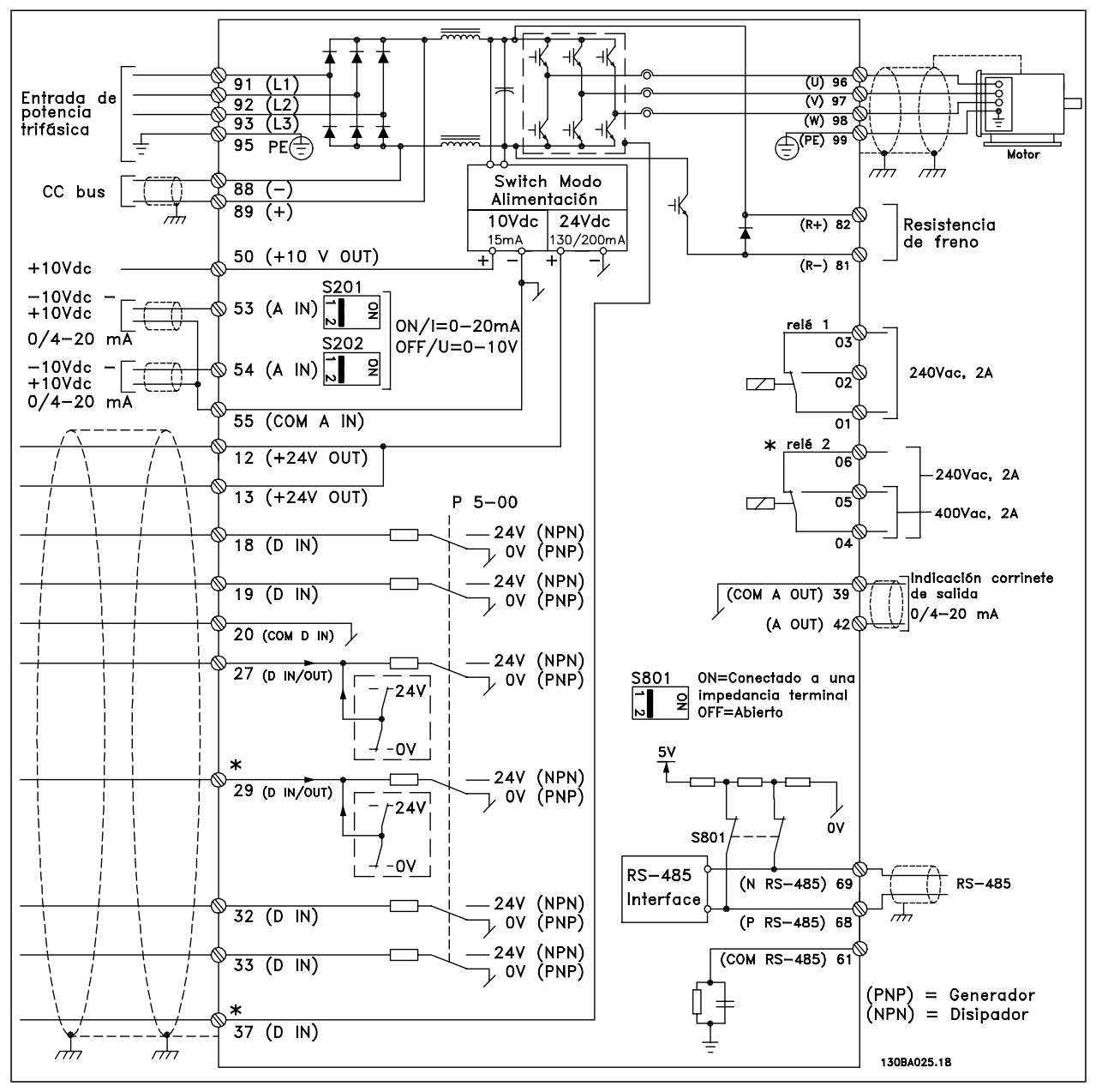

Diagrama que muestra todos los terminales eléctricos sin opciones.

El terminal 37 es la entrada que se utiliza para la parada de seguridad. Para ver las instrucciones sobre la instalación de la parada de seguridad, consulte la sección *Instalación de la parada de seguridad* en la Guía de Diseño del FC 300. \* El terminal 37 no está incluido en el FC 301 (excepto en el FC 301 A1, que incluye "Parada de seguridad"). El terminal 29 y el relé 2 no están incluidos en el FC 301.

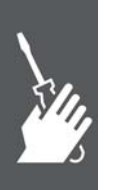

Danfoss

#### $\equiv$  Instrucciones de montaje

Los cables de control muy largos y las señales analógicas pueden, rara vez, y dependiendo de la instalación, producir bucles de tierra de 50/60 Hz debido al ruido introducido a través de los cables de alimentación.

Si esto ocurre, puede ser necesario romper la pantalla o introducir un condensador de 100 nF entre la pantalla y el chasis.

Las entradas y salidas analógicas y digitales deben estar conectadas por separado a las entradas comunes del FC 300 (terminal 20, 55, 39) para evitar que las corrientes de tierra de ambos grupos afecten a los demás grupos. Por ejemplo, la activación de una entrada digital podría producir perturbaciones en una señal de entrada analógica.

**Polaridad de entrada de los terminales de control**

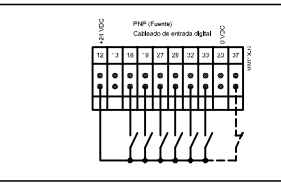

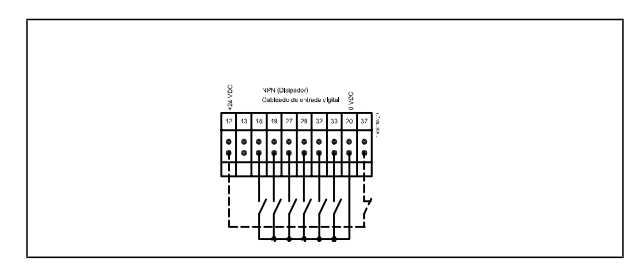

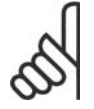

#### **¡NOTA!**

Los cables de control deben ser apantallados/blindados.

Consulte en la sección titulada *Conexión a tierra de cables de control apantallados/blindados* la terminación correcta de los cables de control.

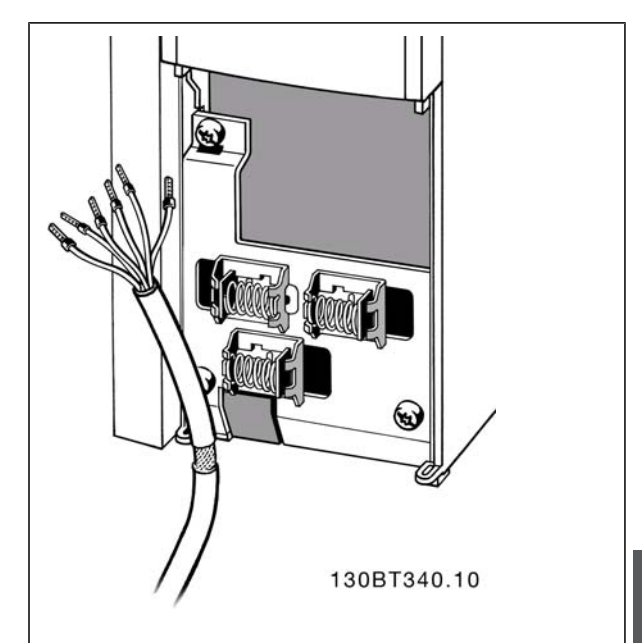

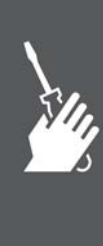

Danfoss

#### **Cables de motor**

Consulte la sección *Especificaciones generales* para conocer el dimensionamiento correcto de la sección y la longitud del cable del motor.

- Utilice un cable de motor apantallado/blindado para cumplir con las especificaciones de emisión EMC.
- Mantenga el cable del motor tan corto como sea posible para reducir el nivel del ruido y las corrientes de fuga.
- Conecte la pantalla del cable de motor a la placa de desacoplamiento del FC 300 y al chasis metálico del motor.
- Realice las conexiones del apantallamiento con la mayor superficie posible (abrazadera para cable). Esto se consigue utilizando los dispositivos de instalación suministrados con el FC 300.
- Evite el montaje con los extremos del apantallamiento retorcidos (en espiral), ya que se anularían los efectos de apantallamiento de alta frecuencia.
- Si resulta necesario romper el apantallamiento para instalar aisladores o relés de motor, el apantallamiento debe continuarse con la menor impedancia de AF posible.

#### **Instalación eléctricade cables de motor**

#### **Apantallamiento de los cables**

Evite la instalación con los extremos de los cables retorcidos (espirales). Eliminan el efecto de apantallamiento a frecuencias elevadas.

Si necesita interrumpir el apantallamiento para instalar un aislante del motor o un contactor del motor, el apantallamiento debe continuarse a la menor impedancia HF posible.

#### **Longitud y sección transversal del cable**

El convertidor de frecuencia se ha probado con una longitud y una sección de cable determinadas. Si se aumenta la sección del cable, también se incrementará la capacitancia (y, por tanto, la corriente de fuga) del cable, por lo que debe reducirse su longitud de forma equivalente.

#### **Frecuencia de conmutación**

Si los convertidores de frecuencia se utilizan con filtros LC para reducir el ruido acústico de un motor, la frecuencia de conmutación debe ajustarse según la instrucción del filtro LC en el *par. 14-01*.

#### **Conductores de aluminio**

No se recomienda el uso de conductores de aluminio. Los terminales pueden aceptar conductores de aluminio, pero la superficie del conductor debe estar limpia y debe eliminarse cualquier resto de óxido y aislarse mediante vaselina sin ácidos neutros antes de conectar el conductor.

Además, el tornillo del terminal debe apretarse de nuevo al cabo de dos días debido a la blandura del aluminio. Es sumamente importante mantener la conexión impermeable a gases; de lo contrario, la superficie de aluminio volvería a oxidarse.

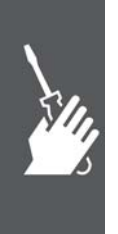

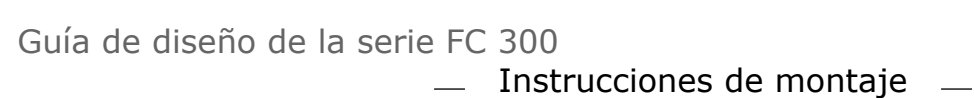

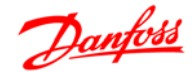

#### **Interruptores S201, S202 y S801**

Los interruptores S201 (A53) y S202 (A54) se utilizan para seleccionar una configuración de intensidad (0-20 mA) o de tensión (de -10 a 10 V) de los terminales de entrada analógica 53 y 54, respectivamente.

El interruptor S801 (BUS TER.) se puede utilizar para activar la terminación del puerto RS-485 (terminales 68 y 69).

Véase el *Diagrama que muestra todos los terminales eléctricos* en la sección *Instalación eléctrica*.

Ajuste predeterminado:

S201 (A53) = OFF (entrada de tensión)

S202 (A54) = OFF (entrada de tensión)

S801 (terminación de bus) = OFF

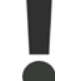

Al cambiar la función del S201, el S202 o el S801, tenga cuidado de no forzar los interruptores. Se recomienda desmontar el montaje del LCP (la base) para manipular los interruptores. No deben accionarse los interruptores con la alimentación conectada al convertidor de frecuencia.

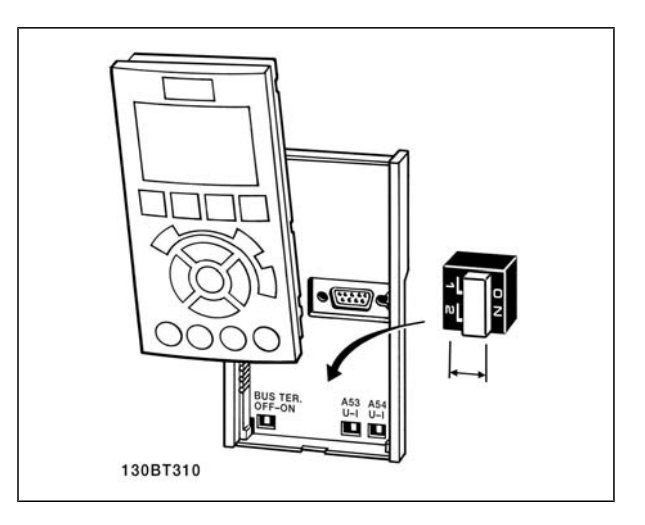

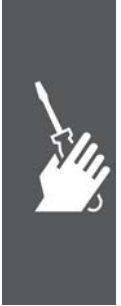

Guía de diseño de la serie FC 300  $\equiv$  Instrucciones de montaje  $\equiv$ 

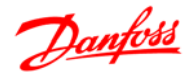

#### **Ajuste final y prueba**

Para probar el ajuste y asegurarse de que el convertidor de frecuencia funciona, siga estos pasos.

**Paso 1. Localice la placa de características del motor.**

#### **¡NOTA!**

El motor puede estar conectado en estrella (Y) o en triángulo (Δ ). Esta información se encuentra en los datos de la placa de características del motor.

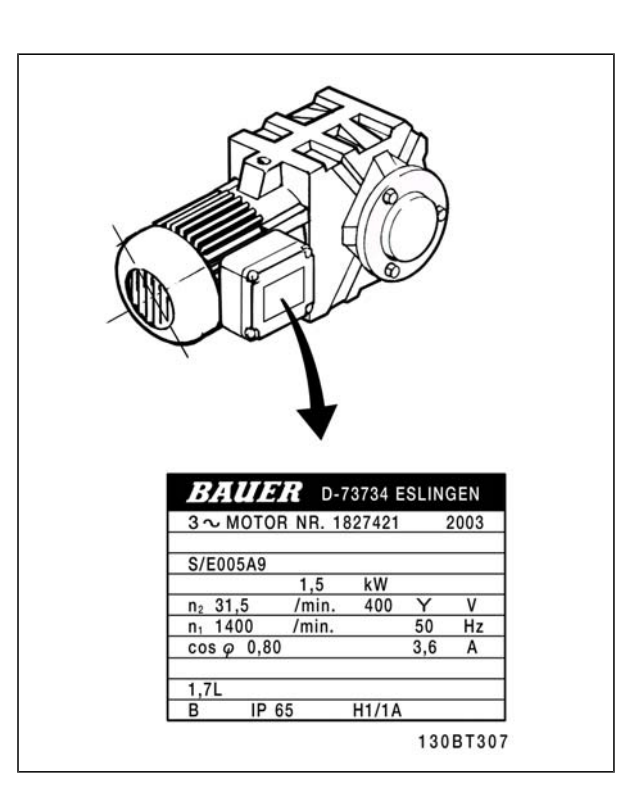

**Paso 2. Introduzca los datos de la placa de características del motor en esta lista de parámetros.**

Para acceder a esta lista, pulse primero [QUICK MENU] (Menú rápido) y, a continuación, seleccione "Q2 Configuración rápida".

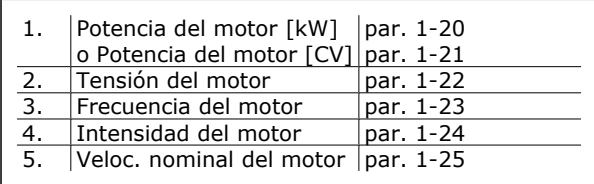

#### **Paso 3. Active la Adaptación automática del motor (AMA)**

La realización de un procedimiento AMA garantiza un rendimiento óptimo. El AMA calcula los valores del diagrama equivalente del modelo de motor.

- 1. Conecte el terminal 37 al terminal 12 (si el terminal 37 está disponible).
- 2. Conecte el terminal 27 al terminal 12 o ajuste el par. 5-12 a "Sin función" (par. 5-12 [0])
- 3. Active el parámetro 1-29 del AMA.
- 4. Elija entre un AMA completo o uno reducido. Si hay un filtro de onda senoidal instalado, ejecute sólo AMA reducido o bien retire el filtro de onda senoidal durante el procedimiento AMA.
- 5. Pulse la tecla [OK] (Aceptar). El display muestra el mensaje "Press [Hand on] to start" (Pulse la tecla [Hand on] (Control local) para arrancar).
- 6. Pulse la tecla [Hand on] (Control local). Una barra de progreso indica que el AMA se está llevando a cabo.

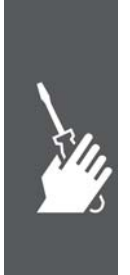

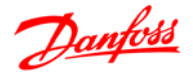

**Detención del AMA durante el funcionamiento**

1. Pulse la tecla [OFF] (apagar); el convertidor de frecuencia entrará en modo de alarma y el display mostrará que el usuario ha finalizado el AMA.

#### **AMA correcto**

- 1. El display muestra el mensaje "Press [OK] to finish AMA" (Pulse la tecla [OK] (Aceptar) para finalizar el AMA).
- 2. Pulse la tecla [OK] (aceptar) para salir del estado AMA.

#### **AMA fallido**

- 1. El convertidor de frecuencia entra en modo de alarma. Se puede encontrar una descripción de la alarma en la sección *Solución de problemas*.
- 2. "Valor de informe", en [Alarm Log] (Registro de alarmas), muestra la última secuencia de medida llevada a cabo por el AMA, antes de que el convertidor de frecuencia entrase en modo alarma. Este número, junto con la descripción de la alarma, le ayudará a solucionar los problemas con los que se encuentre. Si se pone en contacto con Danfoss para solicitar asistencia, asegúrese de indicar el número y la descripción de la alarma.

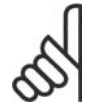

#### **¡NOTA!**

El AMA fallido suele deberse al registro incorrecto de los datos de la placa de características del motor o a una diferencia demasiado grande entre la potencia del motor y la del FC 300.

**Paso 4. Configurar el límite de velocidad y el tiempo de rampa**

Ajuste los límites deseados para la velocidad y el tiempo de rampa.

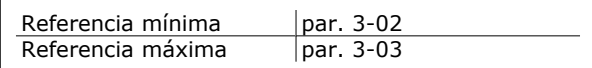

Límite bajo veloc. motor par. 4-11 ó 4-12 Límite alto veloc. motor  $\vert$  par. 4-13 ó 4-14

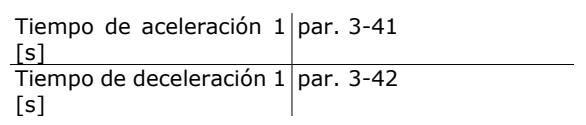

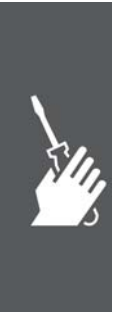

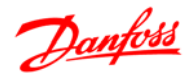

## **Conexiones adicionales**

#### **Conexión de bus de CC**

El terminal de bus de CC se utiliza para reserva de CC, con el circuito intermedio alimentado desde una fuente externa.

Números de terminales: 88, 89

Diríjase a Danfoss para obtener más información.

#### **Instalación de carga compartida**

El cable de conexión debe estar apantallado y la longitud máxima desde el convertidor de frecuencia hasta la barra de CC es de 25 metros.

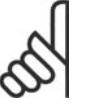

#### **¡NOTA!**

Los buses CC y la carga compartida requieren equipos y condiciones de seguridad adicionales. Para obtener más información, consulte las Instrucciones de carga compartida MI.50.NX.YY.

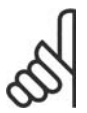

#### **¡NOTA!**

Se pueden producir tensiones de hasta 975 V CC (y 600 V CA) entre los terminales.

#### **Opción de conexión de freno**

El cable de conexión a la resistencia de freno debe estar apantallado/blindado.

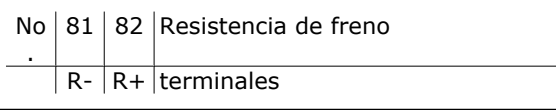

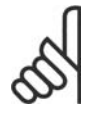

#### **¡NOTA!**

El freno dinámico requiere equipo y condiciones de seguridad adicionales. Para obtener información adicional, póngase en contacto con Danfoss.

- 1. Utilice abrazaderas de cable para conectar la pantalla al armario metálico del convertidor de frecuencia y a la placa de desacoplamiento de la resistencia de freno.
- 2. Elija la dimensión de la sección transversal del cable de freno para que se adecue a la intensidad de frenado.

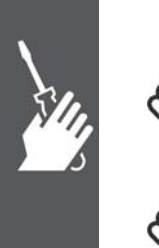

#### **¡NOTA!**

Se pueden producir tensiones de hasta 975 V CC (y 600 V CA) entre los terminales.

#### **¡NOTA!**

Si se produce un cortocircuito en el IGBT de freno, impida la disipación de la potencia en la resistencia de freno utilizando un interruptor de corriente o un contactor para desconectar la alimentación para el convertidor de frecuencia. El contactor sólo se debe controlar con el convertidor de frecuencia.

#### **Conexión de relés**

Para ajustar la salida del relé, véase el grupo de parámetros 5-4\* Relés.

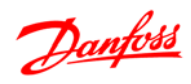

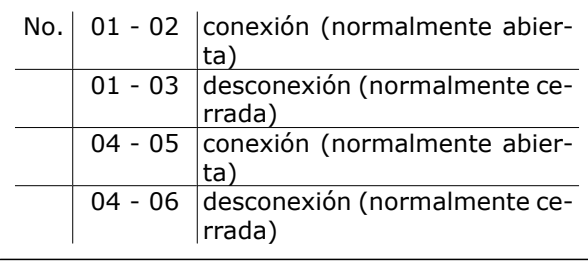

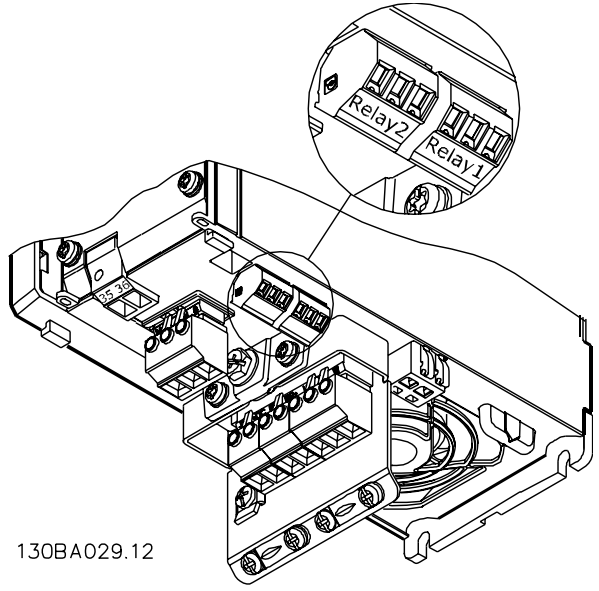

Terminales para la conexión de relés (Tamaños de bastidor A1, A2 y A3).

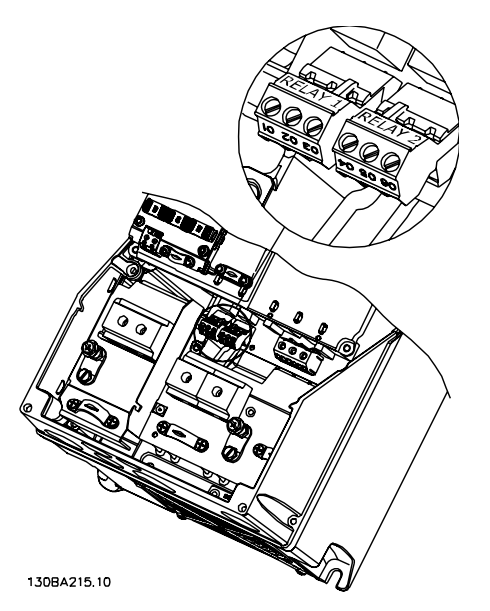

Terminales para la conexión de relé (Tamaños de bastidor A5, B1, B2, C1 y C2).

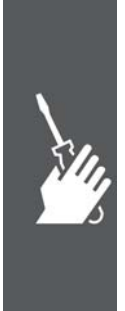

 $\equiv$  Instrucciones de montaje

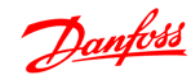

#### **Salida de relé**

**Relé 1**

- Terminal 01: común
- Terminal 02: normalmente abierto 240 V CA
- Terminal 03: normalmente cerrado 240 V CA

**Relé 2 (No en el FC 301** ≤**7,5 kW**)

- Terminal 04: común
- Terminal 05: normalmente abierto 400 V  $\cap$ A
- Terminal 06: normalmente cerrado 240 V CA

El relé 1 y el relé 2 se programan en los par. 5-40, 5-41 y 5-42.

Puede utilizar salidas de relé adicionales empleando el módulo opcional MCB 105.

#### **Conexión en paralelo de motores**

El convertidor de frecuencia puede controlar varios motores conectados en paralelo. El consumo de energía total de los motores no debe sobrepasar la corriente de salida nominal I  $_{\text{INV}}$  para el convertidor de frecuencia.

Esto sólo se recomienda cuando se selecciona U/f en el par. 1-01.

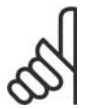

#### **¡NOTA!**

Las instalaciones con cables conectados en una ensamblaje común, como en la ilustración 1, sólo son recomendables para longitudes de cable cortas.

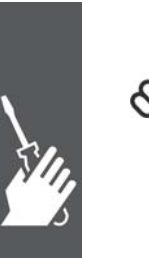

#### **¡NOTA!**

Cuando los motores se encuentran conectados en paralelo, el par. 1-29 *Adaptación automática del motor (AMA)* no se puede utilizar, y el par. 1-01 *Principio control motor* debe estar ajustado a *Características especiales del motor (U/f)*.

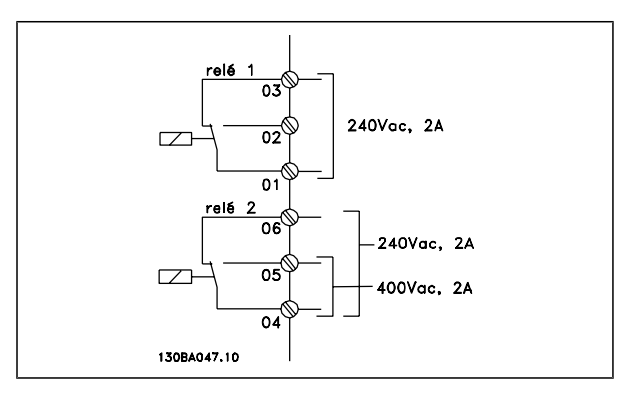

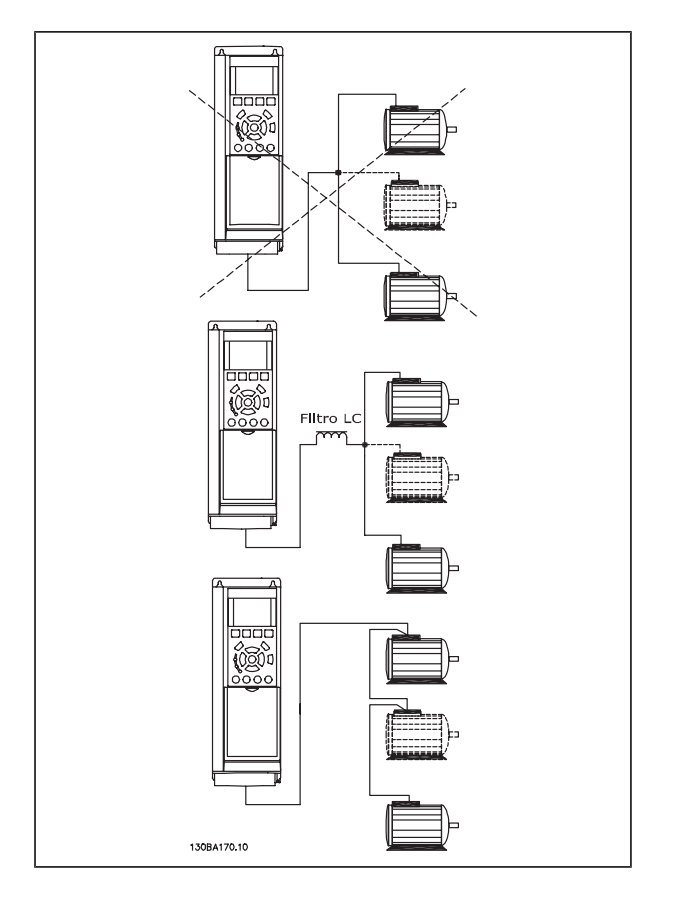

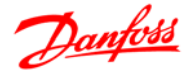

Al arrancar y a bajos valores de RPM pueden surgir problemas si los tamaños de motor son muy diferentes ya que la resistencia óhmica relativamente alta de los motores pequeños en el estátor necesita tensiones más altas en dichas situaciones.

El relé térmico electrónico (ETR) del convertidor de frecuencia no puede utilizarse como protección del motor para el motor individual de sistemas con motores conectados en paralelo. Proporcione una mayor protección del motor, por ejemplo mediante termistores en cada motor o relés térmicos individuales. (Los magnetotérmicos no son adecuados como protección).

#### **Dirección de la rotación del motor**

El ajuste predeterminado es giro de izquierda a derecha con la salida del convertidor de frecuencia conectada del modo siguiente.

Terminal 96 conectado a la fase U Terminal 97 conectado a la fase V Terminal 98 conectado a la fase W

La dirección de rotación del motor se cambia invirtiendo dos fases del motor.

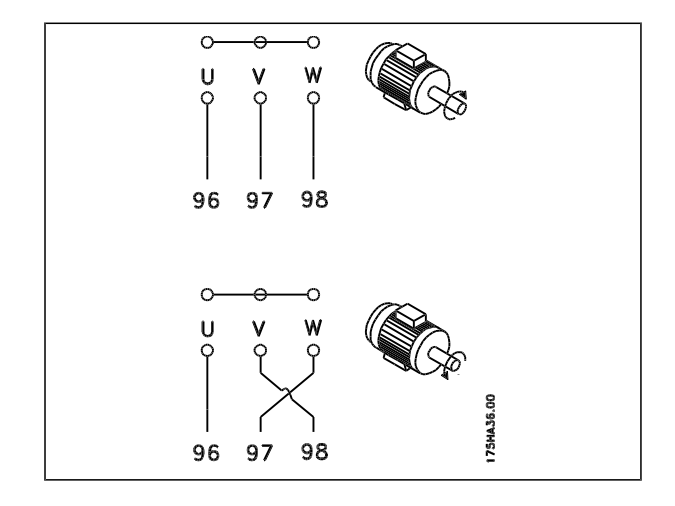

#### **Protección térmica del motor**

El relé térmico electrónico del FC 300 ha recibido la aprobación UL para la protección de motores, cuando el par. 1-90, *Protección térmica motor*, se ha ajustado a *Descon. ETR* y el par. 1-24, *Intensidad motor, IM,N* , se ha ajustado a la intensidad nominal del motor (véase la placa de características).

#### **Instalación del cable de freno**

(Solamente para los convertidores de frecuencia solicitados con opción de chopper de freno).

El cable de conexión con la resistencia de freno debe estar apantallado.

1. Conecte el apantallamiento mediante mordazas de cable a la placa posterior conductora del convertidor de frecuencia y al chasis metálico de la resistencia de freno.

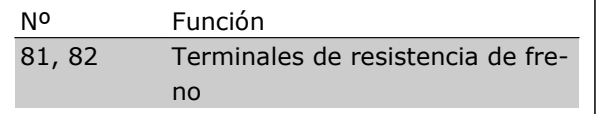

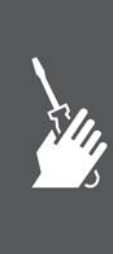

2. Elija un cable de freno cuya sección se adecue al par de frenado.

Consulte Instrucciones del freno, MI.90.FX.YY y MI.50.SX.YY para obtener información relacionada con una instalación segura.

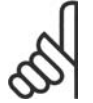

#### **¡NOTA!**

Pueden generarse tensiones de CC de hasta 960 V en los terminales, dependiendo del suministro de tensión.

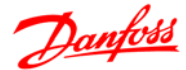

Guía de diseño de la serie FC 300

 $\equiv$  Instrucciones de montaje

#### **Bus de conexión RS 485**

Uno o más convertidores de frecuencia pueden estar conectados a un controlador (o maestro) utilizando la interfaz normalizada RS485. El terminal 68 esta conectado a la señal P (TX+, RX+), mientras que el terminal 69 esta conectado a la señal N (TX-, RX-).

Si hay más de un convertidor de frecuencia conectado a un maestro, utilice conexiones en paralelo.

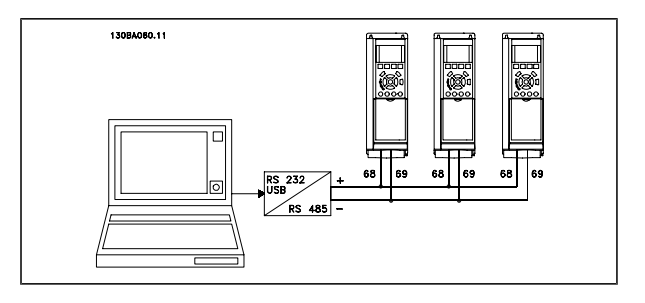

Para evitar posibles intensidades ecualizadoras en el apantallamiento, conecte la malla del cable a tierra a través del terminal 61, que está conectado al bastidor mediante un enlace RC.

#### **Terminación del bus**

El bus RS485 debe terminarse con una resistencia de red en ambos extremos. Para este propósito, ajuste el interruptor S801 de la tarjeta de control en "ON".

Para mas información, consulte el párrafo *Interruptores S201, S202 y S801*.

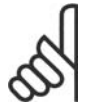

**¡NOTA!**

El protocolo de comunicación debe ajustarse a FC MC en el par. 8-30.

#### **Cómo conectar un PC al FC 300**

Para controlar el convertidor de frecuencia desde un PC, instale el software de configuración MCT 10.

El PC se conecta mediante un cable USB estándar (ordenador/dispositivo), o mediante la interfaz RS485, tal y como se muestra en la sección *Conexión del bus* del capítulo *Instrucciones de programación*.

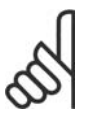

#### **¡NOTA!**

La conexión USB se encuentra galvánicamente aislada de la tensión de alimentación (PELV) y de los demás terminales de alta tensión. La conexión USB está conectada a la protección a tierra en el convertidor de frecuencia. Utilice sólo un ordenador portátil aislado como conexión de PC al conector USB de la unidad FC 300.

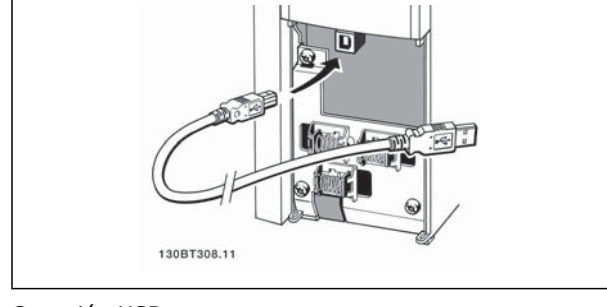

Conexión USB.

#### **Diálogo del software del FC 300**

**Almacenamiento de datos en un PC mediante el Software de programación MCT 10:**

- 1. Conecte el PC al convertidor de frecuencia mediante un puerto USB
- 2. Abra el software de programación MCT 10
- 3. Seleccione "Leer desde el convertidor de frecuencia"

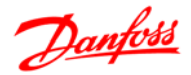

4. Seleccione "Guardar como"

En este momento, se almacenarán todos los parámetros.

#### **Transferencia de datos desde el PC hasta el convertidor de frecuencia mediante el Software de programación MCT 10:**

- 1. Conecte el PC al convertidor de frecuencia mediante un puerto USB
- 2. Abra el software de programación MCT 10
- 3. Seleccione "Abrir" aparecerán los archivos almacenados
- 4. Abra el archivo apropiado
- 5. Seleccione "Escribir en el convertidor de frecuencia"

En este momento, todos los parámetros se transferirán a la unidad.

Se dispone de un manual aparte para el Software de programación MTC 10.

#### **Prueba de alta tensión**

Lleve a cabo una prueba de alta tensión cortocircuitando los terminales U, V, W, L<sub>1</sub>, L<sub>2</sub> y L<sub>3</sub>. Aplique una potencia de hasta 2,15 kV CC durante un segundo entre este cortocircuito y el chasis.

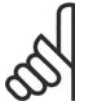

#### **¡NOTA!**

Si se somete a toda la instalación a una prueba de alto voltaje, interrumpa la conexión del motor y de la alimentación si las corrientes de fuga son demasiado altas.

#### **Conexión segura a tierra**

El convertidor de frecuencia tiene una alta corriente de fuga y debe conectarse a tierra de forma adecuada por razones de seguridad conforme a EN 50178.

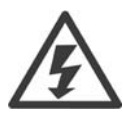

La corriente de fuga a tierra del convertidor de frecuencia sobrepasa los 3,5 mA. Para asegurar una buena conexión mecánica del cable de tierra a la conexión a tierra (terminal 95), la sección transversal del cable debe ser de al menos 10 mm2 o 2 cables a tierra de sección estándar de forma separada.

#### **Instalación eléctrica Precauciones de EMC**

Las directrices siguientes constituyen una buena práctica de ingeniería al instalar convertidores de frecuencia. Siga estas directrices cuando sea necesario cumplir la norma EN 61800-3 *Primer entorno*. Si la instalación debe cumplir la norma EN 61800-3 *Segundo entorno*, por ejemplo en redes industriales, o en una instalación con su propio transformador, se permite desviarse de estas directrices, aunque no se recomienda. Consulte también los párrafos *Etiquetado CE, Aspectos Generales de Emisiones de Compatibilidad Electromagnética y Resultados de las pruebas de compatibilidad electromagnética*.

**Buena práctica de ingeniería para asegurar una instalación eléctrica correcta en cuanto a EMC:**

- Utilice únicamente cables de motor trenzados apantallados/blindados y cables de control trenzados apantallados/blindados. El apantallamiento debería aportar una cobertura mínima del 80%. El material del apantallamiento debe ser metálico, normalmente de cobre, aluminio, acero o plomo, aunque se admiten otros tipos. No hay requisitos especiales en cuanto al cable de red.
- En instalaciones que utilizan conductos metálicos rígidos no es necesario utilizar cable apantallado, pero el cable del motor se debe instalar en un conducto separado de los cables de control y de red. Es necesario conectar completamente el conducto desde la unidad al motor. El rendimiento EMC de los conductos flexibles varía considerablemente y debe obtenerse información del fabricante.
- Conecte el apantallamiento/blindaje/conducto a tierra en ambos extremos para los cables del motor y de control. En algunos casos, no es posible conectar la pantalla en ambos extremos. En estos casos, conecte la pantalla al convertidor de frecuencia. Consulte asimismo *Conexión a tierra de cables de control apantallados/blindados trenzados*.

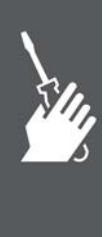

Instrucciones de montaje

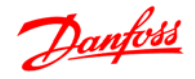

- Evite terminar el apantallamiento/blindaje con extremos enrollados (espirales). Aumenta la impedancia de alta frecuencia del apantallamiento, lo cual reduce su eficacia a altas frecuencias. En su lugar, utilice abrazaderas o mordazas de cable EMC de baja impedancia.
- common jointSiempre que sea posible, evite utilizar cables de motor o de control no apantallados/ no blindados en el interior de los alojamientos que albergan las unidades.

Deje la pantalla tan cercana a los conectores como sea posible.

En la figura siguiente se muestra un ejemplo de una instalación eléctrica correcta en cuanto a EMC de un convertidor de frecuencia IP 20. El convertidor de frecuencia está colocado en un armario de instalación con un contactor de salida, y se ha conectado a un PLC que está instalado en un armario aparte. Otras formas de instalación podrán ofrecer un rendimiento EMC igualmente bueno, siempre y cuando se sigan las anteriores directrices de práctica de ingeniería.

Cuando la instalación no se lleva a cabo según las directrices y cuando se utilizan cables no blindados y cables de control, es posible que no se cumplan algunos requisitos relativos a emisiones aunque sí se cumplan los relacionados con inmunidad. Consulte el párrafo *Resultados de pruebas de EMC*.

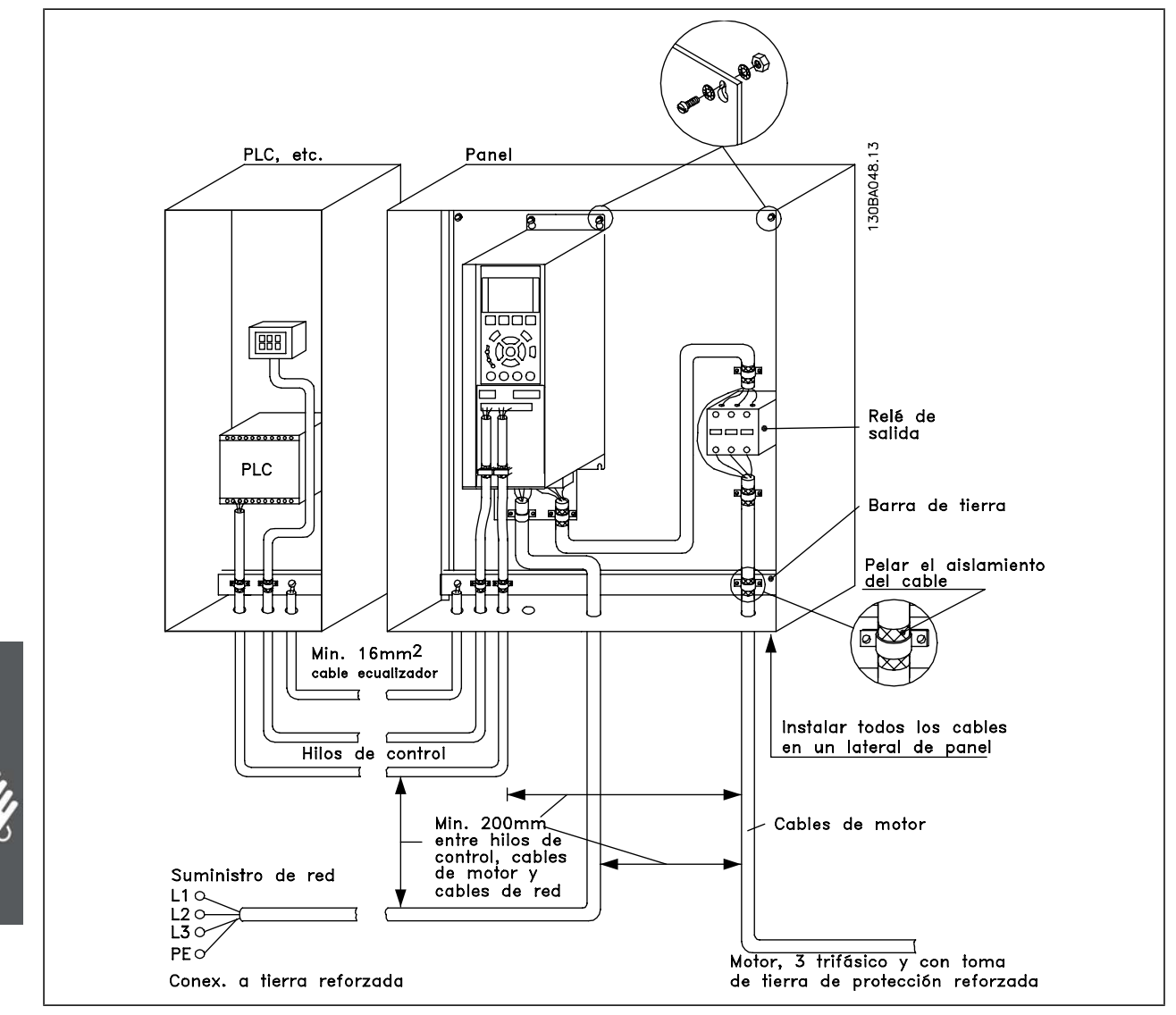

EMC - instalación eléctrica correcta de un convertidor de frecuencia IP20.

Guía de diseño de la serie FC 300

Instrucciones de montaje

#### **Uso de cables correctos para EMC**

Danfoss recomienda utilizar cables trenzados apantallados/blindados para optimizar la inmunidad de EMC de los cables de control y la emisión de EMC de los cables del motor.

La capacidad de un cable para reducir la radiación entrante y saliente de interferencias eléctricas depende de la impedancia de transferencia ( $Z_T$ ). El apantallamiento de un cable está diseñado, normalmente, para reducir la transferencia de ruido eléctrico; sin embargo, una pantalla con un valor de impedancia de transferencia menor ( $Z_T$ ) es más efectiva que una pantalla con una impedancia de transferencia mayor  $(Z_T)$ .

Los fabricantes de cables rara vez indican la impedancia de transferencia  $(Z_T)$ , pero a menudo es posible calcular la impedancia de transferencia ( $Z<sub>T</sub>$ ) evaluando el diseño físico del cable.

La impedancia de transferencia ( $Z_T$ ) se puede evaluar en base a los siguientes factores:

- **-** La conductibilidad del material del apantallamiento.
- **-** La resistencia de contacto entre los conductores individuales del apantallamiento.
- **-** La cobertura del apantallamiento, es decir, la superficie física del cable cubierta por el apantallamiento - a menudo se indica como un porcentaje.
- **-** El tipo de apantallamiento, trenzado o retorcido.
- a. Revestimiento de aluminio con hilo de cobre.
- b. Cable con hilo de cobre retorcido o hilo de acero blindado.
- c. Hilo de cobre trenzado de una sola capa con un porcentaje variable de cobertura de apantallamiento. Éste es el cable de referencia típico de Danfoss.
- d. Hilo de cobre trenzado de doble capa.
- e. Doble capa de hilo de cobre trenzado con una capa intermedia magnética apantallada/blindada.
- f. Cable alojado en tubería de cobre o de acero.
- g. Cable forrado con plomo con un grosor de pared de 1,1 mm.

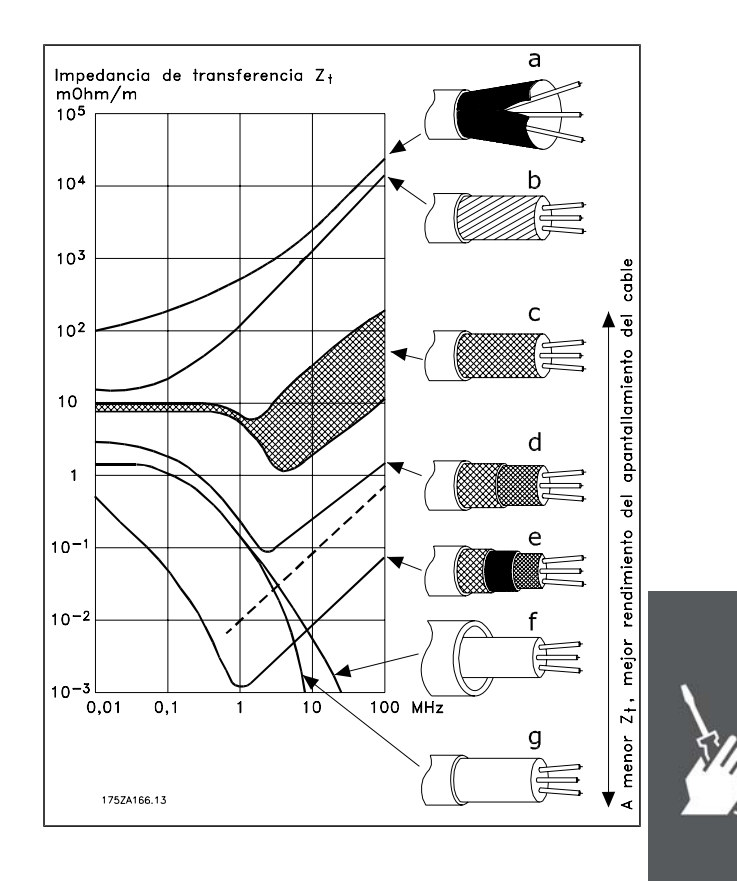

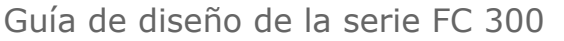

# Danfoss

#### **Conexión a tierra de cables de control apantallados/blindados**

En general, los cables de control deben estar blindados y trenzados, y el apantallamiento se debe conectar mediante una abrazadera de cable en ambos extremos del chasis metálico de la unidad.

El siguiente dibujo indica cómo se realiza la correcta conexión a tierra, y qué hacer en caso de dudas.

- a. **Conexión a tierra correcta** Los cables de control y los cables para comunicación serie deben fijarse con abrazaderas en ambos extremos para asegurar el mejor contacto eléctrico posible.
- b. **Conexión a tierra incorrecta** No utilice extremos de cable retorcidos (espirales). Incrementan la impedancia del apantallamiento a altas frecuencias.
- c. **Protección respecto a potencial de tierra entre el PLC y el VLT** Si el potencial de tierra entre el convertidor de frecuencia y el PLC es distinto, puede producirse ruido eléctrico que perturbará todo el sistema. Resuelva este problema instalando un cable ecualizador, junto al cable de control. Sección mínima del cable: 16 mm2.
- d. **Para bucles de tierra de 50/60 Hz** Si se utilizan cables de control muy largos, pueden producirse bucles de tierra de 50/60 Hz. Este problema se puede solucionar conectando un extremo del apantallamiento a tierra mediante un condensador de 100nF (long. corta de pin).
- e. **Cables para comunicación serie** Pueden eliminarse corrientes de ruido de baja frecuencia entre dos convertidores de frecuencia si se conecta un extremo del apantallamiento al terminal 61. Este terminal está conectado a tierra mediante un enlace RC interno. Utilice cables de par trenzado a fin de reducir la interferencia de modo diferencial entre los conductores.

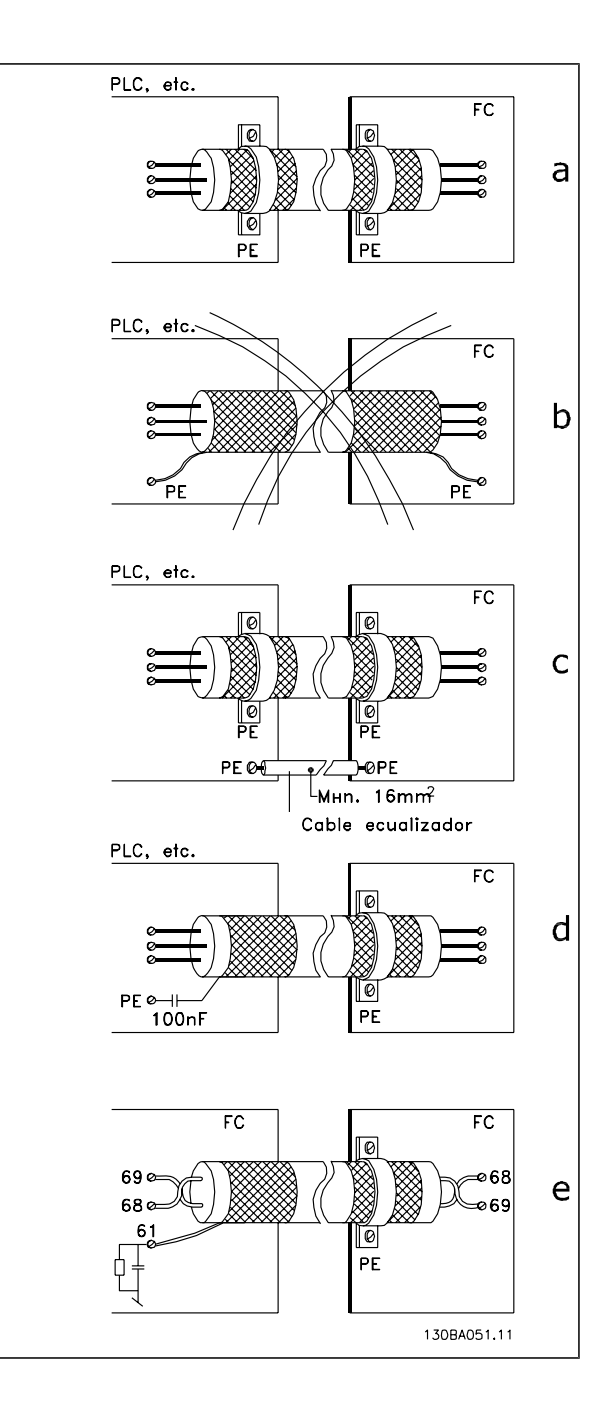

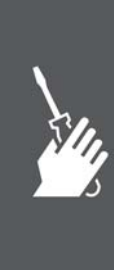
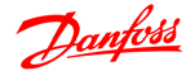

Guía de diseño de la serie FC 300  $\equiv$  Instrucciones de montaje  $\equiv$ 

#### **Interferencia de la red de alimentación/Armónicos**

Un convertidor de frecuencia acepta una intensidad no senoidal de la red eléctrica que aumenta la intensidad de entrada I RMS. Una intensidad no senoidal se transforma mediante un análisis Fourier y se divide en corrientes senoidales con diferentes frecuencias, es decir, corrientes armónicas diferentes  $I_N$  con 50 Hz como frecuencia básica:

Los armónicos no afectan directamente al consumo eléctrico, aunque aumentan las pérdidas de calor en la instalación (transformador, cables). Por ello, en instalaciones con un porcentaje alto de carga rectificada, mantenga las corrientes armónicas en un nivel bajo para evitar sobrecargar el transformador y una alta temperatura de los cables.

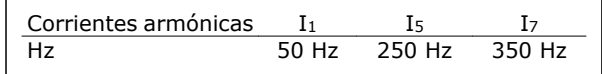

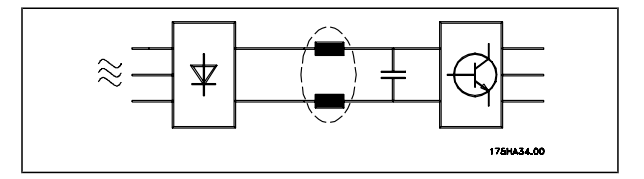

#### **¡NOTA!**

Algunas corrientes armónicas pueden perturbar el equipo de comunicación conectado al mismo transformador o causar resonancias si se utilizan baterías para la corrección del factor de potencia.

Corrientes armónicas en comparación con la corriente de entrada RMS:

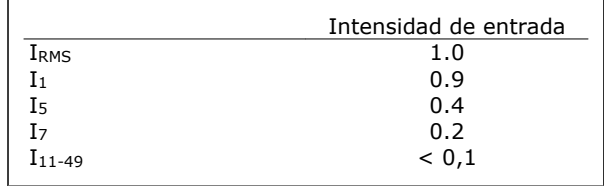

Para asegurar corrientes armónicas bajas, el convertidor de frecuencia tiene bobinas de circuito intermedio de forma estándar. Esto normalmente reduce la intensidad de entrada I RMS en un 40%.

La distorsión de la tensión en la alimentación de la red depende del tamaño de las corrientes armónicas multiplicado por la impedancia interna de la red para la frecuencia dada. La distorsión de tensión total (THD) se calcula según los distintos armónicos de tensión individual usando esta fórmula:

# $THD\% = \sqrt{U\frac{2}{5}} + U\frac{2}{7} + ... + U\frac{2}{N}$ ( $U_N$ % de U)

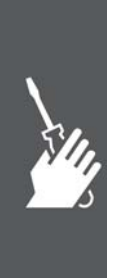

#### **Dispositivo de corriente residual**

Puede utilizar relés de interruptor diferencial, conexión a tierra de protección múltiple o conexión a tierra como protección extra, siempre que se cumpla la normativa vigente en materia de seguridad.

En caso de fallo a tierra, puede desarrollarse una corriente CC en la corriente de fallo.

Si se utilizan relés de interruptor diferencial, debe observar la normativa local. Los relés deben ser adecuados para proteger equipos trifásicos con un puente rectificador y para una pequeña descarga en el momento de la conexión. Consulte la sección *Corriente de fuga a tierra* para más información.

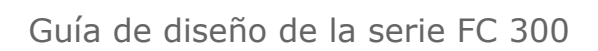

Danfoss

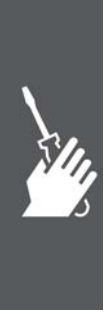

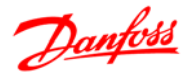

# **Ejemplo de aplicación**

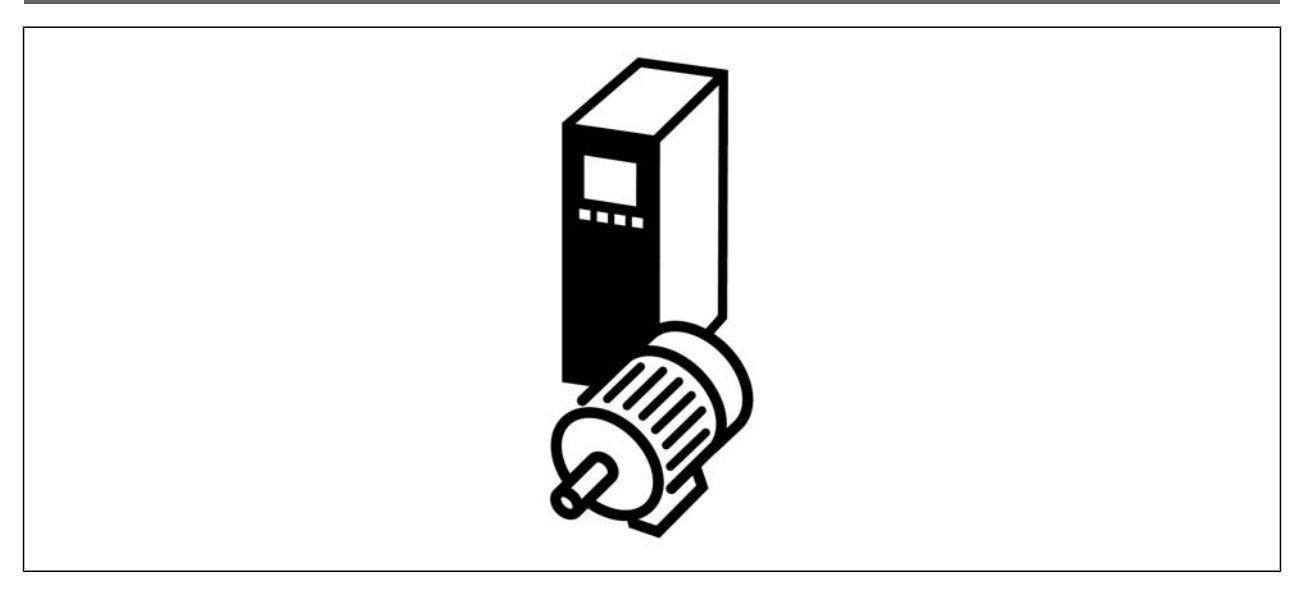

### **Arranque/Parada**

Terminal 18 = Par. 5-10 [8] *Arranque* Terminal 27 = Par. 5-12 [0] *Sin función* (predeterminado: *Inercia*) Terminal 37 = Parada de seguridad (sólo FC 302 y FC 301 A1)

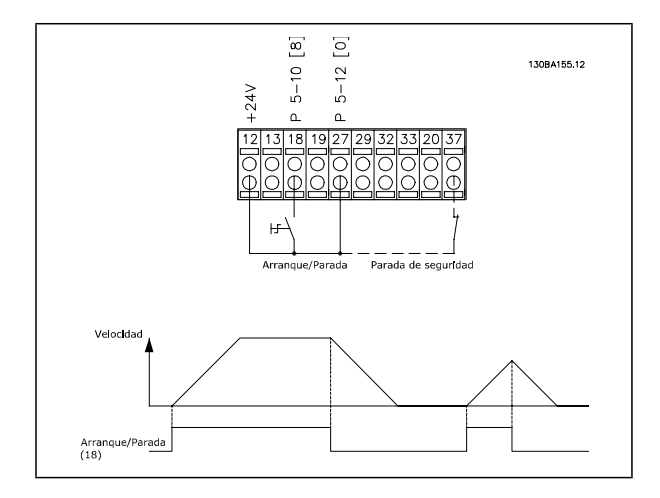

#### **Marcha/Paro por pulsos**

Terminal 18 = Par. 5-10 [9] *Arranque por pulsos* Terminal 27 = Par. 5-12 [6] *Parada* Terminal 37 = Parada de seguridad (sólo FC 302 y FC 301 A1)

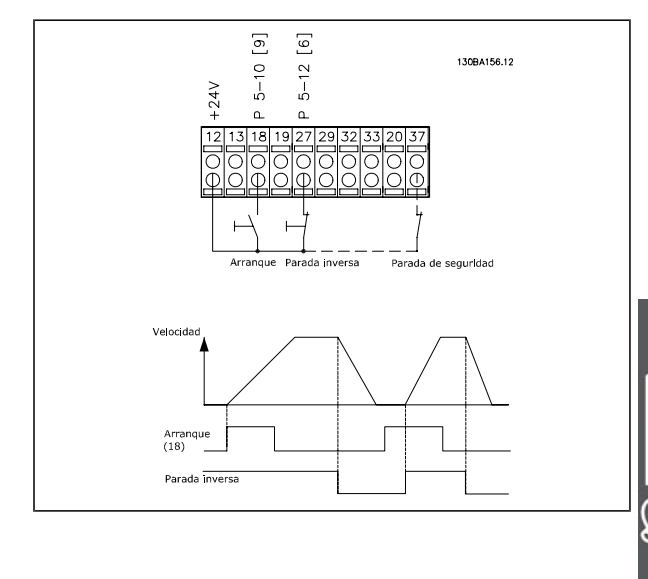

 $\equiv$  Ejemplo de aplicación

#### **Referencia del potenciómetro**

Referencia de tensión mediante un potenciómetro.

> Fuente de referencia 1 = [1] *Entrada analógica 53* (predeterminada) Terminal 53, tensión baja  $V = 0$  voltios Terminal 53, tensión alta  $V = 10$  voltios Term. 53, valor bajo ref./realim = 0 RPM Terminal 53, valor alto ref./realim. = 1.500 RPM Interruptor  $S201 = OFF (U)$

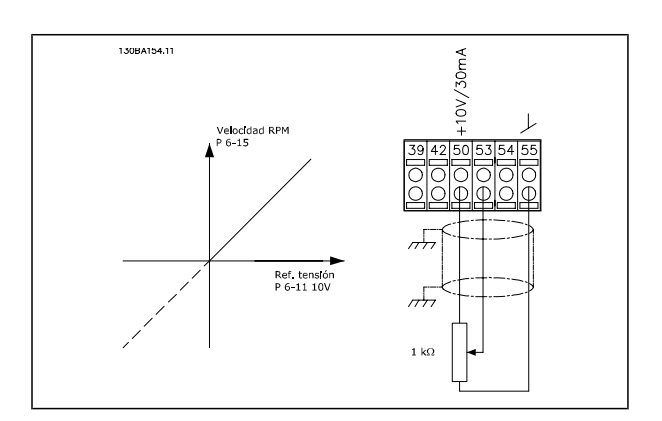

#### **Conexión del encoder**

El objetivo de esta guía es facilitar el ajuste de la conexión del encoder al FC 302. Antes de configurar el encoder, se mostrarán los ajustes básicos para un sistema de control de velocidad de lazo cerrado.

**Conexión del encoder al FC 302**

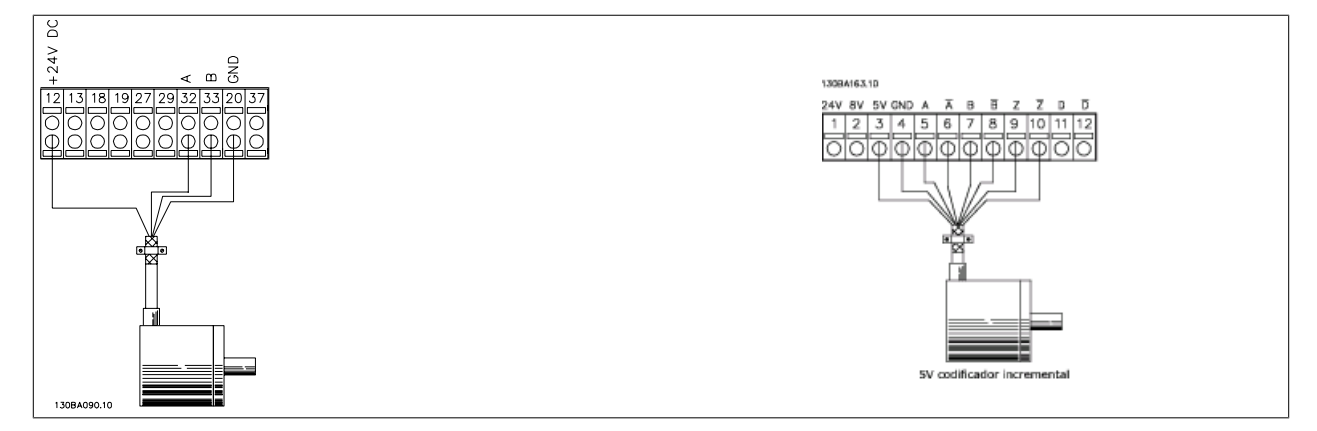

#### **Dirección de encoder**

La dirección del encoder está determinada por el orden de los pulsos que entran en el convertidor.

La dirección en el sentido de las agujas del reloj (CW) significa que el canal A se encuentra 90 grados eléctricos delante del canal B.

La dirección en el sentido contrario al de las agujas del reloj (CCW) significa que el canal B se encuentra 90 grados eléctricos delante del A.

La dirección se determina mirando desde el extremo del eje.

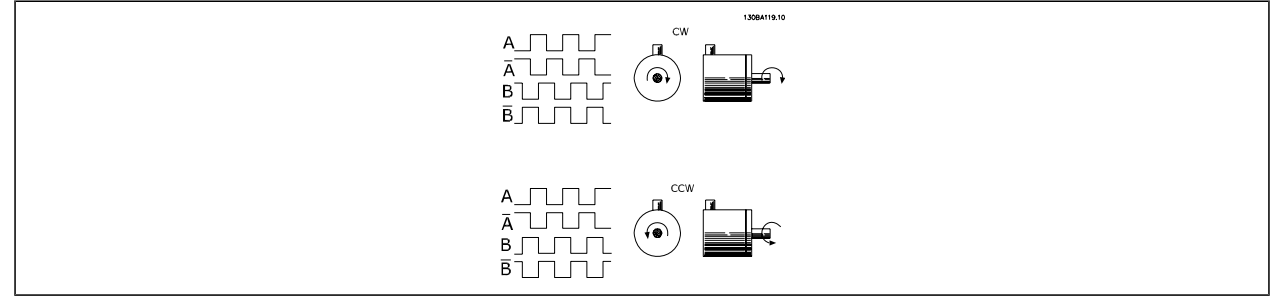

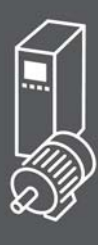

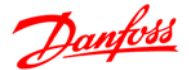

## $-$  Ejemplo de aplicación  $-$

### **Sistema de convertidor de lazo cerrado**

Un convertidor consta normalmente de más elementos, como:

- **Motor**
- Añadir (Caja de cambios) (Freno mecánico)
- FC 302 AutomationDrive
- Encoder como sistema de realimentación
- Resistencia de freno para frenado dinámico
- **Transmisión**
- **Cargar**

Las aplicaciones que necesitan un control de freno mecánico suelen requerir una resistencia de freno.

#### **Programación de límite de par y parada**

En las aplicaciones con un freno electromecánico externo, como por ejemplo en aplicaciones de elevación, es posible detener el convertidor de frecuencia mediante una orden de parada 'estándar ' y al mismo tiempo activar el freno electromecánico externo.

El siguiente ejemplo ilustra la programación de las conexiones de un convertidor de frecuencia.

El freno externo puede conectarse al relé 1 o 2; consulte el párrafo *Control del freno mecánico*. Programe el terminal 27 en Inercia [2] o en Inercia y reinicio [3], y programe el terminal 29 en Salida modo terminal 29 [1] y en Límite par y parada [27].

#### Descripción:

Si hay una orden de parada activada mediante el terminal 18 y el convertidor de frecuencia no está en el límite de par, el motor decelera hasta 0 Hz.

Si el convertidor de frecuencia está en el límite de par y se activa una orden de parada, se activará el terminal 29, Salida (programado en Límite de par y parada [27]). La señal hasta el terminal 27 cambia de '1 lógico' a '0 lógico', y el motor inicia la inercia, asegurándose de que la elevación se detiene incluso si el convertidor de frecuencia no puede procesar el par requerido (por ejemplo, debido a una sobrecarga excesiva).

- **-** Arranque/parada mediante el terminal 18. Par. 5-10 Arranque [8].
	- **-** Parada rápida mediante el terminal 27.
- Par. 5-12 Inercia [2].
- **-** Terminal 29 salida Par. 5-02 Terminal 29 modo E/S, Salida  $[1]$ Par. 5-31 Límite par y parada [27].
- **-** Salida relé [0] (relé 1) Par. 5-40 Ctrl. freno mec. [32].

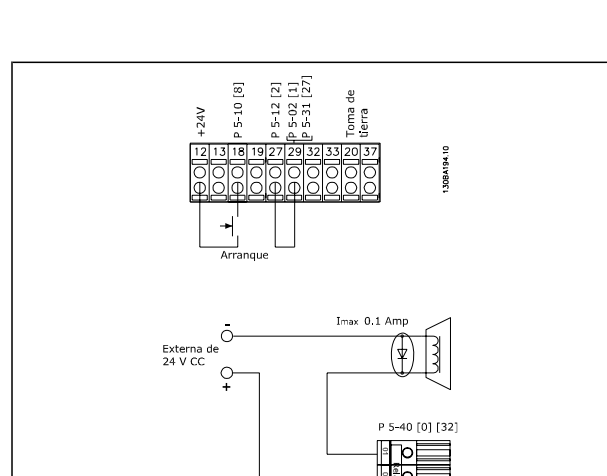

Conexión del

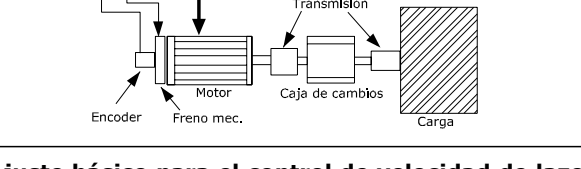

Resistencia de freno <u>immani k</u>

**Ajuste básico para el control de velocidad de lazo cerrado del FC 302**

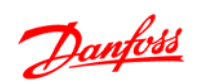

130BA120.10

 $-$  Ejemplo de aplicación  $-$ 

Danfoss

#### **Adaptación automática del motor (AMA)**

AMA es un algoritmo para medir los parámetros eléctricos del motor con el motor parado. Esto significa que AMA, por sí solo, no suministra ningún par.

El AMA resulta útil durante la puesta en servicio de los sistemas y en la optimización del ajuste del convertidor de frecuencia al motor aplicado. Esta función se utiliza, especialmente, cuando los ajustes de fábrica no pueden aplicarse al motor en cuestión.

El par. 1-29 permite elegir un AMA completo con determinación de todos los parámetros eléctricos del motor, o un AMA reducido, con determinación únicamente de la resistencia del estátor, Rs.

La duración del AMA total varía entre unos minutos para motores pequeños hasta más de 15 minutos para motores grandes.

**Limitaciones y condiciones necesarias:**

- Para que el AMA determine de forma óptima los parámetros del motor, introduzca los datos correctos de la placa de características del mismo en los par. 1-20 a 1-26.
- Para obtener el mejor ajuste del convertidor de frecuencia, lleve a cabo un AMA con el motor frío. Si se ejecuta el AMA repetidamente, se podría calentar el motor, provocando un aumento de la resistencia del estátor, Rs. Normalmente, esto no suele ser crítico.
- El procedimiento AMA sólo se puede realizar si la intensidad nominal del motor es como mínimo el 35% de la intensidad de salida nominal del convertidor de frecuencia. AMA se puede llevar a cabo incluso en un motor sobredimensionado.
- Es posible llevar a cabo una prueba de AMA reducida con un filtro de onda senoidal instalado. Evite llevar a cabo un AMA completo con un filtro de onda senoidal. Si se necesita un ajuste global, retire el filtro de onda senoidal mientras realice un AMA total. Una vez finalizado el AMA, vuelva a insertar el filtro de onda senoidal.
- Si los motores están acoplados en paralelo, utilice únicamente un AMA reducido, si fuera necesario.
- Si utiliza motores síncronos, evite realizar un AMA completo. Si se aplica a motores síncronos, lleve a cabo un AMA reducido y ajuste manualmente los datos del motor ampliados. La función AMA no se aplica a motores de magnetización permanente.
- El convertidor de frecuencia no produce par motor durante un AMA. Durante un AMA, es obligatorio que la aplicación no fuerce el eje del motor, que es lo que puede ocurrir, por ejemplo, con las aspas de los sistemas de ventilación. Esto perturba el funcionamiento del AMA.

#### **Programación de Smart Logic Control**

Una nueva y útil función del FC 302 es el Smart Logic Control (SLC).

En las aplicaciones en que un PLC genera una secuencia simple, el SLC puede encargarse de tareas elementales del control principal.

El SLC está diseñado para actuar desde el evento enviado al FC 302 o generado en él. Entonces, el convertidor de frecuencia realizará la acción preprogramada.

#### **Ejemplo de aplicación del SLC**

#### Una secuencia 1:

Arranque (rampa de aceleración), funcionamiento a la velocidad de referencia durante 2 segundos, rampa de deceleración y detención del eje hasta la parada.

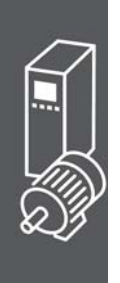

 $-$  Ejemplo de aplicación

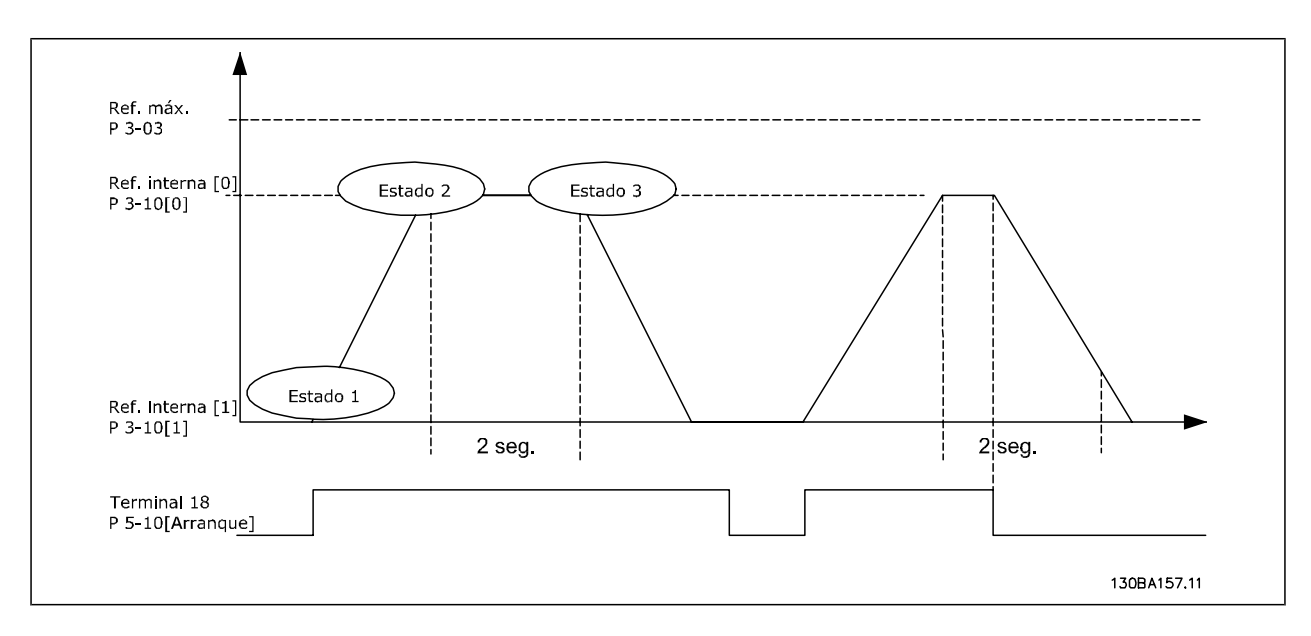

Ajuste los tiempos de rampa en los par. 3-41 y 3-42 a los valores deseados.

 $t_{rampa}$  =  $t_{acel}$  ×  $n_{norm}$  (par. 1 – 25) Δ ref RPM

Ajuste el terminal 27 a *Sin función* (par. 5-12)

Ajuste la Referencia interna 0 a la primera velocidad preajustada (par. 3-10 [0]) en forma de porcentaje de la Velocidad de referencia máxima (par. 3-03). Ej.: 60%

Ajuste la Referencia interna 1 a la segunda velocidad preajustada (par. 3-10 [1]). Ej.: 0 % (cero). Ajuste el temporizador 0 para una velocidad de funcionamiento constante en el par. 13-20 [0]. Ej.: 2 seg.

Ajuste el Evento 1 del par. 13-51 [1] a *Verdadero* [1] Ajuste el Evento 2 del par. 13-51 [2] a *En referencia* [4] Ajuste el Evento 3 del par. 13-51 [3] a *Tiempo límite SL 0* [30] Ajuste el Evento 4 del par. 13-51 [1] a *Falso* [0]

```
Ajuste la Acción 1 del par. 13-52 [1] a Selec. ref. presel. 0 [10]
Ajuste la Acción 2 del par. 13-52 [2] a Tempor. inicio 0 [29]
Ajuste la Acción 3 del par. 13-52 [3] a Selec. ref. presel. 1 [11]
Ajuste la Acción 4 del par. 13-52 [4] a Sin acción [1]
```
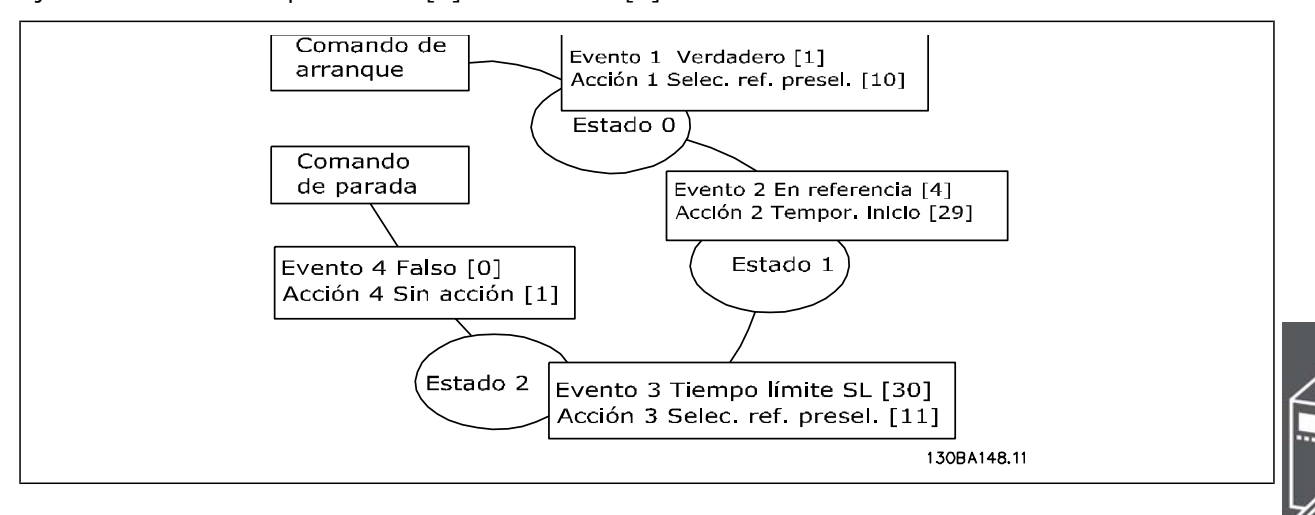

Ajuste el Smart Logic Control en el par. 13-00 a Sí.

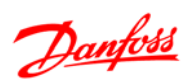

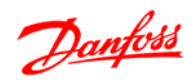

 $-$  Ejemplo de aplicación  $-$ 

El comando de arranque/parada se aplica en el terminal 18. Si se aplica la señal de parada, el convertidor de frecuencia se desacelerará y pasará a modo libre.

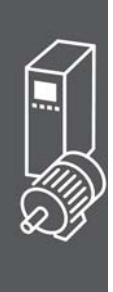

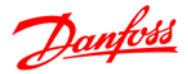

## **Opciones y accesorios**

Danfoss ofrece una amplia gama de opciones y accesorios para la serie VLT AutomationDrive FC 300.

#### **Montaje de módulos de opción en la ranura B**

Debe desconectarse el suministro de corriente del convertidor de frecuencia.

Antes de insertar o retirar módulos opcionales del convertidor, es muy recomendable comprobar que han sido guardados (p. ej., por el software MCT10) los datos de los parámetros.

- Retire del convertidor de frecuencia el LCP (Panel de control Local), la tapa de terminal y el bastidor del LCP.
- Ajuste la opción MCB10x en la ranura B.
- Conecte los cables de control y sujételos mediante las cintas de cable suministradas. \* Quitar el protector del bastidor ampliado del LCP, para que la opción quepa bajo el bastidor ampliado del LCP.
- Ajuste el bastidor ampliado del LCP y la tapa de terminales.
- Encaje el LCP o la tapa ciega en el bastidor ampliado del LCP.
- Conecte el convertidor de frecuencia a la corriente.
- Ajuste las funciones de entrada/salida en los parámetros correspondientes, como se menciona en las *Especificaciones técnicas generales*.

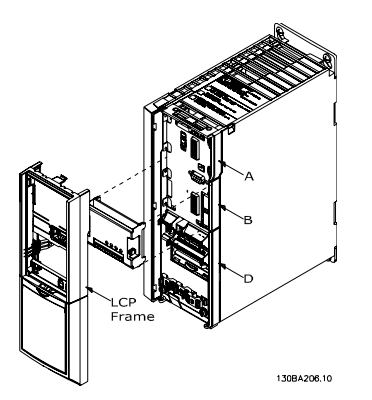

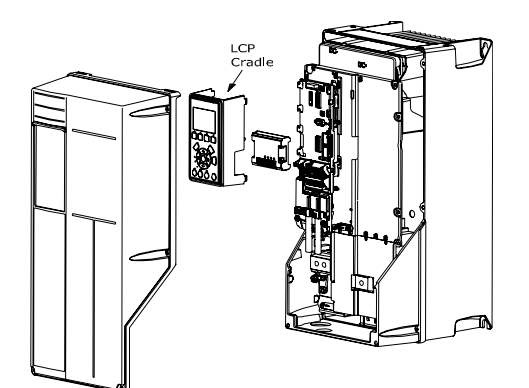

Tamaños de bastidor A1, A2 y A3 Tamaños de bastidor A5, B1, B2, C1 y C2

#### **Módulo de entrada/salida de propósito general MCB 101**

El MCB 101 se utiliza para la extensión de las entradas y salidas, digitales y analógicas entradas digitales y analógicas y salidas de los FC 301 y FC 302 AutomationDrive.

Índice El MCB 101 debe encajarse en la ranura B del AutomationDrive.

- Módulo de opción MCB 101
- Dispositivo ampliado para LCP
- Tapa de terminal

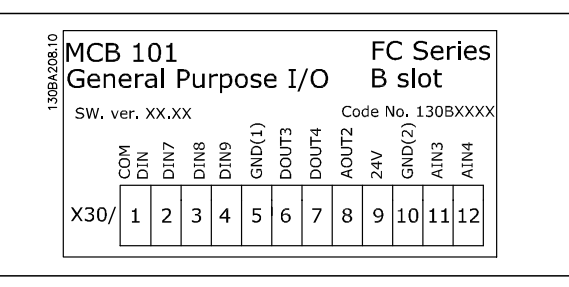

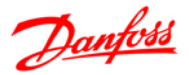

#### **Aislamiento galvánico en el MCB 101**

Las entradas digitales/analógicas del MCB 101 están aisladas galvánicamente de las otras entradas/salidas en el MCB 101 y de las de la tarjeta de control del convertidor de frecuencia. Las salidas digitales/ analógicas del MCB 101 están aisladas galvánicamente de las otras entradas/salidas del MCB 101, pero no de las de la tarjeta de control del convertidor de frecuencia.

Si las entradas digitales 7, 8 ó 9 tienen que ser cambiadas para uso de la fuente de alimentación de 24 V interna (terminal 9), tiene que establecerse la conexión entre el terminal 1 y el 5, tal como se ilustra en el dibujo.

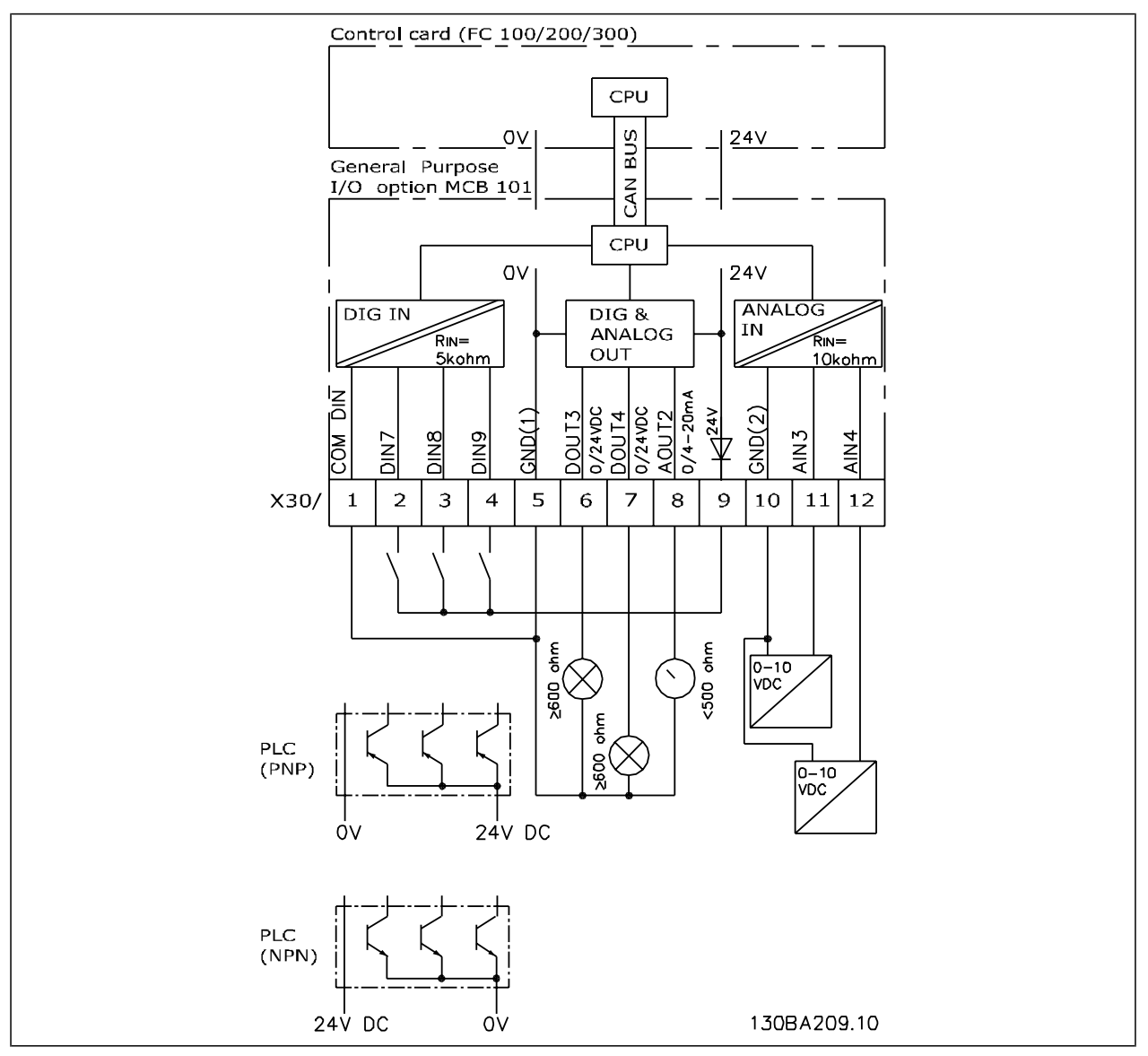

Diagrama básico

#### **Entradas digitales - Terminal X30/1-4**

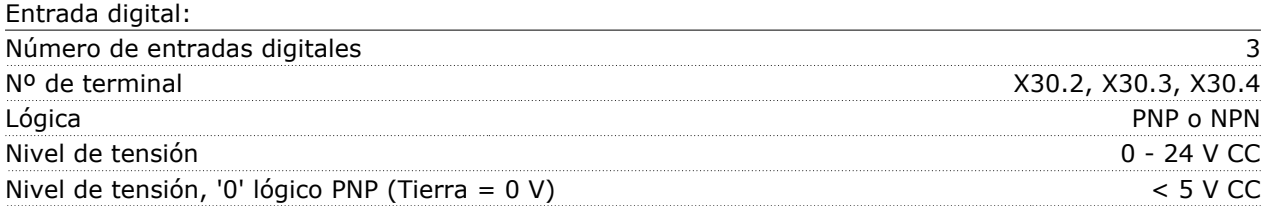

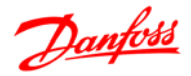

### $\equiv$  Opciones y accesorios  $\equiv$

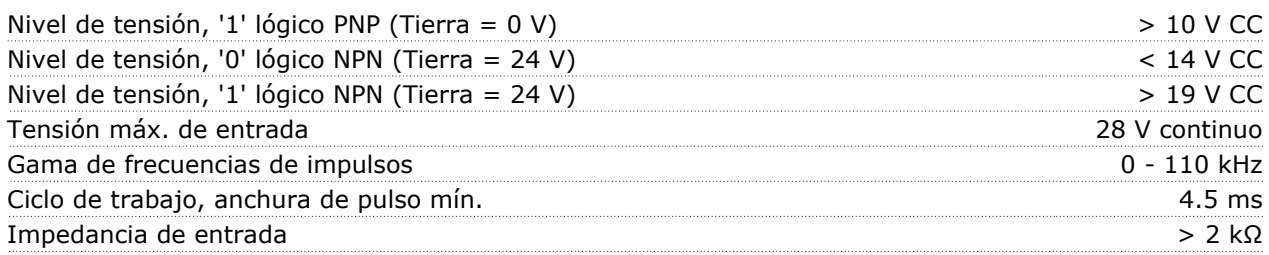

#### **Entradas analógicas - Terminal X30/11, 12:**

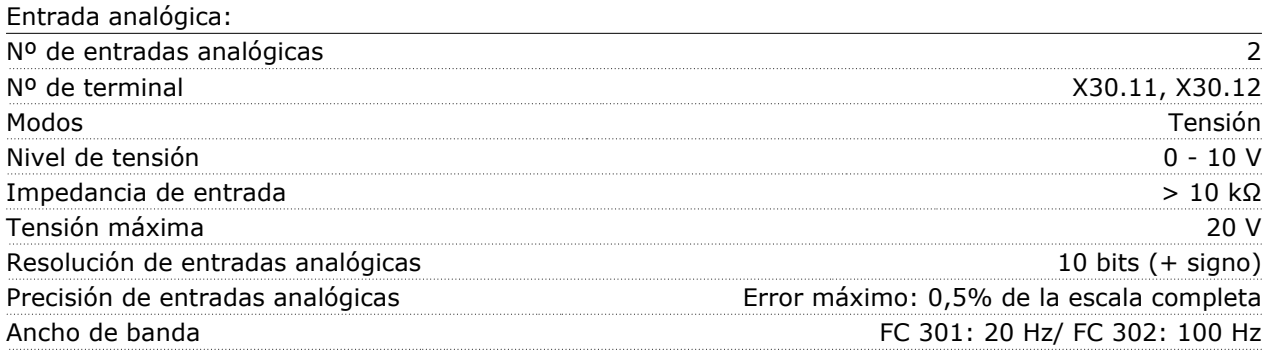

#### **Salidas digitales - Terminal X30/6, 7:**

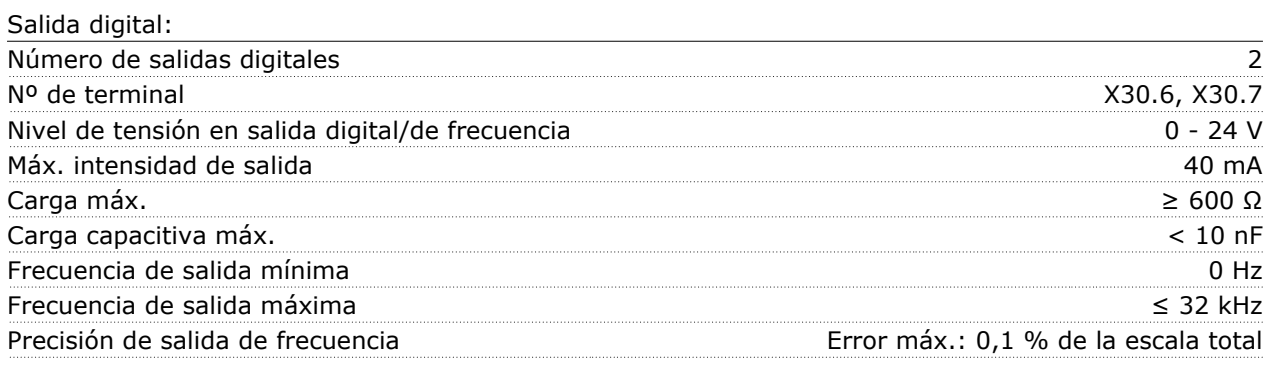

#### **Salida analógica - Terminal X30/8:**

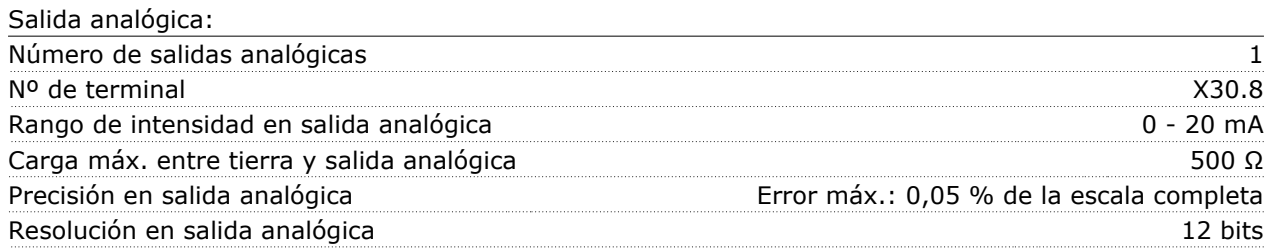

#### **Opción del encoder MCB 102**

El módulo de encoder se puede utilizar como origen de realimentación para control Flux en bucle cerrado (par. 1-02), al igual que para control de velocidad en bucle cerrado (par. 7-00). Configure la opción de encoder en el grupo de parámetros 17-xx

Usos:

- VVCplus de lazo cerrado
- Control de velocidad del vector de flujo
- Control de par del vector de flujo
- Motor de magnetización permanente

Tipos de encoder admitidos:

Encoder incremental: Tipo 5 V TTL, RS422, máx. frecuencia: 410 kHz

### $\equiv$  Opciones y accesorios  $\equiv$

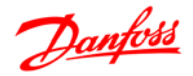

Encoder incremental: 1Vpp, seno-coseno

Encoder Hiperface®: Absoluto y Seno-Coseno (Stegmann/SICK)

Encoder EnDat: Absoluto y Seno-Coseno (Heidenhain) Compatible con versión 2.1

Encoder SSI: Absoluta

Monitor de encoder:

Se monitorizan los 4 canales del encoder (A, B, Z y D), y se pueden detectar circuitos abiertos y cortocircuitos. Hay un LED verde por cada canal; se encienden cuando el estado del canal correspondiente es correcto.

#### **¡NOTA!**

Los pilotos LED solamente son visibles cuando se retira el LCP. La reacción en caso de error en el encoder se puede seleccionar en el par. 17-61: Ninguna, Advertencia o Desconexión.

El kit de opción de encoder, cuando se encarga por separado, incluye lo siguiente:

- Módulo de encoder MCB 102
- Montaje de sujeción LCP ampliado y tapa de terminales ampliada

La opción de encoder no es compatible con los convertidores de frecuencia FC 302 fabricados antes de la semana 50 de 2004.

Mín. versión del software: 2.03 (par. 15-43)

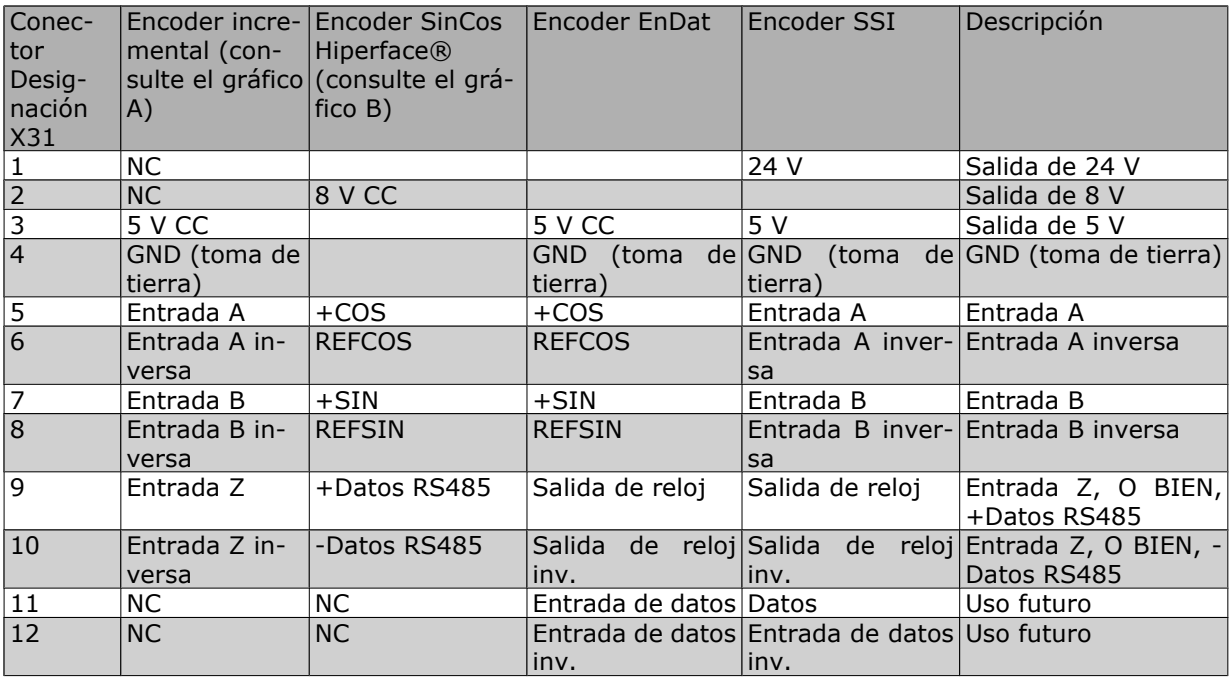

Máx. de 5 V en X31.5-12

 $\equiv$  Opciones y accesorios

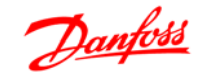

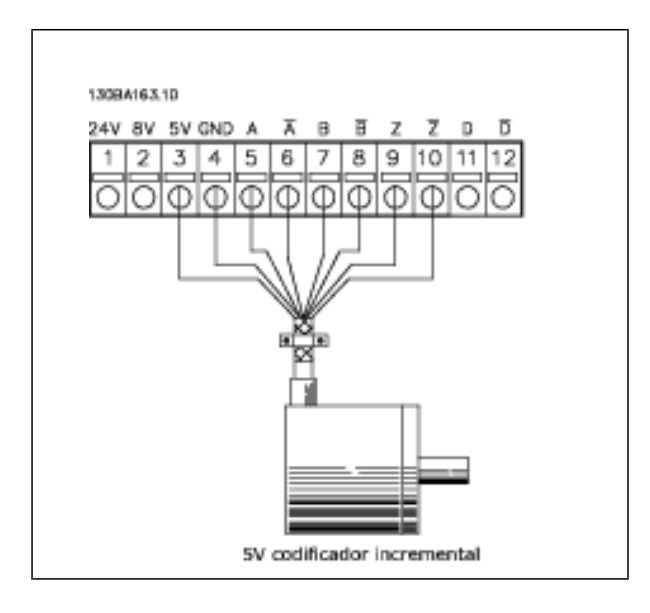

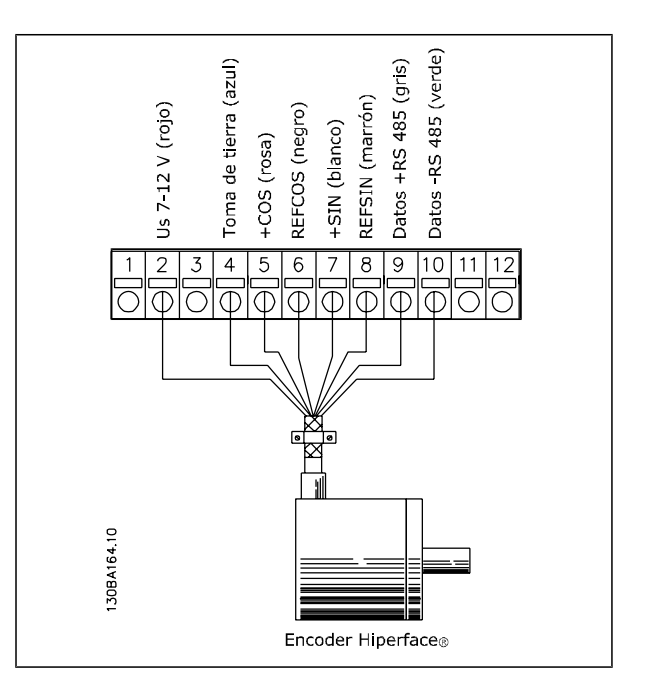

#### **Opción Resolver MCB 103**

El Resolver opcional MCB 103 se utiliza como interfaz de la realimentación del motor Resolver al FC 300 AutomationDrive. Los Resolver se utilizan básicamente como dispositivos de realimentación del motor para motores síncronos sin escobillas y magnetización permanente. El kit de Resolver opcional, cuando se encarga por separado, incluye lo siguiente:

- Resolver opcional MCB 103
- Montaje de sujeción LCP ampliado y tapa de terminales ampliada

Selección de parámetros: 17-5x interfaz de Resolver

El Resolver opcional MCB 103 es compatible con varios tipos de Resolver.

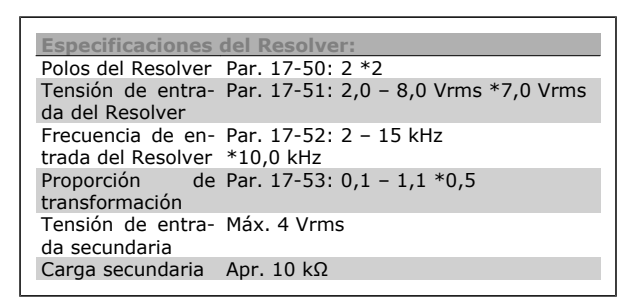

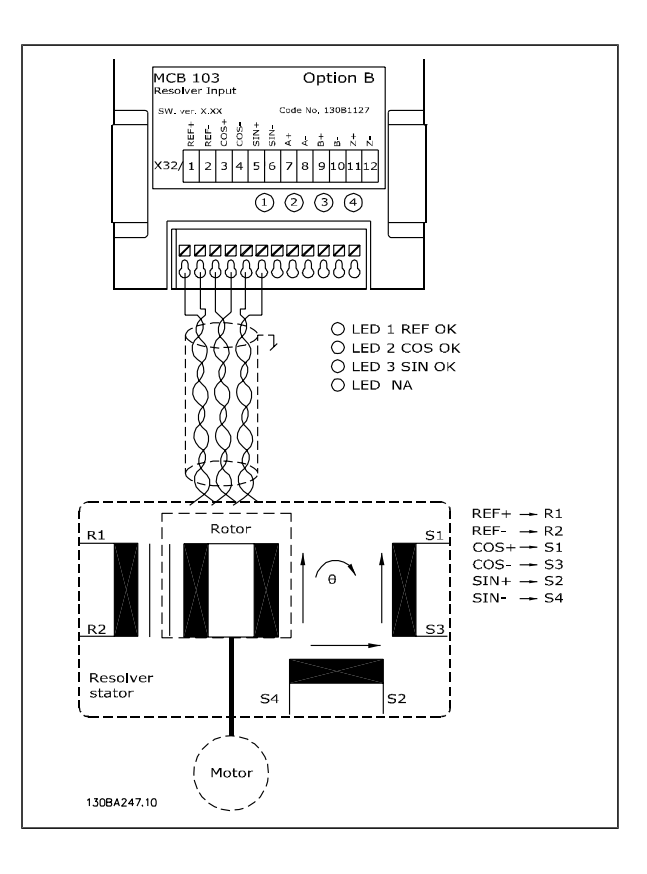

### **¡NOTA!**

El Resolver opcional MCB 103 solamente puede utilizarse con tipos de Resolver provistos de rotor. No es posible utilizar Resolvers provistos de estátor.

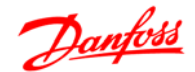

### $\equiv$  Opciones y accesorios

#### **Indicadores LED**

El LED 1 está encendido cuando la señal de referencia es correcta hacia el Resolver

El LED 2 está encendido cuando la señal Coseno es correcta desde el Resolver

El LED 3 está encendido cuando la señal Seno es correcta desde el Resolver

Los LED están activos cuando el par. 17-61 está ajustado a *Advertencia* o a *Desconexión*.

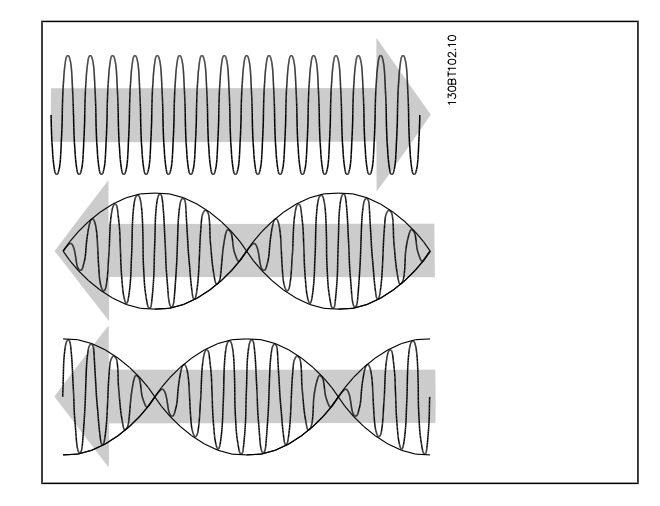

#### **Ejemplo de ajuste**

En este ejemplo, un Motor de magnetización permanente (PM) se utiliza con un Resolver como realimentación de velocidad. Un motor PM debería funcionar en modo de flujo. **Cableado:**

La máxima longitud del cable es 150 m cuando se utiliza un tipo de cable de par trenzado.

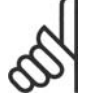

#### **¡NOTA!**

Los cables del Resolver deben estar apantallados y separados de los del motor.

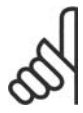

#### **¡NOTA!**

La pantalla del cable del Resolver debe conectarse correctamente a la placa de desacoplamiento y debe conectarse al chasis (tierra) en el motor.

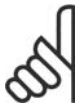

#### **¡NOTA!**

Utilice únicamente cables trenzados de motor y cables de chopper de frenado.

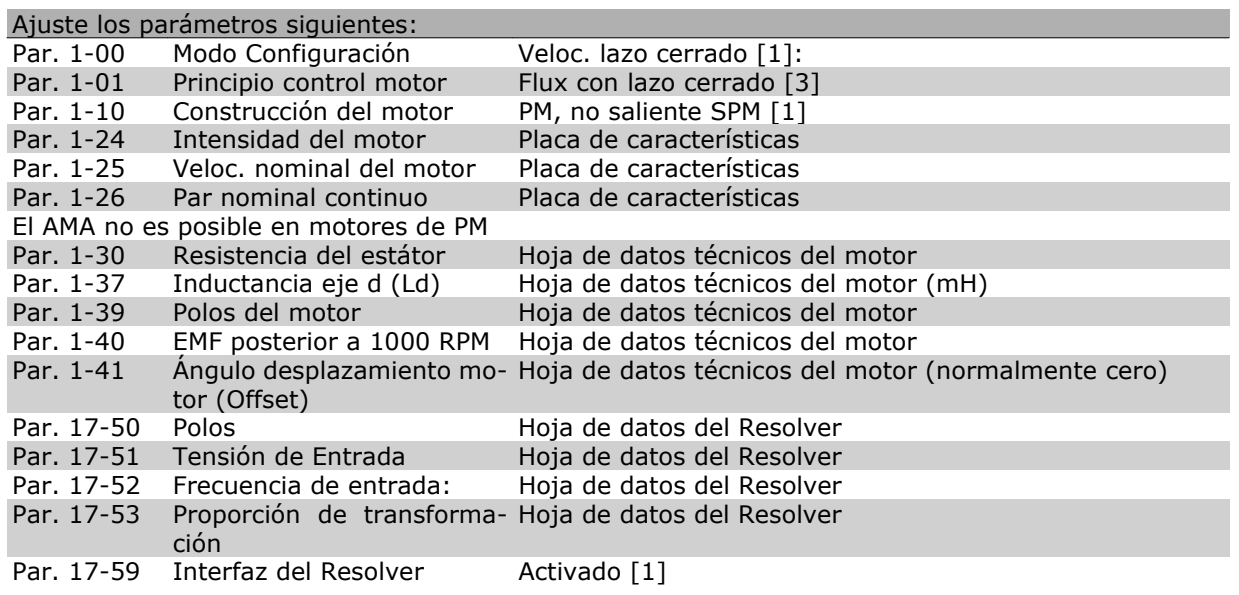

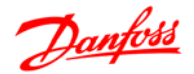

#### Opciones y accesorios

#### **Opción relé MCB 105**

La opción MCB 105 incluye 3 piezas de contactos SPDT y puede ajustarse en la ranura B opcional.

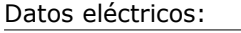

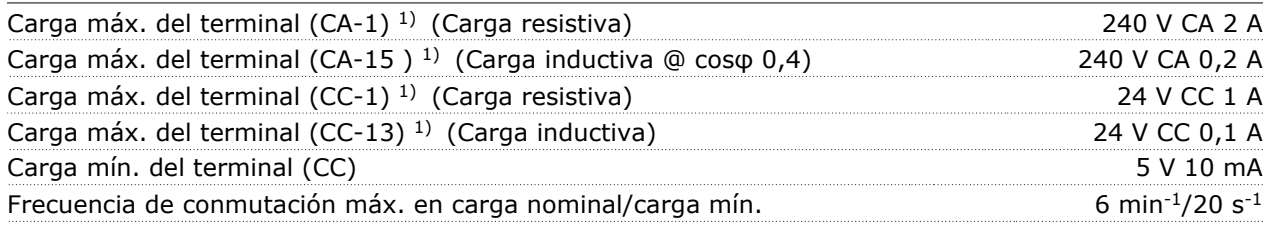

#### *1) IEC 947 partes 4 y 5*

El kit opcional de relé, cuando se encarga por separado, incluye lo siguiente:

- Módulo de relé MCB 105
- Montaje de sujeción LCP ampliado y tapa de terminales ampliada
- Etiqueta para cubrir al acceso a los conmutadores S201, S202 y S801
- Cintas de cable para sujetar los cables al modulo de relé

La opción de relé no es compatible con los convertidores de frecuencia FC 302 fabricados antes de la semana 50 de 2004.

Mín. versión del software: 2.03 (par. 15-43).

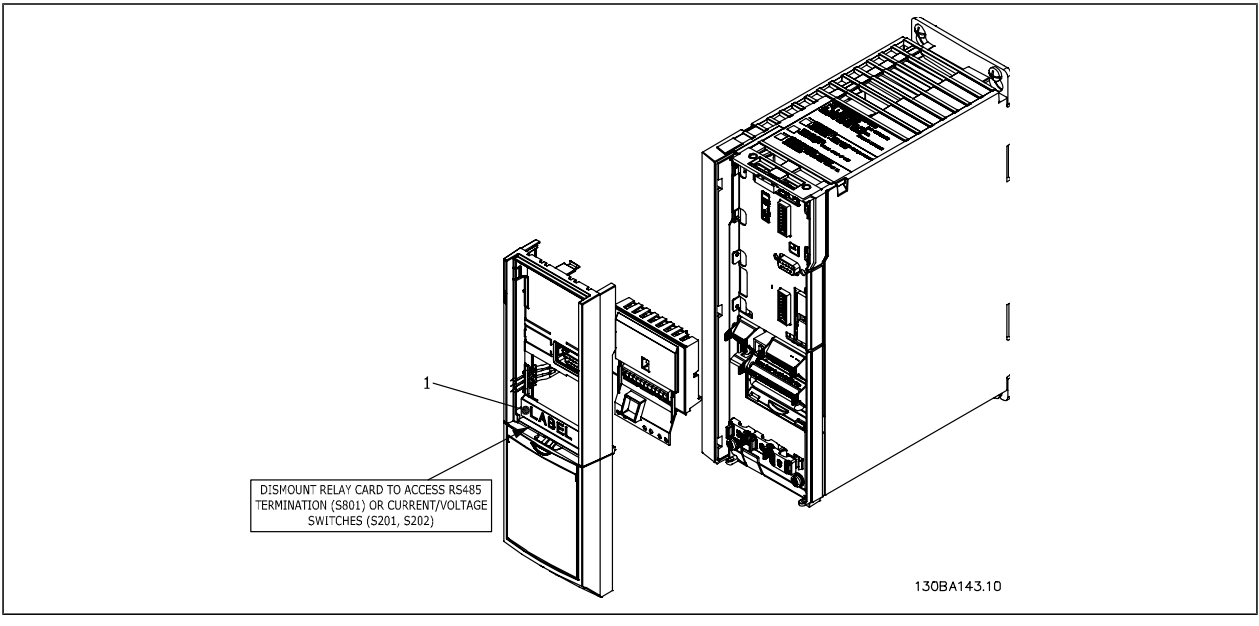

Tamaños de bastidor A1, A2 y A3

**IMPORTANTE**

1. La etiqueta DEBE estar en el bastidor del LCP, tal como se indica (según las normas UL).

 $\equiv$  Opciones y accesorios

Danfoss

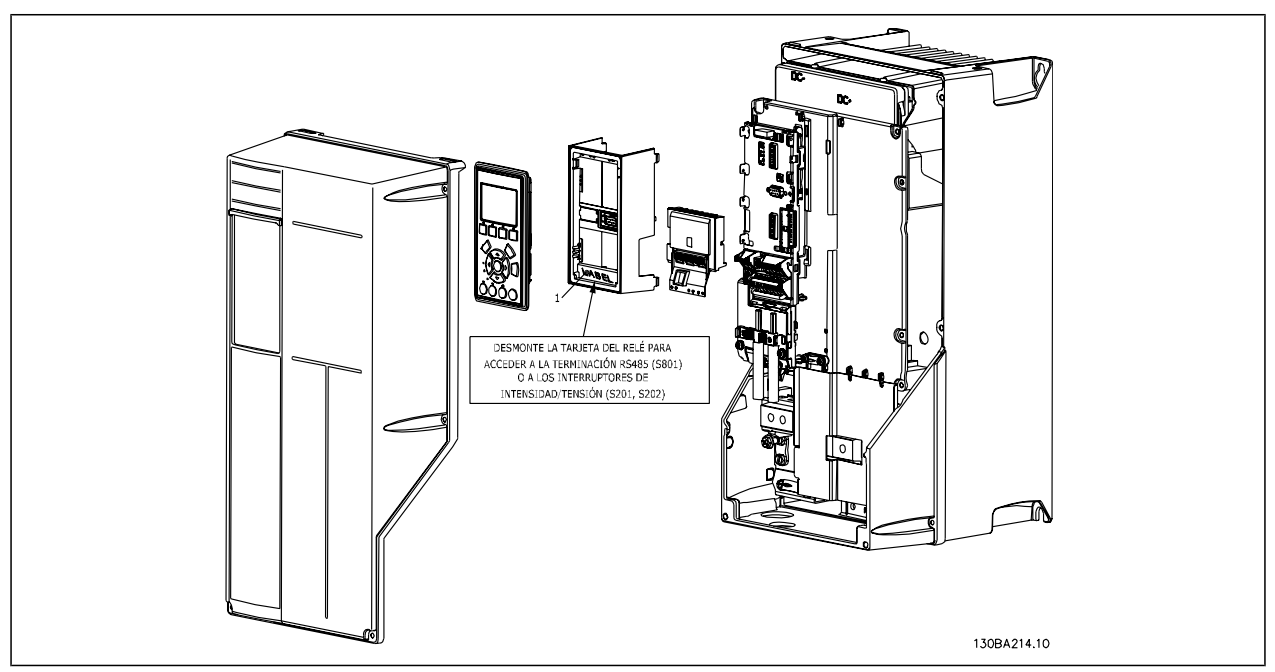

Tamaños de bastidor A5, B1, B2, C1 y C2 **IMPORTANTE**

1. La etiqueta DEBE estar en el bastidor del LCP, tal como se indica (según las normas UL).

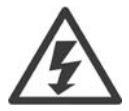

Advertencia sobre el suministro doble

Cómo añadir la opción MCB 105:

- Debe desconectarse el suministro de corriente del convertidor de frecuencia.
- Debe desconectarse el suministro de corriente a las conexiones con corriente de los terminales de relé.
- Retire el LCP, la tapa de terminales y el montaje de sujeción del LCP del FC 30x.
- Ajuste la opción MCB 105 en la ranura B.
- Conecte los cables de control y sujételos mediante las cintas de cable suministradas.
- Asegúrese de que la longitud del cable sea correcta (consulte el dibujo que se muestra a continuación).
- No mezcle partes activas (alta tensión) con señales de control (PELV).
- Ajuste el montaje de sujeción del LCP ampliado y la tapa de terminales ampliada.
- Vuelva a colocar el LCP.
- Conecte el convertidor de frecuencia a la corriente.
- Seleccione las funciones de relé de los par. 5-40 [6-8], 5-41 [6-8] y 5-42 [6-8].

NB (Matriz [6] es el relé 7, matriz [7] es el relé 8 y matriz [8] es el relé 9)

 $\equiv$  Opciones y accesorios

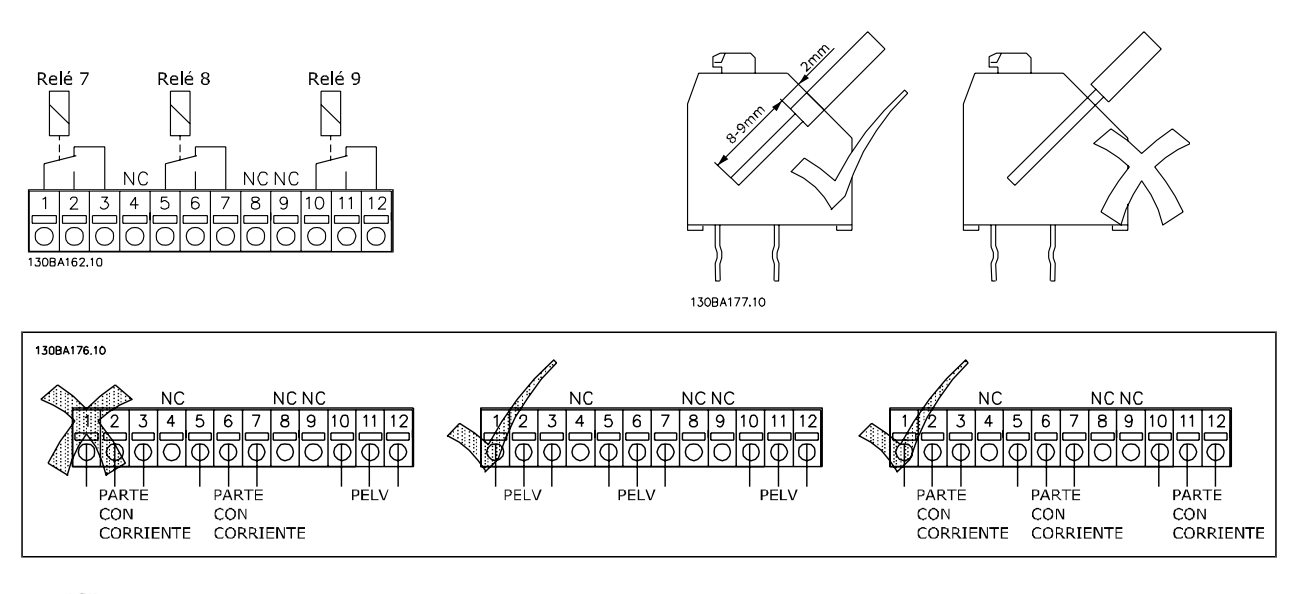

No combine sistemas de 24/48 V con sistemas de alta tensión.

### **Opción de suministro externo de 24 V MCB 107 (opción D)**

Suministro externo de 24 V CC

El suministro externo de 24 V CC se puede instalar como un suministro de baja tensión para la tarjeta de control y para cualquier otra tarjeta instalada como opción. Esto permite el funcionamiento completo del LCP (incluido el ajuste de parámetros) sin necesidad de realizar una conexión a la tensión de alimentación.

Especificación del suministro externo de 24 V CC:

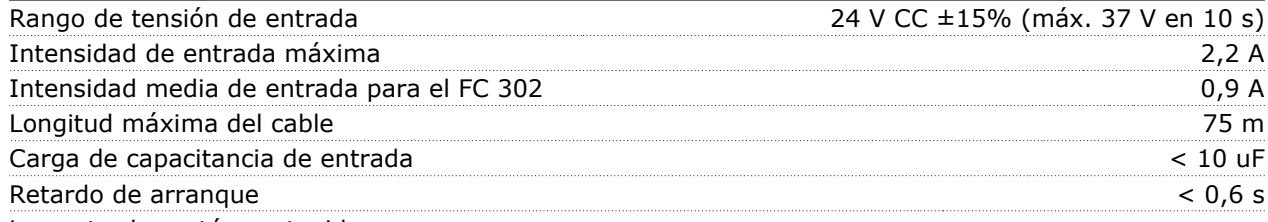

Las entradas están protegidas.

#### Números de terminales:

Terminal 35: - suministro externo de 24 V CC.

Terminal 36: + suministro externo de CC de 24 V.

Siga estos pasos:

- 1. Retire el LCP o la tapa cegada
- 2. Retire la tapa de terminales
- 3. Retire la placa de conexiones de cables y la tapa de plástico inferior
- 4. Inserte la opción de suministro externo de 24 V CC en la ranura para opciones
- 5. Monte la placa de conexiones de cables
- 6. Acople la tapa de terminales y el LCP o la tapa cegada.

Cuando el MCB 107, opción de suministro externo de 24 V CC está alimentando el circuito de control, se desconecta automáticamente la fuente de alimentación interna de 24 V.

<u>Danfoss</u>

 $\equiv$  Opciones y accesorios  $\equiv$ 

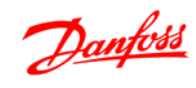

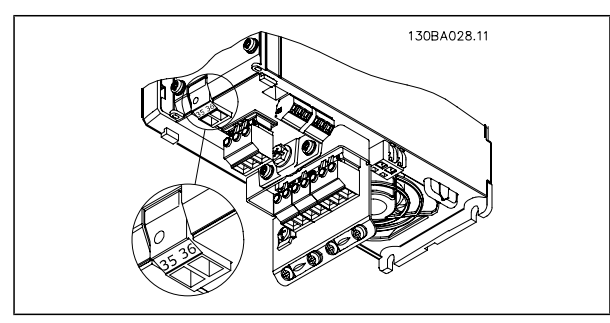

Conexión a fuente de alimentación externa de 24 V en bastidores de tamaño A2 y A3.

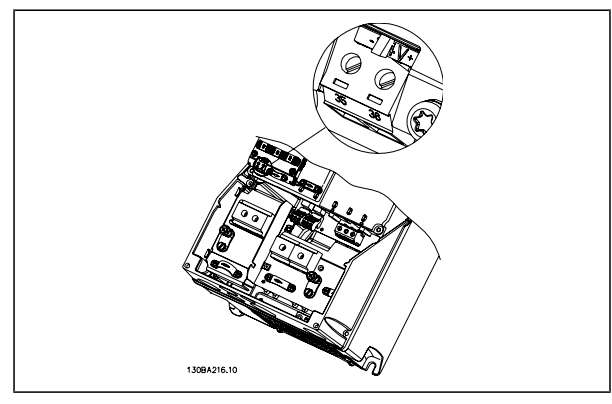

Conexión a fuente de reserva de 24 V para bastidores de tamaño A5, B1, B2, C1 y C2.

 $\equiv$  Opciones y accesorios  $\equiv$ 

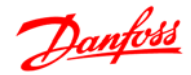

#### **Resistencias de freno**

En aplicaciones en las que el motor se utiliza como freno, se genera energía en el motor y se devuelve al convertidor de frecuencia. Si la energía no puede ser transportada de nuevo al motor, se incrementará la tensión en la línea de CC del convertidor. En aplicaciones con frenados frecuentes y/o cargas de inercia elevada, este aumento puede producir una desconexión por sobretensión en el convertidor y, finalmente, su apagado. Se utilizan resistencias de freno para disipar el exceso de energía resultante del frenado regenerativo. La resistencia se selecciona en base a su valor en ohmios, su tasa de disipación de energía y su tamaño fisico. Danfoss ofrece una amplia variedad de resistencias distintas diseñadas especialmente para nuestros convertidores. Lo números de código se pueden hallar en la sección *Cómo realizar un pedido*.

#### **Kit de montaje remoto para el LCP**

El Panel de control local se puede mover al frontal de un armario utilizando el kit de montaje remoto. La protección es la IP65. Los tornillos deben apretarse con un par máximo de 1 Nm.

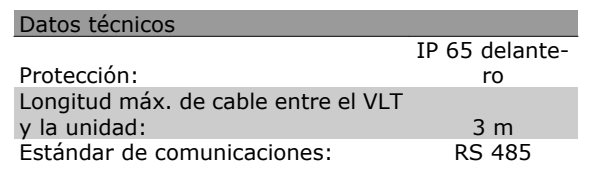

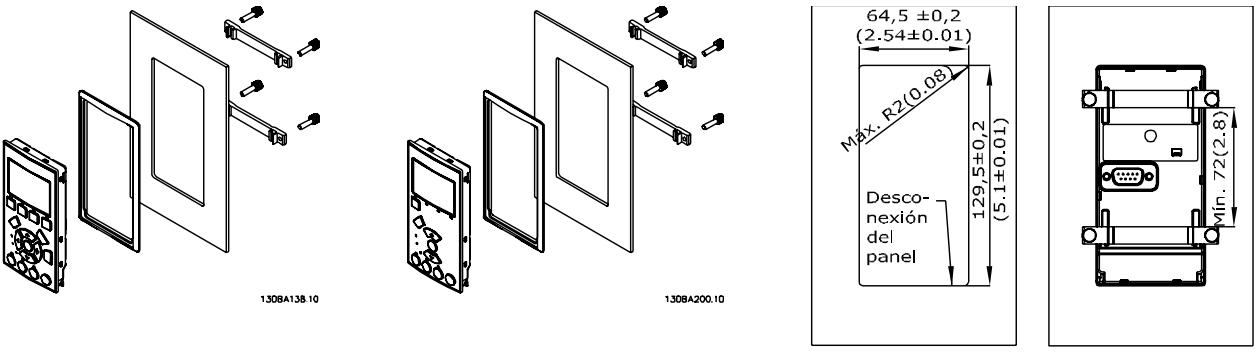

130BA139.11

#### **Kit de protección IP 21/IP 4X/ TIPO 1**

IP 20/IP 4X top/ TIPO 1 es una protección opcional disponible para las unidades IP 20 Compact. Si se utiliza el kit de protección, una unidad IP 20 mejora para cumplir con la protección IP 21/ 4X top/ TIPO 1.

La protección IP 4X top puede aplicarse a todas las variantes estándar IP 20 FC 30X.

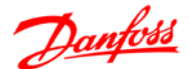

#### $\equiv$  Opciones y accesorios

#### **Kit de protección IP 21/Tipo 1**

- A Tapa superior
- B Ala
- C Parte de la base
- D Tapa de la base E - Tornillo(s)

Coloque la tapa superior tal como indica la imagen. Si se usa la opción A o B, el ala debe ajustarse de forma que tape la entrada superior. Coloque la parte de la base C en la parte inferior de la unidad y use las abrazaderas de la bolsa de accesorios para sujetar correctamente los cables. Orificios para casquillos de cable: Tamaño A2: 2x M25 y 3xM32 Tamaño A3: 3xM25 y 3xM32

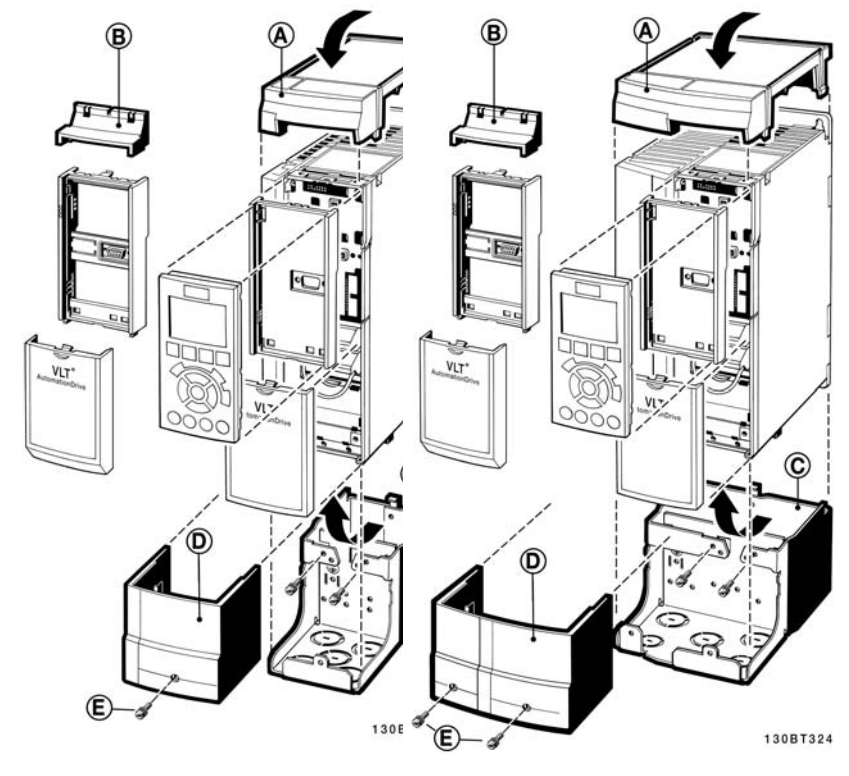

#### **Filtros senoidales**

Cuando un convertidor de frecuencia controla un motor, se oirán ruidos de resonancias procedentes del motor. Este ruido, resultado del diseño del motor, aparece cada vez que se activa uno de los interruptores del inversor en el convertidor de frecuencia. En este aspecto, la frecuencia del ruido de resonancia corresponde a la frecuencia de conmutación del convertidor.

Para la serie FC 300, Danfoss puede suministrar un filtro senoidal para amortiguar el ruido acústico del motor.

El filtro reduce el tiempo de aceleración de la tensión, la tensión de carga pico UPICO y la corriente de ondulación Δ I al motor, lo que significa que la intensidad y la tensión se vuelven casi sinusoidales. Por ello, el ruido acústico del motor se reduce al mínimo.

La corriente de rizado en las bobinas del filtro senoidal también producirá algo de ruido. Resuelva este problema integrando el filtro en un armario o cuadro eléctrico.

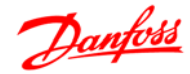

# **RS-485 Instalación y configuración**

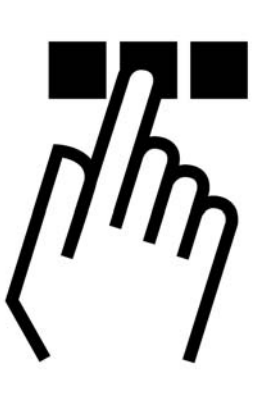

# **RS-485 Instalación y configuración**

#### **Descripción general**

RS-485 es una interfaz de bus de dos hilos compatible con la topología de red multi-drop, es decir, en la que los nodos se pueden conectar como un bus, o mediante cables conectados a una línea de tronco común. Se pueden conectar un total de 32 nodos a un segmento de red.

Los segmentos de la red están divididos por repetidores. Tenga en cuenta que cada repetidor funciona como un nodo dentro del segmento en el que está instalado. Cada nodo conectado en una red determinada, debe tener una dirección de nodo única en todos los segmentos.

Cada segmento debe terminarse en ambos extremos, utilizando bien el conmutador de terminación (S801) del convertidor de frecuencia, o bien una resistencia de terminación de red adecuada. Utilice siempre cable de par trenzado y apantallado (STP) para cablear el bus, y siga siempre unas buenas prácticas de instalación.

Es importante disponer de una conexión a tierra de baja impedancia para el apantallamiento de cada nodo, también a frecuencias altas. Esto se puede conseguir conectando una gran superficie del apantallamiento a tierra, por ejemplo por medio de una mordaza de cable o un casquillo para paso de cable conductor. Puede ser necesario utilizar cables igualadores de potencial para mantener el mismo potencial de tierra en toda la red, particularmente en instalaciones en las que hay grandes longitudes de cable.

Para evitar diferencias de impedancia, utilice siempre el mismo tipo de cable en toda la red. Cuando conecte un motor al convertidor de frecuencia, utilice siempre cable de motor apantallado.

Cable: Par trenzado apantallado (STP) Impedancia: 120 ohmios Long. de cable: máximo 1.200 m (incluidas las líneas de bajada) Máximo 500 metros entre estaciones.

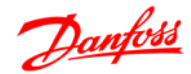

## Guía de diseño de la serie FC 300 RS-485 Instalación y configuración

#### **Conexión de red**

Conecte el convertidor de frecuencia a la red RS-485 de la siguiente forma (consulte también el diagrama):

- 1. Conecte los cables de señal al terminal 68 (P+) y al terminal 69 (N-) en la placa de control principal del convertidor de frecuencia.
- 2. Conecte la pantalla del cable a las abrazaderas.

## **¡NOTA!**

Se recomienda utilizar cable de par trenzado y apantallado, a fin de reducir el ruido entre los conductores.

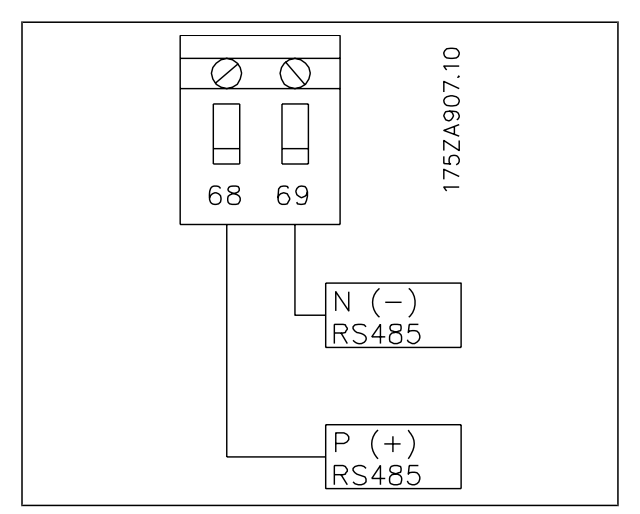

Conexión de terminales de red

#### **Configuración del hardware del FC 300**

Utilice el interruptor DIP terminador de la placa de control principal del convertidor de frecuencia para terminar el bus RS-485.

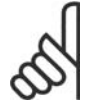

#### **¡NOTA!**

El ajuste de fábrica del interruptor DIP es OFF (desactivado). Ajuste de fábrica del interruptor terminador

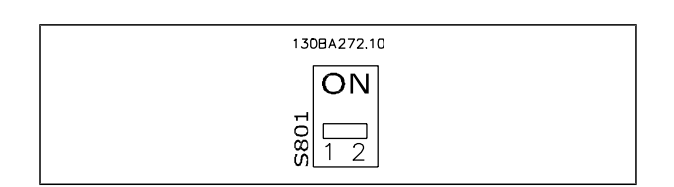

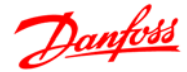

#### **Ajustes de parámetros de la comunicación Modbus para FC 300**

Los siguientes parámetros son de aplicación a la interfaz RS-485 (puerto FC):

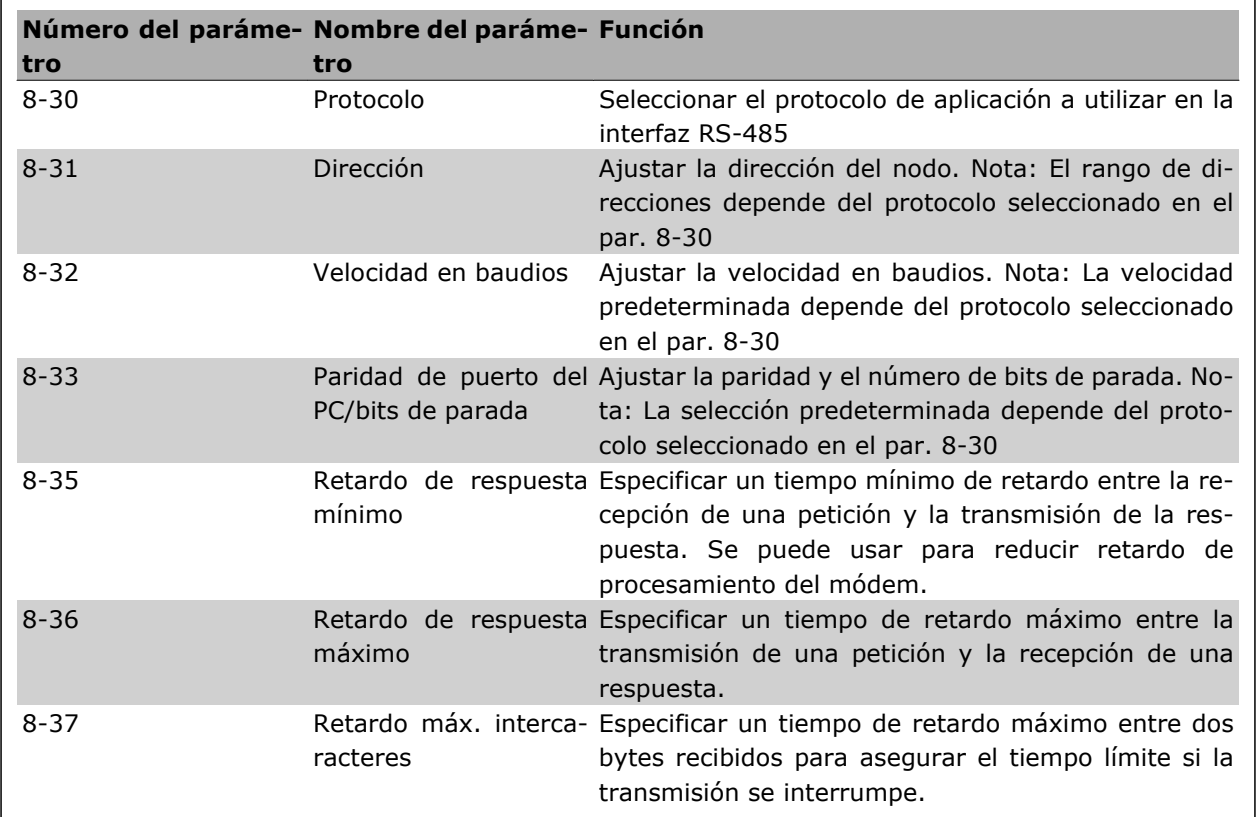

#### **Precauciones de EMC**

Se recomienda adoptar las siguientes recomendaciones de compatibilidad electromagnética (EMC) para que la red RS-485 funcione sin interferencias.

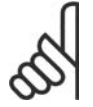

#### **¡NOTA!**

Deben cumplirse las disposiciones nacionales y locales que sean pertinentes, por ejemplo las relativas a la conexión a tierra a efectos de protección. El cable de comunicaciones RS-485 debe mantenerse alejado de los cables del motor y de la resistencia de freno para evitar el acoplamiento del ruido de alta frecuencia de un cable con otro. Normalmente basta con una distancia de 200 mm (8 pulgadas), pero en general se recomienda guardar la mayor distancia posible entre los cables, en particular cuando los cables se instalen en paralelo y cubran distancias largas. Si el cruce es inevitable, el cable RS-485 debe cruzar los cables de motor o de resistencia de freno, en un ángulo de 90°.

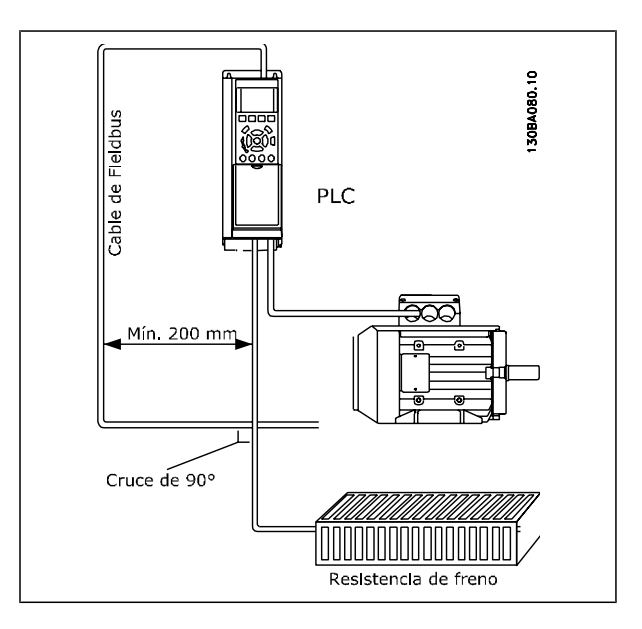

RS-485 Instalación y configuración

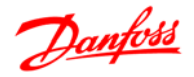

El protocolo FC, también conocido como bus FC o bus estándar, es el protocolo estándar de Danfoss Drives. Define una técnica de acceso conforme al principio maestro-esclavo para las comunicaciones mediante un bus serie.

Pueden conectarse al bus un maestro y un máximo de 126 esclavos. Los esclavos son seleccionados individualmente por el maestro mediante un carácter de dirección incluido en el telegrama. Un esclavo no puede transmitir por si mismo sin recibir previamente una petición para que lo haga, y tampoco es posible la transmisión directa de mensajes entre esclavos. Las comunicaciones se producen en modo halfduplex.

La función de maestro no se puede transmitir a otro nodo (sistema de maestro único).

La capa física es RS-485, utilizando, pues, el puerto RS-485 integrado en el convertidor de frecuencia. El protocolo FC admite varios formatos de telegrama; un formato corto, de 8 bytes, para proceso de datos, y un formato largo de 16 bytes que incluye también un canal de parámetros. Se utiliza un tercer formato para textos.

## **Configuración de red**

#### **Ajustes del convertidor de frecuencia FC 300**

Ajuste los siguientes parámetros para activar el protocolo FC en el FC 300.

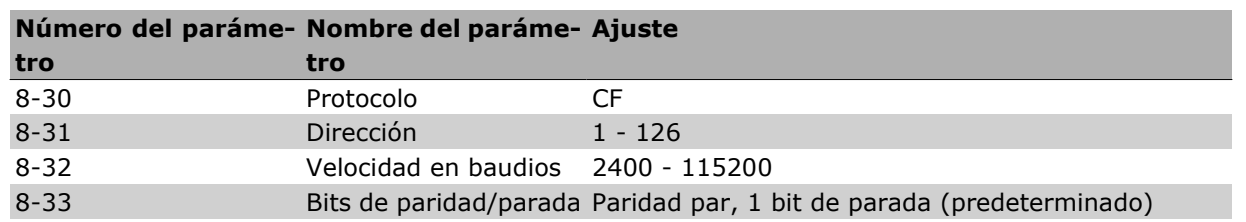

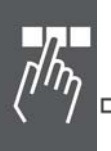

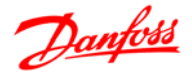

## **Estructura del formato de mensajes del protocolo FC - FC 300**

#### **Contenido de un carácter (byte)**

La transferencia de cada carácter comienza con el envío de un bit de inicio. A continuación, se transfieren 8 bits de datos, que corresponden a un byte. Cada carácter se asegura mediante un bit de paridad, que se ajusta a "1" cuando se cumple la paridad (es decir, cuando hay el mismo número de "1" en los 8 bits de datos y en el bit de paridad en total). Un carácter se completa con un bit de parada, por lo que consta de 11 bits en total.

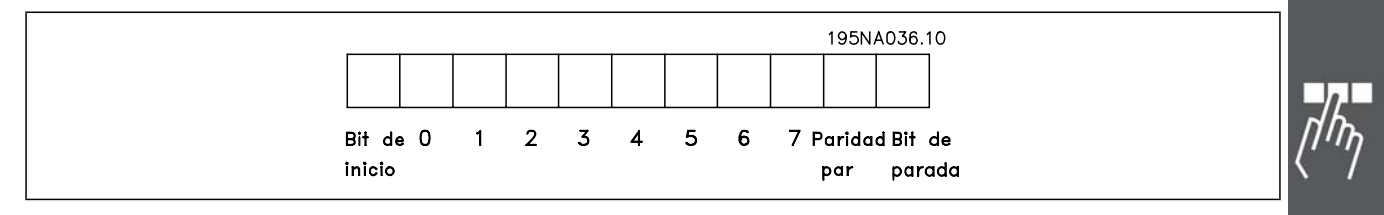

#### **Estructura de telegramas**

Cada telegrama comienza con un carácter de inicio (STX)=02 Hex, seguido por un byte que indica la longitud del telegrama (LGE) y un byte que indica la dirección del convertidor de frecuencia (ADR). A continuación están los bytes de datos, en número variable dependiendo del tipo de telegrama. El telegrama se completa con un byte de control de datos (BCC).

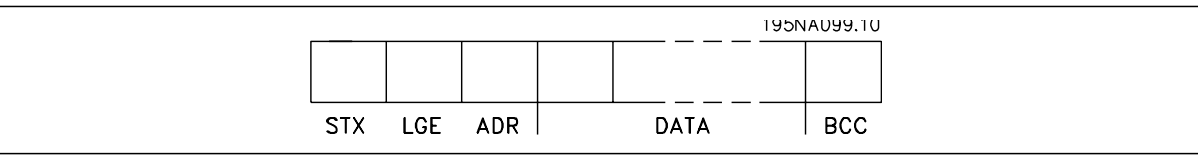

#### **Longitud del telegrama (LGE)**

La longitud de un telegrama es el número de bytes de datos más el byte de dirección ADR junto con el byte de control de datos BCC.

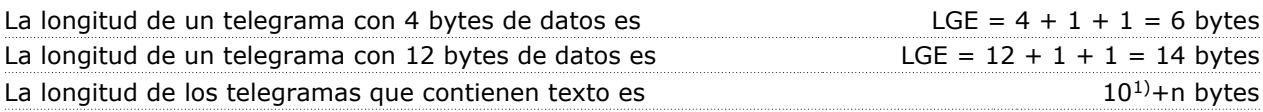

 $1$ ) El 10 representa los caracteres fijos, mientras que 'n' es variable (dependiendo de la longitud del texto).

#### **Dirección del convertidor de frecuencia (ADR)**

Se utilizan dos formatos diferentes para la dirección.

El rango de direcciones del convertidor de frecuencia es de 1 a 31 o de 1 a 126.

1. Formato de dirección 1-31:

Bit  $7 = 0$  (uso de formato 1-31 activado)

Bit 6 no se utiliza

Bit 5 = 1: Difusión, los bits de dirección (0-4) no se utilizan

Bit 5 = 0: Sin difusión

Bit 0-4 = Dirección del convertidor de frecuencia, 1-31

2. Formato de dirección 1-126:

Bit 7 = 1 (formato de dirección 1-126 activado)

Bit 0-6 = Dirección del convertidor de frecuencia, 1-126

Bit 0-6 = 0 Difusión

El esclavo devuelve el byte de la dirección sin cambios al maestro en el telegrama de respuesta.

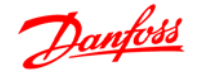

## RS-485 Instalación y configuración

#### **Byte de control de datos (BCC)**

La suma de verificación (checksum) se calcula como una función XOR. Antes de que se reciba el primer byte del telegrama, el checksum calculado es 0.

#### **El campo de datos**

La estructura de los bloques de datos depende del tipo de telegrama. Hay tres tipos de telegramas, y el tipo se aplica tanto a telegramas de control (maestro=>esclavo) como a telegramas de respuesta (esclavo=>maestro).

Los tres tipos son los siguientes:

Bloque de proceso (PCD):

El bloque de proceso está formado por un bloque de datos de cuatro bytes (2 palabras) y contiene:

- código de control y valor de referencia (de maestro a esclavo)

- código de estado y frecuencia de salida actual (de esclavo a maestro).

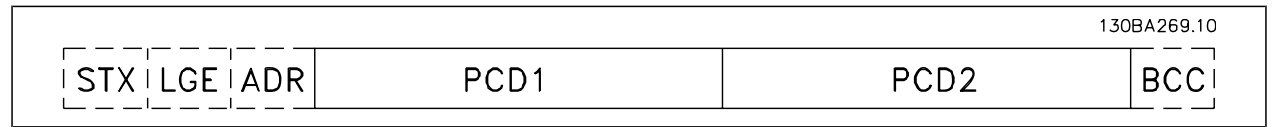

#### Bloque de parámetros:

El bloque de parámetros se utiliza para transferir parámetros entre un maestro y un esclavo. El bloque de datos está formado por 12 bytes (6 palabras) y también contiene el bloque de proceso.

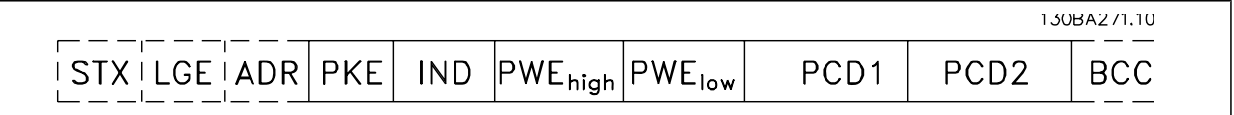

Bloque de texto:

El bloque de texto se utiliza para leer o escribir textos mediante el bloque de datos.

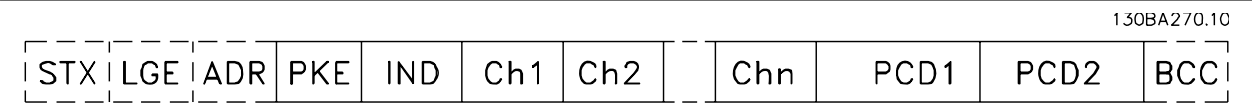

#### **El campo PKE**

El campo PKE contiene dos subcampos: Comando de parámetro y respuesta (AK), y número de parámetro (PNU):

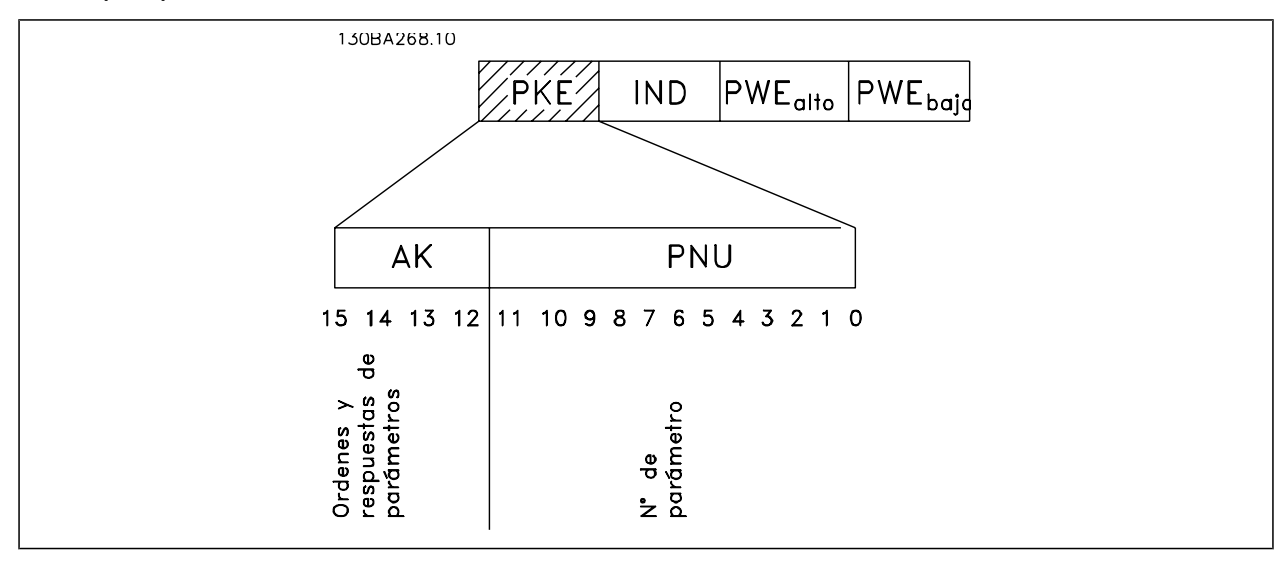

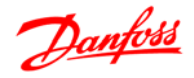

Los bits nº 12 a 15 transfieren comandos de parámetros del maestro al esclavo, y devuelven las respuestas procesadas del esclavo al maestro.

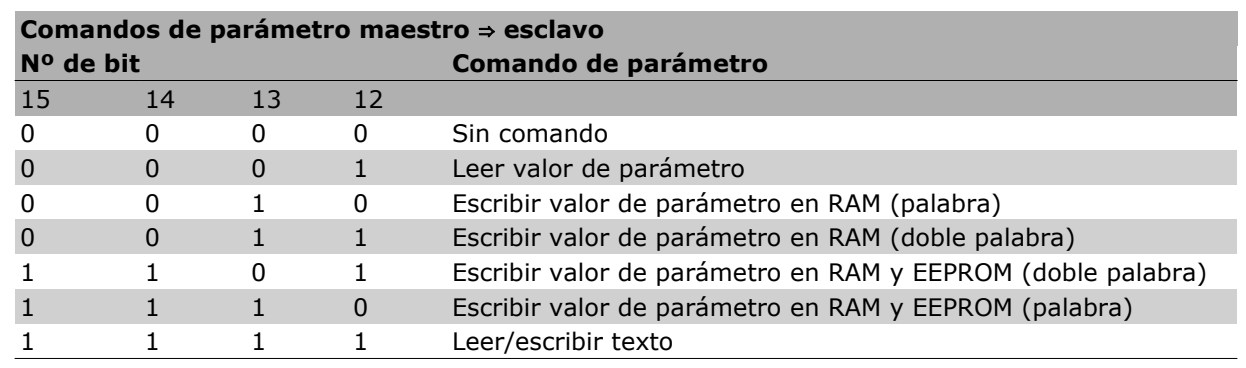

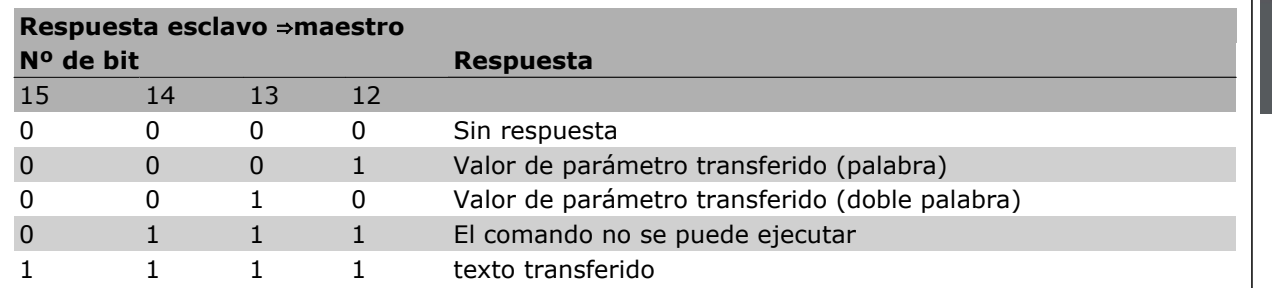

Si el comando no se puede realizar, el esclavo envía esta respuesta:

*0111 Comando no ejecutable*

y devuelve el siguiente informe de fallo en el valor del parámetro (PWE):

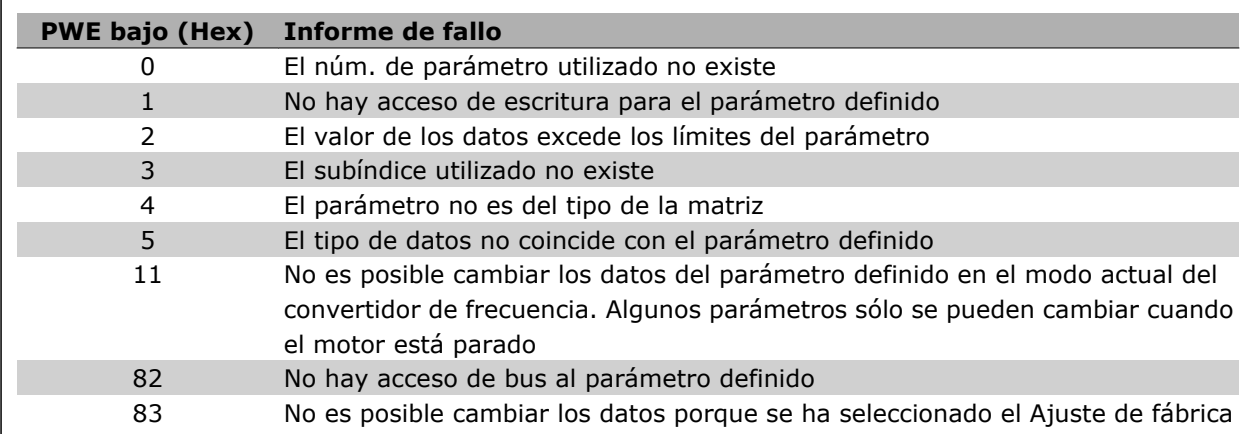

#### **Número de parámetro (PNU)**

Los bits núm. 0 a 11 se utilizan para transferir los números de los parámetros. La función del parámetro pertinente se define en la descripción del parámetro en el capítulo Instrucciones de programación.

#### **Índice (IND)**

El índice se utiliza junto con el número de parámetro para el acceso de lectura/escritura a los parámetros con un índice, por ejemplo, el parámetro 15-30 *Código de fallo*. El índice consta de 2 bytes, un byte bajo y un byte alto.

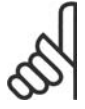

#### **¡NOTA!**

Sólo el byte bajo es utilizado como índice.

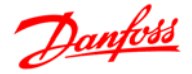

#### **Valor de parámetro (PWE)**

El bloque de valor de parámetro consta de 2 palabras (4 bytes) y el valor depende del comando definido (AK). El maestro solicita un valor de parámetro cuando el bloque PWE no contiene ningún valor. Para cambiar el valor de un parámetro (escritura), escriba el nuevo valor en el bloque PWE y envíelo del maestro al esclavo.

Si el esclavo responde a una solicitud de parámetro (comando de lectura), el valor de parámetro actual en el bloque PWE se transfiere y devuelve al maestro. Si un parámetro no contiene un valor numérico sino varias opciones de datos, por ejemplo, el parámetro 0-01 Idioma en que [0] corresponde a Inglés, y [4] corresponde a Danés, seleccione el valor de dato escribiéndolo en el bloque PWE. Consulte Ejemplo - Selección de un valor de dato. La comunicación serie sólo es capaz de leer parámetros que tienen el tipo de dato 9 (cadena de texto).

Los parámetros del 15-40 al 15-53 contienen datos de tipo 9.

Por ejemplo, se puede leer el tamaño del convertidor de frecuencia y el rango de tensión de alimentación en el par. 15-40 *Tipo FC*. Cuando se transfiere una cadena de texto (lectura) la longitud del telegrama varía, y los textos pueden tener distinta longitud. La longitud del telegrama se define en el segundo byte, denominado LGE. Cuando se utiliza la transferencia de texto, el carácter de índice indica si se trata de un comando de lectura o de escritura.

Para leer un texto a través del bloque PWE, ajuste el comando del parámetro (AK) a 'F' Hex. El carácter de índice de byte alto debe ser "4".

Algunos parámetros contienen texto que se puede escribir mediante el bus serie. Para escribir un texto mediante el bloque PWE, ajuste el comando de parámetro (AK) a 'F' Hex. El carácter de índice de byte alto debe ser "5".

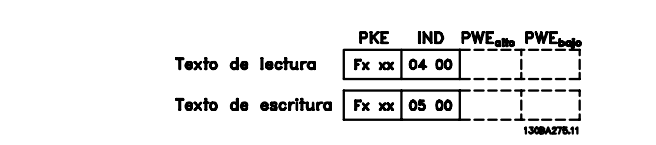

#### **Tipos de datos admitidos por el FC 300**

"Sin signo" significa que el telegrama no tiene ningún signo de operación.

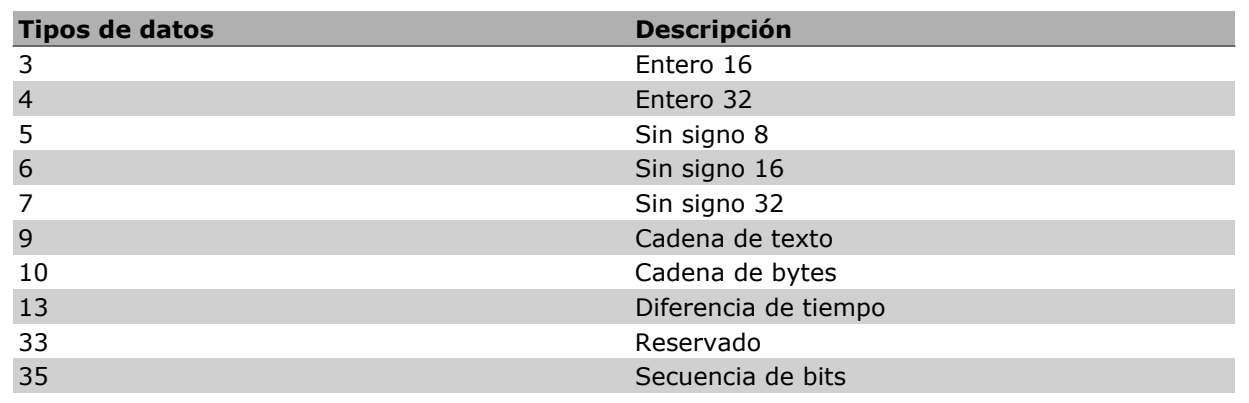

#### **Conversión**

Los distintos atributos de cada parámetro se muestran en la sección Ajustes de fábrica. Los valores de parámetros que se transfieren son únicamente números enteros. Para transferir decimales se utilizan factores de conversión.

El par. 4-12 *Límite bajo veloc. motor [Hz]* tiene un factor de conversión de 0,1.

Para preajustar la frecuencia mínima a 10 Hz, transfiera el valor 100. Un factor de conversión de 0,1 significa que el valor transferido se multiplica por 0,1. El valor 100 se considerará por tanto como 10,0.

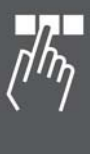

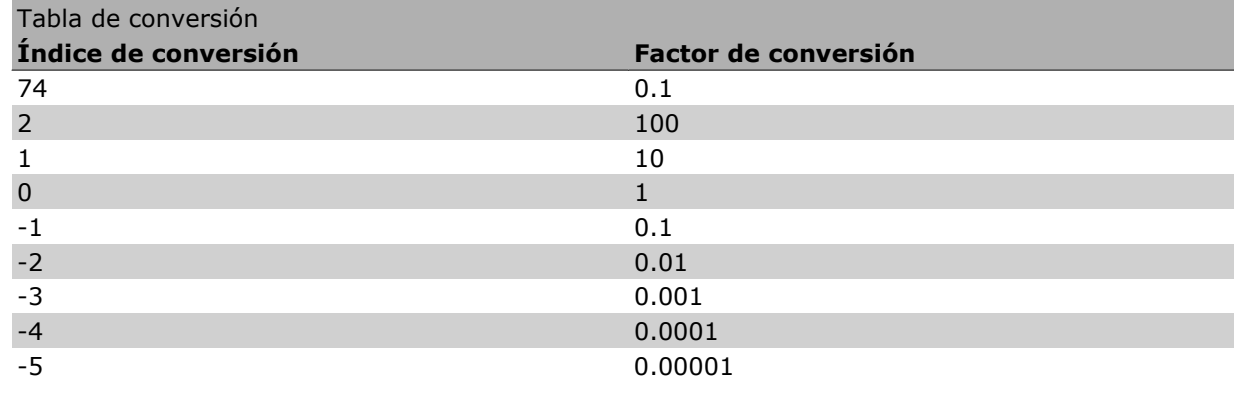

#### **Códigos de proceso (PCD)**

El bloque de códigos de proceso se divide en dos bloques de 16 bits, que siempre se suceden en la secuencia definida.

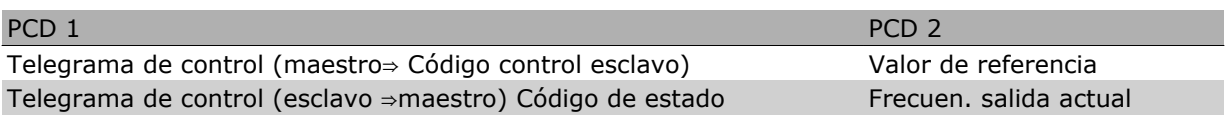

## **Ejemplos**

#### **Escritura del valor de un parámetro.**

Cambiar el par. 4-14 *Límite alto veloc. motor [Hz]* a 100 Hz. Escribir los datos en la EEPROM.

PKE = E19E Hex - Escribir una sola palabra en el par. 4-14 *Límite alto veloc. motor [Hz]*  $IND = 0000$  Hex  $PWEALTO = 0000$  Hex PWELOW = 03E8 Hex - Valor del dato, 1000, correspondiente a 100 Hz, véase Conversión.

Nota: El parámetro 4-14 es una sola palabra, y el comando de parámetro para escribir en la EE-PROM es "E". El número de parámetro 414 es 19E en hexadecimal.

La respuesta del esclavo al maestro será la siguiente:

#### **Lectura del valor de un parámetro**

Leer el valor del par. 3-41 *Rampa 1 tiempo acel. rampa*.

PKE = 1155 Hex - Leer el valor del par. 3-41 *Rampa 1 tiempo acel. rampa*  $IND = 0000$  Hex  $PWEALTO = 0000$  Hex  $PWFBA1O = 0000$  Hex

El telegrama tendrá este aspecto:

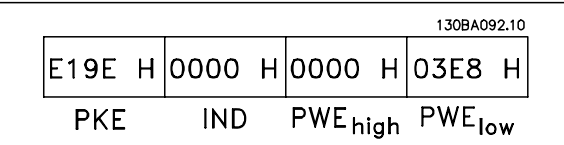

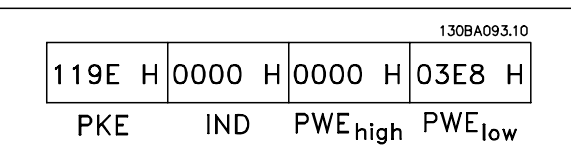

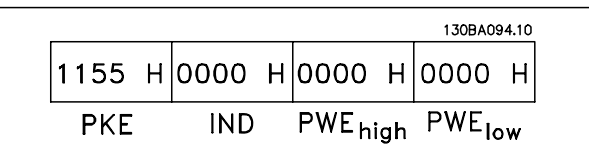

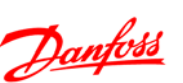

Si el valor del par. 3-41 *Rampa 1 tiempo acel. rampa* es 10 s, la respuesta del esclavo al maestro será:

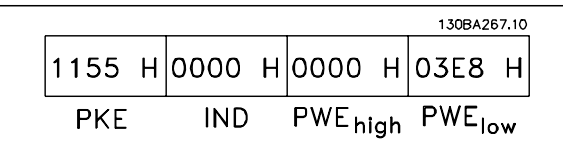

### **¡NOTA!**

3E8 Hex corresponde a 1000 en decimal. El índice de conversión para el par. 3-41 es -2, es decir, 0,01.

# **Perfil de control Danfoss FC**

**Código de control De acuerdo con el Perfil FC (Par. 8-10 = perfil FC)**

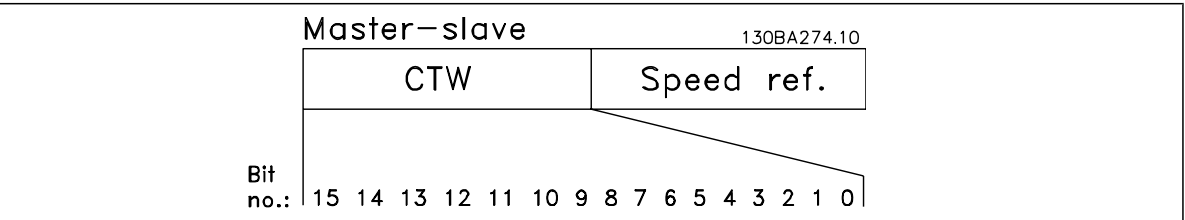

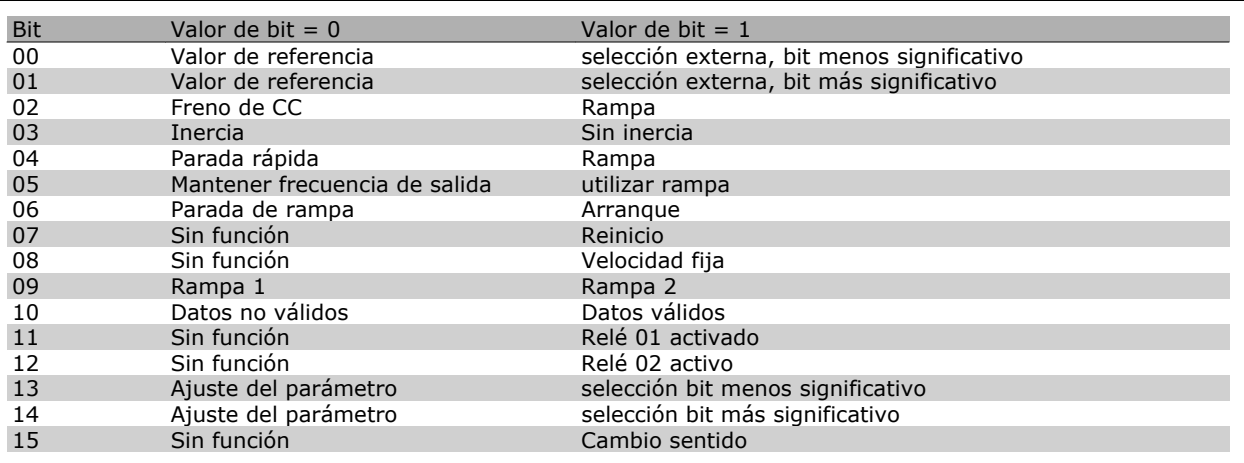

#### **Explicación de los bits de control**

#### Bits 00/01

Los bits 00 y 01 se utilizan para seleccionar entre los cuatro valores de referencia, los cuáles están preprogramados en el par. 3-10, *Referencia interna*, según la tabla siguiente:

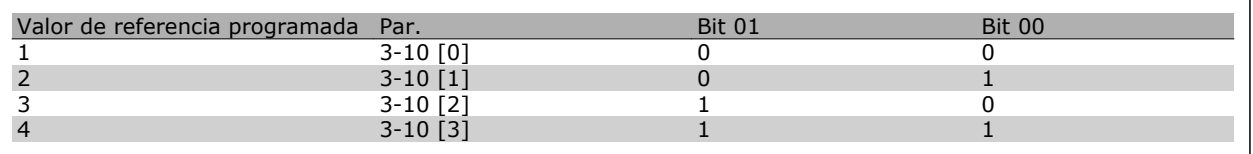

### **¡NOTA!**

Haga una selección en el par. 8-56 *Selec. referencia interna* para definir como se direcciona el Bit 00/01 con la función correspondiente en las entradas digitales.

Danfoss

## Bit 02, Freno de CC:

El bit 02 = 0 provoca el frenado de CC y la parada. Ajuste la intensidad y duración del frenado en el par. 2-01, *Intens. freno CC*, y 2-02, *Tiempo de frenado CC.* El bit 02 = 1 lleva al empleo de rampa.

#### Bit 03, Inercia:

Bit 03 = '0': El convertidor de frecuencia "deja ir" inmediatamente al motor, (los transistores de salida se "desactivan") y se produce inercia hasta la parada. Bit 03 = '1': El convertidor de frecuencia arranca el motor si se cumplen las demás condiciones de arranque.

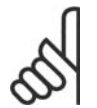

## **¡NOTA!**

Haga una selección en el par. 8-50, *Selección inercia*, para definir cómo el Bit 03 se direcciona con la correspondiente función en una entrada digital.

#### Bit 04, Parada rápida:

Bit 04 = '0': Hace que la velocidad del motor se reduzca hasta pararse (ajustado en par. 3-81, *Tiempo rampa parada rápida*).

#### Bit 05, Mantener la frecuencia de salida

Bit 05 = '0': La frecuencia de salida actual (en Hz) se mantiene. Cambie la frecuencia de salida mantenida únicamente mediante las entradas digitales (par. 5-10 a 5-15) programadas en *Aceleración y Enganc. abajo*.

#### **¡NOTA!**

Si Mantener salida está activada, el convertidor de frecuencia sólo puede pararse mediante:

- Bit 03, Paro por inercia
- Bit 02, Frenado de CC
- Entrada digital (par. 5-10 a 5-15) programada en *Frenado de CC*, *Parada de inercia* o *Reset y parada de inercia*.

### Bit 06, Rampa de parada/arranque:

Bit 06 = '0': Produce una parada y hace que el motor desacelere hasta pararse según el parámetro de rampa de deceleración seleccionado. Bit 06 = '1': Permite que el convertidor de frecuencia arranque el motor si se cumplen las demás condiciones de arranque.

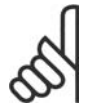

### **¡NOTA!**

Haga una selección en el par. 8-53, *Selec. arranque* , para definir cómo el Bit 06 Parada/ arranque de rampa se direcciona con la función correspondiente en una entrada digital.

Bit 07, Reset: Bit 07 = '0': Sin reinicio. Bit 07 = '1': Reinicia una desconexión. Reset se activa en el frente de la señal, es decir, cuando cambia de "0" lógico a "1" lógico.

#### Bit 08, Velocidad fija:

Bit 08 = '1': La frecuencia de salida está determinada por el parámetro 3-19, *Velocidad fija*.

#### Bit 09, Selección de rampa 1/2:

Bit 09 = "0": La rampa 1 (par. 3-40 a 3-47) está activada. Bit 09 = "1": La rampa 2 (parámetros 3-50 a 3-57) está activada.

#### Bit 10, Datos no válidos/datos válidos:

Indica al convertidor de frecuencia si debe utilizar o ignorar el código de control. Bit 10 = '0': El código de control se ignora. Bit 10 = '1': El código de control se utiliza. Esta función es relevante porque el telegrama contiene siempre el código de control, independientemente del tipo de telegrama. De esta forma, se puede desactivar el código de control si no se quiere utilizarlo al actualizar parámetros o al leerlos.

#### Bit 11, Relé 01:

Bit 11 = "0": Relé no activado. Bit 11 = "1": Relé 01 activado, siempre que esté seleccionado *Bit cód. control 11* en el parámetro 5-40, *Relé de función*.

RS-485 Instalación y configuración

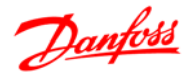

### Bit 12, Relé 04:

Bit 12 = "0": El relé 04 no está activado. Bit 12 = "1": El relé 04 está activado, siempre que esté seleccionado *Bit cód. control 12* en el parámetro 5-40, *Relé de función*.

#### Bit 13/14, Selección de ajuste:

Los bits 13 y 14 se utilizan para elegir entre los cuatro ajustes de menú, según la siguiente tabla. .

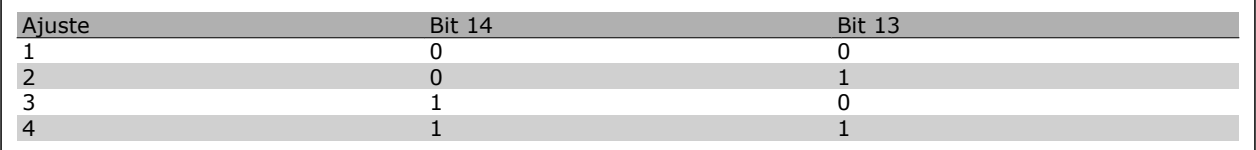

La función solamente es posible cuando se selecciona *Ajuste múltiple* en el par. 0-10 *Ajuste activo*.

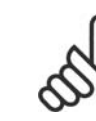

#### **¡NOTA!**

Haga una selección en el par. 8-55, *Selec. ajuste* , para definir cómo los bits 13/14 se direccionan con la función correspondiente en las entradas digitales.

#### Bit 15, Cambio de sentido:

Bit 15 = '0': Sin cambio de sentido. Bit 15 = '1': Cambio de sentido. En los ajustes de fábrica, el cambio de sentido se ajusta a digital en el parámetro 8-54, *Selec. sentido inverso*. El Bit 15 sólo causa el cambio de sentido cuando se ha seleccionado Comunicación serie, Y lógico u O lógico.

#### **Código de estado Según el perfil de FC (STW) (Par. 8-10 = perfil FC)**

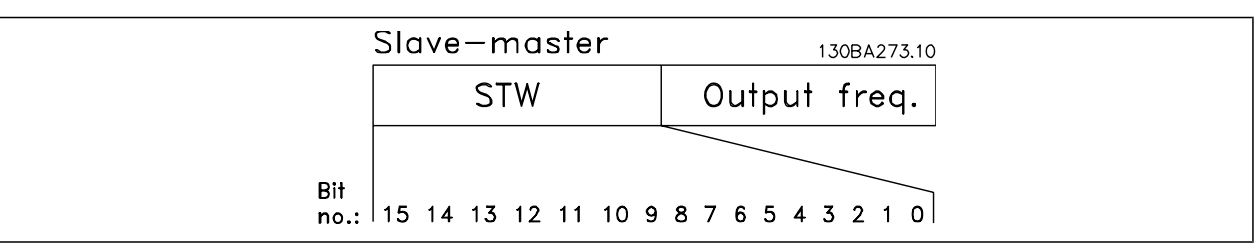

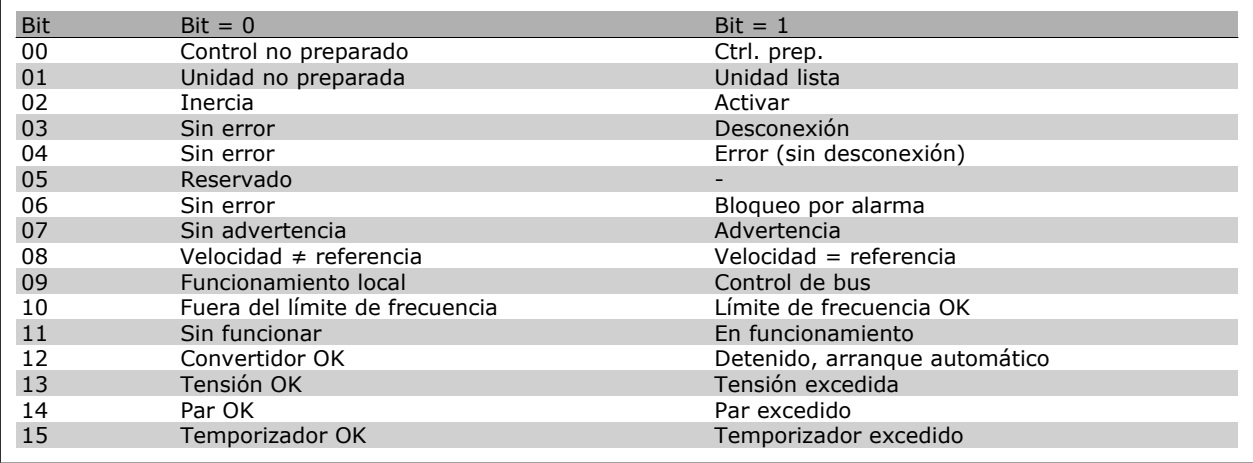

#### **Explicación de los bits de estado**

Bit 00, Control preparado/no preparado:

Bit 00 = '0': El convertidor de frecuencia se desconecta. Bit 00 = '1': Los controles del convertidor de frecuencia están preparados, pero el componente de potencia podría no estar recibiendo suministro eléctrico (en el caso de suministro externo de 24 V a los controles).

#### Bit 01, Unidad preparada:

Bit 01 = '1': El convertidor de frecuencia está listo para funcionar, pero la orden de inercia esta activada mediante las entradas digitales o la comunicación serie.

Bit 02, Parada de inercia:

## RS-485 Instalación y configuración

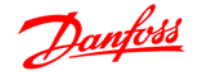

Bit 02 = '0': El convertidor de frecuencia libera el motor. Bit 02 = '1': El convertidor de frecuencia arranca el motor con una orden de arranque.

#### Bit 03, Sin error/desconexión:

Bit 03 = '0' : El convertidor de frecuencia no está en modo de fallo. Bit 03 = '1': El convertidor de frecuencia se desconecta. Para restablecer el funcionamiento, pulse [Reset] (Reinicio).

#### Bit 04, No hay error/error (sin desconexión):

Bit 04 = '0': El convertidor de frecuencia no está en modo de fallo. Bit 04 = "1": El convertidor de frecuencia muestra un error pero no se desconecta.

#### Bit 05, Sin uso:

El bit 05 no se utiliza en el código de estado.

#### Bit 06, No hay error / bloqueo por alarma:

Bit 06 = '0': El convertidor de frecuencia no está en modo de fallo. Bit 06 = "1": El convertidor de frecuencia se ha desconectado y bloqueado.

#### Bit 07, Sin advertencia/advertencia:

Bit  $07 = '0'$ : No hay advertencias. Bit  $07 = '1'$ : Se ha producido una advertencia.

#### Bit 08, Velocidad≠ referencia/velocidad= referencia:

Bit 08 = '0': El motor está funcionando pero la velocidad actual es distinta a la referencia interna de velocidad. Por ejemplo, esto puede ocurrir cuando la velocidad sigue una rampa hacia arriba o hacia abajo durante el arranque/parada. Bit 08 = '1': La velocidad del motor es igual a la referencia interna de velocidad.

#### Bit 09, Funcionamiento local / control de bus:

Bit 09 = '0': [STOP/RESET] (Paro/Reinicio) está activo en la unidad de control, o está seleccionado *Local* en el par. 3-13, *Origen de referencia*. No puede controlar el convertidor de frecuencia a través de la comunicación serie. Bit 09 = '1' Es posible controlar el convertidor de frecuencia a través de la comunicación serie / bus de campo.

#### Bit 10, Fuera de límite de frecuencia:

Bit 10 = '0': La frecuencia de salida ha alcanzado el valor del par. 4-11 *Límite bajo veloc. motor* o el del par. 4-13 *Límite alto veloc. motor*. Bit 10 = "1": La frecuencia de salida está dentro de los límites definidos.

#### Bit 11, Sin funcionamiento/en funcionamiento:

Bit 11 = '0': El motor no está en marcha. Bit 11 = '1': El convertidor de frecuencia tiene una señal de arranque o la frecuencia de salida es superior a 0 Hz.

#### Bit 12, Convertidor de frecuencia OK/parado, autoarranque:

Bit 12 = '0': No hay una temperatura excesiva en el inversor. Bit 12 = '1': El inversor se ha parado debido a una temperatura excesiva, pero la unidad no se ha desconectado y terminará su funcionamiento cuando finalice el exceso de temperatura.

#### Bit 13, Tensión OK/límite sobrepasado:

Bit 13 = '0': No hay advertencias de tensión. Bit 13 = '1': La tensión de CC del circuito intermedio del convertidor de frecuencia es demasiado baja o demasiado alta.

#### Bit 14, Par OK/límite sobrepasado:

Bit 14 = '0': La corriente del motor es inferior al límite de par seleccionado en el par. 4-18 *Límite intensidad*. Bit 14 = '1': El límite de par del par. 4-18 *Límite intensidad*, se ha sobrepasado.

#### Bit 15, Temporizador OK/límite sobrepasado:

Bit 15 = '0': Los temporizadores para la protección térmica del motor y la protección térmica del VLT no han sobrepasado el 100%. Bit 15 = '1': Uno de los temporizadores ha sobrepasado el 100%.

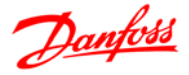

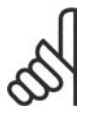

#### **¡NOTA!**

Todos los bits del STW se ajustan a '0' si la conexión entre la opción Interbus y el convertidor de frecuencia se pierde, o si se produce un problema de comunicación interna.

#### **Valor de referencia de la velocidad del bus**

El valor de referencia de la velocidad se transmite al convertidor de frecuencia en forma de valor relativo en %. El valor se transmite en forma de una palabra de 16 bits; en enteros (0-32767), el valor 16384 (4000 Hex) corresponde al 100%. Las cifras negativas se forman por medio del complementario de 2. La Frecuencia de salida real (MAV) se escala de la misma forma que la referencia del bus.

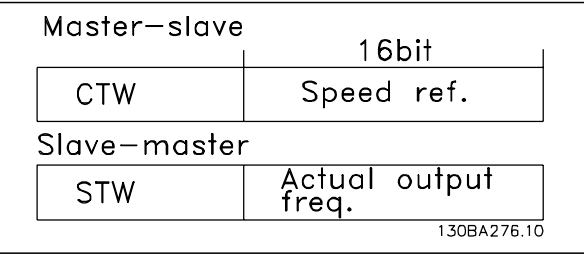

La referencia y la MAV se escalan de la siguiente forma:

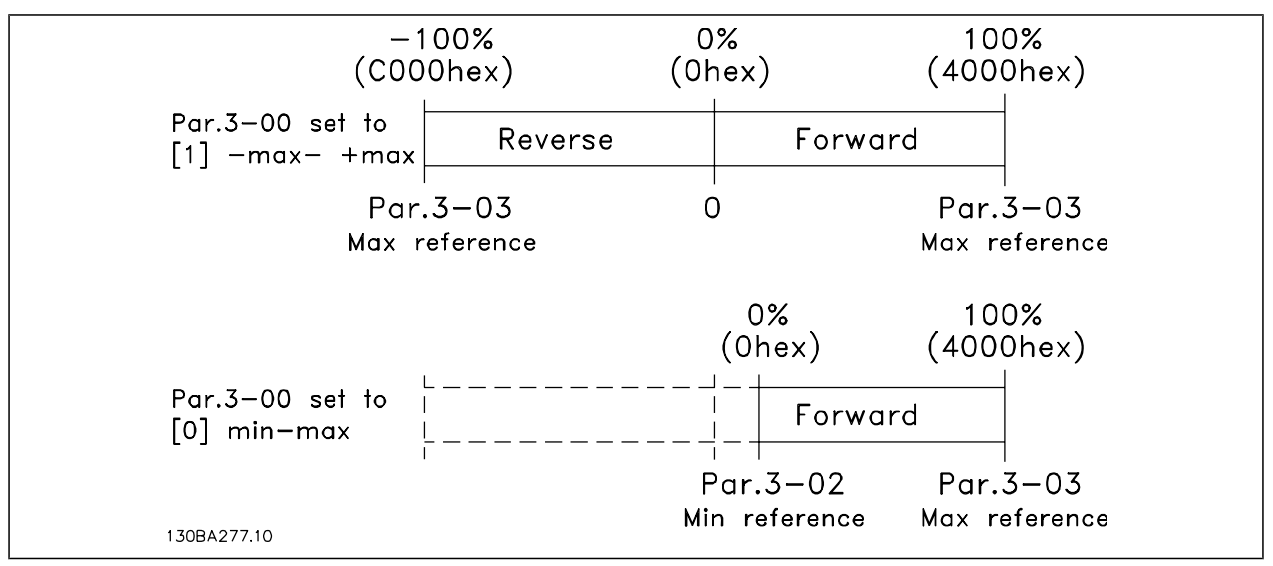

#### **Perfil de Control de PROFIdrive**

Esta sección describe la funcionalidad el código de control y del código de estado en el perfil PROFIdrive. Seleccione este perfil ajustando el par. 8-10, *Perfil de código de control como PROFIdrive*.

### **Código de control de acuerdo con el perfil PROFIdrive (CTW)**

El código de control se utiliza para enviar órdenes de un maestro (p. ej., un PC) a un esclavo.

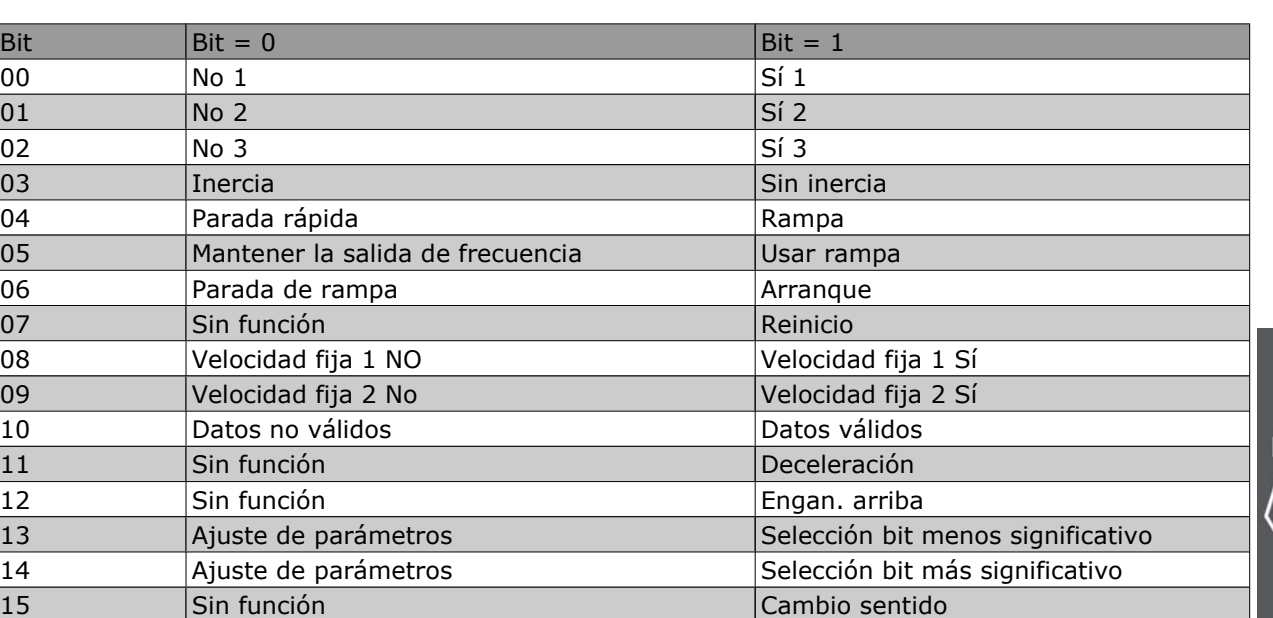

#### **Explicación de los bits de control**

#### Bit 00, PARO 1/MARCHA 1

La parada de rampa normal utiliza los tiempos de rampa de la rampa seleccionada real.

Bit 00 = "0": Se produce una parada rápida y la activación del relé de salida 1 ó 2 si la frecuencia de salida es 0 Hz y si [Relé 123] ha sido seleccionado en el par. 5-40 *Relé de función*.

Cuando bit 00 = "1", el control del convertidor de frecuencia está en el estado 1: "Activación inhibida". Consulte el diagrama de transición de estado PROFIdrive, al finalizar esta sección.

#### Bit 01, PARO 2/MARCHA 2

#### Parada de inercia

Cuando bit 01 = "0", se produce parada por inercia y la activación del relé de salida 1 ó 2 si la frecuencia de salida es 0 Hz y si [Relé 123] ha sido seleccionado en el par. 5-40, *Relé de función*.

Cuando bit 01 = '1', el convertidor de frecuencia está en el estado 1: "Activación inhibida". Consulte el diagrama de transición de estado PROFIdrive, al finalizar esta sección.

#### Bit 02, PARO 3/MARCHA 3

Parada rápida utilizando el tiempo de rampa del par. 3-81 *Tiempo de rampa de parada rápida*. Cuando bit 02 = "0", se produce una parada rápida y la activación del relé de salida 1 ó 2 si la frecuencia de salida es 0 Hz y si [Relé 123] ha sido seleccionado en el par. 5-40 *Relé de función*.

Cuando bit 02 = '1', el convertidor de frecuencia está en el estado 1: "Activación inhibida".

Consulte el diagrama de transición de estado PROFIdrive, al finalizar esta sección.

#### Bit 03, Inercia/Sin inercia

Parada por inercia, Bit 03 = "0", produce una parada. Si Bit 00 = "1", el convertidor de frecuencia arranca si se cumplen las demás condiciones de arranque.

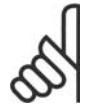

#### **¡NOTA!**

La selección en el parám. 8-50 Seleccionar Inercia, determina cómo el bit 03 se enlaza con la función correspondiente de las entradas digitales.

#### Bit 04, Parada rápida/rampa

Parada rápida utilizando el tiempo de rampa del par. 3-81 *Tiempo de rampa de parada rápida*. Cuando Bit 04 = "0", se produce una parada rápida.

Cuando Bit 04 = "1", el convertidor de frecuencia arranca si se cumplen las demás condiciones de arranque.

Danfoss

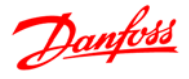

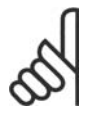

#### **¡NOTA!**

La selección en el parám. 8-51 *Selección parada rápida*, determina cómo el bit 04 enlaza con la correspondiente función de las entradas digitales.

#### Bit 05, Mantener la salida de frecuencia/utilizar rampa

Cuando bit 05 = "0", mantiene la frecuencia de salida aunque se cambie el valor de referencia. Cuando bit 05 = "1", el convertidor de frecuencia realiza su función reguladora de nuevo; el funcionamiento se produce de acuerdo con el respectivo valor de referencia.

#### Bit 06, Parada de rampa/arranque

La parada de rampa normal utiliza los tiempos de rampa de la rampa real seleccionada. Además, se activa el relé de salida 01 ó 04 si la frecuencia de salida es 0 Hz o si ha sido seleccionado Relé 123 en el par. 5-40 *Relé de función*. El bit 06 = "0" lleva a una parada. Cuando bit 06 = "1", el convertidor de frecuencia puede arrancar si se cumplen las demás condiciones de arranque.

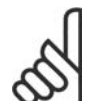

#### **¡NOTA!**

La selección en el parám. 8-53 *Seleccionar arranque* determina cómo el bit 06 enlaza con la correspondiente función de las entradas digitales.

#### Bit 07, Sin función/Reinicio

Reinicio después de la desconexión.

Reconoce el evento en el búfer defectuoso.

Cuando bit 07 = "0", no se produce reinicio.

Cuando hay un cambio del bit 7 a "1", se produce un reinicio después de la desconexión.

#### Bit 08, Velocidad fija 2 DESACTIVADA/ACTIVADA

Activación de la velocidad preprogramada en el parámetro 8-90 *Veloc Bus Jog 1*. VELOCIDAD FIJA 1 sólo es posible cuando el bit  $04 = "0"$  y los bit  $00 - 03 = "1".$ 

#### Bit 09, Velocidad fija 2 DESACTIVADA/ACTIVADA

Activación de la velocidad preprogramada en el par. 8-91 *Veloc. Bus Jog 2*. VELOCIDAD FIJA 2 sólo es posible cuando el bit 04 = "0" y los bit 00 - 03 = "1".

#### Bit 10, Datos no válidos/válidos

Se utiliza para comunicar al convertidor de frecuencia si debe utilizar o ignorar el código de control. El Bit 10 = '0' causa que se ignore el código de control, y el Bit 10 = '1' hace que se utilice. Esta función es importante, ya que el código de control siempre está contenido en el telegrama, con independencia del tipo de telegrama utilizado, es decir, es posible desactivarlo si no se desea utilizarlo en relación con la actualización o lectura de parámetros.

#### Bit 11, Sin función/reducción de velocidad

Se utiliza para reducir el valor de referencia de velocidad en la cantidad señalada en el par. 3-12 *Valor de enganche/arriba-abajo*. Cuando Bit 11 = "0", no se producirá ninguna modificación del valor de referencia. Cuando Bit  $11 = "1"$ , el valor de referencia se reduce.

#### Bit 12, Sin función/Enganche arriba

Se utiliza para aumentar el valor de referencia de velocidad en la cantidad señalada en el par. 3-12 *Valor de enganche/arriba-abajo*.

Cuando bit 12 = "0", no se produce ninguna modificación del valor de referencia.

Cuando bit 12 = "1", el valor de referencia se incrementa.

Si ambos - deceleración y aceleración - están activados (bits 11 y 12 = "1"), la deceleración tiene prioridad, es decir, el valor de referencia de velocidad se reducirá.

#### Bits 13/14, Selección de ajustes

Los bits 13 y 14 se utilizan para elegir entre los cuatro ajustes de parámetros de acuerdo con la siguiente tabla:
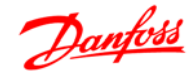

### Guía de diseño de la serie FC 300 RS-485 Instalación y configuración

La función es solamente posible cuando se selecciona *Ajuste Múltiple* en el par. 0-10, Ajuste activo. La selección en el par. 8-55 *Selección de ajustes*, determina cómo los bits 13 y 14 enlazan con la función correspondiente de las entradas digitales. Sólo es posible modificar el ajuste durante el funcionamiento si los ajustes se han enlazado al par. 0-12 *Este ajuste enlazado*.

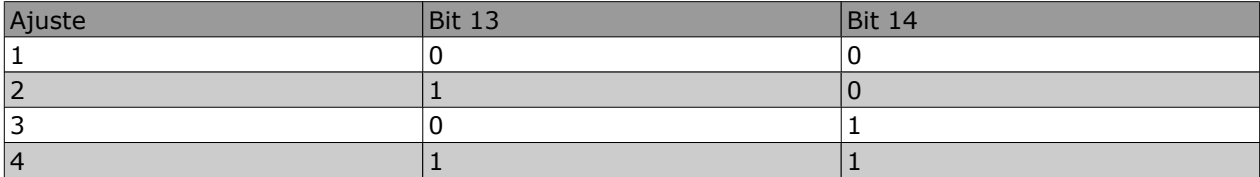

Bit 15, Sin función/Cambio de sentido

El Bit 15 = '0' causa que no haya inversión del sentido de giro.

El Bit 15 = '1' causa que haya inversión.

Nota: en los ajustes de fábrica, el cambio de sentido se ajusta a *digital* en el parámetro 8-54 *Selec. sentido inverso*.

### **¡NOTA!**

El bit 15 sólo causa el cambio de sentido cuando se ha seleccionado *Comunicación serie*, *Lógico O* o *Lógico Y*.

### **Código de estado según el perfil PROFIdrive (STW)**

El código de estado se utiliza para comunicar al maestro (por ejemplo, un PC) el estado de un esclavo.

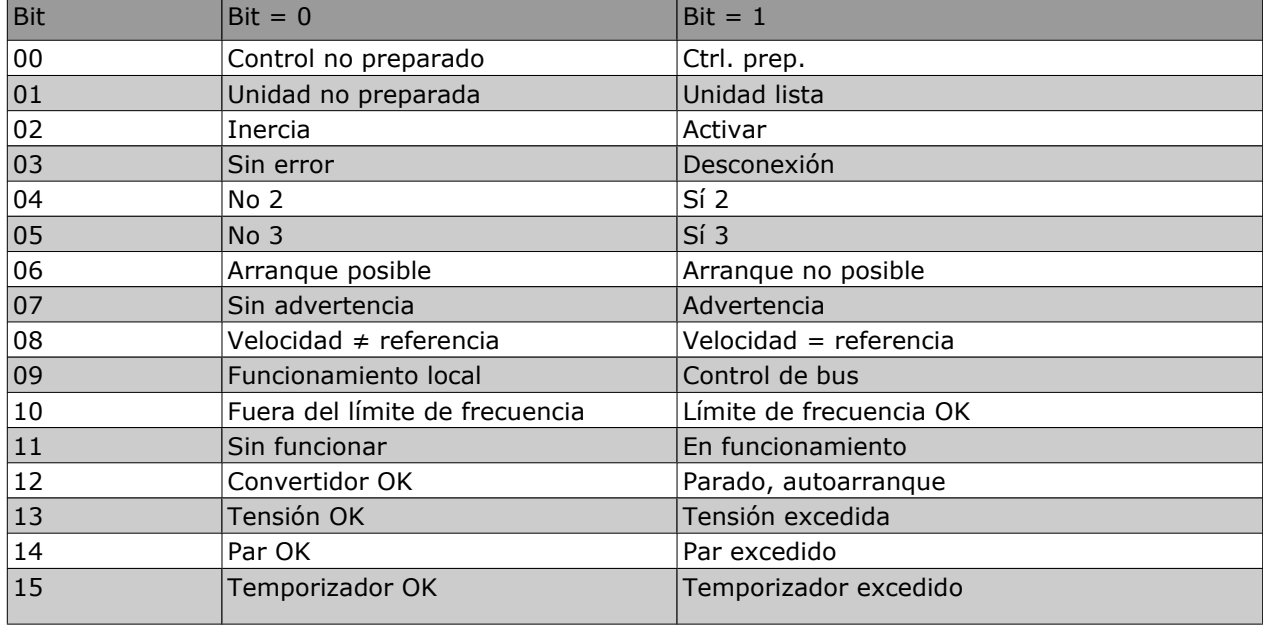

**Explicación de los bits de estado**

Bit 00, Control preparado/no preparado

Cuando bit 00 = "0", bit 00, 01, ó 02 del código de control es "0" (OFF 1, OFF 2 u OFF 3) - o el convertidor de frecuencia se apaga (desconexión).

Cuando bit 00 = "1", el control del convertidor de frecuencia está preparado, pero no hay necesariamente una fuente de alimentación (en el caso de suministro externo de 24 V del sistema de control).

### Bit 01, VLT no preparado/preparado

Misma importancia que el bit 00, no obstante, hay suministro desde la unidad de alimentación. El convertidor de frecuencia está preparado cuando recibe las señales de arranque necesarias.

### Bit 02, Parada por inercia/marcha

Cuando bit 02 = "0", bit 00, 01, ó 02 del código de control es "0" (OFF 1, OFF 2, u OFF 3 o inercia) - o el convertidor de frecuencia se apaga (desconexión).

RS-485 Instalación y configuración

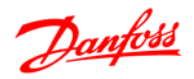

Cuando bit 02 = "1", bit 00, 01 ó 02 del código de control es "1"; el convertidor de frecuencia no se ha desconectado.

### Bit 03, Sin error/Desconexión

Cuando el bit 03 = "0", hay un estado sin error del convertidor de frecuencia.

Cuando el bit 03 = '1', significa que el convertidor de frecuencia se ha desconectado y necesita una señal de reset para que se restablezca el funcionamiento.

### Bit 04, ON 2/OFF 2

Cuando el bit 01 del Código de control es "0", el bit 04 = "0". Cuando el bit 01 del Código de control es "1", el bit 04 = "1".

### Bit 05, ON 3/OFF 3

Cuando el bit 02 del Código de control es "0", el bit 05 = "0". Cuando el bit 02 del Código de control es "1", el bit 05 = "1".

### Bit 06, Arranque posible/Arranque imposible.

Si se selecciona PROFIdrive en el par. 8-10 *Trama Cód. Control*, el bit 06 será "1" tras el reconocimiento de desconexión, tras la activación de OFF2 u OFF3, y tras la conexión de tensión de red. Un arranque imposible será reiniciado, con el bit 00 del Código de control ajustado como "0" y el bit 01, 02 y 10 ajustados como "1".

### Bit 07, Sin advertencia/advertencia

Bit  $07 = "0"$  significa que no hay advertencias.

Bit 07 = "1" significa que ha ocurrido una advertencia.

### Bit 08, Velocidad  $\neq$  referencia / Velocidad = referencia

Cuando el bit 08 = "0" la velocidad actual del motor se desvía del valor de referencia de velocidad ajustado. Esto podría suceder, por ejemplo, cuando la velocidad cambia durante el arranque/parada mediante una rampa de aceleración/deceleración.

Cuando el bit 08 = "1", la velocidad del motor se corresponde con el valor de referencia de velocidad ajustado.

### Bit 09, Control local/control de bus

Bit 09 = "0" indica que el convertidor de frecuencia se ha detenido mediante el botón de parada del panel de control, o que se ha seleccionado el valor [Enlazado a manual] o [Local] en el par. 3-13 *Lugar de referencia*.

Cuando el bit 09 = "1": El convertidor de frecuencia se controla mediante la interfaz serie.

### Bit 10, Fuera del límite de frecuencia/Límite de frecuencia OK

Cuando bit 10 = "0", la frecuencia de salida está fuera de los límites ajustados en el par. 4-11 *Límite bajo de velocidad del motor (rpm)* y en el par. 4-13 *Límite alto de velocidad del motor (rpm)*. Cuando bit 10 = "1", la frecuencia de salida se encuentra dentro de los límites indicados.

### Bit 11, Sin funcionamiento/En funcionamiento

Cuando bit 11 = '0', el motor no está en funcionamiento.

Cuando bit 11 = "1", el convertidor tiene una señal de arranque o la frecuencia de salida es mayor de 0 Hz.

### Bit 12, Convertidor de frecuencia OK/Parado, autoarranque

Cuando bit 12 = "0" no hay sobrecarga temporal del inversor.

Cuando bit 12 = "1", el inversor se para debido a sobrecarga. No obstante, el convertidor de frecuencia no está desactivado (desconectado) y se iniciará de nuevo cuando finalice la sobrecarga.

### Bit 13, Tensión OK/Tensión sobrepasada

Cuando bit 13 = "0" significa que no se han sobrepasado los límites de tensión del convertidor de frecuencia.

Cuando bit 13 = '1', la tensión de CC en el circuito intermedio del convertidor de frecuencia es demasiado baja o demasiado alta.

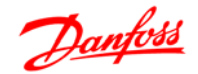

### Guía de diseño de la serie FC 300 RS-485 Instalación y configuración

### Bit 14, Par OK/Par sobrepasado

Cuando bit 14 = '0', el par del motor es inferior al límite seleccionado en el par. 4-16 *Modo motor límite de par* y en el par. 4-17 *Modo generador límite de par*. Cuando bit 14 = "1", se ha sobrepasado el límite de par seleccionado en el par. 4-16 *Modo motor límite de par* o en el par. 4-17 *Modo generador límite de par*.

### Bit 15, Temporizador OK/Temporizador sobrepasado

Cuando bit 15 = "0" los temporizadores para la protección térmica del motor y la protección térmica del convertidor de frecuencia, respectivamente, no han sobrepasado el 100%.

Cuando bit 15 = "1", uno de los temporizadores ha sobrepasado el 100%.

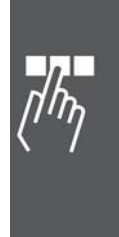

Guía de diseño de la serie FC 300

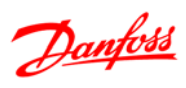

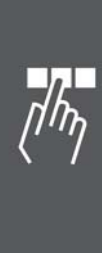

148 MG.33.B8.05 - VLT® es una marca registrada de Danfoss

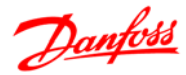

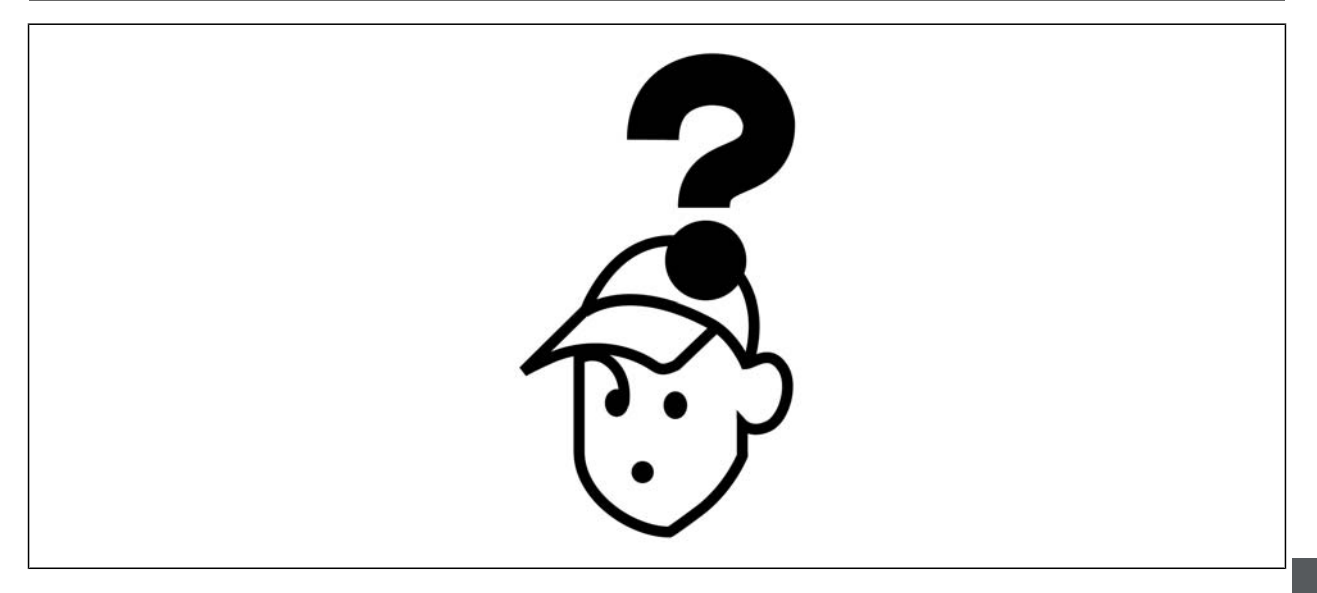

### **Advertencias/Mensajes de alarma**

Las advertencias y alarmas se señalizan mediante el LED correspondiente en la parte delantera del convertidor de frecuencia y muestran un código en la pantalla.

Las advertencias permanecen activas hasta que cese su origen. Bajo ciertas circunstancias, el funcionamiento del motor podría continuar. Los mensajes de advertencia pueden ser críticos, aunque no necesariamente.

En el caso de alarma, el convertidor de frecuencia entrará en una condición de desconexión. Una vez que se hay corregido la causa de la alarma, para volver a iniciar el funcionamiento es necesario reiniciar las alarmas. Es posible hacerlo de tres maneras:

- 1. Utilizando el botón de control [RESET] (Reiniciar) del panel de control LCP.
- 2. A través de una entrada digital con la función "Reset".
- 3. Mediante comunicación serie/bus de campo opcional.

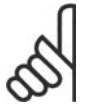

### **¡NOTA!**

Después de un reinicio manual mediante el botón [RESET] (reiniciar) del LCP, es necesario presionar el botón [AUTO ON] (Control remoto) para volver a arrancar el motor.

Si no se puede reiniciar una alarma, la razón puede ser que no se haya corregido la causa, o que la alarma esté bloqueada (ver también la tabla de la página siguiente).

Las alarmas bloqueadas ofrecen una protección adicional, ya que es preciso apagar la fuente de alimentación para poder reiniciarlas. Después de volver a conectarlo, el FC 300 ya no estará bloqueado y podrá reiniciarse como se ha indicado anteriormente cuando se haya subsanado el problema.

Las alarmas que no estén bloqueadas también se pueden reiniciar utilizando la función de reinicio automático de los parámetros 14-20 (Advertencia: es posible que se produzca el reinicio automático)

Si una advertencia (o una alarma) aparece marcada con un código en la tabla de la siguiente página ello se debe a que, o bien se ha producido una advertencia antes que una alarma, o bien se ha especificado si se mostrará una advertencia o una alarma para un fallo determinado.

Esto es posible, por ejemplo, en los parámetros 1-90, *Protección térmica motor*. Después de una alarma o una desconexión, el motor marchará por inercia y la alarma y la advertencia parpadearán. Una vez que se haya corregido el problema, solamente la alarma seguirá parpadeando hasta que el FC 300 sea reiniciado.

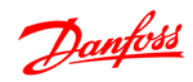

### **Lista de códigos de alarma/advertencia**

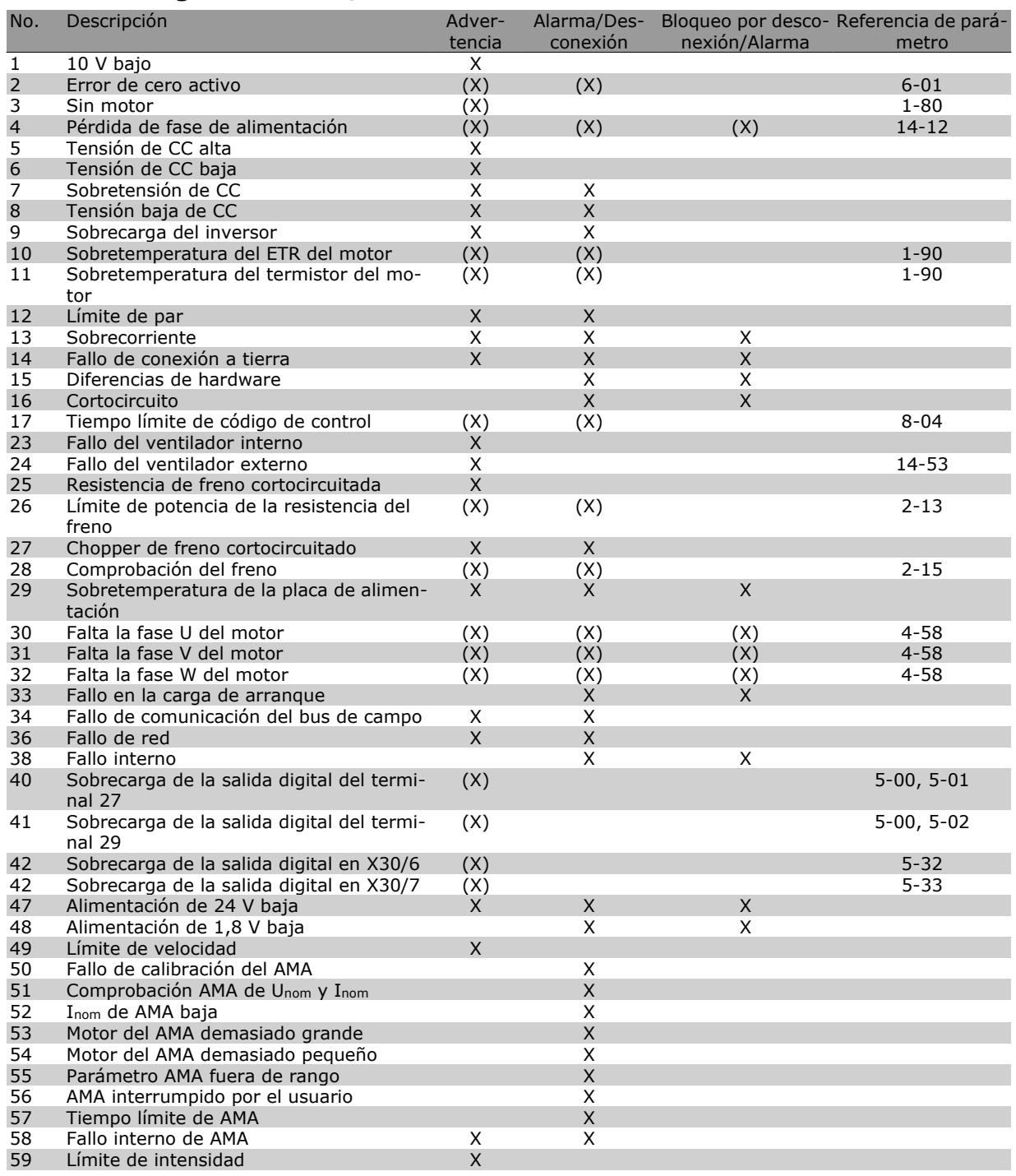

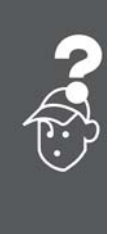

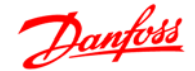

### **Lista de códigos de alarma/advertencia**

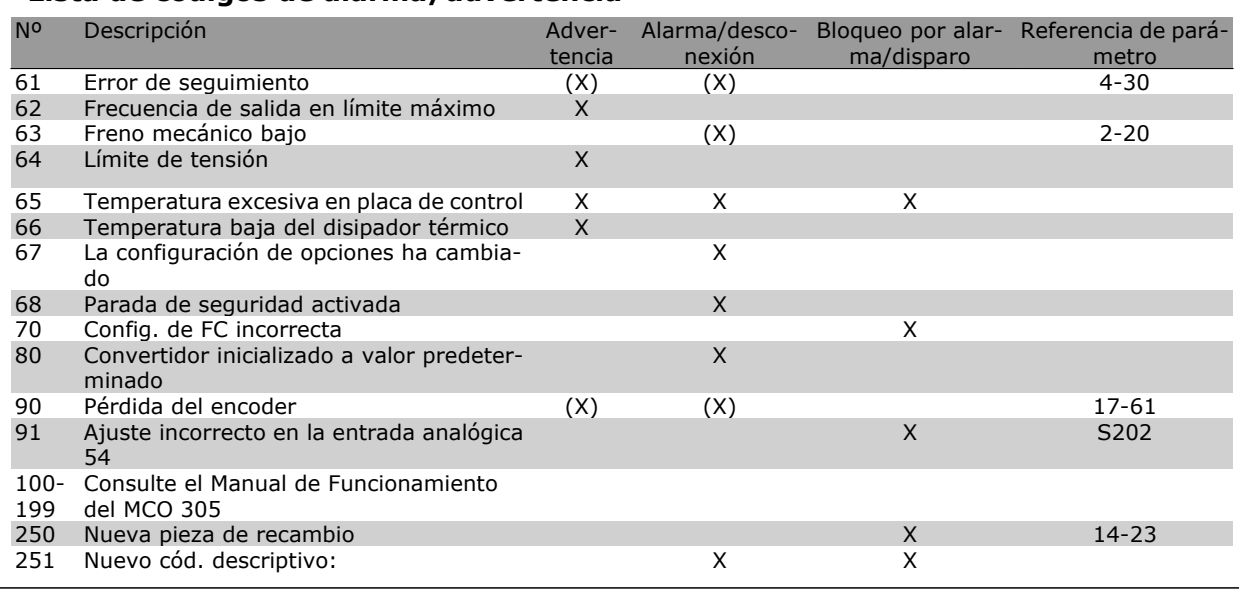

### (X) Dependiente del parámetro

Una desconexión es la acción desencadenada al producirse una alarma. La desconexión parará el motor por inercia y podrá reiniciarse pulsando el botón de reinicio o reiniciando desde una entrada digital (Par. 5-1\* [1]). El evento que generó la alarma no puede dañar el convertidor ni crear condiciones peligrosas. Un bloqueo por alarma es la acción que se desencadena cuando se produce una alarma, que podría causar daños al convertidor o a los equipos conectados. Una situación de bloqueo por alarma solamente se puede reiniciar apagando y encendiendo el equipo.

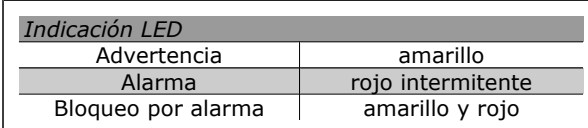

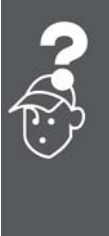

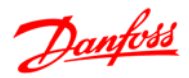

### **Descripción del código de alarma, del código de aviso y del código de estado ampliado**

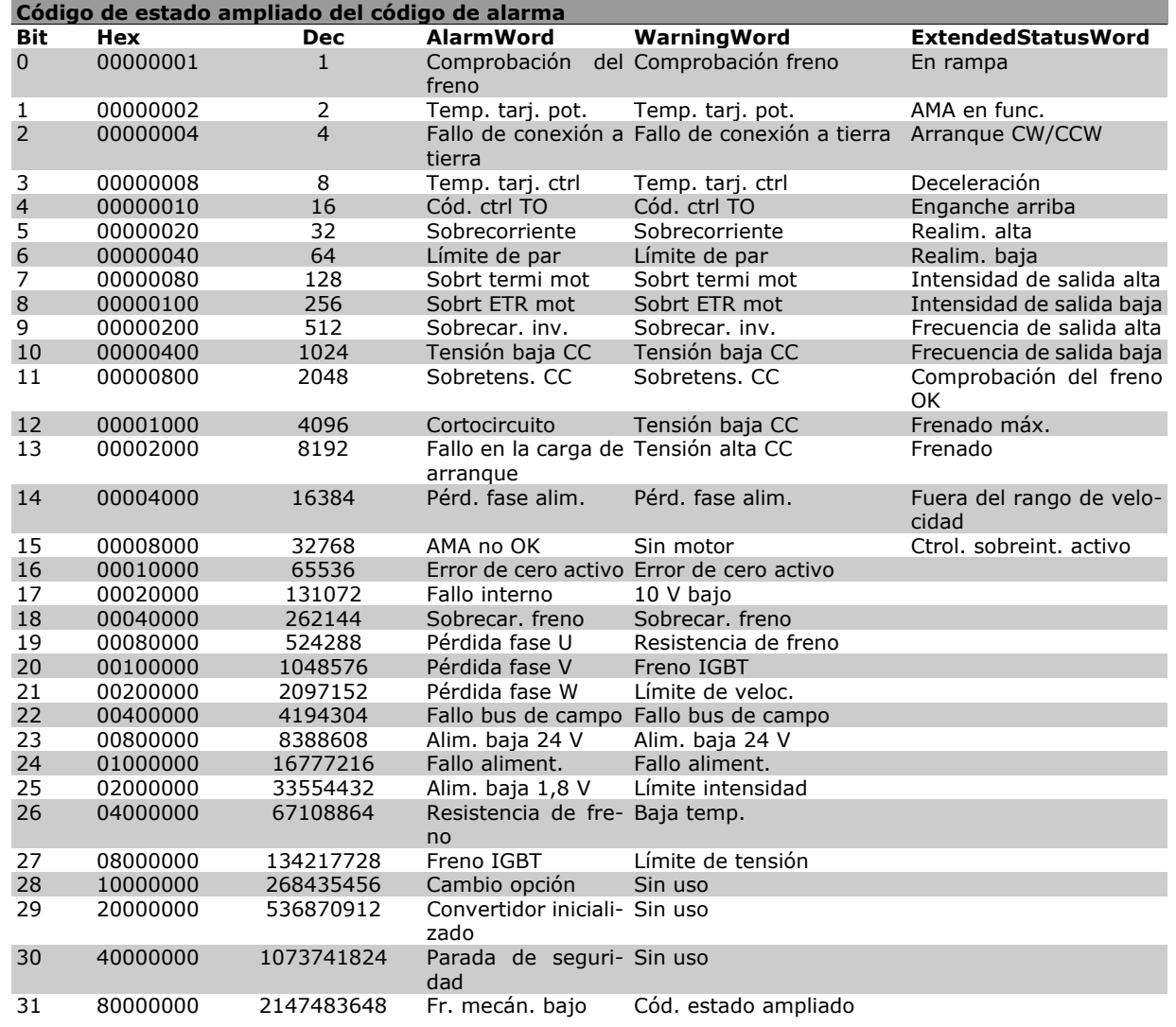

Los códigos de alarma, códigos de aviso y códigos de estado ampliados se pueden leer mediante un bus serie o un bus de campo opcional para su diagnóstico. Consulte además los par. 16-90, 16-92 y 16-94.

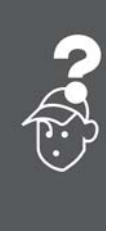

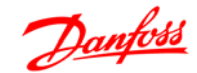

### **ADVERTENCIA 1**

#### **Tensión baja de 10 voltios:**

La tensión del terminal 50 en la tarjeta de control está por debajo de 10 V.

Elimine carga del terminal 50, ya que la alimentación de 10 V está sobrecargada. Máx. 15 mA o mín. 590 Ω .

#### **ADVERTENCIA/ALARMA 2 Error de cero activo:**

La señal en el terminal 53 ó 54 es inferior al 50% del valor ajustado en los parámetros 6-10, 6-12, 6-20 o 6-22, respectivamente.

### **ADVERTENCIA/ALARMA 3**

#### **No hay motor:**

No se ha conectado ningún motor a la salida del convertidor de frecuencia.

### **ADVERTENCIA/ALARMA 4**

**Pérdida de fase de alimentación:**

Falta una fase en la alimentación de red, o bien el desequilibrio de tensión de la red es demasiado alto.

Este mensaje aparece también en caso de que se produzca una avería en el rectificador de entrada del convertidor de frecuencia.

Compruebe la tensión de alimentación y las intensidades de alimentación del convertidor de frecuencia.

### **ADVERTENCIA 5**

**Tensión alta en enlace de CC:**

La tensión (CC) del circuito intermedio es superior al límite de sobretensión del sistema de control. El convertidor de frecuencia sigue activo.

### **ADVERTENCIA 6**

**Tensión de CC baja**

La tensión del circuito intermedio (CC) está por debajo del límite de baja tensión del sistema de control. El convertidor de frecuencia sigue activo.

### **ADVERTENCIA/ALARMA 7**

### **Sobretensión de CC:**

Si la tensión del circuito intermedio supera el límite, el convertidor de frecuencia se desconectará después de un período de tiempo determinado. Posibles soluciones:

Conecte una resistencia de freno

Aumente el tiempo de rampa

Active las funciones del par. 2-10

Aumente el valor del par. 14-26

Límites para advertencias y alarmas:<br>Serie FC 300 3 x 200 - 3 x 380 -Serie FC 300 240 V 3 x 380 - 500 V 3 x 525 - 600 V  $[V CC]$   $[V CC]$   $[V CC]$ Tensión baja 185 373 532 Advertencia de tensión baja  $205$  410 Advertencia de tensión alta (sin freno - con freno) 390/405 810/840 943/965 Sobretensión 410 855 975

Las tensiones indicadas son la tensión del circuito intermedio del FC 300 con una tolerancia de ±5%. La tensión de alimentación correspondiente es la del circuito intermedio (enlace CC) dividida por 1,35.

#### **ADVERTENCIA/ALARMA 8**

#### **Tensión baja de CC:**

Si la tensión del circuito intermedio (CC) cae por debajo del límite de "advertencia de tensión baja" (véase la tabla anterior), el convertidor de frecuencia comprobará si la alimentación externa de 24 V está conectada.

Si no se ha conectado ninguna fuente de alimentación externa de 24 V, el convertidor de frecuencia se desconectará transcurrido un período de tiempo determinado, según la unidad.

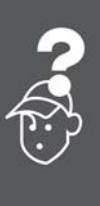

Para comprobar si la tensión de alimentación coincide con la del convertidor de frecuencia, consulte *Especificaciones generales*.

#### **ADVERTENCIA/ALARMA 9 Inversor sobrecargado:**

El convertidor de frecuencia está a punto de desconectarse a causa de una sobrecarga (intensidad muy elevada durante demasiado tiempo). El contador de la protección térmica y electrónica del inversor emite un aviso al 98% y se desconecta al 100%, y genera una alarma. No se puede reiniciar el convertidor de frecuencia hasta que el contador esté por debajo del 90%.

El fallo es que el convertidor de frecuencia se ha sobrecargado más de un 100% durante demasiado tiempo.

#### **ADVERTENCIA/ALARMA 10**

#### **Sobretemperatura de la ETR del motor:**

La protección termoelectrónica (ETR) indica que el motor está demasiado caliente. Puede seleccionar si desea que el convertidor de frecuencia emita una advertencia o una alarma cuando el contador llegue al 100% del par. 1-90. Este fallo se debe a que el motor se sobrecarga más de un 100% durante demasiado tiempo. Compruebe que el par. 1-24 del motor está ajustado correctamente.

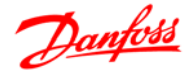

### **ADVERTENCIA/ALARMA 11**

**Sobretemperatura del termistor del motor:** El termistor o su conexión se ha desconectado. Puede seleccionar si desea que el convertidor de frecuencia emita una advertencia o una alarma cuando el contador llegue al 100% del par. 1-90. Compruebe que el termistor está bien conectado entre el terminal 53 ó 54 (entrada de tensión analógica) y el terminal 50 (alimentación de +10 V), o entre el terminal 18 ó 19 (sólo entrada digital PNP) y el terminal 50. Si se utiliza un sensor KTY, compruebe que la conexión entre los terminales 54 y 55 es correcta.

### **ADVERTENCIA/ALARMA 12 Límite de par:**

El par es más elevado que el valor ajustado en el par. 4-16 (con el motor en funcionamiento), o bien el par es más elevado que el valor ajustado en el par. 4-17 (en funcionamiento regenerativo).

#### **ADVERTENCIA/ALARMA 13 Sobreintensidad:**

Se ha sobrepasado el límite de intensidad pico del inversor (aproximadamente el 200% de la intensidad nominal). Esta advertencia durará aproximadamente 8-12 segundos y el convertidor se desconectará y emitirá una alarma. Apague el convertidor de frecuencia y compruebe si se puede girar el eje del motor y si el dimensionamiento del motor coincide con el ajustado en el convertidor de frecuencia.

Si está seleccionado el control de freno mecánico ampliado, la desconexión puede reiniciarse desde el exterior.

#### **ALARMA 14**

#### **Fallo de conexión a tierra:**

Hay una descarga de las fases de salida a tierra, o bien en el cable entre el convertidor de frecuencia y el motor, o bien en el propio motor.

Apague el convertidor y solucione el fallo de conexión a tierra.

### **ALARMA 15**

### **Hardware incompleto**

Una de las opciones instaladas no se puede controlar con el hardware o el software de la placa de control actual.

### **ALARMA 16**

### **Cortocircuito:**

Hay un cortocircuito en los terminales del motor o en el motor.

Apague el convertidor de frecuencia y elimine el cortocircuito.

### **ALARMA/ADVERTENCIA 17**

**Tiempo límite para el código de control:**

No hay comunicación con el convertidor de frecuencia.

Esta advertencia sólo estará activa cuando el par. 8-04 NO esté ajustado en *No*.

Si el par. 8-04 se ajusta en *Parada y Desconexión*, aparecerá una advertencia y el convertidor de frecuencia decelerará hasta desconectarse mientras emite una alarma.

Quizás podría aumentarse el par. 8-03 *Valor de tiempo límite cód. ctrl.*

### **ADVERTENCIA 23**

**Fallo del ventilador interno:**

La función de advertencia del ventilador es una protección adicional que comprueba si el ventilador está funcionando/montado. La advertencia de funcionamiento del ventilador puede desactivarse en el par. 14-53, *Monitor del ventilador*, (ajustado a [0] Desactivado).

### **ADVERTENCIA 24**

**Fallo del ventilador externo:**

La función de advertencia del ventilador es una protección adicional que comprueba si el ventilador está funcionando/montado. La advertencia de funcionamiento del ventilador puede desactivarse en el par. 14-53, *Monitor del ventilador*, (ajustado a [0] Desactivado).

#### **ADVERTENCIA 25**

**Resist. freno cortocircuitada:**

La resistencia de freno se controla durante el funcionamiento. Si se cortocircuita, la función de freno se desconecta y se muestra una advertencia. El convertidor de frecuencia podrá seguir funcionando, aunque sin la función de freno. Apague el convertidor de frecuencia y sustituya la resistencia de freno (véase el par. 2-15 *Comprobación freno*).

### **ALARMA/ADVERTENCIA 26**

**Límite de potencia de la resistencia de freno:** La potencia transmitida a la resistencia de freno se calcula, en forma de porcentaje, como el valor medio en los últimos 120 segundos, basándose en el valor de la resistencia de freno (par. 2-11) y en el de la tensión del circuito intermedio. La advertencia se activa cuando la potencia de freno disipada es superior al 90%. Si se ha seleccionado *Desconexión* [2] en el par. 2-13, el convertidor de

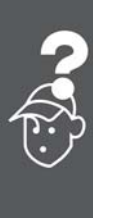

### $\quad \Box \quad$  Localización de averías  $\quad \Box$

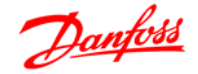

frecuencia se desactiva y emite esta alarma cuando la potencia de freno disipada sea superior al 100%.

### **ADVERTENCIA 27**

**Fallo del chopper de frenado:**

El transistor de freno se controla durante el funcionamiento, y si se produce un cortocircuito aparecerá esta advertencia y se desconectará la función de freno. El convertidor de frecuencia podrá seguir funcionando, pero en el momento en que se cortocircuite el transistor de freno, se transmitirá una energía significativa a la resistencia de freno, aunque esa función esté desactivada. Apague el convertidor de frecuencia y retire la resistencia de freno.

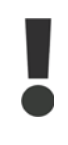

Advertencia: Si se produce un cortocircuito en el transistor de freno, existe el riesgo de que se transmita una potencia considerable a la resistencia de freno.

#### **ADVERTENCIA/ALARMA 28**

**Fallo en la prueba del freno:**

Fallo en la resistencia de freno: la resistencia de freno no está conectada o no funciona correctamente.

### **ALARMA 29**

**Sobretemperatura del convertidor:**

Si la protección es IP 20 ó IP 21/Tipo 1, la temperatura de desconexión del disipador es de 95 °C  $\pm$ 5 °C. En caso de fallo por temperatura, no se puede efectuar un reinicio hasta que la temperatura del disipador descienda por debajo de 70 °C  $+5$  °C.

El fallo podría consistir en:

- **-** Temperatura ambiente excesiva
- **-** Cable del motor demasiado largo

#### **ALARMA 30**

**Falta la fase U del motor:**

Falta la fase U del motor entre el convertidor de frecuencia y el motor.

Apague el convertidor de frecuencia y compruebe la fase U del motor.

### **ALARMA 31**

**Falta la fase V del motor:**

Falta la fase V del motor entre el convertidor de frecuencia y el motor.

Apague el convertidor de frecuencia y compruebe la fase V del motor.

### **ALARMA 32**

**Falta la fase W del motor:**

Falta la fase W del motor entre el convertidor de frecuencia y el motor.

Apague el convertidor de frecuencia y compruebe la fase W del motor.

### **ALARMA 33**

**Fallo en la carga de arranque:**

Se han producido demasiados arranques en poco tiempo. Consulte en el capítulo *Especificaciones generales* el número de arranques permitidos en un minuto.

**ADVERTENCIA/ALARMA 34**

**Fallo de comunicación del bus de campo** El bus de campo de la tarjeta de opción de comunicaciones no funciona.

#### **ADVERTENCIA/ALARMA 36**

#### **Fallo aliment.:**

Esta advertencia/alarma sólo se activa si se pierde la tensión de red al convertidor de frecuencia y el parámetro 14-10 NO está ajustado a NO. Posible solución: compruebe los fusibles del convertidor de frecuencia.

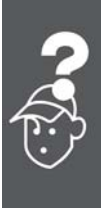

**ALARMA 38**

**Fallo interno:**

Esta alarma puede requerir ponerse en contacto con su proveedor de Danfoss. Algunos mensajes de alarma:

- 0 El puerto de comunicación serie no puede ser inicializado. Fallo de hardware grave.
- 256 Los datos de potencia de la EEPROM son defectuosos o demasiado antiguos.
- 512 Los datos de la placa de control EEPROM son defectuosos o demasiado antiguos
- 513 Tiempo límite de la comunicación leyendo los datos de la EEPROM
- 514 Tiempo límite de la comunicación leyendo los datos de la EEPROM
- 515 El control orientado a la aplicación no puede reconocer los datos de la EEPROM
- 516 No se puede escribir en la EEPROM porque está en curso un comando de escritura
- 517 El comando de escritura ha alcanzado el tiempo límite
- 518 Fallo en la EEPROM
- 519 Faltan o son incorrectos los datos de la EEPROM 1024 – 1279 y no se puede enviar el telegrama CAN. (1027 indica un posible fallo de hardware)

### Guía de diseño de la serie FC 300

### Localización de averías

Danfoss

- 1281 Tiempo límite flash en el procesador de señal digital
- 1282 Discrepancia de versiones del software del micro de potencia
- 1283 Discrepancia de versiones de datos de EEPROM de potencia
- 1284 No se puede leer la versión del software del procesador de señal digital
- 1299 La opción SW de la ranura A es demasiado antigua
- 1300 La opción SW de la ranura B es demasiado antigua
- 1301 La opción SW de la ranura C0 es demasiado antigua
- 1302 La opción SW de la ranura C1 es demasiado antigua
- 1315 La opción SW de la ranura A no está admitida
- 1316 La opción SW de la ranura B no está admitida
- 1317 La opción SW de la ranura C0 no está admitida
- 1318 La opción SW de la ranura C1 no está admitida
- 1536 Se ha registrado una excepción en el control orientado a la aplicación. Se ha escrito información de depuración en el LCP
- 1792 El vigilante DSP está activado. No se han transferido correctamente los datos del control orientado a motores para depuración de los datos de la sección de potencia.
- 2049 Datos de potencia reiniciados.
- 2315 Falta la versión del SW en la unidad de alimentación.
- 2816 Desbordamiento de pila en el módulo de la placa de control.
- 2817 Tareas lentas del programador
- 2818 Tareas rápidas
- 2819 Hilo de parámetros
- 2820 Desbordamiento de pila del LCP
- 2821 Desbordamiento del puerto serie
- 2822 Desbordamiento del puerto USB
- 3072-5 Valor de parámetro fuera de límites.
- 122 Realice una inicialización. Número del parámetro que ha producido la alarma: Restele al código 3072. Ej.: Código de error 3238: 3238-3072 = 166 está fuera del límite
- 5123 Opción en ranura A: Hardware incompatible con el hardware de la placa de control
- 5124 Opción en ranura B: Hardware incompatible con el hardware de la placa de control
- 5125 Opción en ranura C0: Hardware incompatible con el hardware de la placa de control
- 5126 Opción en ranura C1: Hardware incompatible con el hardware de la placa de control
- 5376-6 Memoria excedida
- 231

### **ADVERTENCIA 40**

**Sobrecarga de la salida digital del terminal 27:**

Compruebe la carga conectada al terminal 27 o elimine el cortocircuito de la conexión. Compruebe los parámetros 5-00 y 5-01.

### **ADVERTENCIA 41**

**Sobrecarga de la salida digital del terminal 29:**

Compruebe la carga conectada al terminal 29 o elimine el cortocircuito de la conexión. Compruebe los parámetros 5-00 y 5-02.

### **ADVERTENCIA 42**

**Sobrecarga de la salida digital en X30/6:**

Compruebe la carga conectada en X30/6 o elimine el cortocircuito de la conexión. Compruebe el parámetro 5-32.

### **ADVERTENCIA 42**

**Sobrecarga de la salida digital en X30/7:**

Compruebe la carga conectada en X30/7 o elimine el cortocircuito de la conexión. Compruebe el parámetro 5-33.

### **ADVERTENCIA 47**

**Alimentación de 24 V baja:**

Es posible que la alimentación externa de 24 V CC esté sobrecargada. De no ser así, póngase en contacto con el distribuidor de Danfoss.

### **ADVERTENCIA 48**

**Alimentación de 1,8 V baja:**

Póngase en contacto con su distribuidor de Danfoss.

### **ADVERTENCIA 49**

**Límite de velocidad:**

La velocidad no está comprendida dentro del intervalo especificado en los par. 4-11 y 4-13.

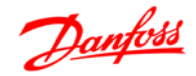

### **ALARMA 50**

**Fallo de calibración del AMA:**

Póngase en contacto con su distribuidor de Danfoss.

### **ALARMA 51**

**Unom e Inom de la comprobación de AMA:** Es posible que los ajustes de tensión, intensidad y potencia del motor sean erróneos. Compruebe los ajustes.

### **ALARMA 52**

**Inom bajo de AMA:**

Intensidad de motor demasiado baja. Compruebe los ajustes.

### **ALARMA 53**

**Motor del AMA demasiado grande:**

El motor es demasiado grande para ejecutar el AMA.

### **ALARMA 54**

**Motor del AMA demasiado pequeño:**

El motor es demasiado grande para ejecutar el AMA.

### **ALARMA 55**

**Parámetro del AMA fuera de rango:** Los valores de parámetros del motor están fuera del rango aceptable.

### **ALARMA 56**

**AMA interrumpido por el usuario:**

El procedimiento AMA ha sido interrumpido por el usuario.

### **ALARMA 57**

**Límite de tiempo del AMA:**

Pruebe a iniciar el procedimiento AMA varias veces, hasta que se ejecute. Tenga en cuenta que si se ejecuta la prueba repetidamente se podría calentar el motor hasta un nivel en que aumenten las resistencias Rs y Rr. Sin embargo, en la mayoría de los casos esto no suele ser crítico.

#### **ALARMA 58**

**Fallo interno del AMA:**

Póngase en contacto con su distribuidor de Danfoss.

### **ADVERTENCIA 59**

**Límite de intensidad:**

Póngase en contacto con su distribuidor de Danfoss.

### **ADVERTENCIA 61**

**Pérdida del encoder:**

Póngase en contacto con su distribuidor de Danfoss.

### **ADVERTENCIA 62**

**Frecuencia de salida en límite máximo:** La frecuencia de salida es mayor que el valor ajustado en el par. 4-19.

### **ALARMA 63**

**Freno mecánico bajo:**

La intensidad del motor no ha sobrepasado el valor de intensidad de "liberación de freno" dentro de la ventana de tiempo indicada por el "retardo de arranque".

### **ADVERTENCIA 64**

**Límite de tensión:**

La combinación de carga y velocidad demandan una tensión de motor superior a la tensión del enlace de CC actual.

### **ADVERTENCIA/ALARMA/DESCONEXIÓN 65**

**Sobretemperatura en la tarjeta de control:** Hay un exceso de temperatura en la tarjeta de control: la temperatura de desconexión de la tarjeta de control es de 80 °C.

### **ADVERTENCIA 66**

**Temperatura del disipador baja:**

La temperatura del disipador térmico indica 0 ºC. Esto puede significar que el sensor de temperatura está dañado y que, por lo tanto, la velocidad del ventilador será la máxima si la sección de potencia de la tarjeta de control está muy caliente.

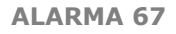

**La configuración de opciones ha cambiado:** Se han añadido o eliminado una o más opciones desde la última desconexión del equipo.

### **ALARMA 68**

**Parada de seguridad activada:**

Se ha activado la parada de seguridad. Para reanudar el funcionamiento normal, aplique 24 V CC al terminal 37 y envíe una señal de reinicio (vía bus, E/S digital o pulsando [RESET] (reiniciar). Para el uso correcto y seguro de la función de parada de seguridad, consulte la información y las instrucciones pertinentes en la Guía de Diseño.

### **ALARMA 70**

**Configuración del FC incorrecta:**

La combinación actual de tarj. de control y tarj. de potencia no es válida.

#### **ALARMA 80**

Convertidor inicializado con valor predeterminado:

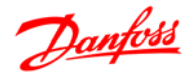

Los parámetros se han ajustado a los valores predeterminados después de hacer un reinicio manual (con tres dedos).

### **ALARMA 91**

Ajuste incorrecto de la entrada analógica 54: El conmutador S202 debe ponerse en posición OFF (entrada de tensión) cuando haya un sensor KTY conectado a la entrada análogica del terminal 54.

### **ALARMA 250**

### Nueva pieza de repuesto:

La alimentación o el modo de conmutación de la fuente de alimentación se han intercambiado. El código descriptivo del convertidor de frecuencia debe restaurarse en la EEPROM. Seleccione el código descriptivo adecuado en el par. 14-23 según la etiqueta del convertidor. No olvide seleccionar "Guardar en la EEPROM" para completar la operación.

### **ALARMA 251**

Nuevo cód. descriptivo:

El convertidor de frecuencia tiene un nuevo código descriptivo.

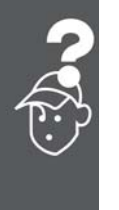

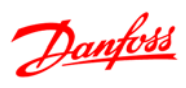

# **Índice**

### **A**

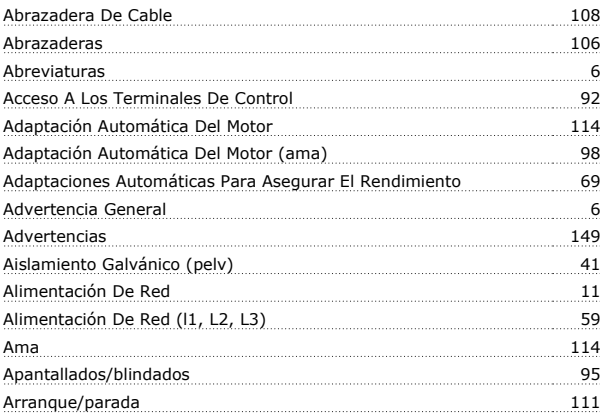

### **B**

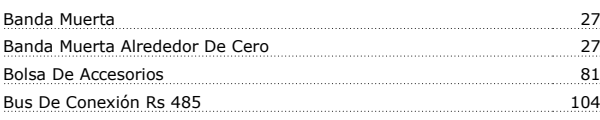

## **C**

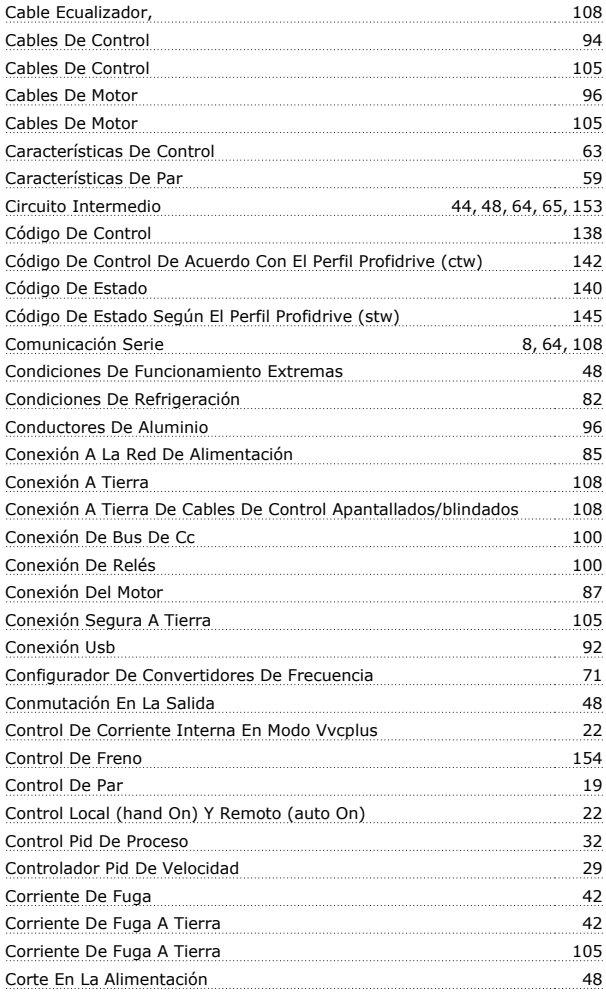

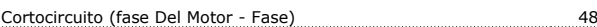

### **D**

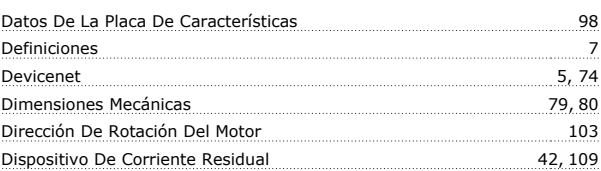

### **E**

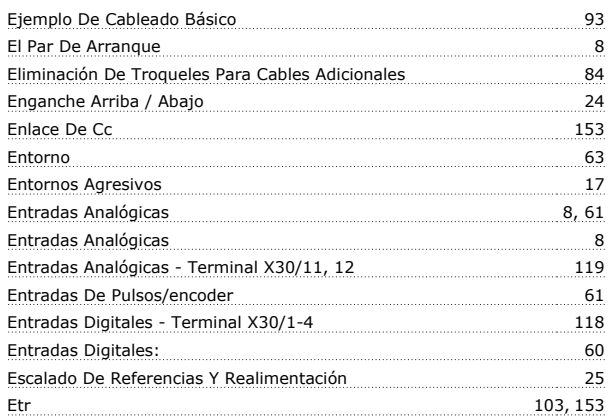

### **F**

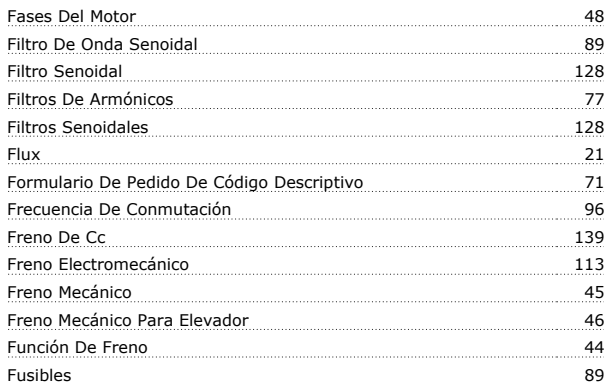

### **G**

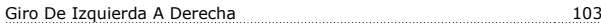

### **H**

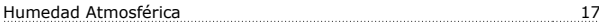

### **I**

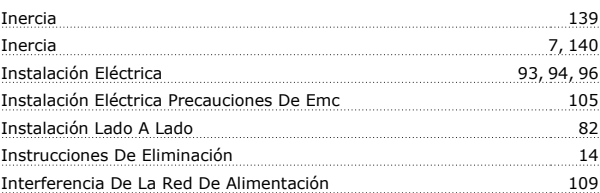

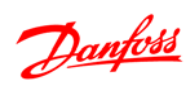

### Guía de diseño de la serie FC 300 Guía de Diseño del FC 300

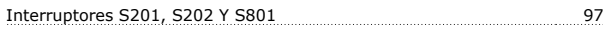

### **L**

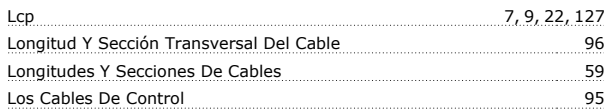

### **M**

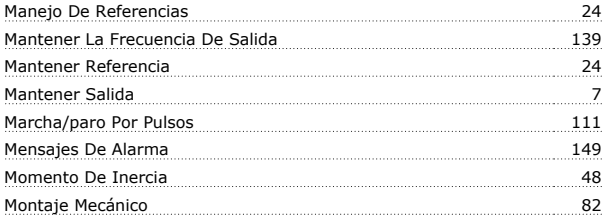

### **N**

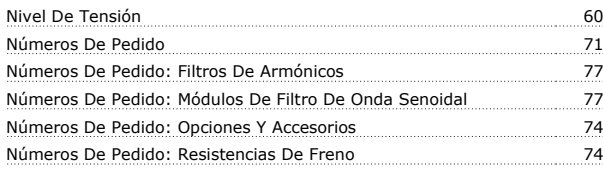

### **O**

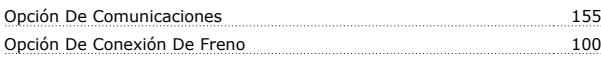

### **P**

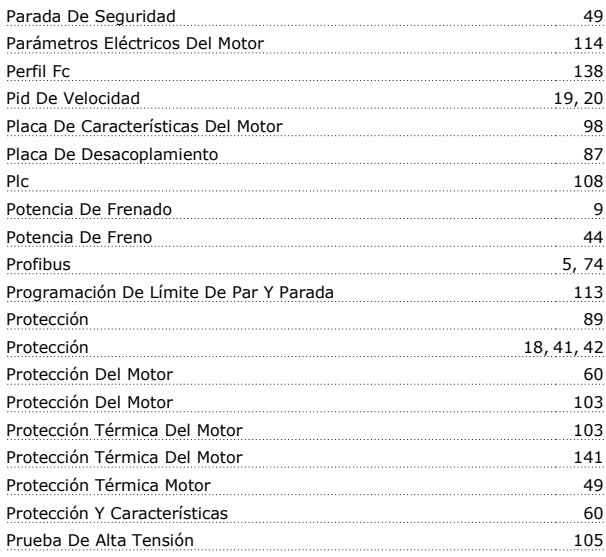

### **R**

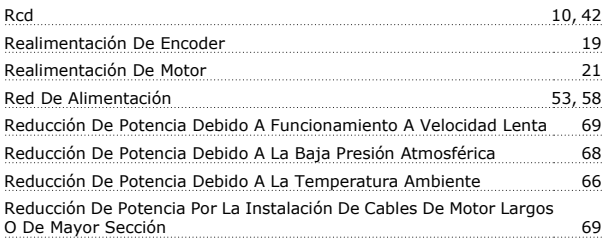

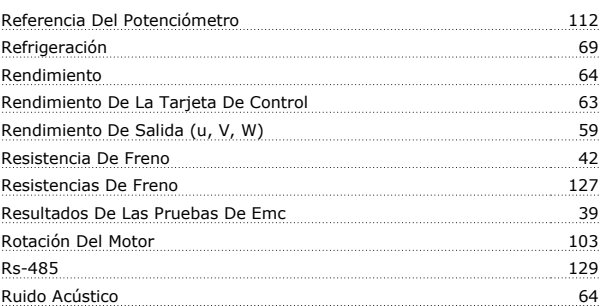

### **S**

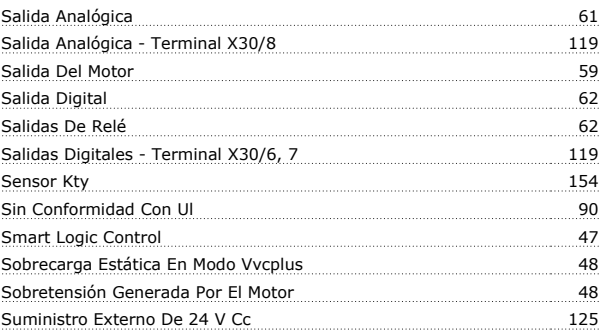

### **T**

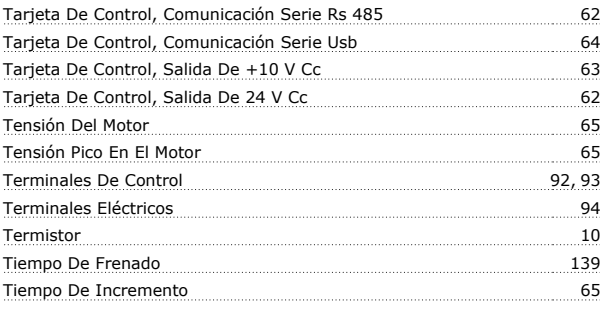

### **U**

```
Uso De Cables Correctos Para Emc
```
### **V**

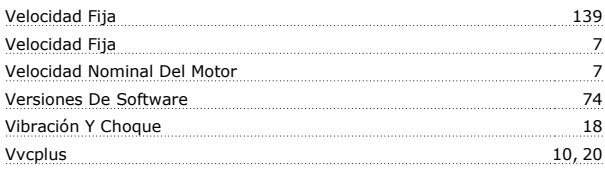